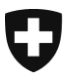

Département fédéral des finances DFF **Office fédéral des constructions et de la logistique OFCL Constructions** 

# **Directives concernant les standards pour la domotique (DO)**

du 1<sup>er</sup> octobre 2022

L'Office fédéral des constructions et de la logistique (OFCL) édicte les directives suivantes:

# Table des matières

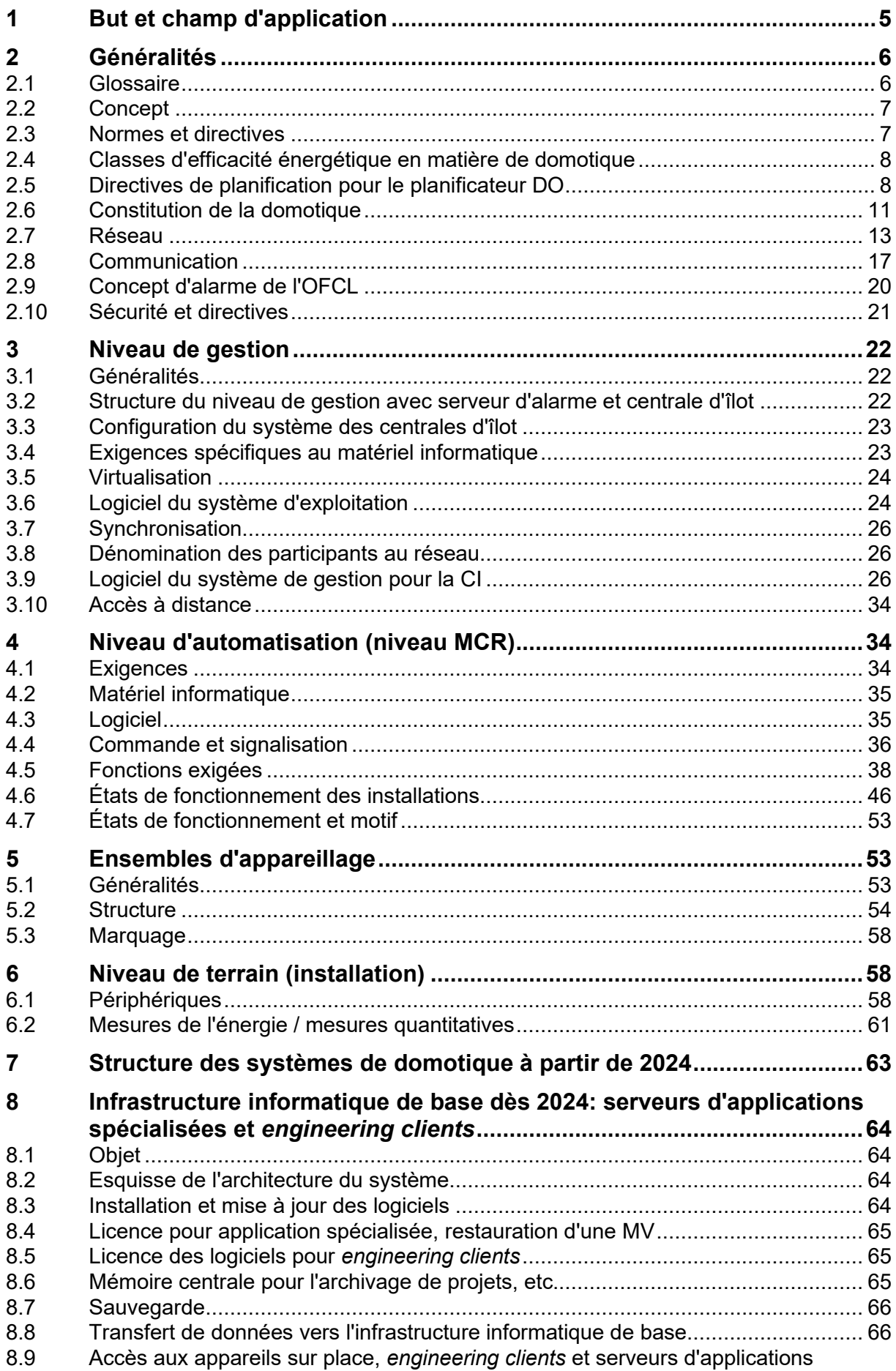

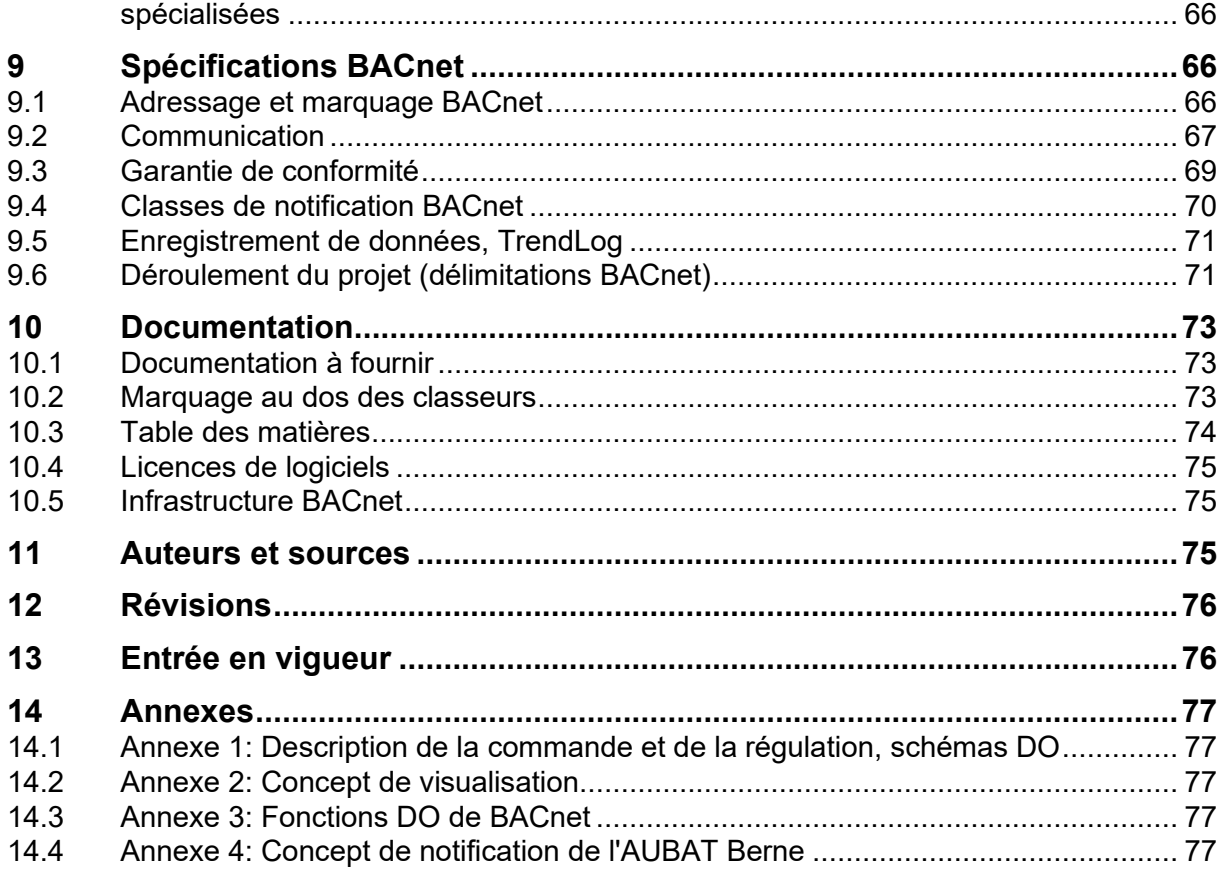

# **Table des illustrations**

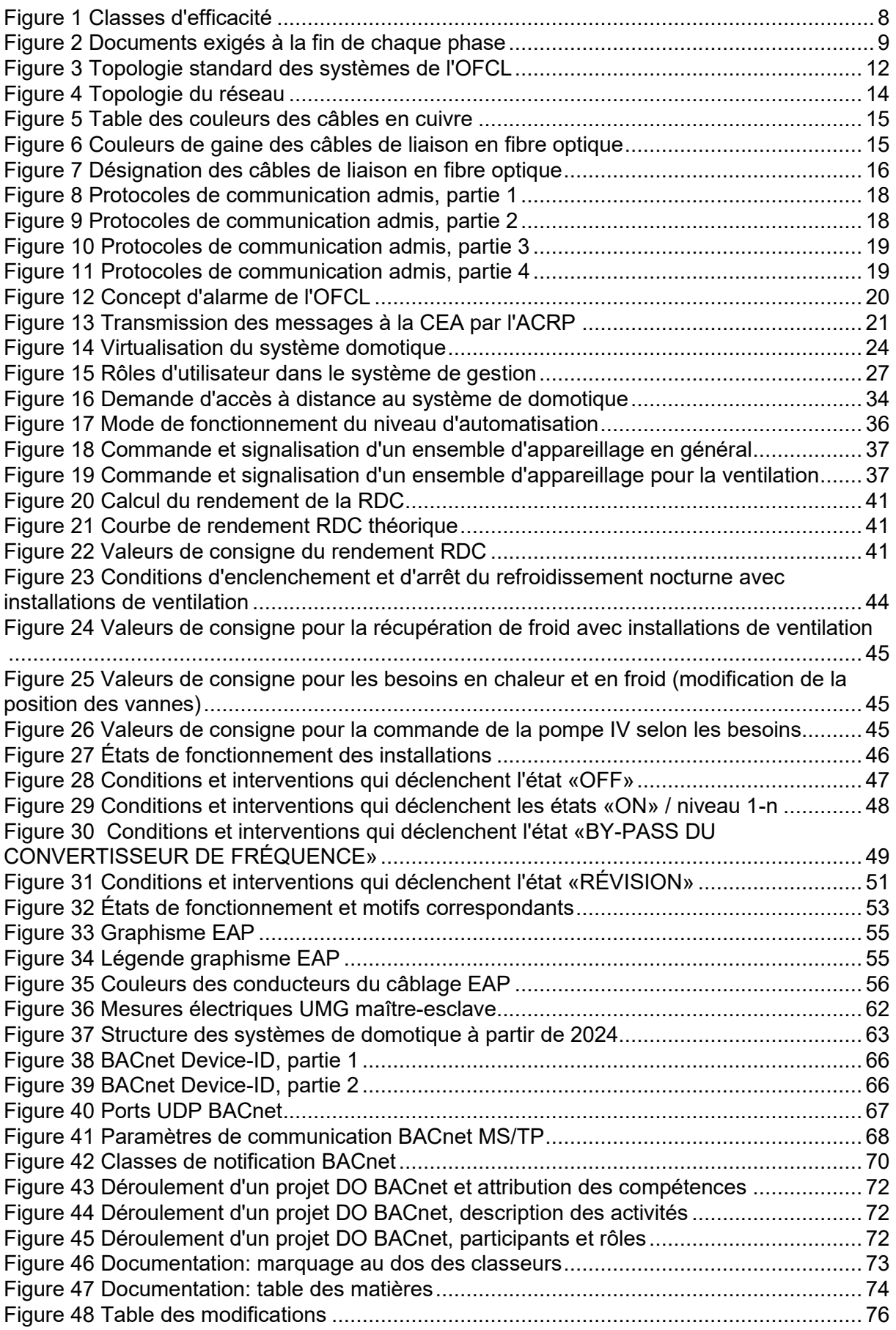

# **1 But et champ d'application**

Le présent document fixe un standard général en matière de domotique pour les bâtiments se trouvant dans le portefeuille de l'OFCL. Les exigences relatives au projet seront définies dans le cahier des charges du projet.

Les directives s'appliquent à tous les projets de construction, de rénovation, de transformation et d'entretien, à toutes les phases de projet selon le **champ d'application** de l'ordonnance concernant la gestion de l'immobilier et de la logistique de la Confédération (OILC), ainsi qu'aux ouvrages loués et aux ouvrages provisoires. En sont exclus les petits ouvrages (immeubles d'habitation, etc.). Il est possible, dans des cas dûment justifiés, de demander des exceptions auprès de l'unité Gestion de projet / Conseil de l'OFCL. La décision incombe à la Gestion des ordres (PFM/AST), en sa qualité de mandant du projet.

Il convient également de tenir compte des prescriptions découlant des documents suivants:

- Recommandation de la KBOB concernant les installations techniques du bâtiment
- Recommandation de la KBOB relative à l'utilisation de la norme BACnet
- Directives concernant la désignation et la signalisation des installations du bâtiment
- Directives concernant la pose de points de mesure d'énergie et l'élaboration de concepts de mesure d'énergie

L'équipe chargée du projet et l'entreprise mandatée s'engagent à appliquer les directives.

# **2 Généralités**

# **2.1 Glossaire**

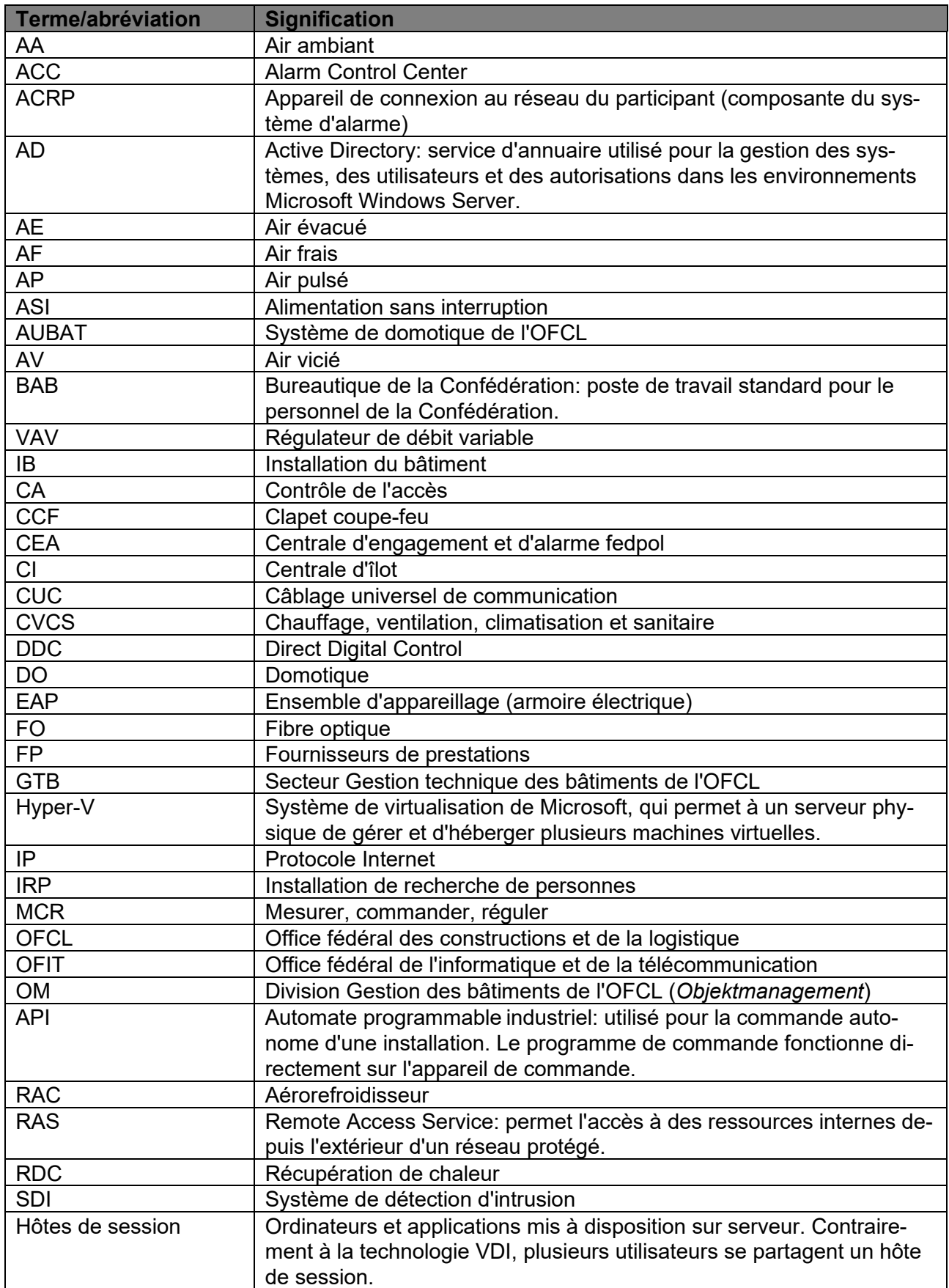

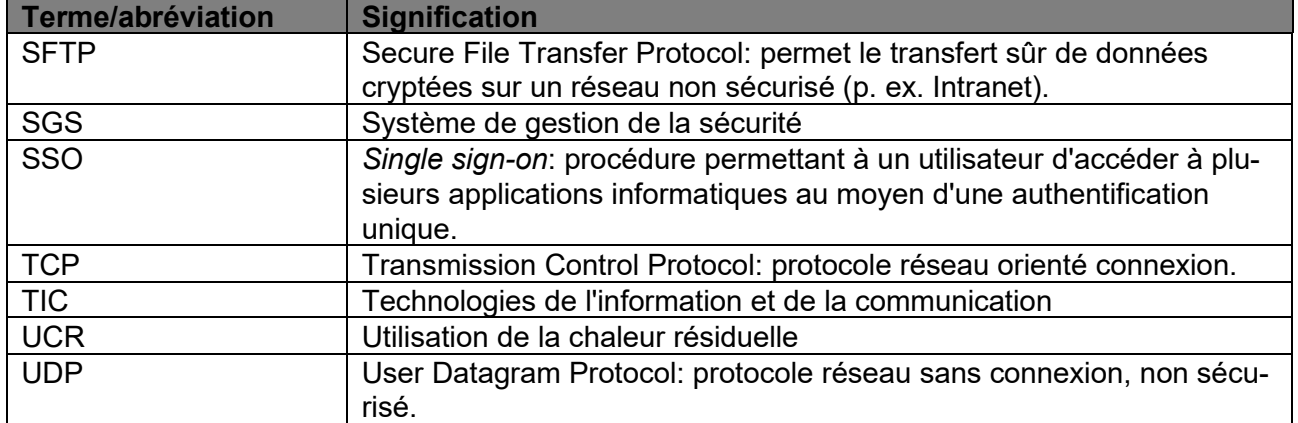

# **2.2 Concept**

Les présentes directives ont pour but de proposer aux bureaux d'études, aux fabricants et aux utilisateurs des bases uniformes pour la conception et la réalisation de projets, sans pour autant limiter le type et l'étendue du système de domotique (système DO).

Le type et l'étendue du **système DO** doivent en premier lieu être définis de manière spécifique au projet sur la base d'un concept. Les concepts proposés sont validés par l'unité Conseil de l'OFCL en collaboration avec le secteur GTB de l'OFCL.

# **2.3 Normes et directives**

Les normes, directives et prescriptions suivantes s'appliquent. En cas de contradiction, il convient de suivre l'ordre suivant:

- Directive SICC Automatisation du bâtiment BA 101-01 (2010)
- Directive SIA 386.111 Performance énergétique des bâtiments Impact de l'automatisation et de la gestion technique
- Recommandation de la KBOB relative à l'utilisation de la norme BACnet
- Si001 Protection informatique de base dans l'administration fédérale
- Si002 Matrice d'accès
- Si003 Sécurité des réseaux dans l'administration fédérale

# **2.4 Classes d'efficacité énergétique en matière de domotique**

Dans le cadre d'une convention avec les pays membres de l'Union européenne (UE) et de l'Association européenne de libre-échange (AELE), la Suisse s'est engagée à appliquer les normes européennes (NE) en matière de suppression des barrières au commerce.

La Suisse a ainsi repris la norme SN EN 15232-1:2017 dans la collection des normes suisses sous la désignation SIA 386.111.

L'OFCL vise la mise sur pied de systèmes domotiques de classe d'efficacité énergétique A. Si cela s'avère irréalisable d'un point de vue économique, il est toutefois possible de s'en écarter avec l'accord de l'unité Conseil de l'OFCL et du secteur GTB de l'OFCL.

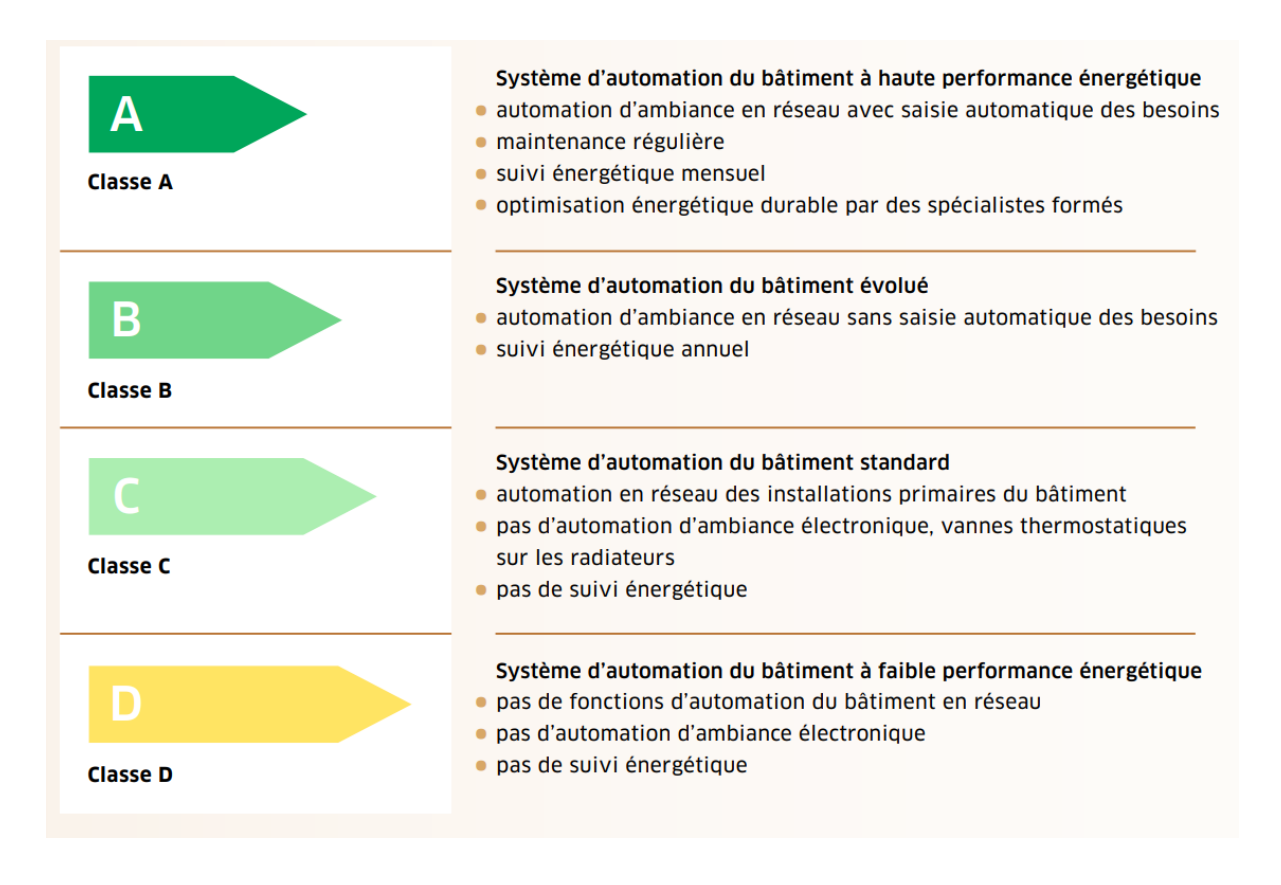

<span id="page-7-0"></span>Figure 1 Classes d'efficacité

# **2.5 Directives de planification pour le planificateur DO**

## **2.5.1 Compatibilité avec la nouvelle infrastructure informatique de base dès 2024**

Lors de la planification, pendant la procédure d'appel d'offres et lors de la mise en place de nouveaux systèmes de domotique, il convient de s'assurer que ces derniers répondent aux exigences décrites dans les chapitres «*Structure des systèmes de domotique dès 2024*» et «*Infrastructure informatique de base dès 2024: serveur d'applications spécialisées et engineering clients*». Les installations mises en exploitation à partir de 2024 seront d'emblée conçues conformément à la nouvelle infrastructure informatique de base. Dès lors, il faudra en

tenir compte lors de la planification et de la mise au concours des projets.

# **2.5.2 Concept des points de données**

Les schémas DO de l'**annexe 1** figurent les points de données de fonctions standard et passent en revue les objets BACnet et les caractéristiques de toute une série d'applications types. En cas de fonctions propres à des projets, il convient de procéder par analogie.

Le nombre des points de données doit être déterminé d'après des critères économiques. Les interfaces doivent être définies suffisamment tôt lors de la connexion d'installations compactes et de sous-systèmes autonomes. Ces équipements doivent être reliés au système hiérarchiquement supérieur de façon aussi simple que possible. On fait alors en sorte de limiter à un minimum le nombre de points de données.

Dans le cas d'installations présentant des exigences plus strictes, il peut se révéler utile de s'écarter du schéma type. Les normes correspondantes seront fixées d'entente avec le Conseil et le secteur GTB de l'OFCL.

## **2.5.3 Documents exigés à la fin de chaque phase**

Les documents mentionnés dans le présent chapitre doivent être livrés par le planificateur spécialisé DO pour chaque projet et être approuvés avant le début de la phase de projet suivante. Le tableau ci-après est tiré de la recommandation de la KBOB en matière d'installations techniques du bâtiment. Les exigences sont précisées dans les sous-chapitres suivants.

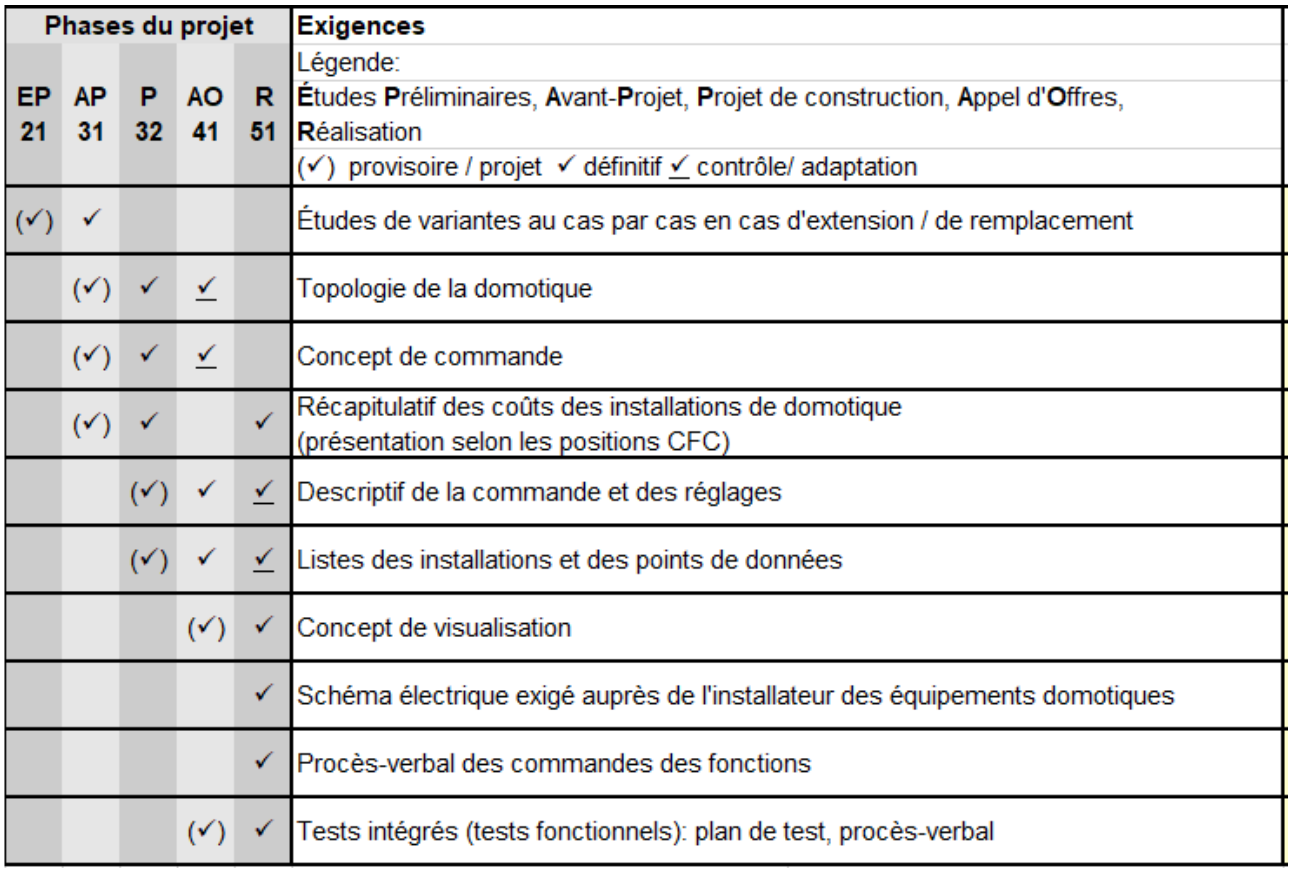

<span id="page-8-0"></span>Figure 2 Documents exigés à la fin de chaque phase

### **2.5.3.1 Description de l'avant-projet**

Pour la phase de projet SIA 3.1 Avant-projet, une description du projet comprenant les éléments ci-après est requise:

- bases du projet;
- référence aux normes SIA et SICC sous-jacentes;
- référence aux directives et prescriptions applicables de l'OFCL:
- description générale des installations CVCSE devant être commandées au moyen du système DO;
- description générale des niveaux de gestion, d'automatisation et de terrain.

### **2.5.3.2 Description du projet de construction**

Pour la phase de projet SIA 3.2 Projet de construction, la description de l'avant-projet doit être affinée et complétée par les informations suivantes:

- Intégralité des bases du projet (référence à l'ensemble des schémas de principe de l'ingénieur CVCS, plans d'architecture, etc.);
- référence aux normes SIA et SICC sous-jacentes;
- référence aux directives et prescriptions applicables de l'OFCL;
- description détaillée des installations CVCSE devant être commandées au moyen du système DO;
- description détaillée des niveaux de gestion, d'automatisation, de terrain et de leur fonction, des conditions de livraison, des interfaces, des connexions de bus, etc.

#### **2.5.3.3 Description des installations et des fonctions**

La description des installations et fonctions est établie par le planificateur spécialisé CVC et doit contenir les éléments suivants:

- données techniques de l'installation;
- description de la structure de l'installation;
- description des fonctions de l'installation et du système de régulation.

Cette description est intégrée à la description du pilotage et de la régulation.

#### **2.5.3.4 Listes des installations et des points de données**

Pour chaque projet, le planificateur DO doit établir une liste détaillée des points de données conformément au modèle de l'annexe 1. La liste des points de données est remise lors de la phase de projet SIA 3.2 Projet de construction. Elle est actualisée en permanence en vue des phases 4 Appels d'offres et 5.1 Planification de l'exécution.

### **2.5.3.5 Description du pilotage et de la régulation**

La description du pilotage et de la régulation est livrée lors de la phase de projet SIA 3.2 Projet de construction et actualisée en vue des phrases 4 Appels d'offres, et 5.1 Planification de l'exécution, et après la mise en service.

#### **2.5.3.5.1 Généralités**

Les descriptions du pilotage et de la régulation à établir devront se conformer dès le stade de la conception au modèle de l'**annexe 1** et présenter un même niveau de détails.

#### **2.5.3.5.2 États de fonctionnement**

Les descriptions au chapitre «États de fonctionnement» visent à uniformiser les fonctionnalités, l'utilisation et la signalisation des installations. Les directives seront utilisées comme guide de réalisation. L'ingénieur mandaté est tenu de contrôler les états de fonctionnement pour chaque application et de les adapter aux circonstances et aux exigences des installations, des ouvrages et des systèmes DO concernés.

#### **2.5.3.5.3 Fonctions prédéfinies**

Le cas échéant, les fonctions standard prévues au chapitre «Niveau d'automatisation» doivent être reprises dans la description du pilotage et de la régulation des installations correspondantes et dûment mises en œuvre. Un simple renvoi aux directives n'est pas suffisant.

### **2.5.3.6 Topologie du système DO**

La topologie du système contient l'ensemble des ensembles d'appareillage avec désignation correcte. Il convient également d'illustrer l'intégralité de la communication par Ethernet et par bus ainsi que les spécifications, interfaces, raccordements et intégrations correspondantes.

# **2.6 Constitution de la domotique**

Pour concevoir un système domotique, il est nécessaire de représenter schématiquement la structure du système et la topologie des réseaux. Cela permet d'obtenir un aperçu général en vue de l'élaboration du concept. Un exemple est présenté ci-dessous.

<span id="page-11-0"></span>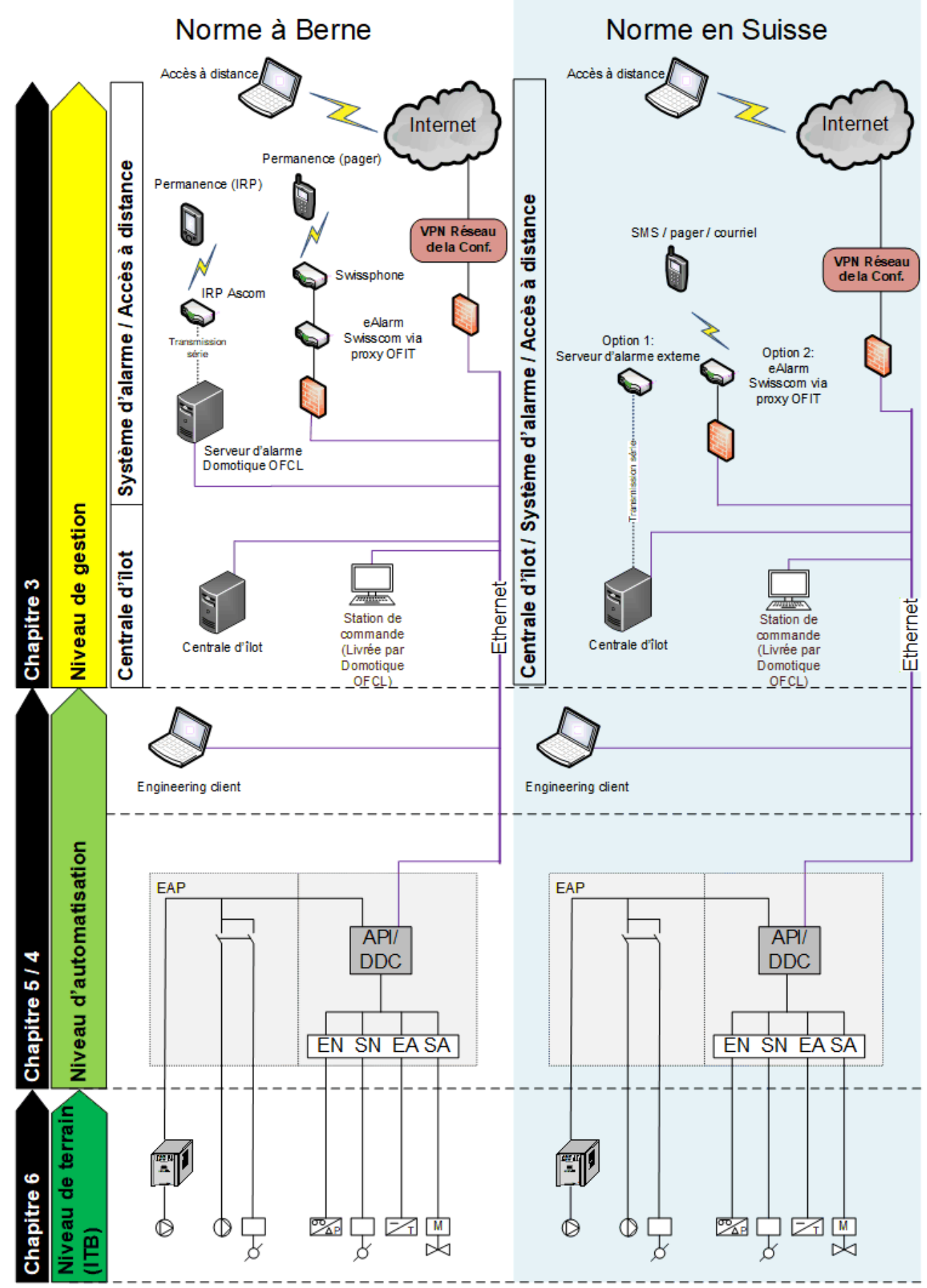

## **2.6.1 Topologie standard des systèmes de l'OFCL**

Figure 3 Topologie standard des systèmes de l'OFCL

# **2.7 Réseau**

# **2.7.1 Structure**

La communication entre les niveaux de gestion technique, d'automatisation, et (en partie) de terrain passe par le réseau de l'administration fédérale sur un réseau privé virtuel distribué (VPRN-TECH1) conforme au service standard de transmission des données de l'administration fédérale (FP OFIT). Le «service standard de transmission de données» englobe l'ensemble des communications de données filaires et sans fil dans les locaux et les organes d'exécution de l'administration fédérale, y compris la mise en réseau au sein des bâtiments ou les passerelles vers des réseaux extérieurs à ceux de la Confédération. Le câblage est à la charge du maître d'ouvrage.

La communication liée à la domotique repose sur le protocole BACnet selon la norme SN EN ISO 16484-5 (documents BACnet de la KBOB).

# **2.7.2 Planification et délimitation des prestations du réseau**

La planification du réseau (p. ex. établissement de la topologie) fait l'objet d'une collaboration entre le planificateur DO, le secteur GTB de l'OFCL et l'OFIT. Le planificateur DO coordonne les divers métiers du domaine de la domotique.

Le prestataire informatique (OFIT) fournit, installe et exploite les composantes actives du réseau.

Les câbles patch (y c. capuchons de fiche) nécessaires pour le réseau OFCL doivent être livrés par l'entrepreneur DO conformément au chapitre « Spécification des câbles patch en cuivre ». L'entrepreneur DO fournit également les câbles de liaison entre le port de commutation et l'installation de terrain.

# **2.7.3 Topologie du réseau**

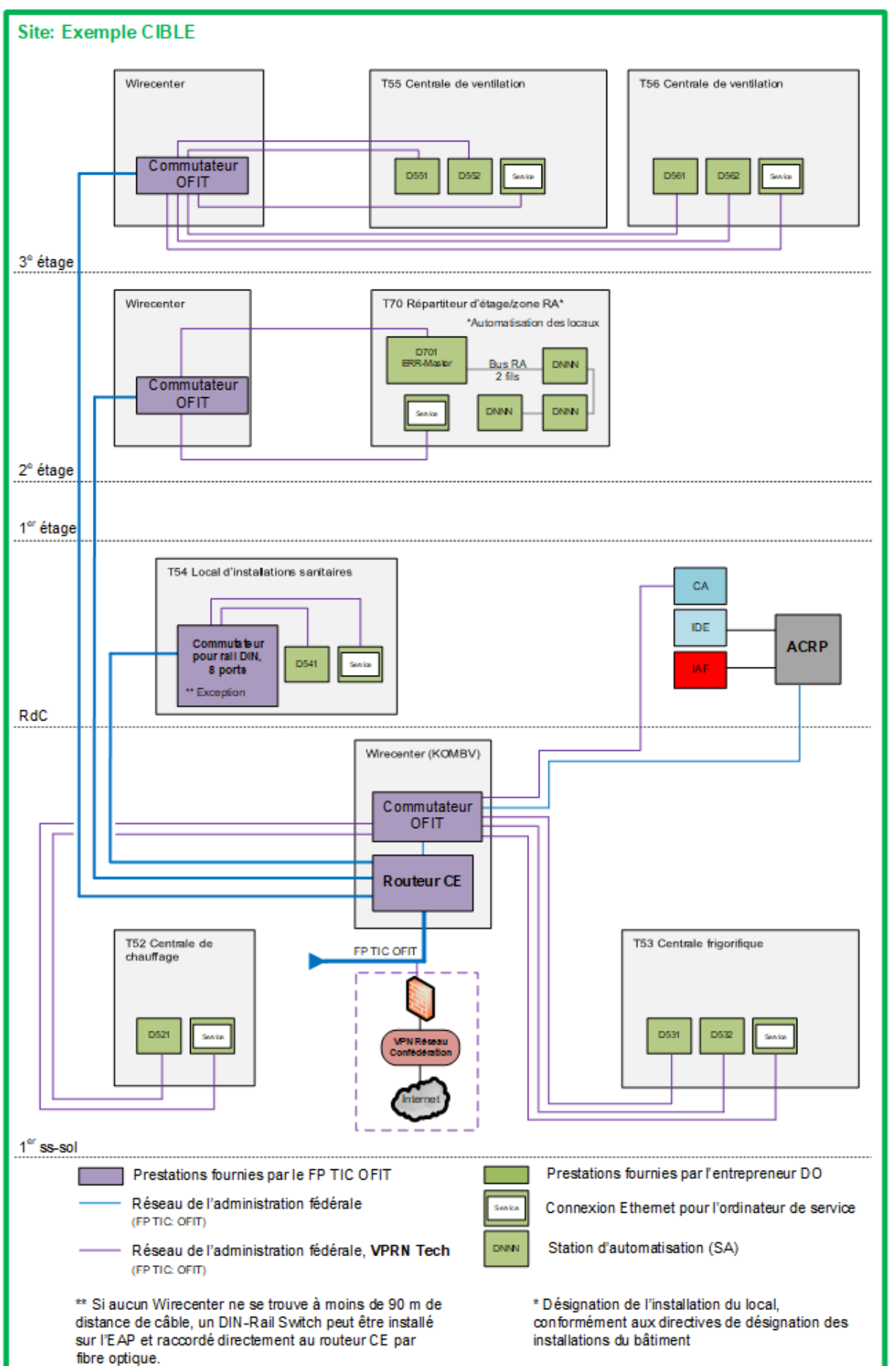

<span id="page-13-0"></span>Figure 4 Topologie du réseau

# **2.7.4 Spécification des câbles de liaison en cuivre**

Les câbles liaison sont des câbles de catégorie 6. Tous les câbles de liaison doivent être étiquetés aux deux extrémités par le fabricant, selon une numérotation continue. La numérotation continue commence par 10001.

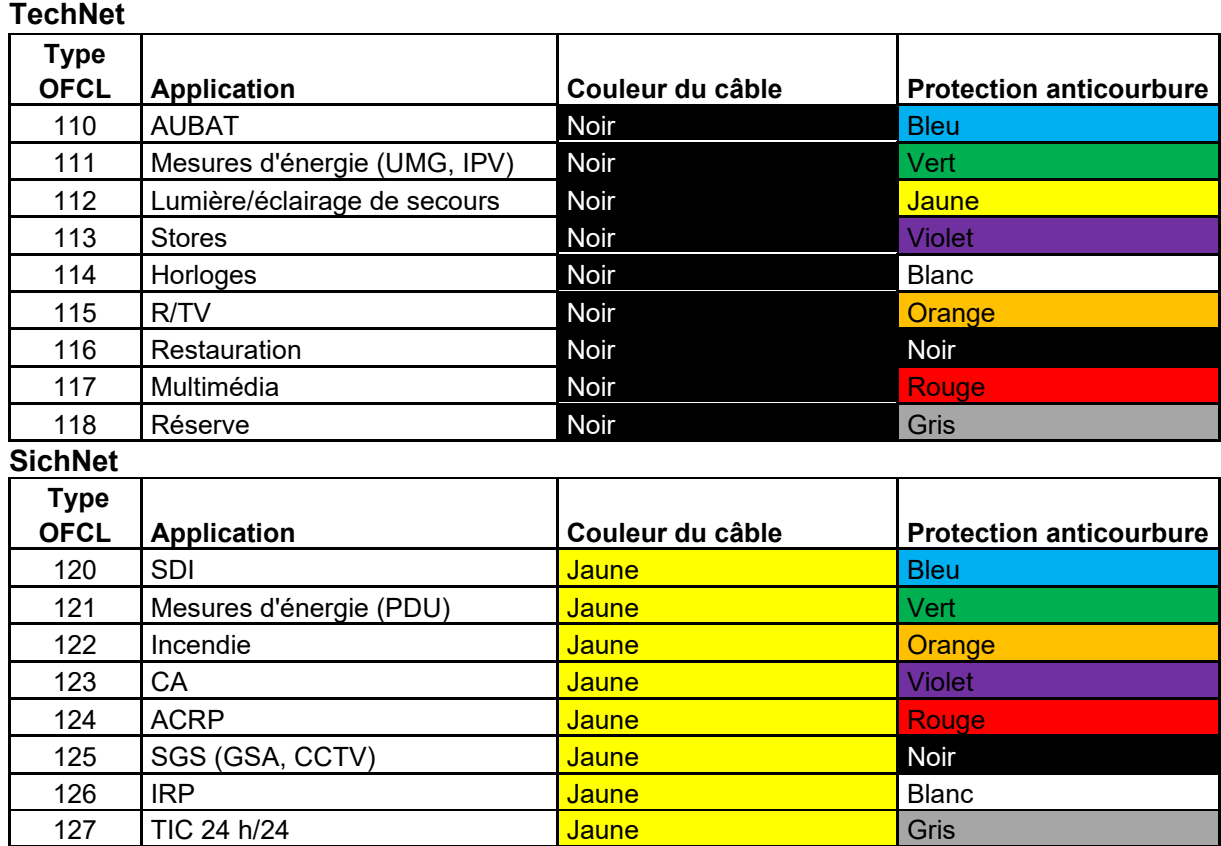

#### **Table des couleurs**

<span id="page-14-0"></span>Figure 5 Table des couleurs des câbles en cuivre

## **2.7.5 Spécification des câbles de liaison en fibre optique**

La couleur de gaine du câble de liaison en fibre optique indique le type de fibre:

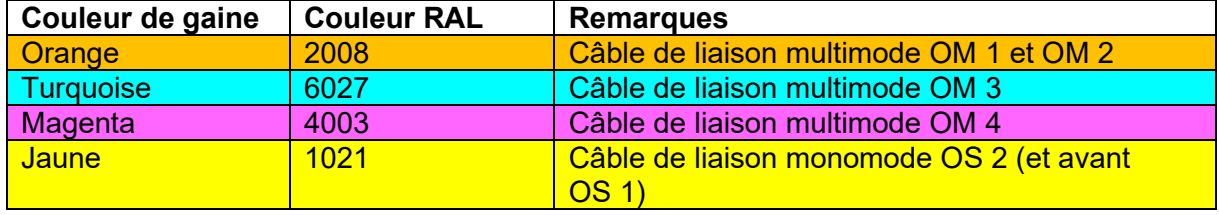

<span id="page-14-1"></span>Figure 6 Couleurs de gaine des câbles de liaison en fibre optique

La protection de courbure est régie par les directives techniques de l'OFIT relatives aux projets de télécommunication.

Le fabricant doit inscrire la désignation TechNet et SichNet directement sur les deux faces des câbles au début de la gaine extérieure, à au moins 10 cm de la douille anti-pli. L'inscription doit être durable et résistante tant à l'eau qu'à l'abrasion.

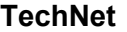

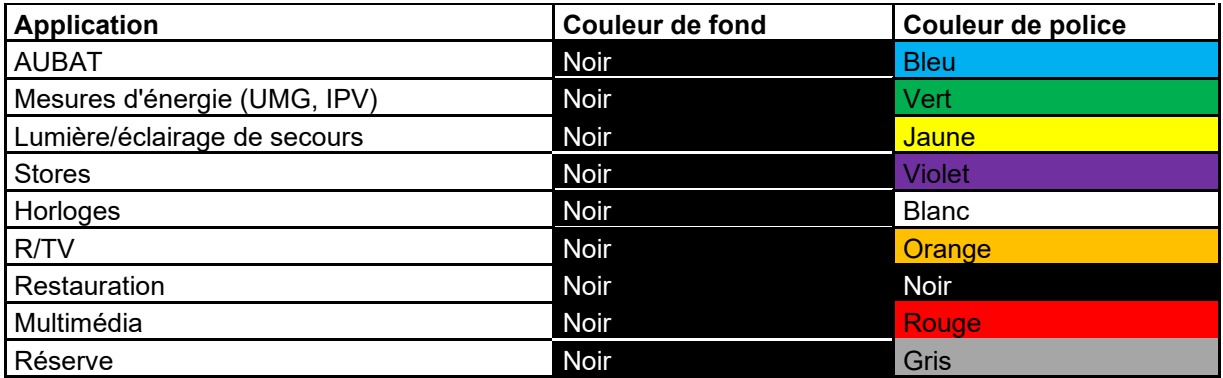

#### **SichNet**

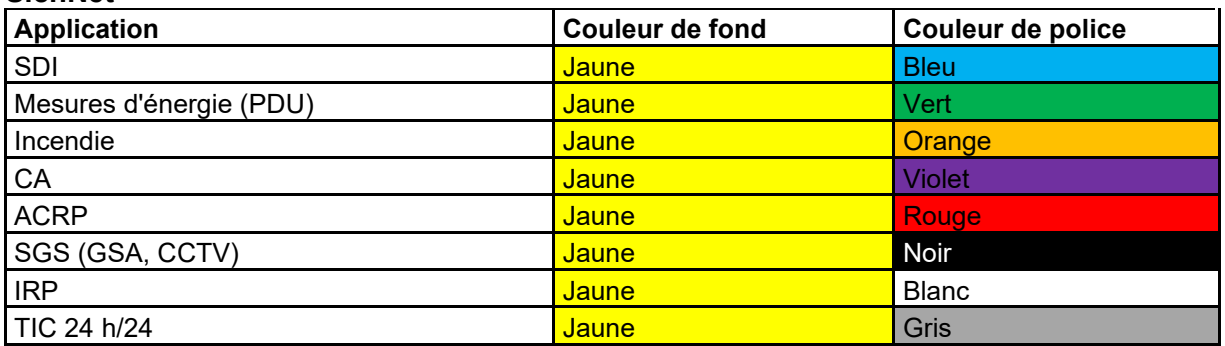

<span id="page-15-0"></span>Figure 7 Désignation des câbles de liaison en fibre optique

## **2.7.6 Procédure de demande de ports CUC**

En raison de la topologie du système, le planificateur est tenu de commander en temps voulu les ports CUC auprès de l'équipe Domotique de l'OFCL. À cette fin, il doit transmettre les informations suivantes:

- adresse de l'ouvrage;
- désignation du projet du maître d'ouvrage;
- direction de projet du maître d'ouvrage;
- bureau d'étude spécialisé/direction des travaux;
- direction de projet de l'entreprise;
- numéro de la pièce et étage du répartiteur d'étage CUC;
- désignation de l'armoire où peuvent être installées les composantes actives;
- nombre de ports requis.

Pour obtenir les ports CUC, le planificateur doit remplir le formulaire de commande qu'il peut obtenir auprès de l'OFCL par courriel à l'adresse [geba@bbl.admin.ch.](mailto:geba@bbl.admin.ch) Le délai de livraison des ports peut aller jusqu'à 90 jours.

## **2.7.7 Procédure de demande d'adresses IP**

Les informations et les coordonnées suivantes doivent être fournies pour chaque **projet**:

- adresse de l'ouvrage;
- désignation du projet du maître d'ouvrage;
- direction de projet du maître d'ouvrage;
- bureau d'étude spécialisé/direction des travaux;
- direction de projet de l'entreprise.

Les informations suivantes doivent être indiquées pour chaque **connexion IP** nécessaire:

- usage prévu du raccordement IP:
- numéro de la pièce et étage du répartiteur d'étage CUC;
- désignation de l'armoire où sont hébergées les composantes actives;
- désignation des commutateurs comportant des ports libres inutilisés;
- indication des ports libres inutilisés des commutateurs;
- indication des liens CUC qui seront probablement utilisés ou des liens CUC à créer.

Pour obtenir les adresses IP, le planificateur doit remplir le formulaire de commande qu'il peut obtenir auprès de l'OFCL par courriel à l'adresse geba@bbl.admin.ch. Le délai de traitement des adresses IP avoisine 26 jours ouvrables.

## **2.7.8 Mise à disposition du réseau LAN gov-public ou réception mobile (3G)**

L'entrepreneur DO n'a pas d'accès direct au réseau de la zone technique de l'OFCL et doit mettre en service les installations par l'infrastructure de base au moyen d'une connexion Internet. À cette fin, le planificateur doit garantir que le réseau wifi «gov-public» ou une réception mobile (3G) fiable est disponible dans les centrales techniques du bâtiment au moment de la mise en service.

# **2.8 Communication**

### **2.8.1 Niveau de gestion ↔ Niveau d'automatisation**

La communication entre le niveau de gestion et le niveau d'automatisation doit respecter les dispositions prévues au chapitre «Normalisation» de la recommandation de la KBOB relative à l'utilisation de la norme BACnet. Des précisions figurent ci-après, au ch. 9 «Spécifications BACnet».

## **2.8.2 Centrale d'îlot / passerelle OPC ↔ serveur d'alarme**

- OPC DA

## **2.8.3 Niveau d'automatisation ↔ protocole de communication admis au niveau du terrain**

La grille suivante illustre la manière dont les appareils et les systèmes sont intégrés dans la domotique.

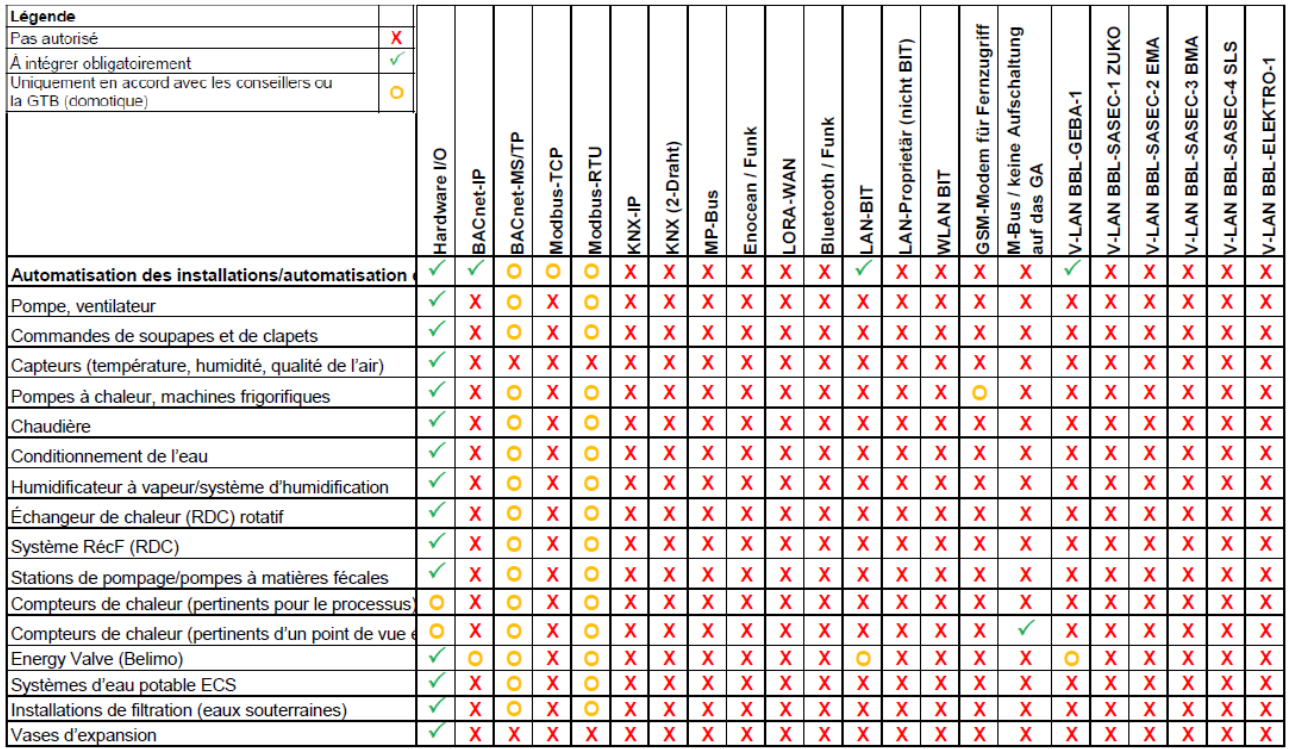

<span id="page-17-0"></span>Figure 8 Protocoles de communication admis, partie 1

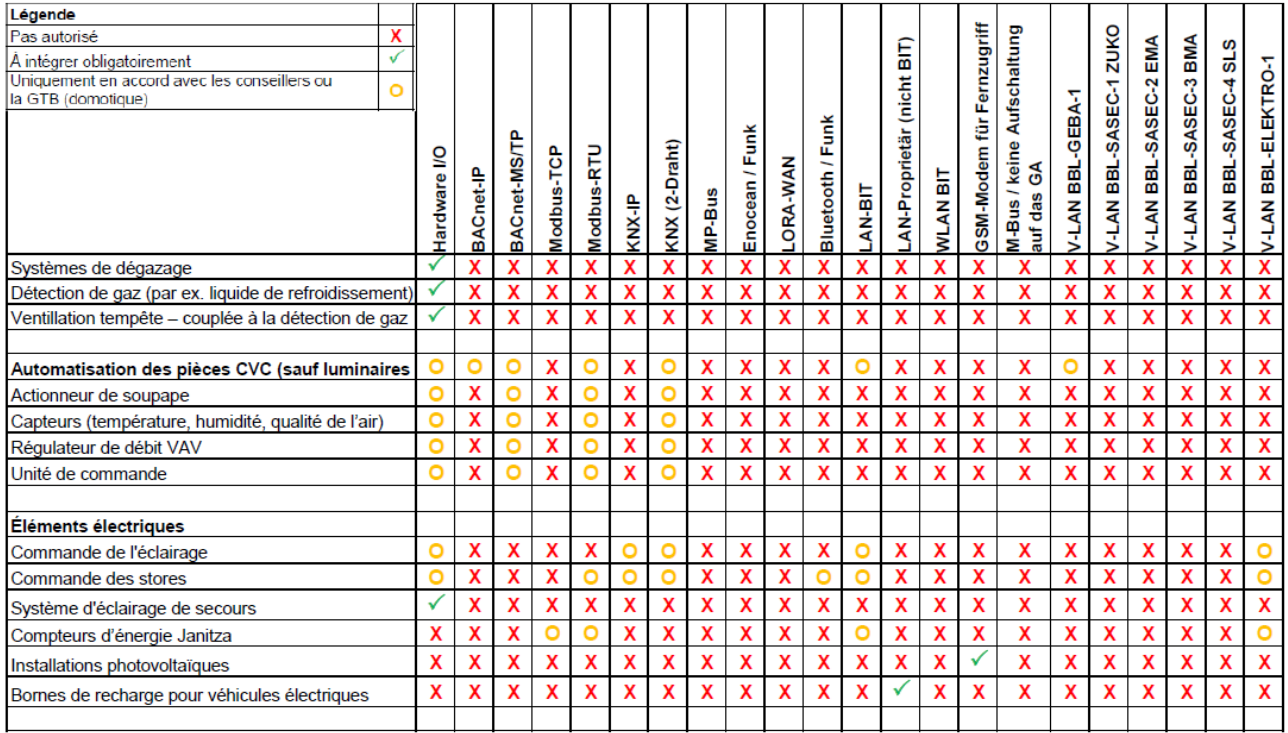

<span id="page-17-1"></span>Figure 9 Protocoles de communication admis, partie 2

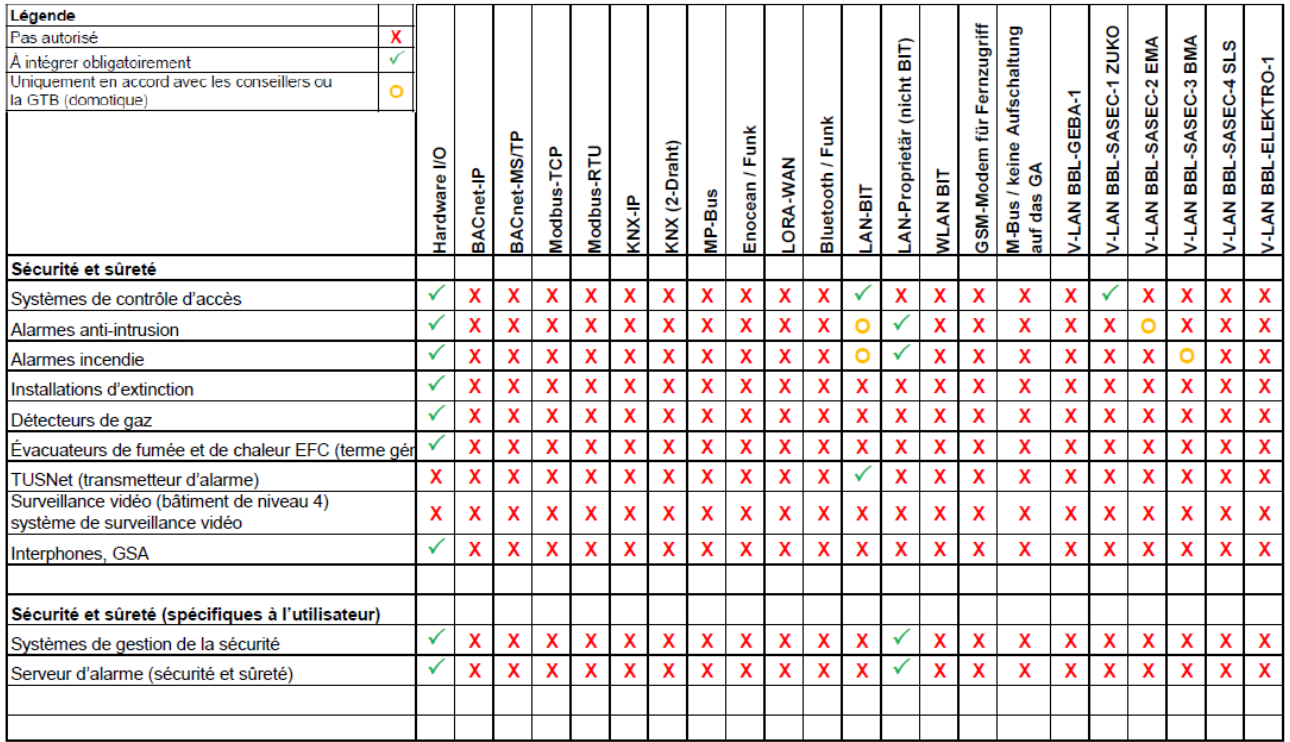

<span id="page-18-0"></span>Figure 10 Protocoles de communication admis, partie 3

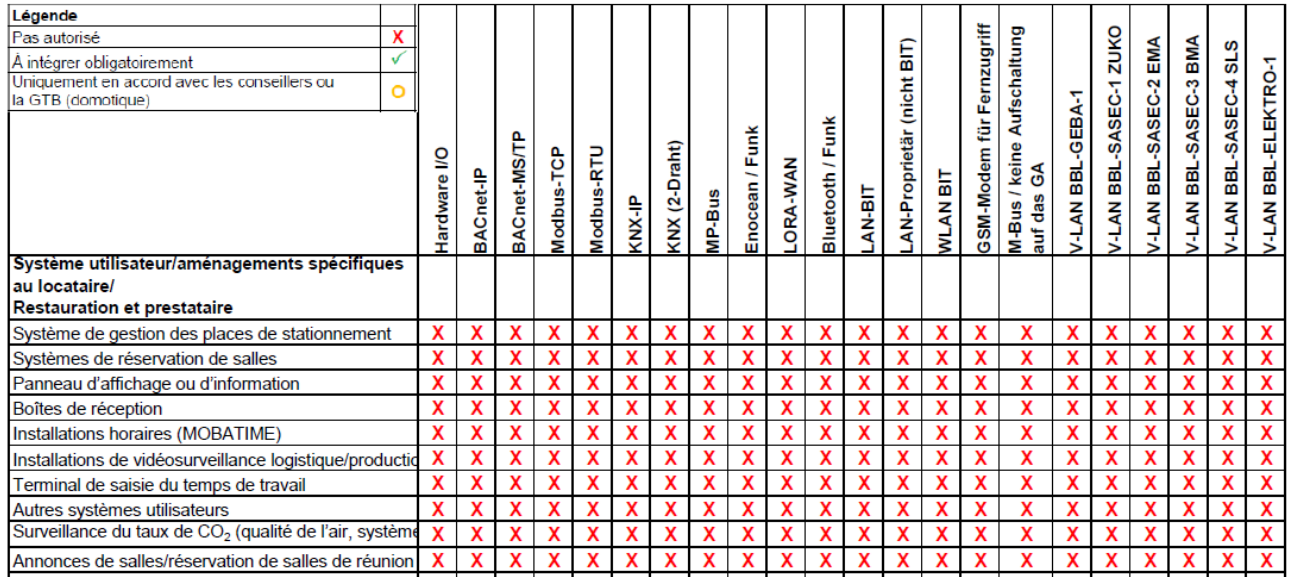

<span id="page-18-1"></span>Figure 11 Protocoles de communication admis, partie 4

# **2.9 Concept d'alarme de l'OFCL**

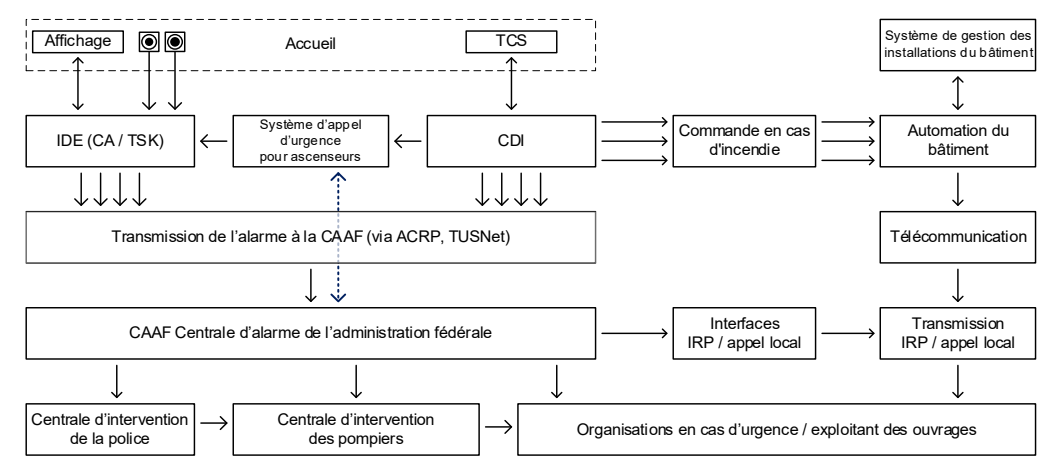

<span id="page-19-0"></span>Figure 12 Concept d'alarme de l'OFCL

# **2.9.1 Généralités**

Le présent concept d'alarme définit les flux d'informations provenant des alarmes de sécurité et des systèmes DO.

Les alarmes de sécurité sont transmises via TUSNet à une centrale d'alarme assurant une permanence 24 heures sur 24. La centrale d'alarme met alors en œuvre des mesures jusqu'à ce que le danger soit éliminé ou que les personnes soient en sécurité.

Les messages en provenance des systèmes techniques du bâtiment sont classés par priorité dans le système et envoyés au service d'exploitation des objets.

En règle générale, les informations ne sont saisies, traitées, indiquées et transmises qu'une seule fois, soit par l'installation de sécurité via TUSNet à destination de la centrale d'alarme de l'administration fédérale pour intervention, soit par le système domotique à destination du système d'exploitation de l'ouvrage.

Il n'y a double transmission des appels d'urgence que dans le cas des appels d'urgence pour ascenseurs: simultanément en tant qu'appel vocal d'urgence de manière directe et en tant que critère d'alarme via TUSNet à destination de la CEA.

Les doubles transmissions (DO et CEA) d'informations en provenance des systèmes techniques du bâtiment n'ont lieu que dans des cas exceptionnels et sur ordre de l'OFCL (par ex. détecteurs d'eau et de température dans les locaux présentant un risque accru).

Les pannes des installations de sécurité sont transmises à la CEA via TUSNet pour intervention.

## **2.9.2 Coordination des annonces entre les installations DO et les installations de sécurité**

Les alarmes de sécurité doivent toujours être transmises par le système correspondant directement à la CEA via TUSNet avec détection des défauts de câble (et non par le système DO).

Le mandant doit absolument élaborer son concept de notification et d'alerte en collaboration avec le conseiller technique «Électricité» et le secteur GTB de l'OFCL.

### **2.9.2.1 Exemple de transmission de messages à la CEA par l'ACRP**

Les messages concernant la sécurité du bâtiment et des personnes s'affichent en premier lieu sur l'installation SDI / ACRP. Les messages AUBAT suivants s'affichent en plus sur l'ACRP.

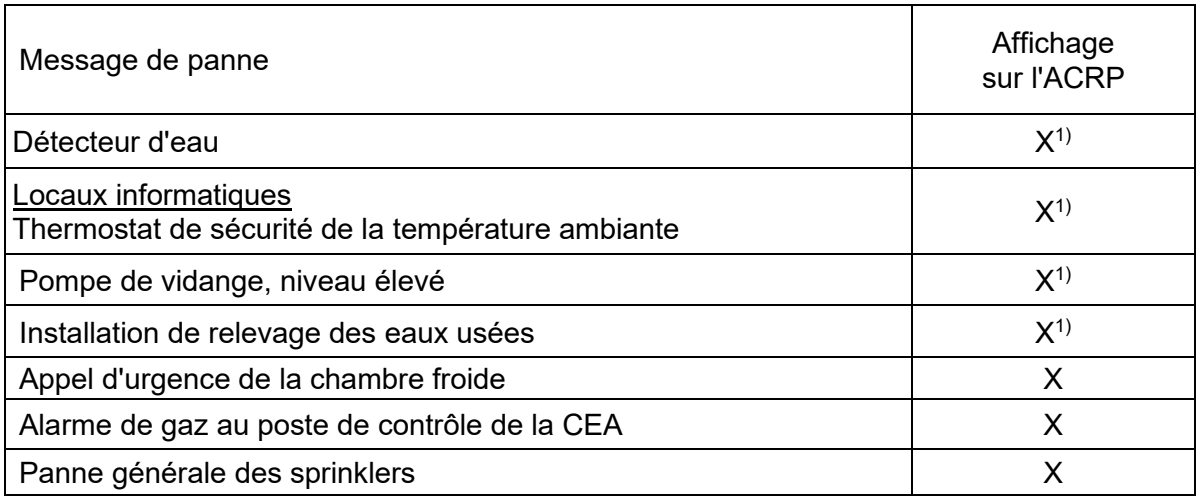

<span id="page-20-0"></span>Figure 13 Transmission des messages à la CEA par l'ACRP

- 1) Locaux présentant un risque accru uniquement: enregistrer comme «dérangement technique général»

## **2.9.3 Transmission provisoire des messages**

Pour les ouvrages réalisés par étapes, il convient d'examiner avec le maître d'ouvrage s'il y a lieu de prévoir une solution de transmission **provisoire** des messages, par exemple à l'aide de deux sorties numériques (selon que le niveau de priorité est élevé ou moyen) vers une station d'automatisation à définir.

# **2.10 Sécurité et directives**

En principe, les directives informatiques suivantes du secteur Transformation numérique et gouvernance de l'informatique (TNI) s'appliquent également à tous les systèmes domotiques:

- loi fédérale sur la protection des données (LPD);
- ordonnance relative à la loi fédérale sur la protection des données (OLPD);
- ordonnance concernant la protection des informations (OPrI);
- ordonnance sur les cyberrisques (OPCy);
- protection informatique de base dans l'administration fédérale (mise en œuvre conforme à la sécurité informatique pour la domaine constructions de l'ofcl; DSIO secteur GTB);
- ordonnance sur l'informatique et la télécommunication dans l'administration fédérale (OIAF).

Les versions actuelles des documents et des documents d'aide concernant la mise en œuvre des prescriptions peuvent être téléchargés sur le site [www.bk.admin.ch](https://www.bk.admin.ch/bk/fr/home.html) > Transformation numérique et gouvernance de l'informatique > Directives (Toutes les directives) > Sécurité.

## **2.10.1 Administrateurs et mots de passe standards**

Les utilisateurs «administrateurs» standards doivent être supprimés de tous les appareils. Les utilisateurs disposant de droits d'administrateur doivent configurer un mot de passe de 18 caractères comportant des majuscules, des minuscules, des caractères spéciaux et des chiffres (trois des quatre catégories mentionnées). Les mots de passe doivent être conservés de manière sécurisée chez l'entrepreneur.

# **3 Niveau de gestion**

# **3.1 Généralités**

Le système de gestion doit être flexible, extensible et évolutif. Lors de la mise en place de nouveaux systèmes de domotique, il convient de s'assurer que ceux-ci répondent aux exigences décrites dans les chapitres «*Structure des systèmes de domotique dès 2024»* et «*Infrastructure informatique de base dès 2024: serveurs d'applications spécialisées et engineering clients »*. Les installations mises en service après 2024 sont d'emblée conçues pour la nouvelle infrastructure informatique de base.

# **3.2 Structure du niveau de gestion avec serveur d'alarme et centrale d'îlot**

Le niveau de gestion fait partie intégrante du système DO et supervise le niveau de l'automatisation. Une distinction est opérée à ce niveau entre le serveur d'alarme et la centrale d'îlot (CI).

## **3.2.1 Serveur d'alarme (AUBAT dans la région de Berne)**

Le serveur d'alarme est une infrastructure existante de l'OFCL. Dans la région de Berne, tous les messages de pannes d'ordre technique concernant les bâtiments passent par ce serveur. En fonction du système de la centrale d'îlot, la liaison OPC au serveur d'alarme se fait par un serveur OPC de la centrale d'îlot ou par une passerelle OPC distincte. La passerelle OPC (serveur) accède directement aux objets BACnet du niveau de l'automatisation. Dans les deux cas, c'est l'agent OPC (client) du serveur d'alarme (Siemens) qui est utilisé. Le concept et les fonctions sont exposés dans l'**annexe 4 «Concept de notification de l'AUBAT Berne»**.

## **3.2.2 Centrale d'îlot (CI)**

La centrale d'îlot est le système de gestion des bâtiments qui permet de visualiser, de commander et de surveiller les installations CVCS. En dehors de la région de Berne, une alarme supplémentaire peut aussi être déclenchée directement à partir de la CI. Ces éventuelles alarmes supplémentaires à partir de la CI dépendent de chaque projet et doivent être discutées avec les responsables du secteur GTB de l'OFCL.

# **3.2.3 Tâche et fonction**

Toutes les informations convergent vers la CI. Celle-ci représente l'interface graphique et interactive entre l'exploitant et le système d'automatisation et entre l'exploitant et les installations et parties d'installations reliées au système.

L'exploitant peut afficher, consulter, traiter, sauvegarder ou imprimer, à partir de cette interface, toutes les informations en provenance des installations. La commande du système doit être aisée et pouvoir se faire dans le cadre d'un dialogue. Les installations sont représentées au moyen d'images synoptiques. Les états et les valeurs sont affichés de manière dynamique.

# **3.3 Configuration du système des centrales d'îlot**

La configuration nécessaire et appropriée du **niveau de gestion** dépend:

- du lieu où se trouve le bâtiment;
- de l'étendue des points de données:
- de la situation géographique de l'immeuble ou des immeubles;
- des exigences formulées au niveau de la gestion ainsi que du système DO utilisé.

# **3.4 Exigences spécifiques au matériel informatique**

Seuls des produits éprouvés et dont la disponibilité des pièces de rechange est garantie pendant au moins 5 ans (ou conformément à l'accord stipulé dans le contrat de maintenance) doivent être utilisés.

## **3.4.1 Éléments de serveur et de commande**

Les principes ci-dessous s'appliquent d'une manière générale aux éléments de serveur et de commande.

- Le matériel doit être conçu pour une exploitation industrielle 24 h/24.
- Les composants du matériel doivent faire l'objet de redondances (carte réseau, bloc d'alimentation, disque dur, RAID).
- La garantie sur le matériel doit être prévue pour 5 ans.
- Il faut prévoir des capacités de réserve pour une extension de la mémoire de travail et de la mémoire du disque dur; des cartes réseau et des blocs d'alimentation de réserve sont également à prévoir.
- Les composants de serveur, de commande et ceux du réseau actif doivent être exploités avec le dispositif ASC.
- Chaque serveur ou poste de commande doit être équipé d'un moniteur LCD, d'une souris et d'un clavier suisse.
- Il faut prévoir un accès distinct au réseau de gestion pour la maintenance à distance du serveur (p. ex. iLO, iRMC ou autres).

# **3.5 Virtualisation**

Les systèmes doivent dans tous les cas être virtualisés séparément sur une infrastructure matérielle physique (p. ex. serveur GLS, serveur OPC, serveur SQL, etc.). Les seuls hyperviseurs admis sont VMware et Hyper-V.

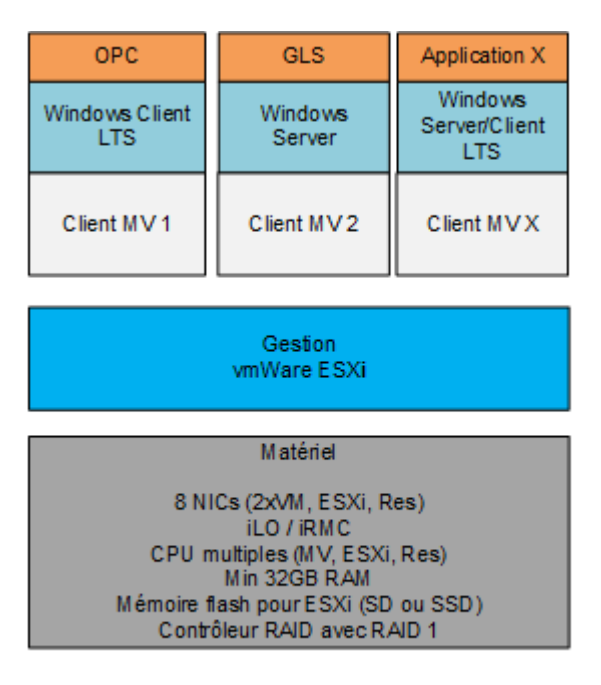

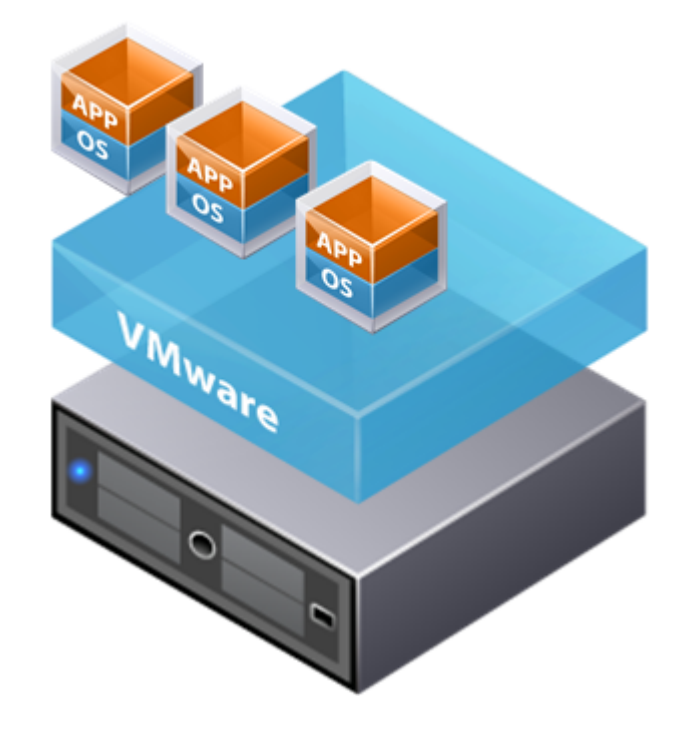

<span id="page-23-0"></span>Figure 14 Virtualisation du système domotique

# **3.5.1 Description**

- L'appareil de base [gris] peut être différent selon la charge.
- L'hyperviseur (hôte de la virtualisation) «vmWare ESXi» [bleu] est installé en tant que système autonome directement sur l'appareil, sans système d'exploitation supplémentaire et sur des disques durs selon le système Raid 1 (en miroir). Le système doit ainsi être corrigé une fois par an, ce qui peut être effectué par le fabricant lors de la maintenance annuelle et doit être pris en compte dans le contrat de maintenance.
- Les clients MV [gris clair] sont préconfigurés sur l'hyperviseur vmWare ESXi; ce sont les conteneurs dans lesquels les systèmes d'exploitation sont finalement installés.
- Les systèmes d'exploitation Windows [bleu gris] sont installés sur l'hyperviseur vmWare ESXi. Il peut s'agir de serveurs OPC, de centrales d'îlot, de centrales de gestion ou d'autres systèmes d'exploitation et appareils.
- En dernier lieu vient l'application (logiciel du système de gestion) [orange] installée sur le système d'exploitation client.

# **3.6 Logiciel du système d'exploitation**

Les produits utilisés doivent être éprouvés et leur perfectionnement technique ainsi que les possibilités d'actualisation (mises à jour majeures ou mineures) doivent être garantis sur une période de 10 ans après la livraison (versions Server ou LTS).

# **3.6.1 Système d'exploitation**

Tous les serveurs de données, postes de commande, etc. mis en place pour les systèmes de domotique doivent être compatibles avec le système d'exploitation de Microsoft Windows le plus récent et le plus couramment utilisé. Dès lors, les systèmes de domotique doivent également être compatibles avec la version la plus récente de Windows (douze mois au plus tard après son lancement par Microsoft) ainsi que la version précédente. Ils doivent pouvoir être installés sur un environnement informatique habituellement en vente dans le commerce.

### **3.6.1.1 Plusieurs utilisateurs simultanés**

La licence du système d'exploitation du serveur doit permettre à **au moins deux utilisateurs** d'intervenir en même temps. Il est indispensable que les installations puissent être intégralement commandées et pilotées via un serveur terminal (Connexion Bureau à distance, RDP), et ce indépendamment du lieu de l'opérateur. Ce service ne devra toutefois pas mettre en jeu la sécurité des installations.

### **3.6.1.2 Authentification Windows**

Les systèmes de domotique doivent pouvoir respecter les directives informatiques de l'administration fédérale relatives à la gestion des mots de passe. La gestion des mots de passe dans son ensemble ainsi que ses caractéristiques doivent ainsi être mises au même niveau que les ouvertures de session Windows usuelles.

# **3.6.2 Cycle de vie logicielle et gestion des versions**

Les opérations liées au cycle de vie logicielle et à la gestion des versions sont indispensables pour assurer le bon fonctionnement, sans interruption, des systèmes d'exploitation et des composants logiciels durant l'exploitation.

Le secteur TNI) recommande de prévoir des travaux de maintenance sur les serveurs ou stations de commande à des intervalles de temps prédéfinis.

- La maintenance du système d'exploitation des stations de commande et des serveurs comprend la mise à jour/l'installation de: mises à jour de sécurité Windows, configurations d'antivirus, composants du système d'exploitation pertinents en termes de sécurité, contrôles des journaux de sécurité système d'exploitation – utilisateur.
- La maintenance des logiciels spécifiques des stations de commande et des serveurs comprend la mise à jour/l'installation de: certificats pour des logiciels avec mention de la date d'expiration (par ex. des applications JAVA), composants de logiciels spécifiques pour la sécurité des mises à jour, contrôles des journaux de sécurité logiciel – utilisateur, etc.

Ces travaux sont effectués par l'équipe de domotique.

## **3.6.3 Prescriptions générales pour la configuration des systèmes de domotique**

Les systèmes de domotique doivent être configurés avec les paramètres suivants:

- nom d'ordinateur/nom d'hôte conforme aux directives sur la domotique du secteur GTB de l'OFCL;
- utilisateurs avec droits de Connexion Bureau à distance et droits d'administrateur installés sur le système de domotique selon les consignes du secteur GTB de l'OFCL;
- Windows Update Services configuré sur le système de domotique;
- Windows Firewall activé, protocole ICMP (ping) entrant activé;
- Installation Nexthink par le lien suivant: [https://nexthink.bbl.admin.ch](https://nexthink.bbl.admin.ch/) (uniquement avec Firefox).

# **3.7 Synchronisation**

L'entrepreneur DO est responsable d'intégrer un serveur de temps NTP (fournisseur informatique: OFIT) et d'assurer la coordination nécessaire.

# **3.8 Dénomination des participants au réseau**

Les noms d'hôtes des serveurs et des autres participants au réseau devront être attribués selon les directives du secteur GTB de l'OFCL.

# **3.9 Logiciel du système de gestion pour la CI**

# **3.9.1 Sécurité du système**

### **3.9.1.1 Disponibilité**

Le contrat de maintenance détermine à titre préalable quelles sont les disponibilités pour les dépannages et quels sont les délais de réaction pour chacun des systèmes de gestion.

# **3.9.2 Profils utilisateurs**

Le logiciel du système de gestion doit pouvoir être complètement intégré dans l'AD de l'équipe Domotique de l'OFCL.

Cela signifie que la connexion au système de gestion du bâtiment passe par une authentification unique (*single sign-on*) de l'utilisateur du domaine. Le groupe d'utilisateurs (Security Group: centres techniques…, centres de prestations 1 à 5, planificateur, etc.) y est déjà aussi enregistré et doit pouvoir être adapté dans le logiciel du système de gestion.

### **3.9.2.1 Protection d'accès**

Différentes personnes opèrent la maintenance sur l'installation et la commandent. C'est pourquoi l'attribution de mots de passe aux personnes autorisées est indispensable, afin de garantir une plus grande transparence pour permettre la traçabilité ou le respect des autorisations. Après la cinquième erreur de saisie du mot de passe, l'utilisateur est bloqué.

### **3.9.2.2 Rôles d'utilisateur**

Il convient d'attribuer aux différents rôles d'utilisateur indiqués ci-après les autorisations correspondantes:

- Administrateur
- **Domotique**
- **Opérateur**
- **Observateurs**

Le tableau ci-dessous constitue une prescription de base. Dans le détail, les points doivent être convenus de manière définitive avec le secteur GTB avant la constitution du nouveau système.

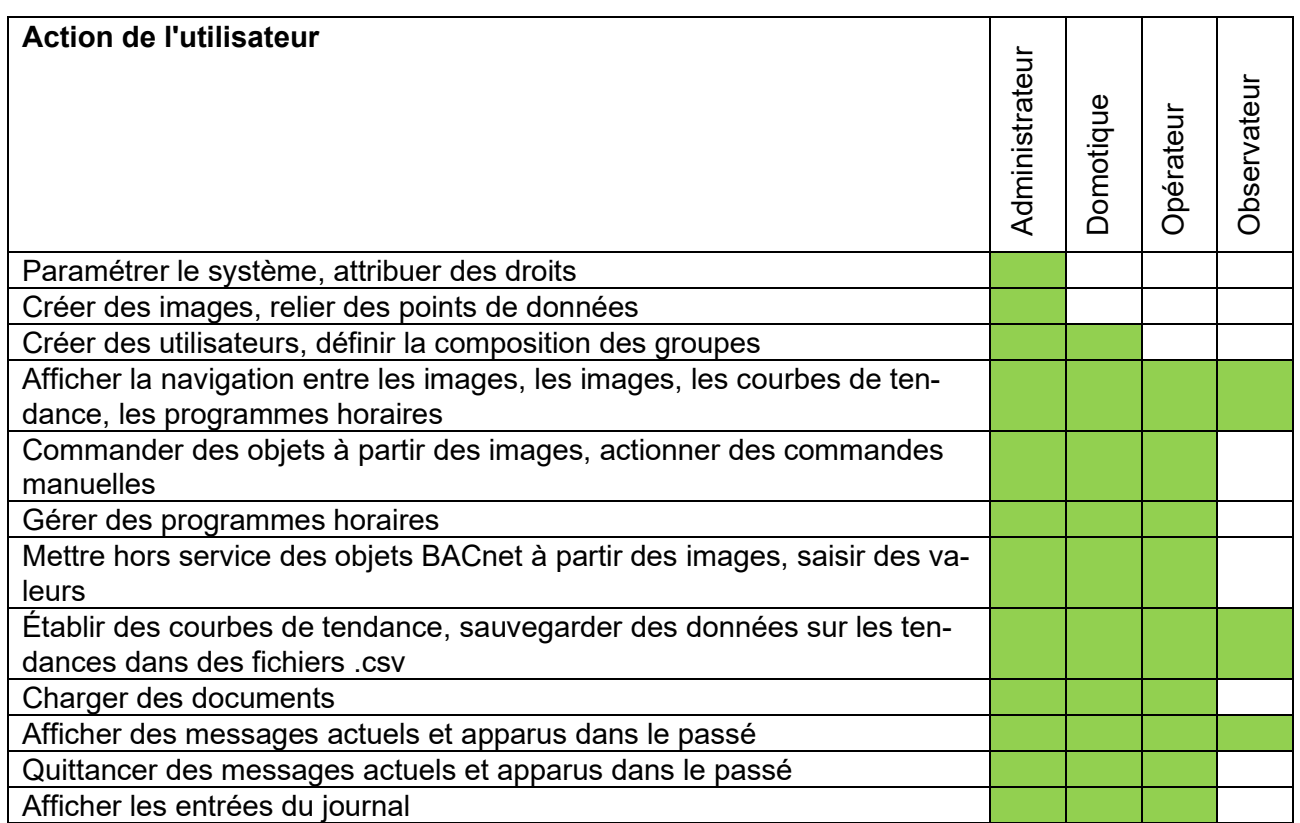

<span id="page-26-0"></span>Figure 15 Rôles d'utilisateur dans le système de gestion

#### **3.9.2.3 Groupes d'utilisateurs**

Les utilisateurs ne seront autorisés qu'à voir et commander les images d'installations et les messages des bâtiments qui leur sont attribués. Cette sous-répartition doit être configurée avant tout pour les rôles d'opérateur et d'observateur; les rôles d'administrateur et de domotique sont autorisés à tout voir. Pour les installations dans la région de Berne sont définis les rôles d'utilisateur suivants:

- Centre technique Berne Centre
- Centre technique Berne Sud
- Centre technique Berne Ouest
- Centre de prestations 1
- Centre de prestations 2
- Centre de prestations 3
- Centre de prestations 4
- Centre de prestations 5

Pour les installations hors de Berne qui ne sont pas gérées par un centre de prestations, les groupes d'utilisateurs sont configurés en accord avec l'équipe Domotique.

## **3.9.3 Possibilités de commande**

Les systèmes de gestion doivent offrir différentes possibilités de commande. La commande se fera par l'application client (client lourd/client de l'installation), par le navigateur Web ou par le service de bureau à distance. Les possibilités d'accès doivent permettre d'accomplir de manière conviviale les opérations suivantes: commande des installations, surveillance, optimisation, localisation des pannes et réparation de ces dernières.

Le système permet la mise à disposition de toutes les fonctions du niveau de gestion sur les différentes applications client. Le système permet de garantir un accès concomitant de plusieurs utilisateurs à partir de différents emplacements (réseau local ou solutions d'accès à distance).

Les fonctionnalités d'ingénierie de l'application doivent être accessibles ou pouvoir être commandées au moins en tant que client de l'installation ou par le bureau à distance. En plus des programmes de surveillance et de traitement, des outils d'ingénierie peuvent intervenir dans le système lors de l'exploitation. L'exploitation de l'application ou les liaisons actives servant à commander le système de gestion ne devront toutefois pas être perturbées par l'importation, le traitement ou l'extension des données d'ingénierie.

### **3.9.3.1 Technologie Web**

Le système de domotique doit offrir une solution par Internet via Microsoft IIS (*Internet Information Server*). Au niveau de gestion, les programmes sont représentés sur ASP (Active Server Pages) ou Microsoft WPF (Windows Presentation Foundation) et sont optimisés pour le navigateur Internet de Microsoft (version actuelle). Toute dérogation devra être conforme au guide informatique publié par l'OFIT à l'intention des fournisseurs, et discutée dans chaque cas d'espèce avec le secteur GTB de l'OFCL. Les interfaces Web exigent le recours à des certificats, de façon à garantir une liaison sécurisée au serveur.

### **3.9.3.2 Plusieurs utilisateurs simultanés**

Afin d'assurer un travail complet et efficace, plusieurs utilisateurs doivent pouvoir travailler concomitamment sur le système de gestion à partir de différents postes de travail. Plusieurs stations doivent pouvoir être analysées et p. ex. surveillées concomitamment ou commandées via une station asservie.

En principe, **huit utilisateurs** doivent pouvoir commander le système en même temps. Ces utilisateurs peuvent se répartir comme suit:

- 8 utilisateurs via les services Web (Internet/Intranet);  $\Omega$
- 2 utilisateurs via Terminal Services et 6 via Webservices.

# **3.9.4 Visualisation**

### **3.9.4.1 Conception générale des images**

La visualisation doit être conforme à l'**annexe 2 Concept de visualisation** des directives de l'OFCL concernant les standards pour la domotique.

### **3.9.4.2 Représentation graphique centrée sur l'ouvrage**

Le système de gestion doit produire des représentations graphiques dynamiques et à haute résolution, centrées sur l'ouvrage. Chaque symbole doit pouvoir faire apparaître plusieurs statuts sous un même format cohérent. Plusieurs vues doivent pouvoir être ouvertes au même moment, tandis que tous les affichages doivent pouvoir être actualisés de manière dynamique.

#### **3.9.4.3 Actualisation permanente et représentation**

Les valeurs de mesure, les valeurs de consigne, les réglages utilisateur et les messages doivent s'afficher immédiatement et être constamment actualisés. Les modifications des états doivent apparaître soit sur le symbole représenté – p. ex. par une animation ou une modification de la couleur de celui-ci mais de préférence par une modification graphique, soit sous forme textuelle.

#### **3.9.4.4 Navigation de l'image de l'installation au programme horaire**

Chaque image de l'installation en cours d'utilisation possède un symbole destiné à la navigation sur la visualisation du programme horaire. Le réglage doit être figuré à l'aide de barres, comme pour un calendrier.

### **3.9.4.5 Courbes de tendance prédéfinies pour chaque installation**

Une courbe de tendance figurant les principaux points de données, avec les valeurs de consigne, doit être préparée pour chaque installation.

#### **3.9.4.6 Représentation simultanée de plusieurs tendances**

Il doit être possible d'obtenir simultanément l'affichage de plusieurs tendances, afin d'avoir un aperçu complet de l'installation. L'évaluation des installations standard de complexité moyenne ou supérieure - telles celles du présent projet - nécessite la possibilité de représenter jusqu'à 10 courbes tendancielles sur un aperçu de page consulté. De telles courbes tendancielles multiples doivent donc être également enregistrées.

### **3.9.4.7 Affichage différent par utilisateur**

Il doit être possible d'attribuer à chaque utilisateur les bâtiments qui le concernent. Après avoir saisi ses données d'accès, il ne verra ainsi que les images et les messages des bâtiments en question. Les messages de tous les autres bâtiments faisant partie de la même CI seront filtrés. Les panneaux de commande de ces bâtiments ne doivent pas non plus s'afficher.

#### **3.9.4.8 Commande des groupes à partir des images des installations**

Les propriétés BACnet de chaque groupe représenté sur l'image de l'installation doivent pouvoir être commandées par le biais de la visualisation.

#### **3.9.4.9 Commande des valeurs de consigne à partir des images des installations**

L'intégralité des valeurs de consigne et des paramètres mentionnés dans la description du pilotage et de la régulation doivent pouvoir être commandés par le biais de l'image de l'installation correspondante conformément à l'**annexe 2 « Concept de visualisation »**.

# **3.9.5 Aperçu des fonctions requises**

Le logiciel du système de gestion de la centrale d'îlot comportera au moins les fonctions suivantes:

- journalisation de toutes les actions des utilisateurs;
- autorisations d'accès définies par utilisateur;
- enregistrement des tendances (durée d'archivage > 18 mois);
- représentation graphique selon le chapitre «Visualisation»;
- représentation et évaluation de messages de passes actuels ou apparus dans le passé (tableau d'alarmes);
- communication via BACnet/IP (voir chapitre sur la normalisation de la Recommandation de la KBOB relative à l'utilisation de la norme BACnet);
- fonctionnalités et propriétés du profil d'exigences MBE-CH défini par la KBOB pour les objets BACnet (voir Recommandation de la KBOB relative à l'utilisation de la norme BACnet, chapitre relatif aux profils d'exigences et annexes A/B);
- **en option**, la gestion de l'énergie (à décider projet par projet avec le maître d'ouvrage);
- **en option**, la gestion de la maintenance (à décider projet par projet avec le maître d'ouvrage).

## **3.9.6 Traitement des messages de panne**

### **3.9.6.1 Généralités**

**Voir «Directives concernant les standards pour la domotique (DO), annexe 4 Concept de notification de l'AUBAT Berne»**, aux chapitres «Priorité des messages» et «Classes de notification BACnet».

### **3.9.6.2 Fonction de signalement**

Les messages de la station d'automatisation doivent s'afficher dans la seconde qui suit sur les appareils de commande et sur le système de gestion.

#### **3.9.6.3 Production de messages de panne**

Les messages de dérangement doivent être générés uniquement sur la station d'automatisation et transmis à la centrale d'îlot. Tous les messages entrants sont lus et affichés au démarrage de la centrale d'îlot.

### **3.9.6.4 Acquittement des messages de panne**

Tous les messages peuvent être quittancés à partir de chacun des appareils de commande, sur la base des droits individuels attribués. Un horodatage avec indication de l'utilisateur en ligne (sur la base de son compte utilisateur) est exigé.

#### **3.9.6.5 Transmission des messages de dérangement par la centrale d'îlot en dehors de l'AUBAT Berne**

En fonction du moment, les messages doivent pouvoir être transmis à divers services d'assistance ou destinataires. Les annonces peuvent être transmises une par une ou en parallèle aux destinataires ou aux systèmes suivants:

Protocole ESPA 4.4.4 (sériel à 2 fils) pour systèmes de radiomessagerie et de communication, service web pour alarme électronique de Swisscom (solution OFIT).

#### **3.9.6.6 Transmission des messages de dérangement par le serveur d'alarme de l'AUBAT Berne**

Les messages sont transmis par OPC au serveur d'alarme de l'OFCL, l'Alarm Control Center (ACC).

À cette fin, il est impératif que l'agent OPC de l'ACC et l'explorateur de Matrikon «neutre» puissent être installés sur le même appareil que celui où se trouve l'application du serveur OPC. Le système d'exploitation est obligatoirement Windows de Microsoft. Seul l'OPC Data Access 2.05A standard (référence [R3: OPC Foundation]) est supporté. Les spécifications de la communication OPC figurent dans le document «**Directives concernant les standards pour la domotique (DO), annexe 4 Concept de notification de l'AUBAT Berne**», au chapitre OPC.

## **3.9.7 Représentation des messages**

#### **3.9.7.1 Représentation dans la visualisation**

Voir «Directives de l'OFCL concernant les standards pour la domotique (DO), annexe 2 Concept de visualisation»

#### **3.9.7.2 Tableau d'alarmes, représentation en couleurs**

Les communications entrantes doivent être identifiées par des couleurs, afin de permettre une interprétation fiable et rapide. L'ordre d'arrivée, l'état et le degré de priorité de la communication doivent être identifiables. La fenêtre de communication doit pouvoir être adaptée en fonction des besoins de l'utilisateur. Des représentations des fenêtres de communication seront jointes à l'offre.

#### **3.9.7.3 Tableau d'alarmes, contenu des messages**

Les textes des messages doivent fournir les informations nécessaires à l'affectation et à la réparation, et doivent contenir au minimum les éléments suivants:

- texte en clair:
- texte décrivant l'état:
- nom de l'armoire de commande:
- clé de désignation (AKS);
- priorité;
- heure du message;
- statut (quittancé ou non);
- en arrière-plan, des instructions peuvent être fournies sur la marche à suivre pour retirer le message.

### **3.9.7.4 Filtrage des messages**

Le système de gestion doit permettre le filtrage des messages, réalisé selon le type ou le degré de priorité. Les communications qui se déclarent sont représentées dans des fenêtres pop-up. Des instructions étape par étape en vue de traiter chacun des messages permettront à l'utilisateur du système de gestion de résoudre le problème.

# **3.9.8 Journalisation et évaluation**

### **3.9.8.1 Journalisation**

Il convient de journaliser au minimum les actions suivantes:

- connexion des utilisateurs au système;
- opérations manuelles;
- réglages des valeurs de consigne;
- traitement des messages.

Chaque entrée dans le journal doit contenir au minimum les éléments suivants:

- heure et date de timbrage:
- utilisateur connecté;
- action (valeur indiquée).

#### **3.9.8.2 Analyse des données des compteurs**

Le système de gestion technique doit permettre la mise à disposition de l'état des compteurs à des dates données programmables pour exportation dans un système tiers sous un format classique (.xls ou .csv).

## **3.9.9 Données tendancielles**

#### **3.9.9.1 Représentation libre des données tendancielles**

Afin de garantir une flexibilité maximale, l'exploitant doit avoir la possibilité d'introduire individuellement, dans la représentation des tendances, au moins 10 points de données. Une telle affectation et la génération de nouveaux objets de tendances doivent être possibles à partir du système de gestion des bâtiments.

#### **3.9.9.2 Conservation décentralisée des données, enregistrement de tendances**

Les données tendancielles doivent être créées et sauvegardées dans la station d'automatisation (voir consignes de la recommandation relative à l'utilisation de la norme BACnet au chapitre «Enregistrement de données»). Afin de permettre une documentation sans faille des tendances, il est primordial de s'assurer qu'une éventuelle interruption dans la communication n'occasionnera la perte d'aucune des données tendancielles enregistrées. Une fois la communication rétablie, toutes les valeurs enregistrées dans la station de gestion doivent faire l'objet d'une actualisation automatique. Les données tendancielles sont par ailleurs conservées au niveau de la station d'automatisation avant d'être transmises au niveau de gestion une fois un certain nombre d'enregistrements atteint (voir consignes de la recommandation de la KBOB relative à l'utilisation de la norme BACnet au chapitre «Enregistrement de données / Enregistrement de tendances / Enregistrement de tendances à activation temporelle»). Le système procède alors à la reprise dynamique des données tendancielles créées entre la dernière transmission et leur représentation actuelle telle qu'elle apparaît à l'utilisateur. Les objets de tendance ont par ailleurs été complétés à l'annexe 3 Fonctions AdB de BACnet (liste non exhaustive).

Les données tendancielles utilisées dans les courbes de tendance préalablement établies pour les images de l'installation, conformément à l'annexe 2 Concept de visualisation, doivent dans tous les cas être configurées comme enregistrement de tendance COV/COS.

# **3.9.10 Gestion de l'énergie (si cette option a été commandée)**

### **3.9.10.1 Généralités**

Les «Directives concernant la pose de points de mesure d'énergie et l'élaboration de concepts de mesure d'énergie» indiquent les mesures prévues dans un ouvrage. Il s'agit au minimum des données de mesure qui seront exploitées à des fins d'analyse dans le cadre de la gestion de l'énergie.

#### **3.9.10.2 Analyse intelligente des données de mesure de l'énergie**

Le niveau de gestion doit permettre d'opérer différentes analyses et interprétations relatives à la consommation d'énergie dans le bâtiment. Un examen des différentes données doit faire ressortir quels sont les dispositifs ne fonctionnant pas de manière efficiente ou quels locaux ne sont pas exploités de manière optimale sur le plan énergétique. Pour cela, les unités de mesure produites doivent pouvoir être exploitées par calcul par le système. L'exploitation du COP d'une pompe à chaleur constitue un exemple typique d'application.

### **3.9.10.3 Intégration du concept de mesure**

La réalisation doit être conforme aux exigences fixées au chapitre «Mesures de l'énergie» du document principal «Directives concernant les standards pour la domotique (DO)».

- Les compteurs d'énergie CVCS sont mis en service à la centrale d'îlot via l'interface BACnet MS/TP ou par connexion M-Bus.
- Les compteurs d'électricité sont intégrés et montés dans le concept de mesure de l'électricité du bâtiment via BACnet/IP (compteur-maître), ou par une interface Modbus dans le cas des compteurs esclaves.

### **3.9.10.4 Contrôle de la qualité du processus de régulation**

Les écarts de régulation doivent être surveillés à l'échelle de tout le système. Le non-respect - par défaut ou par excès - pendant un certain temps d'une valeur de consigne par une valeur de mesure lors d'un processus déterminé de régulation doit déclencher le message correspondant.

### **3.9.10.5 Jours de chauffage et degrés-jours de chauffage**

Les jours de chauffage et degrés-jours de chauffage doivent être calculés et affichés sur les appareils de commande à des fins d'analyse et d'optimisation.

### **3.9.10.6 Rapports des données de consommation et d'exploitation**

Afin de garantir la plus grande disponibilité des installations techniques du bâtiment ainsi que leur utilisation optimale, une présentation et une exploitation sans faille des données de consommation et d'exploitation sous forme de rapport graphique sont primordiales. Il est possible, si nécessaire, de mettre en œuvre des logiciels supplémentaires. Les fonctionnalités et rapports suivants doivent être supportés et exécutés:

- rapports de consommation d'énergie;
- rapports de coût énergétique;
- rapport de consommation pondérée;
- rapport de degrés-jours de chauffage corrigé;
- rapport d'efficacité énergétique;
- rapport d'émissions de  $CO<sub>2</sub>$ :
- format d'affichage (lignes, niveaux, lignes en 3D, niveaux en 3D, différentes couleurs, graduation fixe ou automatique des ordonnées, zoom).
- Les rapports établis doivent être imprimables.

Les données de consommation et d'exploitation doivent être enregistrées de manière autonome et autosuffisante dans la station d'automatisation, d'abord via le journal de tendance BACnet relatif à l'ouvrage. Une coupure d'alimentation de la station de gestion ne doit pas occasionner la perte de ces données (voir chapitre «Mesures de l'énergie» du document principal «Directives concernant les standards pour la domotique (DO)».

Il doit également être possible d'exploiter les rapports et données ainsi produits à l'aide d'un rapport comparatif portant sur l'année précédente. Pour chacun des modèles de rapports précédemment mentionnés, plusieurs rapports (comportant au maximum 10 séries de données) doivent pouvoir être établis et enregistrés. En fonction des droits dont ils disposent, les exploitants doivent pouvoir déclencher manuellement l'établissement de rapports, lancer des programmes horaires, mais également produire de nouveaux rapports en s'appuyant sur les modèles.

# **3.10 Accès à distance**

En principe, nul n'a droit à un accès à distance. Dans les cas de nécessité notable, il est possible de demander l'accès à distance. Pour être examinée, la demande doit comprendre les informations suivantes sur la personne concernée (comptes collectifs exclus, car une double authentification est requise):

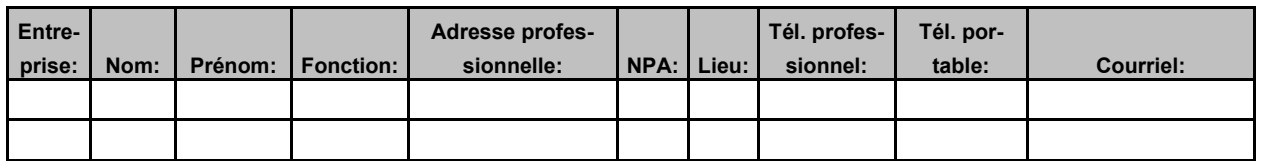

<span id="page-33-0"></span>Figure 16 Demande d'accès à distance au système de domotique

La demande ainsi que toutes les questions concernant l'accès à distance seront adressées à l'adresse de contact suivante: [geba@bbl.admin.ch](mailto:geba@bbl.admin.ch)

# **4 Niveau d'automatisation (niveau MCR)**

# **4.1 Exigences**

Le niveau d'automatisation fait partie intégrante du système DO, dont il est hiérarchiquement le niveau le plus bas. Il fait partie des *ensembles d'appareillage* et des *installations du bâtiment*. Une délimitation générale n'est pas possible.

Les stations d'automatisation d'un processus technique défini doivent travailler de manière autonome et indépendante. Les pannes d'autres parties du système (stations d'automatisation, système de gestion, communication des données) ne doivent pas influer sur cette autonomie. Les fonctions d'optimisation spécifiques doivent si possible être assurées à ce niveau. Les objectifs suivants doivent autant que possible être atteints au niveau de l'automatisation:

- sécurité et disponibilité élevées ainsi qu'autonomie des composants;
- technique modulaire, facile à entretenir:
- souplesse en cas de modification et d'extension du matériel et des logiciels;
- communication avec la centrale d'îlot/de gestion via BACnet/IP (voir chapitre sur la normalisation de la Recommandation de la KBOB relative à l'utilisation de la norme BACnet);
- fonctionnalités et propriétés du profil d'exigences AS-CH défini par la KBOB pour les objets BACnet (voir Recommandation de la KBOB relative à l'utilisation de la norme BACnet, chapitre relatif aux profils d'exigences et annexes A/B);
- possibilité d'intégration de sous-systèmes;
- interface homme-système (processus) adaptée aux besoins.

# **4.2 Matériel informatique**

## **4.2.1 Panne de courant (sauvegarde des données)**

En cas de panne de courant dans une station d'automatisation, tous les états et valeurs de réglages doivent être maintenus (protection des données et des programmes). Après le retour du courant, la station d'automatisation doit redémarrer automatiquement et rétablir le mode de fonctionnement précédant la panne.

## **4.2.2 Surveillance du fonctionnement de la station d'automatisation**

Il convient de désigner par bâtiment une station d'automatisation qui surveille au moyen d'un logiciel la connexion au réseau et la fonction de toutes les autres stations d'automatisation (voir annexe 4 Concept de notification de l'AUBAT Berne).

Toute interruption ou panne est visualisée et déclenche une alarme dans le système de gestion de la centrale d'îlot.

## **4.2.3 Sécurité de fonctionnement**

Les exigences de redondance sont à prendre dûment en compte dans la planification des stations d'automatisation. Il faut prévoir une station d'automatisation distincte par élément d'installation redondant. Il faut éviter la séparation du matériel et du logiciel d'une installation sur deux stations d'automatisation ou plus. Même en cas d'interruptions, les installations doivent continuer à remplir leur fonction.

# **4.3 Logiciel**

## **4.3.1 Système d'exploitation**

Si la station d'automatisation dispose d'un système d'exploitation Windows, ce dernier doit pouvoir être retouché, et il ne doit pas s'agir d'une version obsolète ou embarquée.

## **4.3.2 Paramétrage**

Le paramétrage des stations d'automatisation doit être assez simple pour permettre à l'exploitant de procéder lui-même aux changements et ajouts nécessaires dans le système de gestion.

### **4.3.3 Structure du programme**

La programmation des stations d'automatisation doit suivre les règles d'un programme structuré (p. ex. plan fonctionnel). Toutes les fonctions seront documentées de façon exacte et en détail.

# **4.4 Commande et signalisation**

# **4.4.1 Généralités**

Par *Commande et signalisation au niveau d'automatisation*, il faut entendre ceci:

- commutateurs et voyants lumineux de l'ensemble d'appareillage (EAP);
- interrupteur de révision;
- relais de couplage ou modules à commande manuelle.

On distingue trois cas de *commande et de signalisation*. Ces désignations seront appliquées rigoureusement:

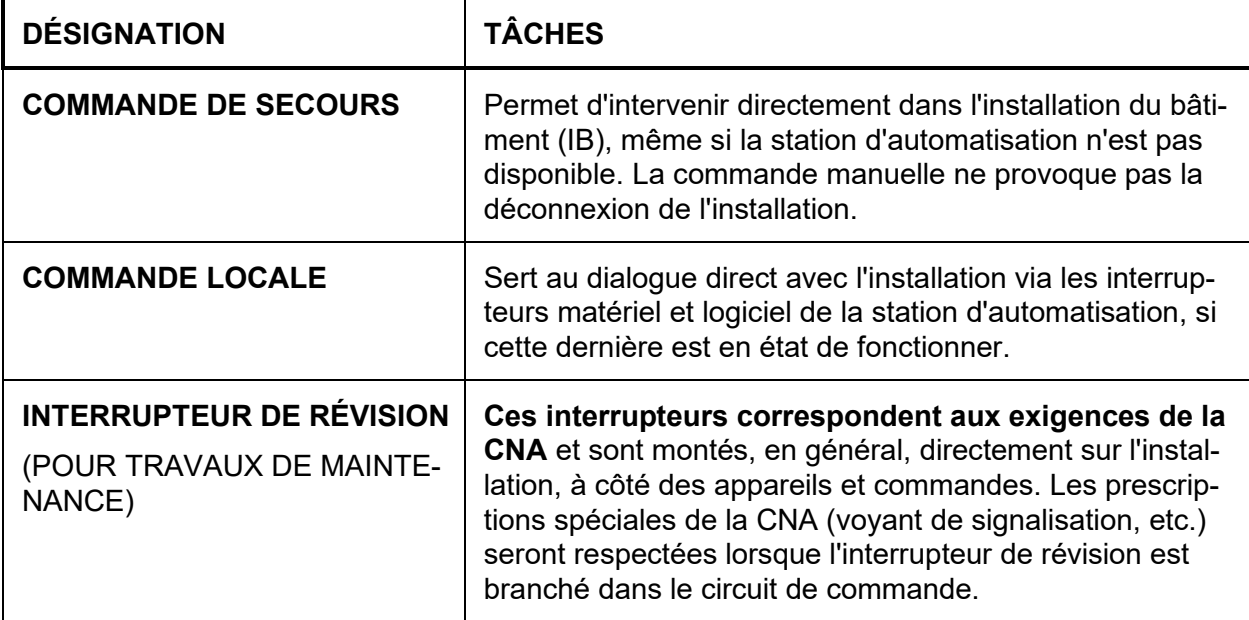

<span id="page-35-0"></span>Figure 17 Mode de fonctionnement du niveau d'automatisation

# **4.4.2 Commande de secours**

Toutes les sorties numériques ou analogiques doivent disposer d'une commande de secours, afin que les installations puissent être commandées manuellement en cas de panne de l'unité centrale. Tous les interrupteurs devront indiquer au minimum le parcours du circuit. En outre, une légende sera fixée sur la face intérieure de l'EAP.

# **4.4.3 Commande locale**

Pour *toutes les installations du bâtiment*, cette *fonction* se fera en fonction des besoins et selon l'exemple suivant*.* La fonction *Commande locale* est assurée par des interrupteurs, des boutons poussoirs, des relais et des voyants lumineux conventionnels, ces éléments étant montés sur la porte de l'ensemble d'appareillage. Elle couvre les besoins minimaux de commande et de signalisation locale et doit correspondre aux exigences suivantes:

- commutateur principal permettant de sélectionner le mode de fonctionnement;
- bouton-poussoir de quittance après dépannage;
- indication sommaire de l'état de fonctionnement de l'installation à l'aide d'un nombre restreint de voyants;
- pièces d'appareils de commande spécifiques des stations d'automatisation, **pas de panneaux tactiles**;
- la commande locale est transmise par un voyant lumineux jaune sur le devant de l'EAP, sur les tableaux des installations et via OPC au serveur d'alarme.
- commande via un ordinateur.
#### **4.4.3.1 Exemple pour un ensemble d'appareillage**

Pour la *partie générale de chaque ensemble d'appareillage*, il convient par exemple de réaliser de la manière suivante la fonction *Commande locale* et la signalisation sur la porte de la cellule d'entrée:

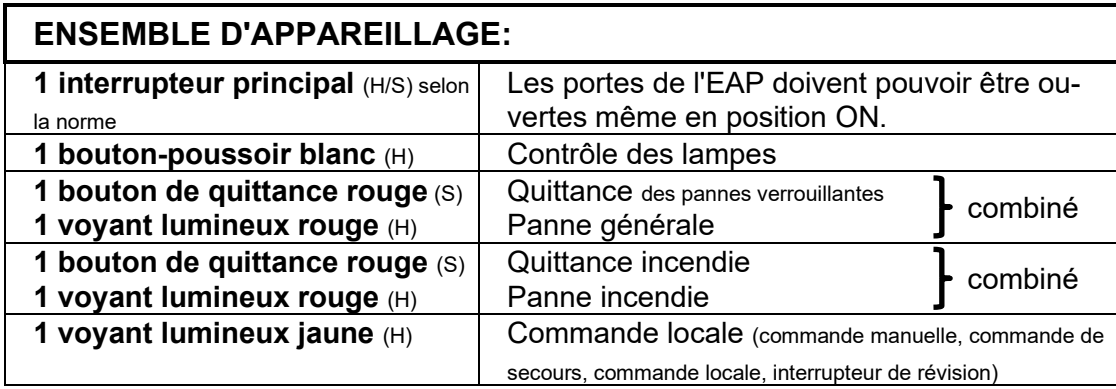

Figure 18 Commande et signalisation d'un ensemble d'appareillage en général

(H/S) Fonctions à réaliser par matériel dans l'ensemble d'appareillage et non via la station d'automatisation. L'état de la station d'automatisation sera toutefois signalé.

(S) Fonctions à réaliser par logiciel dans la station d'automatisation.

#### **4.4.3.2 Exemple pour une installation de ventilation**

Par installation de ventilation et de climatisation, il convient par exemple de réaliser de la manière suivante les fonctions *Commande manuelle ainsi que Signalisation* sur la porte de la cellule de sortie:

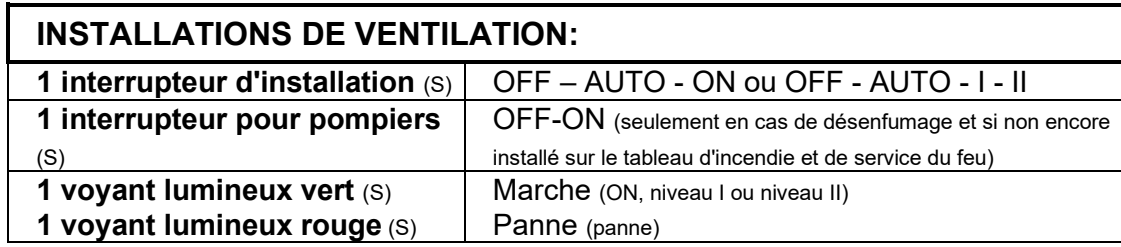

Figure 19 Commande et signalisation d'un ensemble d'appareillage pour la ventilation

(S) Fonctions à réaliser par logiciel dans la station d'automatisation.

Les positions de l'interrupteur d'installation agissent comme suit:

- *OFF L'installation est désactivée par logiciel.*
- *AUTO L'installation est commandée et régulée automatiquement par la station d'automatisation.*
- *ON L'installation est activée puis commandée et régulée automatiquement par la station d'automatisation.*

L'interrupteur d'installation n'est pas nécessaire pour les petites installations; le nombre des voyants sera réduit et on pourra réunir plusieurs petites installations.

#### **4.4.4 Interrupteur de révision**

Les moteurs comportant des éléments mobiles non couverts doivent être équipés d'un interrupteur de révision correspondant aux exigences de la CNA et monté directement à côté du moteur (ventilateurs, pompes sur socle, etc.). Les interrupteurs de ventilateur sont posés **à l'extérieur** du monobloc.

*Pour les installations possédant un convertisseur de fréquence ET une puissance nominale supérieure à 15 kW ou à 25 A*, le circuit de commande doit être coupé par l'interrupteur de révision au niveau de l'ensemble d'appareillage. Un voyant lumineux sera posé vers l'interrupteur de sécurité pour la signalisation visuelle locale. Les contacteurs doivent comporter des contacts à rupture forcée et une protection empêchant toute intervention manuelle (selon normes CNA). Une rétrosignalisation sera transmise au système DO à l'aide du contact auxiliaire du contacteur.

# **4.5 Fonctions exigées**

## **4.5.1 Fonctions standard des objets BACnet**

Les objets BACnet doivent respecter les exigences de la recommandation de la KBOB relative à l'utilisation de la norme BACnet.

## **4.5.2 Messages de panne**

#### **4.5.2.1 Généralités**

Voir «Classes de notification BACnet» au chapitre «Spécifications BACnet».

#### **4.5.2.2 Génération de messages de panne**

Les deux formes de génération de messages de dérangement dans BACnet (Intrinsic Reporting / Algorithmic Reporting) doivent être possibles. Les messages doivent être générés uniquement à la station d'automatisation et transmis au niveau de gestion. Tous les messages entrants sont lus et affichés au démarrage du niveau de gestion.

- Intrinsic: messages internes à l'ouvrage; les messages de panne sont générés avec les propriétés de l'ouvrage standard.
- Algorithmic: messages basés sur des règles; des messages de panne supplémentaires peuvent être réalisés à l'aide d'un objet Event-Enrollment ou catégorie d'événement (par ex. dépassement de valeurs limites).

#### **4.5.2.3 Quittancement des messages de panne**

Les messages de panne peuvent être quittancés et réinitialisés aussi bien via le système de commande que sur place, par l'intermédiaire de l'ensemble d'appareillage.

#### **4.5.2.4 Enregistrement de tendances**

Les données tendancielles doivent être créées et sauvegardées dans la station d'automatisation (voir consignes de la recommandation relative à l'utilisation de la norme BACnet, sous-chapitre «Enregistrement de données»).

## **4.5.3 Fonctions de surveillance**

#### **4.5.3.1 Surveillance de la communication et points de données généraux**

Lorsque l'installation est reliée au système d'alarme de l'OFCL, les points de données généraux et les fonctions de surveillance indiquées à l'annexe 4 sont programmés dans le niveau d'automatisation. Ceci concerne au minimum toutes les installations situées dans la région de Berne.

#### **4.5.3.2 Alimentation**

L'alimentation est surveillée pour chaque ensemble d'appareillage. Un relais triphasé de surveillance surveille les séquences et les défaillances de phase.

#### **4.5.3.3 Disjoncteur**

Tous les disjoncteurs de ligne ou d'appareils réagissant aux incidents de la tension de commande et de la tension système sont surveillés par des contacts auxiliaires, et regroupés dans une même entrée numérique pour chaque sous-station. Le déclenchement d'un disjoncteur sera signalé comme dérangement sur le système d'automatisation.

Les disjoncteurs de ligne et d'appareils protégeant un appareil externe doivent toujours être enregistrés séparément dans le message de dérangement dudit appareil. Dans le cas p. ex. d'une pompe de circulation, la communication apparaîtra regroupée dans le message de panne de la pompe.

#### **4.5.3.4 Commande locale des installations importantes pour la sécurité**

Dans le cas des installations importantes pour la sécurité, à l'instar d'une ventilation tempête déclenchée par une alarme de gaz dans la centrale frigorifique, la position «OFF» du commutateur (interrupteur physique ou logiciel) devra générer un message distinct.

#### **4.5.3.5 Thermostat de sécurité des appareils de production d'eau chaude**

Un thermostat de sécurité est installé soit au départ du chauffe-eau, soit à la sortie du dispositif de chauffage. En cas de déclenchement du thermostat de sécurité, le convertisseur (production de chaleur) s'arrête, mais la distribution de chaleur se poursuit. Le thermostat de sécurité agit directement (au niveau du matériel) sur les vannes de réglage et d'arrêt. En parallèle, un contact est établi avec le système d'automatisation, qui affiche sur le système un message de température maximale. Pour toute remise en marche, il faudra d'abord quittancer l'installation sur place, dans l'armoire de commande, ou via le système de gestion technique du bâtiment. Ce n'est possible que si le thermostat de sécurité a été préalablement réinitialisé.

#### **4.5.3.6 Protection du moteur**

La protection du moteur de ventilateurs ou de pompes est assurée par des disjoncteurs de moteur, des thermocontacts, des relais thermistor ou encore des convertisseurs de fréquence. Le déclenchement d'un tel dispositif de sécurité aboutit à l'arrêt physique du moteur et de l'installation concernée. Un dérangement est alors signalé sur le système d'automatisation.

#### **4.5.3.7 Signalisation de service (ON / OFF)**

Les ventilateurs, pompes, installations de production d'énergie, etc. seront autant que possible surveillés à l'aide d'une signalisation de service. Tout changement par rapport à l'état prévu aboutit à la désactivation de l'appareil et de l'installation correspondante. Un dérangement est alors signalé sur le système d'automatisation.

#### **4.5.3.8 Surveillance des clapets (OUVERT / FERMÉ)**

Les clapets seront équipés d'interrupteurs de fin de course **uniquement d'entente** avec le Conseil et le secteur GTB de l'OFCL. Ils seront surveillés au moyen de cette signalisation de service. Les clapets coupe-feu doivent être pourvus d'un équipement de communication de contrôle. Si l'installation ne peut plus fonctionner correctement en raison de cette panne, elle sera arrêtée et verrouillée par logiciel.

#### **4.5.3.9 Surveillance de ligne**

Les signaux de mesures analogiques et de résistance doivent être surveillés pour toute coupure ou court-circuit par un logiciel adéquat ou par un circuit «live-zero» (0/4 mA). En cas de rupture de ligne ou de court-circuit, un message de panne sera émis. Si l'installation ne peut plus fonctionner correctement en raison de cette panne, elle sera arrêtée et verrouillée par logiciel.

#### **4.5.3.10 Filtres à air**

Les filtres à air d'installations qui sont difficilement accessibles doivent être surveillés au moyen de la station d'automatisation et doivent être signalés par un message d'entretien. La surveillance des filtres est superflue pour les installations de débit volumétrique variable.

#### **4.5.3.11 Surveillance de l'écoulement d'air**

Une surveillance doit être mise en place pour les ventilateurs.

- a) Enclencher l'entrée analogique du ventilateur de mesure de la pression ➔ calculer les volumes.
- b) Si ce n'est pas possible: réaliser la surveillance de l'écoulement d'air via un capteur à fil électrique chauffant sur l'entrée numérique.

#### **4.5.3.12 Incendie**

En cas d'alarme incendie, les installations de ventilation sont désactivées, les clapets d'arrêt et les clapets anti-feu se ferment et l'état «INCENDIE» s'affiche sur le devant de l'armoire de commande. Dans chaque armoire de commande, un contact libre de potentiel (ouvert en cas d'incendie) est branché à la centrale de détection d'incendie sur le relais incendie. Ce dernier agit directement (au niveau du matériel) sur les ventilateurs et les clapets coupe-feu. En parallèle, un contact est établi avec le système d'automatisation, qui désactive l'installation au niveau du logiciel et affiche l'alarme incendie sur le système DO. Pour toute remise en marche, il faudra d'abord quittancer l'installation sur place, dans l'armoire de commande, ou via le système de gestion technique du bâtiment. Ce n'est possible que si l'alarme a été préalablement réinitialisée à la centrale de détection d'incendie.

Des relais de sécurité à deux contacts sans commande manuelle seront utilisés comme relais incendie. Les aérorefroidisseurs des centres de calcul ou des locaux abritant le système informatique continuent de fonctionner.

#### **4.5.3.13 Alarme en cas de fuite de gaz réfrigérants et alarme incendie dans une installation à ventilation tempête: niveau de priorité des fonctions**

Le planificateur de la protection incendie / de la sécurité doit déterminer si l'installation de ventilation enclenchée suite à une alarme gaz doit continuer de fonctionner ou être désactivée si une alarme incendie se déclenche en même temps que l'alarme gaz.

#### **4.5.3.14 Surveillance du rendement de la RDC des installations de ventilation**

La récupération de chaleur (RDC) est surveillée quant à son efficience. La visualisation indiquera la valeur calculée selon la formule suivante:

Rendement en % =

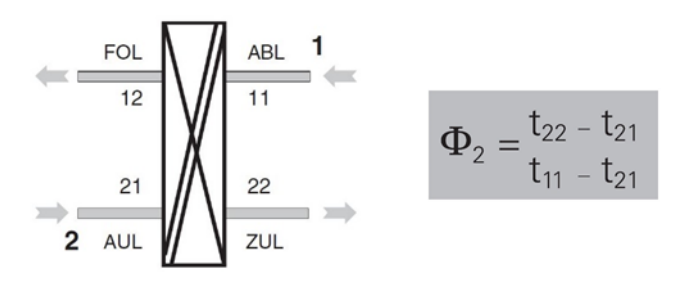

Figure 20 Calcul du rendement de la RDC

Si la quantité d'air vicié est égale à l'apport d'air, le rendement visé sera comparé à la valeur réelle, sur la base d'une courbe théorique. La valeur réelle ne doit pas rester en deçà de la valeur de consigne au-delà d'une durée prédéfinie. Si tel est malgré tout le cas, un message d'alarme sera envoyé. Aucune surveillance n'a lieu si la fonction antigel de la RDC est active.

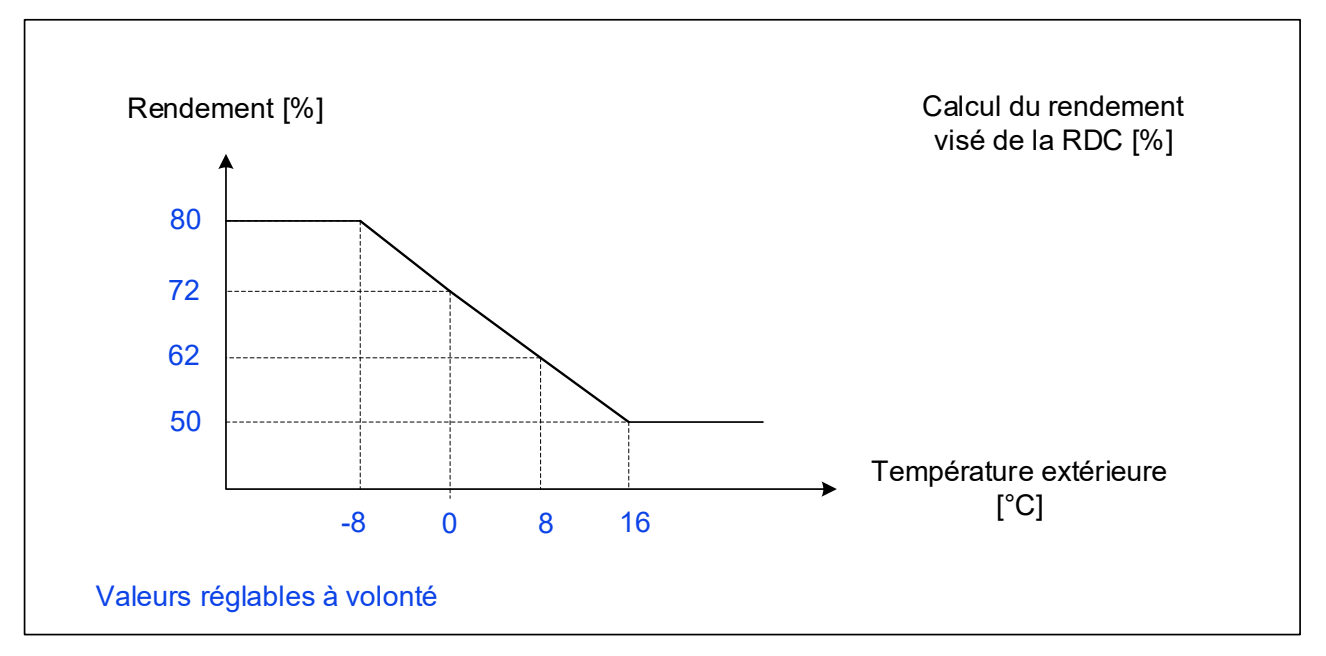

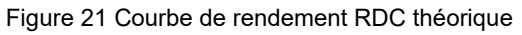

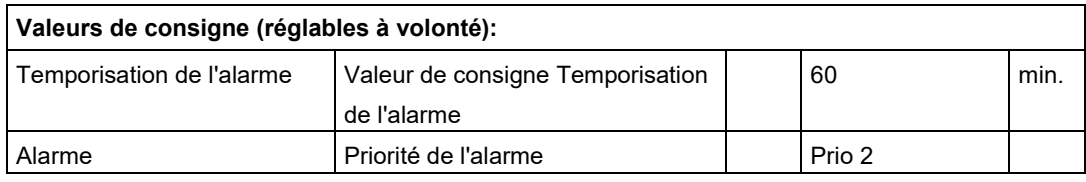

Figure 22 Valeurs de consigne du rendement RDC

#### **4.5.3.15 Surveillance en cas de gel**

Si la température à la sortie du réchauffeur d'air tombe en dessous de 5°C, les ventilateurs sont désactivés, les clapets d'air extérieur et d'air évacué se ferment, la pompe du réchauffeur d'air s'enclenche, la vanne du réchauffeur d'air s'ouvre et la RDC s'enclenche (à 100 %), et un message «menace de gel» est généré. Si dans les deux minutes le thermostat revient à l'état «normal», l'installation redémarre.

Si dans les 15 minutes qui suivent la température à la sortie du réchauffeur d'air tombe une seconde fois en dessous de 5°C ou reste plus de deux minutes inférieure à cette valeur, le voyant «EN PANNE» s'allume, l'installation est à l'état verrouillé et produit le message «gel». Les ventilateurs restent à l'arrêt, la pompe du réchauffeur d'air demeure enclenchée, et la vanne du réchauffeur d'air ainsi que la RDC conservent la position à 100 %.

En cas de menace de gel comme en cas de gel, le symbole s'affichant sur le tableau des installations doit indiquer l'état de panne. Le tableau d'alarmes signale également les deux messages différents, avec leur niveau de priorité respectif.

Pour toute remise en marche de l'installation verrouillée, il faut d'abord la quittancer sur place, dans l'armoire de commande, ou via le système de gestion technique du bâtiment.

#### **4.5.3.16 Surveillance de la pression dans la gaine lors du traitement d'air, dans les installations à régulation de pression**

Cette fonction doit être intégrée aux installations de ventilation pouvant compenser la perte de pression au-delà de ce que supporte le réseau de conduites. La pression dans la gaine d'air pulsé et celle dans celle d'air évacué est surveillée au moyen d'un interrupteur de pression différentielle (100-1000 Pa). Si la pression dépasse la valeur réglée, toute l'installation est aussitôt désactivée au niveau du matériel et verrouillée. Un message de priorité haute est alors envoyé.

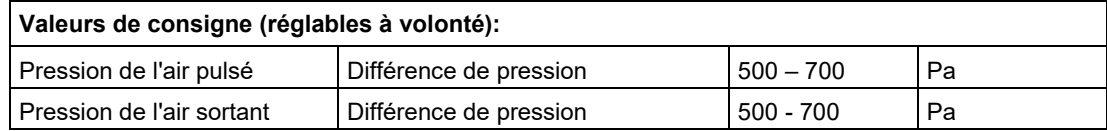

## **4.5.4 Fonctions standard des installations**

#### **4.5.4.1 Commutateur d'installation**

*L'interrupteur d'installation* monté dans la porte de l'ensemble d'appareillage *agit uniquement au niveau du logiciel* et non dans le circuit principal ou le circuit de commande. Toutes les fonctions de sécurité (commande en cas d'incendie, protection contre le gel, interrupteur de canal, etc.) sont assurées indépendamment de la position de l'interrupteur.

#### **4.5.4.2 Commutateur logiciel**

L'*interrupteur logiciel* permettra à l'utilisateur de simuler *localement* (avec p. ex. la console du système, un ordinateur portable, une tablette, une CI, etc.) différents états de fonctionnement lorsque l'interrupteur d'installation est réglé sur la position «Auto». Toutes les fonctions de sécurité (commande en cas d'incendie, protection contre le gel, interrupteur de canal, etc.) seront assurées indépendamment de la position de cet interrupteur.

#### **4.5.4.3 Bouton de quittance**

La manipulation du *bouton de quittance* sur la porte de l'ensemble d'appareillage entraîne:

- le déverrouillage (si la panne a été réparée) des installations qui sont verrouillées par matériel et/ou par logiciel après une **panne**,
- le déverrouillage (si l'alarme feu a été supprimée à partir de la centrale d'alarme feu) des installations qui sont arrêtées à cause d'un état «INCENDIE».

#### **4.5.4.4 Quittance à distance de l'alarme incendie**

Le fait d'appuyer sur un bouton de l'écran initial du bâtiment a pour effet de quittancer toutes les **alarmes incendie** affichées sur les ensembles d'appareillage des installations techniques.

#### **4.5.4.5 Entrées de dérangements, branchement provisoire d'EAP**

Chaque EAP est doté de deux entrées numériques avec câblage sur des bornes, pouvant servir à des messages de dérangement provisoires. Elles seront désignées comme suit:

- Message de priorité élevée;
- Message de priorité moyenne.

Les messages recevront la classe de notification visée au chapitre «Spécifications BACnet» et sont attribués à l'installation Txx (EAP).

#### **4.5.4.6 Relance périodique de la pompe / du rotor RDC**

Si les installations ont été arrêtées, la station d'automatisation enclenche périodiquement toutes les parties motorisées (pompes, récupérateurs, etc.) afin d'éviter des dégâts dus à l'arrêt prolongé.

#### **4.5.4.7 Redémarrage automatique après le retour de la tension**

Après le retour de la tension suite à une coupure, tous les programmes d'une sous-station d'automatisation redémarrent de manière automatique et contrôlée et chaque installation se remet de manière échelonnée dans l'état de fonctionnement voulu, le moment et l'ordre de succession pouvant être définis pour chaque installation.

#### **4.5.4.8 Démarrage et arrêt d'installations de ventilation**

Si l'installation est sollicitée et en l'absence de tout dérangement nécessitant son arrêt, le cycle de mise hors gel est d'abord activé, si la température extérieure l'exige. Puis les clapets motorisés et les clapets anti-feu s'ouvrent (air frais, air pulsé, air évacué et air vicié). Quand ceux-ci sont ouverts, le ventilateur d'air pulsé est lancé (à la vitesse minimale pour les ventilateurs à réglage continu). Son message d'exploitation libère alors le ventilateur d'air évacué (à la vitesse minimale pour les ventilateurs à réglage continu). Le message d'exploitation de ce ventilateur active à son tour les fonctions de réglage de la température, de l'humidité, de la qualité de l'air et, éventuellement, de la pression, et active la surveillance des valeurs de consigne.

Si faute du message d'exploitation nécessaire, l'installation reste bloquée à l'une des étapes susmentionnées, une alarme d'état est déclenchée et l'installation est désactivée. Cette alarme devra être quittancée avant la remise en service.

Si l'installation de ventilation n'est plus demandée, la surveillance des valeurs de consigne, les ventilateurs et les fonctions de réglage sont désactivés, et tous les clapets motorisés se ferment après une durée de temporisation réglable de 60 secondes.

Les dérangements suivants désactivent l'installation:

- alarme incendie;
- panne du ventilateur d'air pulsé ou d'air évacué;
- alarme gel;
- alarme pression maximale;
- alarme d'état des clapets motorisés et des clapets coupe-feu.

#### **4.5.4.9 Refroidissement nocturne avec installations de ventilation**

Pendant les mois d'été, le bâtiment peut être refroidi la nuit avec l'air extérieur plus frais. Avec ce type de fonctionnement, la RDC ainsi que les vannes de refroidissement et de chauffage sont fermées, et la température de l'air pulsé n'est pas contrôlée. Les régulateurs de débit disponibles sont ouverts, et les ventilateurs fonctionnent à la vitesse maximale.

Les conditions/interventions suivantes mettent l'installation à l'état de fonctionnement «*RE-FROIDISSEMENT NOCTURNE»:*

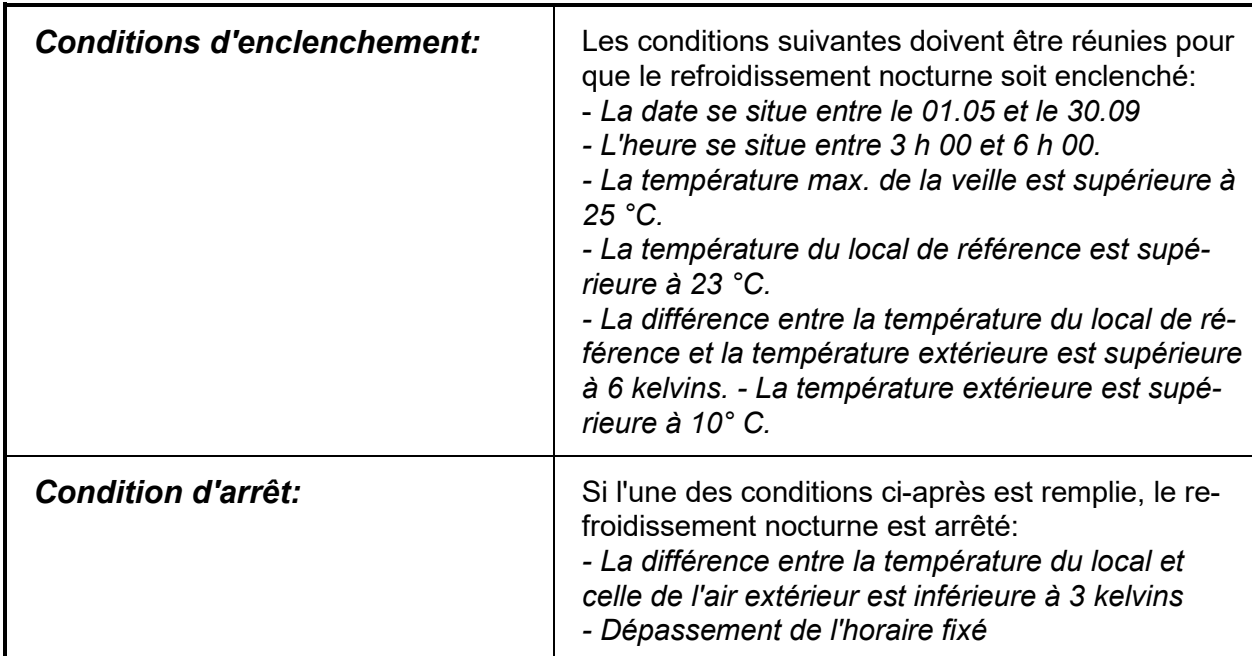

Figure 23 Conditions d'enclenchement et d'arrêt du refroidissement nocturne avec installations de ventilation

#### **4.5.4.10 Récupération de froid (commande de l'offre et de la demande)**

Si les conditions s'y prêtent, la RDC permet de récupérer l'énergie frigorifique de l'air évacué, soit de rafraîchir l'air chaud du dehors avec l'air froid évacué. La RDC fonctionne sans être régulée à une puissance de 100 % (RécF).

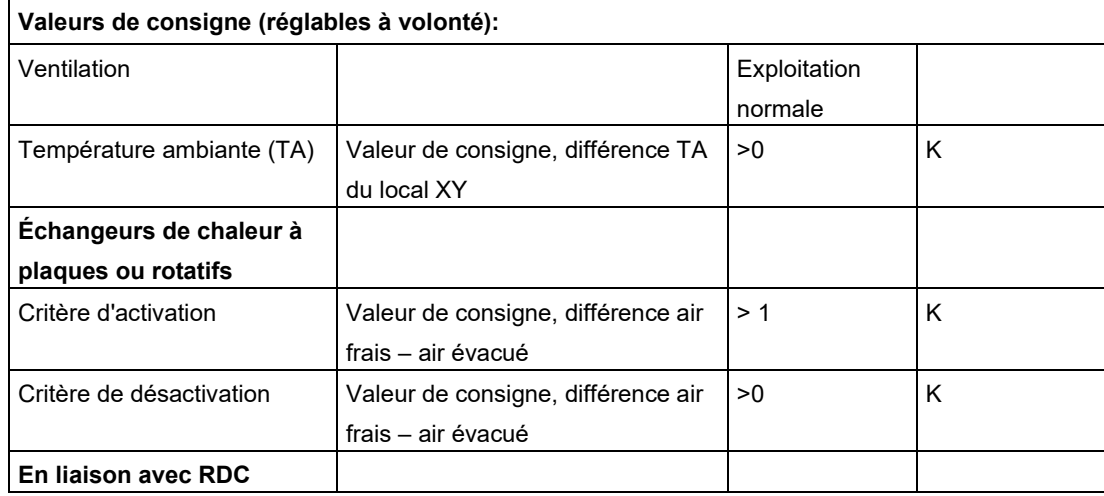

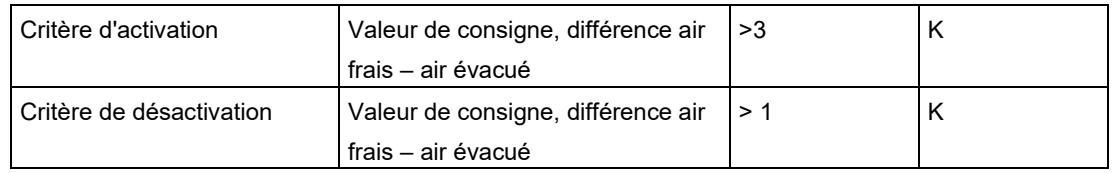

Figure 24 Valeurs de consigne pour la récupération de froid avec installations de ventilation

#### **4.5.4.11 Besoins en chaleur et en froid**

Les installations primaires réagissent aux valeurs de besoin signalées par les consommateurs ou à leur demande de chaleur (chauffage) ou de froid (climatisation).

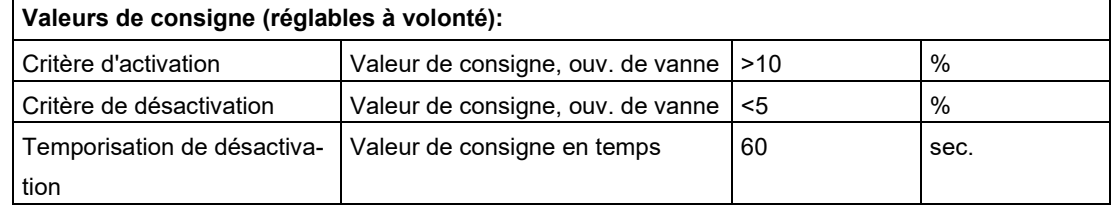

Figure 25 Valeurs de consigne pour les besoins en chaleur et en froid (modification de la position des vannes)

#### **4.5.4.12 Commande de la pompe en fonction des besoins**

En cas de besoin, une vanne s'ouvre et libère la pompe de circulation des réchauffeurs d'air circulant, des refroidisseurs d'air et des systèmes de RDC-RécF, qui s'enclenchent à leur tour.

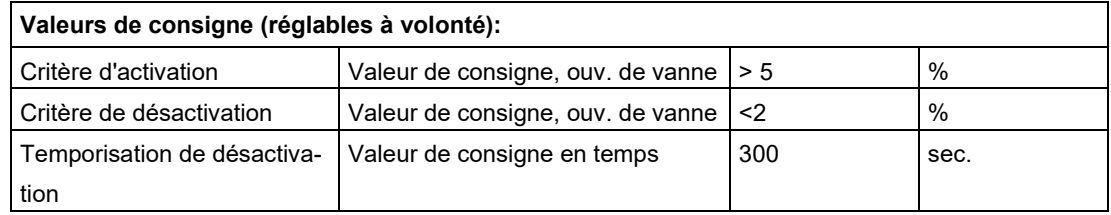

Figure 26 Valeurs de consigne pour la commande de la pompe IV selon les besoins

## **4.5.5 Fonctions standard d'automatisation des pièces**

#### **4.5.5.1 Réglage du débit d'air (volume d'air variable, VAV)**

Le débit d'air des locaux spacieux (> 20 personnes) dont l'occupation peut varier fortement, comme les cafétérias, aulas ou salles de conférences, se règle à l'aide d'une valeur ajustable (p. ex. 800 ppm), en fonction de la qualité de l'air ambiant (base de gaz mixte et teneur en  $CO<sub>2</sub>$ ).

Les salles de réunion d'une capacité inférieure à 20 personnes sont pilotées manuellement à l'aide d'une télécommande aux niveaux 0/50/100 %. Les positions 50/100% reviennent à zéro au bout d'un laps de temps réglable, p. ex. 2 heures. Il est également possible d'effectuer le renouvellement de l'air du local selon un programme horaire. La télécommande doit disposer au minimum d'une touche pour la commutation graduelle et d'un affichage du grade actuel.

#### **4.5.5.2 Déplacement central de la valeur consigne (compensation estivale)**

Une compensation estivale ajustable est nécessaire pour adapter les consignes de rafraîchissement des bureaux. Elle permet d'éviter de trop grands écarts entre les températures intérieure et extérieure.

## **4.5.6 Fonctions de protection**

Les éléments de protection pour personnes et installations seront réalisés matériellement, au

moyen de contacts ou de relais auxiliaires, en dehors des stations d'automatisation. Leur fonction protectrice doit être garantie même en cas de panne de la station d'automatisation.

Les clapets coupe-feu d'installations de ventilation particulièrement dispersées peuvent également, d'entente avec les organes compétents (police du feu, compagnie d'assurance, etc.), être commandés par l'intermédiaire du bus de données et par les stations d'automatisation concernées, dans la mesure où une telle solution est plus avantageuse.

Il s'agit notamment des verrouillages suivants:

- interrupteur de révision (exigence de la CNA);
- protection contre la surcharge magnétique et thermique et les courts-circuits (disjoncteurs);
- surveillance de danger de gel:
- surveillance des températures et des pressions pouvant endommager les installations (directives ASCP / SVDB);
- autres éléments de protection pour personnes et installations susceptibles de provoquer de graves dommages corporels ou matériels (à définir en fonction de l'installation).

# **4.6 États de fonctionnement des installations**

Chaque installation est sujette à un nombre *d'états de fonctionnement* qui dépendent de son type, de sa complexité et de son utilisation. Ces états sont activés manuellement et/ou par les conditions du logiciel et les dérangements.

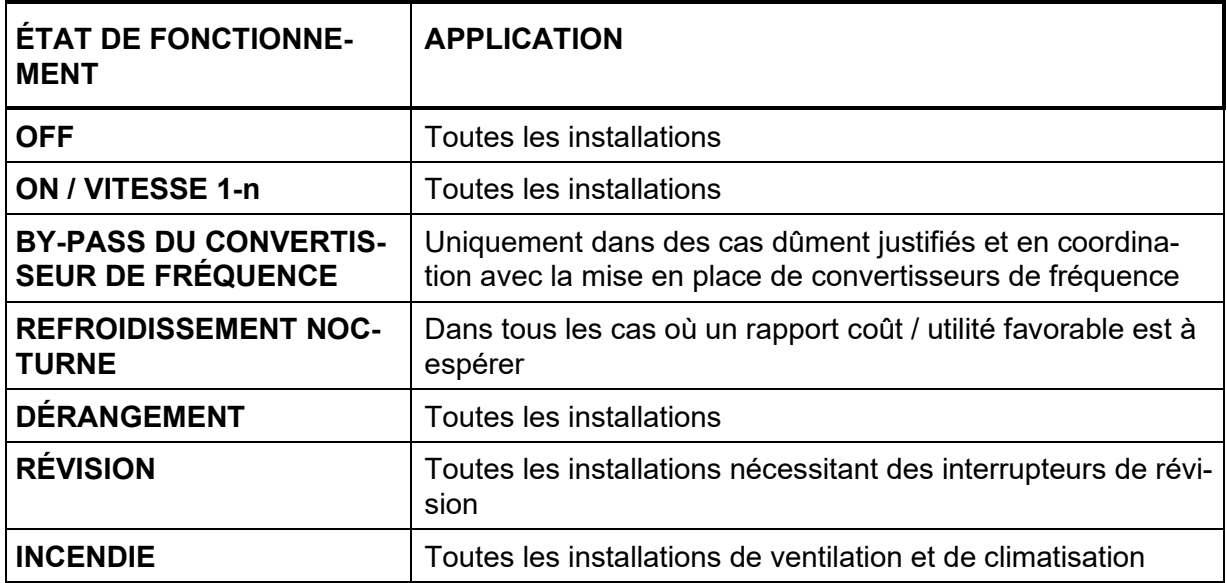

Figure 27 États de fonctionnement des installations

# **4.6.1 État de fonctionnement OFF**

Les différents appareils (ventilateurs, pompes, clapets, vannes, etc.) de l'installation sont arrêtés ou fermés. Les fonctions suivantes sont encore assurées:

- Activation périodique des pompes en cas d'arrêt prolongé;
- Pompe à déclenchement retardé;
- Fonctions de sécurité (protection antigel, etc.).

*=> Malgré l'état «OFF» de l'installation, certains appareils peuvent être en marche!*

Les conditions/interventions suivantes mettent l'installation à l'état «OFF»:

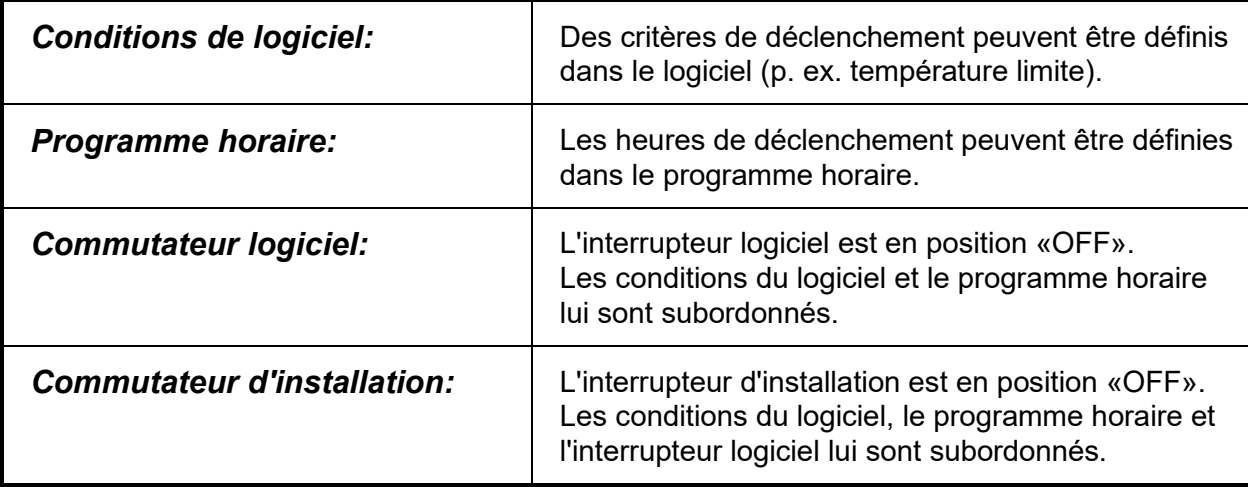

Figure 28 Conditions et interventions qui déclenchent l'état «OFF»

En cas de déclenchement par les conditions du logiciel ou par un programme horaire, l'état de fonctionnement *«OFF»* de l'installation *n'est pas signalé*.

#### *Exception:*

Le déclenchement par l'interrupteur logiciel ou par l'interrupteur d'installation est signalé comme suit:

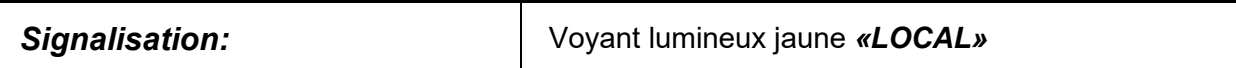

# **4.6.2 État de fonctionnement ON / NIVEAU 1-n**

Les appareils principaux sont enclenchés et sont régulés/commandés automatiquement. Les autres appareils sont mis en marche/régulés par le logiciel en cas de besoin.

Les conditions/interventions suivantes mettent l'installation à l'état «ON»:

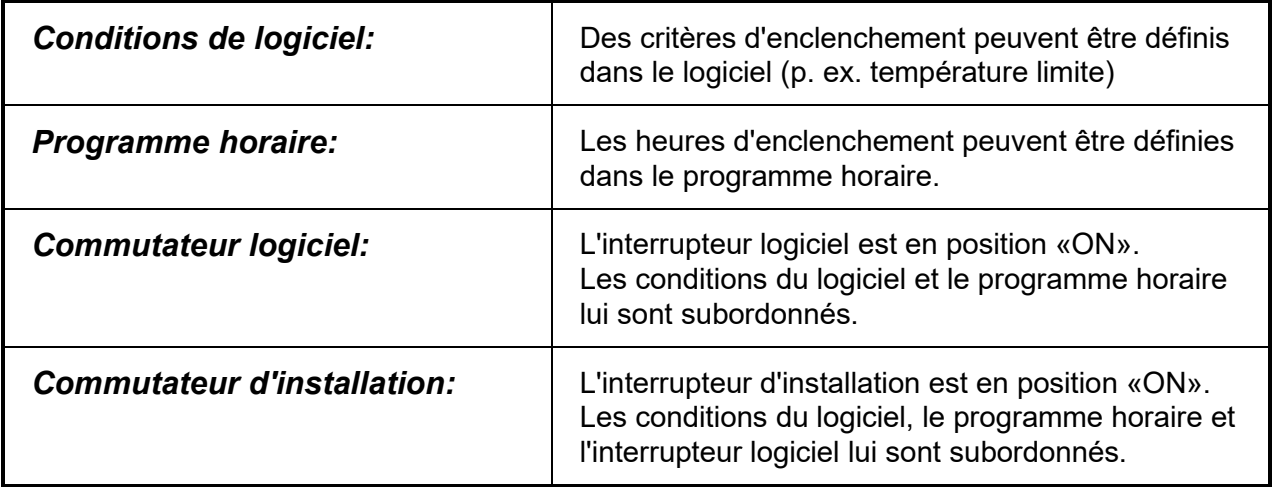

Figure 29 Conditions et interventions qui déclenchent les états «ON» / niveau 1-n

L'état de fonctionnement «ON / *NIVEAU 1-n»* est signalé de la façon suivante:

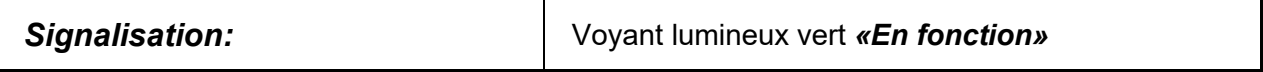

#### *Exception:*

La mise en marche par l'interrupteur logiciel ou par l'interrupteur d'installation est signalée en plus comme suit:

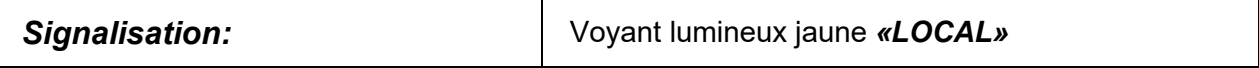

## **4.6.3 État de fonctionnement BY-PASS DU CONVERTISSEUR DE FRÉQUENCE**

Application: uniquement pour les cas dûment justifiés et après accord de l'unité Conseil de l'OFCL et du secteur GTB de l'OFCL.

L'installation est enclenchée, mais le convertisseur de fréquence d'un appareil principal est en panne. Les appareils principaux sont enclenchés par le by-pass du convertisseur de fréquence. Les autres appareils sont mis en marche/régulés par le logiciel en cas de besoin.

Les conditions/interventions suivantes mettent l'installation à l'état «*BY-PASS DU CONVER-TISSEUR DE FRÉQUENCE»*:

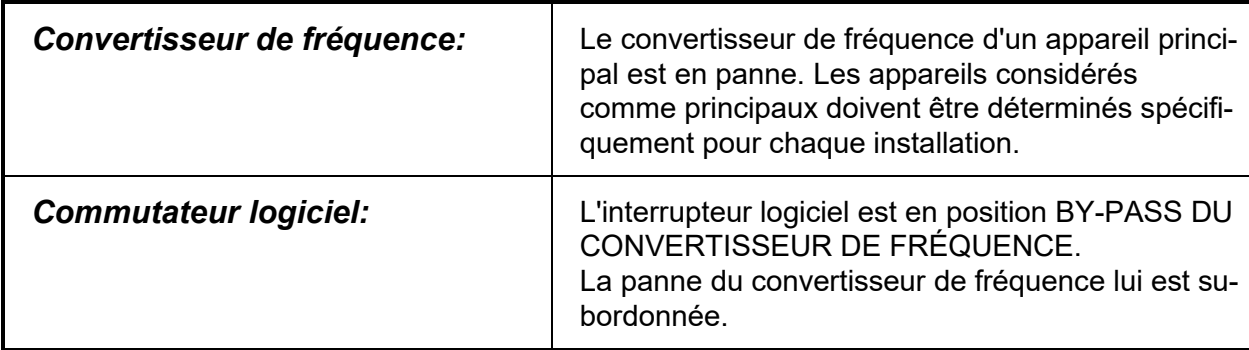

Figure 30 Conditions et interventions qui déclenchent l'état «BY-PASS DU CONVERTISSEUR DE FRÉ-QUENCE»

#### L'état «BY-PASS DU CONVERTISSEUR DE FRÉQUENCE» est signalé de la façon suivante:

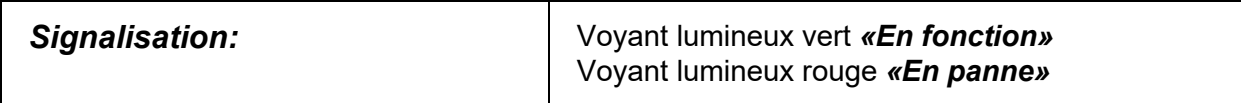

#### *Exception:*

L'enclenchement par l'interrupteur logiciel est signalé comme suit:

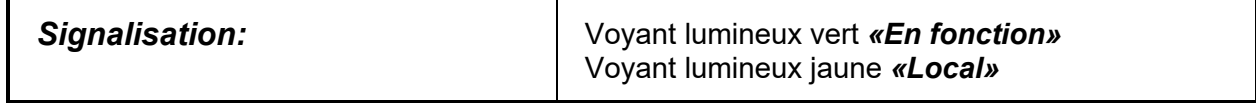

# **4.6.4 État de fonctionnement REFROIDISSEMENT NOCTURNE**

Les conditions menant à cet état de fonctionnement sont décrites au chapitre «Refroidissement nocturne avec installations de ventilation», sous «Fonctions standard des installations».

L'état de fonctionnement «*REFROIDISSEMENT NOCTURNE»* est signalé de la façon suivante:

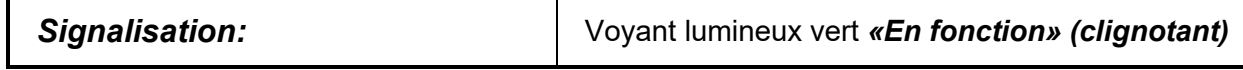

# **4.6.5 État de fonctionnement PANNE**

#### **4.6.5.1 Dérangements entraînant l'arrêt de l'installation**

L'installation passe à l'état «*PANNE»* en cas de survenance d'un dérangement qui empêche le bon fonctionnement de l'installation.

Il arrive, comme dans les cas suivants, que l'appareil en panne puisse **être directement réinitialisé**:

- Panne d'électricité
- Disjoncteurs des ventilateurs d'air pulsé et d'air évacué
- Disjoncteurs des pompes principales

Une fois l'appareil réinitialisé, *aucune quittance supplémentaire n'est nécessaire*, et l'installation repasse automatiquement au mode d'exploitation voulu.

Certaines pannes obligent l'installation à passer **en automaintien** et entraînent également son arrêt, p. ex.:

- Surveillance de débit des ventilateurs d'air pulsé et d'air évacué
- Surveillance des clapets d'air pulsé et d'air évacué
- Surveillance des clapets coupe-feu
- Surveillance des dépassements de température, etc.

#### *Après suppression de la panne, l'installation doit être quittancée au niveau local au moyen du bouton de quittance de l'ensemble d'appareillage.*

L'état de fonctionnement «*PANNE»* est signalé de la façon suivante:

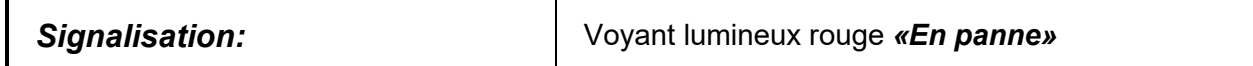

#### **4.6.5.2 Messages de dérangement n'empêchant pas l'installation de fonctionner**

Les dérangements qui empêchent uniquement le fonctionnement d'une partie de l'installation, sans en perturber gravement le fonctionnement général, p. ex.:

- Panne de la pompe interne de la batterie de chauffage
- Panne de la pompe interne de refroidissement d'air
- Panne à l'humidification

ne font *pas* passer l'installation à l'état «*PANNE»*, elle reste donc activée.

De tels messages de dérangement sont signalés de la façon suivante:

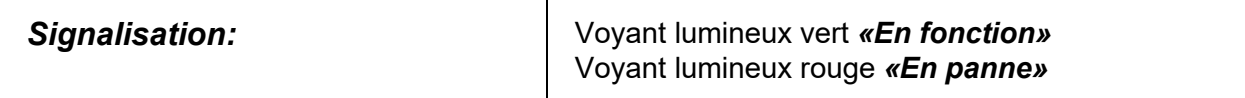

# **4.6.6 État de fonctionnement RÉVISION**

#### **4.6.6.1 Interrupteur de révision d'appareils principaux**

Les appareils principaux sont ceux qui, en cas de panne ou d'arrêt par l'interrupteur de révision, rendent impossible le fonctionnement de l'installation ou qui dérangent gravement les fonctions générales de l'installation, p. ex.:

- Ventilateurs d'air pulsé et d'air évacué,
- Installations de transport, vis sans fin,
- Pompes de circulation.

L'enclenchement de l'interrupteur de révision d'un appareil principal met l'installation à l'état *«RÉVISION»,* ce qui veut dire qu'elle est arrêtée par le logiciel. Après réinitialisation de l'interrupteur de révision en position initiale, l'installation est automatiquement réenclenchée.

Les conditions/interventions suivantes mettent l'installation à l'état «*RÉVISION»:*

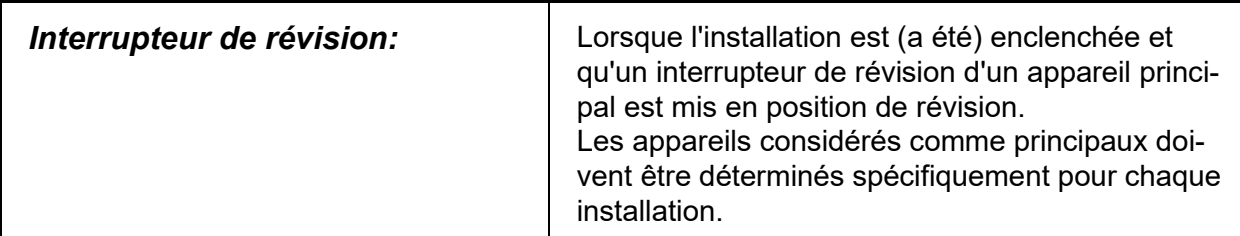

Figure 31 Conditions et interventions qui déclenchent l'état «RÉVISION»

L'état de fonctionnement «*RÉVISION»* est signalé de la facon suivante:

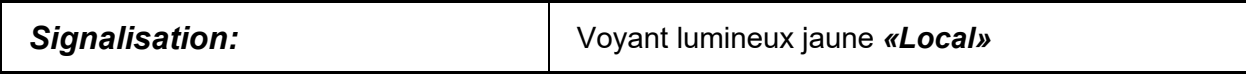

#### **4.6.6.2 Interrupteur de révision d'appareils secondaires**

Les appareils secondaires sont ceux qui, en cas de panne ou d'arrêt par l'interrupteur de révision, arrêtent une partie de l'installation, ce qui ne perturbe pas de manière grave le fonctionnement général de l'installation, p. ex.:

- Pompe interne de la batterie de chauffage,
- Pompe interne de refroidissement d'air,
- Pompe interne d'humidification.

Lorsque l'interrupteur de révision d'un appareil secondaire est actionné, l'installation *ne passe pas* à l'état «*RÉVISION»*, ce qui veut dire qu'elle reste activée.

Le message de révision d'un appareil secondaire est signalé de la façon suivante:

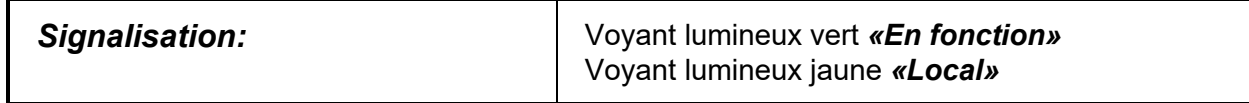

# **4.6.7 État de fonctionnement INCENDIE**

Les conditions menant à ce mode de fonctionnement sont décrites dans le chapitre «Incendie», sous «Fonctions de surveillance».

Le mode de fonctionnement *INCENDIE* est signalé de la façon suivante:

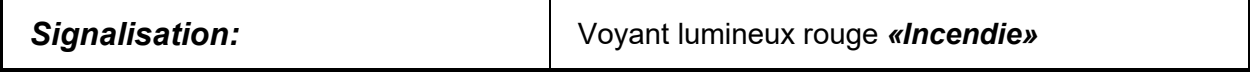

# **4.7 États de fonctionnement et motif**

Le tableau ci-après reprend les principaux états de fonctionnement décrits dans le chapitre «États de fonctionnement des installations». La colonne «Motif de l'état de fonctionnement» indique les conditions qui mènent à l'état correspondant. Ces conditions sont également indiquées dans la visualisation des installations (conformément à l'annexe 2 Visualisation) et doivent être désignées uniformément dans le système. La liste n'est pas exhaustive.

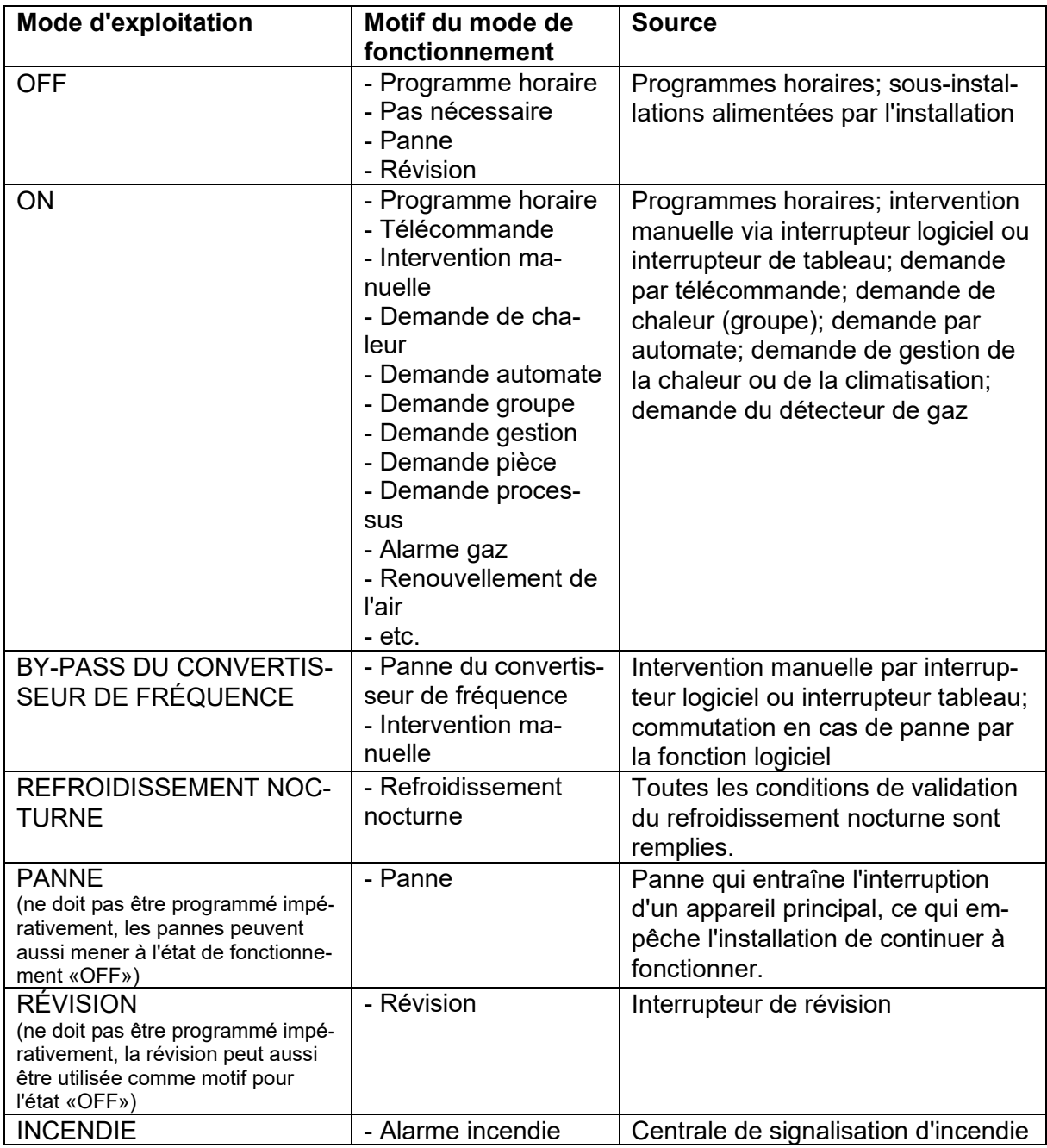

Figure 32 États de fonctionnement et motifs correspondants

# **5 Ensembles d'appareillage**

# **5.1 Généralités**

Le *chapitre Ensembles d'appareillage* contient des recommandations pour les projets et la

fabrication des tableaux de commande et de régulation des installations de chauffage, de ventilation, de réfrigération, de climatisation et sanitaires ainsi que pour la partie MCRG des installations électriques.

### **5.1.1 Sites**

Les ensembles d'appareillage doivent être montés sur le terrain, à proximité des installations ou des parties d'installations correspondantes.

## **5.1.2 Normes / prescriptions**

Les ensembles d'appareillage doivent être réalisés selon les normes et les prescriptions légales. Le fabricant et l'entrepreneur DO sont responsables du respect des normes et des prescriptions.

## **5.1.3 Examen / rapport de contrôle**

Le fabricant doit contrôler en détail les ensembles d'appareillage avant leur livraison. Il établira pour chaque ensemble d'appareillage une déclaration de conformité (rapport de contrôle). Une copie en laminé sera déposée dans la pochette du schéma DO.

# **5.2 Structure**

## **5.2.1 Boîtier**

- Boîtier de l'armoire de commande en aluminium, avec paroi arrière et éléments latéraux
- Surfaces peintes par poudrage ou thermolaquées dans la couleur standard gris clair RAL7035, socle RAL 9005 (noir)
- Choisir la largeur des cellules pour que la largeur max. de la porte ne dépasse pas 800 mm.
- Prévoir des profondeurs de cellule normalisée de 400 mm.
- La hauteur des armoires, sans socle, est en général de 2000 mm.
- Les armoires sont en règle générale équipées d'un socle avec cadre de 100 mm de hauteur.
- L'armoire de commande est équipée d'une bordure visible en haut et en bas.
- Une réserve de place de 20 à 30 % doit être prévue pour les extensions. Les couloirs d'accès nécessaires à la commande en fonctionnement des installations électriques (Surveiller, Commuter, Régler, Commander) doivent être garantis.
- Choisir la charnière et la largeur de porte en veillant à ce que les voies d'évacuation restent en tout temps garanties.
- Entrées de câbles avec joint mousse
- Fermeture à barre avec clé centrale à 4 pans de 6 mm
- Éclairage automatique (tube fluorescent) de l'armoire de commande par contact avec sa porte, pour chaque cellule
- Dans chaque armoire, une poche vissée pour les schémas (largeur d'un classeur fédéral)
- Si nécessaire, prévoir une aération passive ou active afin d'éviter l'accumulation de chaleur.

# **5.2.2 Graphisme / disposition de l'EAP**

Avant de réaliser l'ensemble d'appareillage, il faut d'abord soumettre au planificateur DO, pour autorisation, une disposition de sa face intérieure ainsi que de son côté externe.

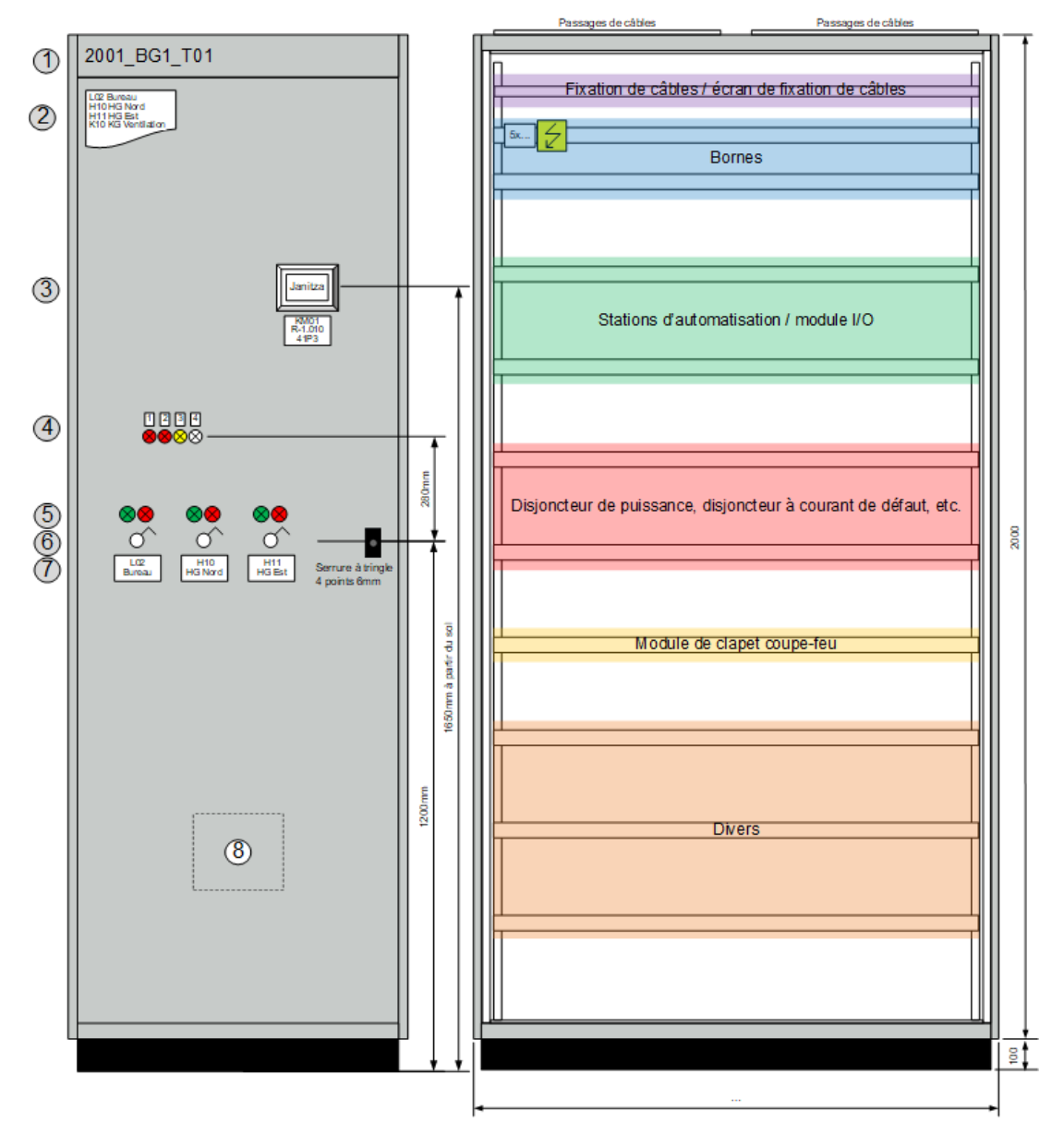

Figure 33 Graphisme EAP

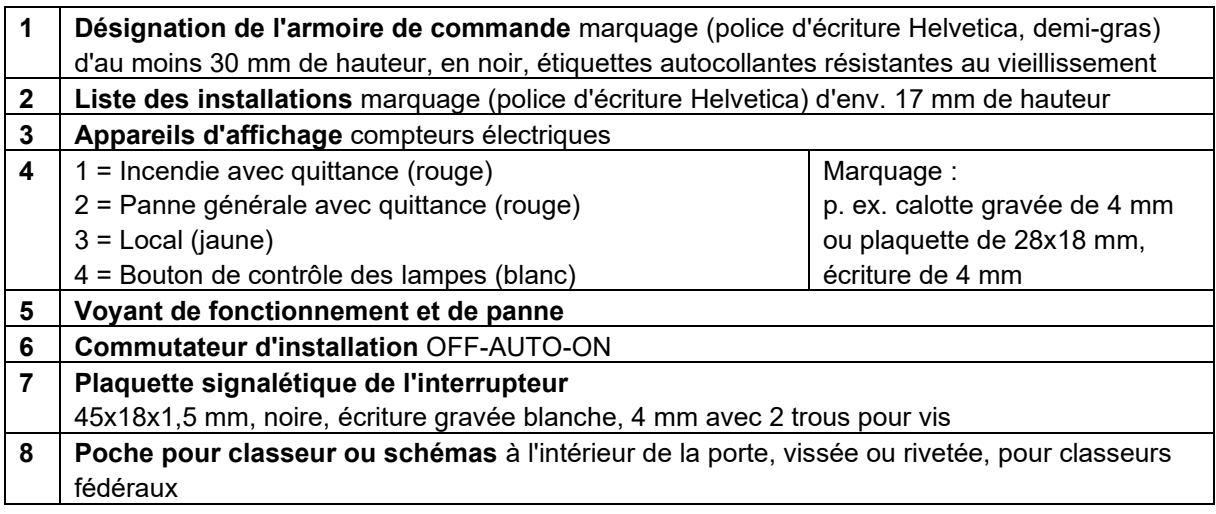

Figure 34 Légende graphisme EAP

# **5.2.3 Aménagements généraux**

### **5.2.3.1 Câblage**

Des canaux de protection séparés sont utilisés pour le passage des câbles basse tension et des lignes de communication. Les couleurs des conducteurs seront choisies conformément au tableau ci-dessous, à moins d'avoir été définies différemment dans le cadre du projet:

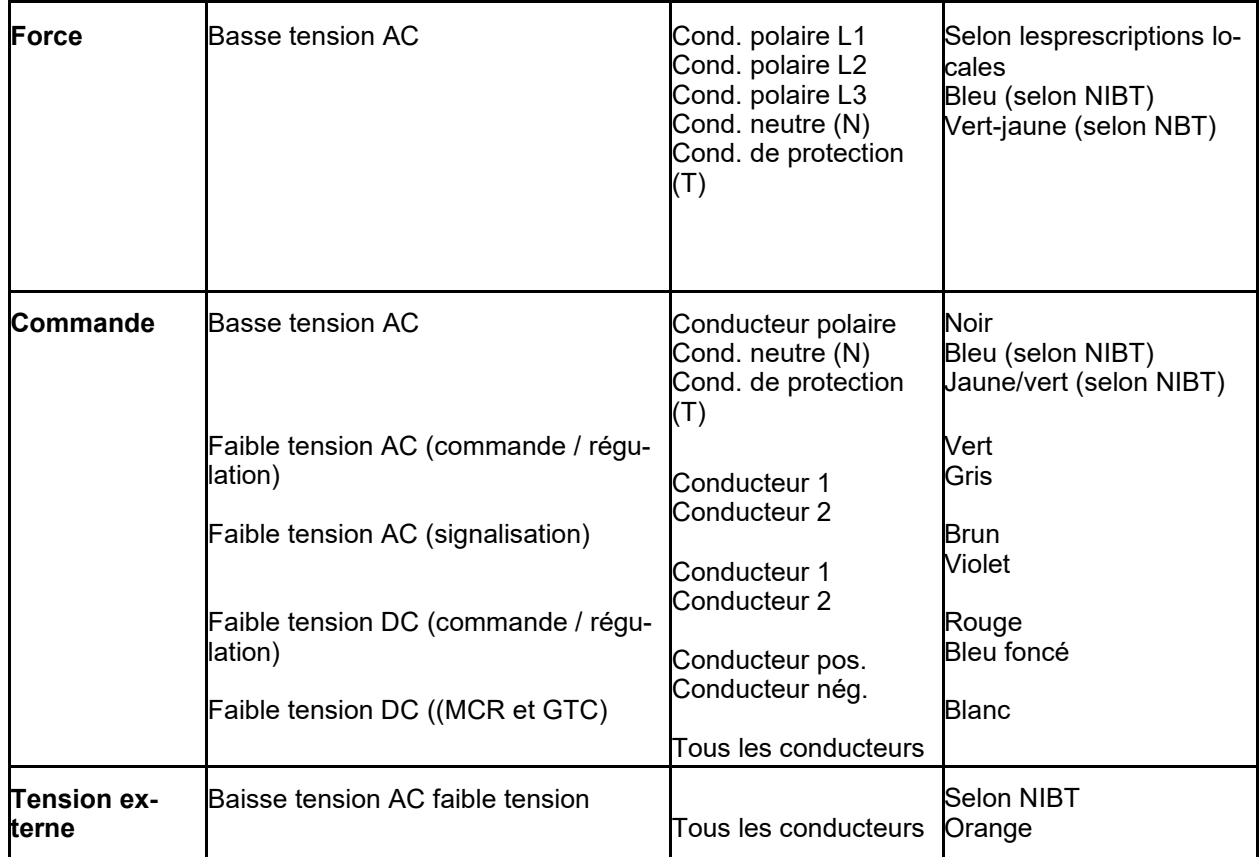

Figure 35 Couleurs des conducteurs du câblage EAP

#### **5.2.3.2 Interface pour ordinateurs portables du service technique**

Chaque EAP doit disposer d'une prise réseau destinée à l'ordinateur du service externe. Si un commutateur est déjà directement intégré dans l'EAP, un de ses ports non utilisé servira de port de maintenance, et donc la prise réseau devient superflue.

#### **5.2.3.3 Commande et signalisation**

Les interrupteurs, les boutons poussoirs et les voyants lumineux figurant sur le devant des portes d'ensembles d'appareillage seront exécutés conformément au chapitre «Niveau d'automatisation/Commande et signalisation». Tous les voyants font appel à la technique LED.

#### **5.2.3.4 Parasurtension**

Des mesures de protection contre les surtensions doivent être prévues pour tous les câbles conduisant de l'extérieur à l'intérieur de l'enveloppe du bâtiment. On s'assurera encore que les parasurtenseurs de tous les ensembles d'appareillage soient du même fabricant. Les EAP de l'automatisation du bâtiment signaleront par un message collectif de dérangement le déclenchement de la protection antisurtension. Un seul produit sera utilisé dans un bâtiment. Les parasurtenseurs doivent être inclus dans l'offre et intégrés par l'entrepreneur DO dans l'EAP.

#### **5.2.3.5 Disjoncteurs de protection des lignes et de moteurs**

Les disjoncteurs du circuit d'alimentation assurant la protection des lignes et des moteurs doivent être montés sur un système de rail conducteur enfichable (p. ex. Smissline), permettant d'échanger ou d'ajouter en cours d'exploitation des éléments de sécurité. La réserve de place du système de rails sera dimensionnée selon les indications du chap. 5.2.1.

#### **5.2.3.6 Fixation des câbles et du blindage à terre**

Un rail sera prévu pour la fixation des câbles. Il doit être correctement mis à la masse en vue de la mise à terre des blindages de câbles. Le matériel d'installation servant à fixer les câbles sur le rail sera fourni par l'entrepreneur DO.

#### **5.2.3.7 Matières plastiques**

Le câblage, les canaux et les caches seront fabriqués dans un matériau exempt d'halogène.

#### **5.2.3.8 Bornes de connexion**

Des bornes (bornes à ressort pour une section de câble de max. 6 mm<sup>2</sup>, bornes à vis audelà) seront utilisées pour tous les câbles externes (sondes et mécanismes de commande de vannes compris). Elles indiqueront de manière indélébile le parcours du circuit. Les bornes à deux étages doivent être évitées dans la mesure du possible. Un dispositif de décharge de traction de câbles (p. ex. rail Galip) sera monté pour chaque barrette à bornes. Si les canaux de raccordement sont disposés verticalement, il convient d'opter pour un système pratique à utiliser (p. ex. goulottes à grille offrant suffisamment d'espace pour le câblage). Il est impératif d'utiliser des systèmes de câblage conventionnels.

## **5.2.4 Alimentation / cellules d'entrée**

À partir de trois cellules de départ ou plus, il faut prévoir normalement une cellule d'entrée séparée. L'alimentation comprendra au minimum:

- bornes d'alimentation ne présentant aucun risque en cas de contact;
- interrupteur principal verrouillable n'étant pas situé dans la porte, afin qu'elle puisse être ouverte même dans la position ON;
- relais de surveillance de la tension du réseau triphasé, tous les paramètres de phases devant être surveillés (défaillances de phase, séquence de phases, asymétrie);
- limiteur de surtension.

## **5.2.5 Cellules de sortie/zone système**

- S'agissant des tensions de 24 V, il convient de prévoir un circuit séparé pour chaque station d'automatisation. Les petites installations, par exemple secteurs de chauffage, sont raccordées ensemble à un fusible.
- Une prise réseau doit être prévue par station d'automatisation ou autre participant au ré-

seau. Si l'ensemble d'appareillage inclut directement un commutateur, la liaison sera établie par un câble patch et la prise réseau est superflue.

- Il convient de prévoir une prise triple de type 23 ou deux prises individuelles de type 23 par cellule de système.
- En cas d'utilisation de systèmes de démarrage étoile / triangle, il convient de prévoir deux disjoncteurs de protection de moteur.
- Il convient de prévoir pour chaque installation un circuit de commande (24/230V) protégé et surveillé individuellement. Dans les grandes installations, les circuits de commande seront divisés selon les fonctions et protégés séparément.

# **5.3 Marquage**

Le marquage des cellules et la désignation des appareils et bornes sont effectués conformément aux Directives concernant la désignation et la signalisation des installations du bâtiment:

- Toutes les installations sont marquées individuellement sur l'ensemble d'appareillage.
- Tous les appareils sont marqués sur les plaques de protection, sur l'appareil lui-même ainsi que sur son socle (si existant) par des étiquettes autocollantes résistantes au vieillissement.
- Tous les interrupteurs, boutons poussoirs, instruments et voyants lumineux installés sur les portes des tableaux sont marqués durablement par des plaquettes signalétiques (pas d'étiquettes autocollantes).
- La calotte des boutons poussoirs avec voyant lumineux porte la désignation du voyant lumineux. On peut aussi utiliser d'autres boutons poussoirs/voyants lumineux appropriés.

# **6 Niveau de terrain (installation)**

# **6.1 Périphériques**

## **6.1.1 Généralités**

L'entrepreneur CVCS doit livrer tous les accessoires de montage des périphériques. Dans le cas des appareils de ventilation, leur montage s'effectuera, autant que possible, en dehors de l'appareil. Il convient de veiller à ce qu'ils soient faciles d'accès.

## **6.1.2 Comparaison des mesures et tolérance des sondes**

Pour les sondes de température passives, il convient de procéder, lors de la mise en service, à une comparaison des mesures et à une compensation de la résistance de ligne.

- Les différences de température suivantes sont autorisées:
- Sonde de température ambiante +/- 0.25 K
- Sonde de température canal +/- 1 K
- Sonde de température à immersion dans une conduite +/- 0.5 K

## **6.1.3 Sonde de température canal**

Les sondes de température seront fournies avec des éléments de mesure à deux fils conformes à la norme DIN.

Exemple: PT1000-DIN, NI1000-DIN

Seuls les éléments de mesure standardisés sont autorisés.

# **6.1.4 Sonde de température à immersion**

Les sondes de température seront fournies avec des éléments de mesure à deux fils conformes à la norme DIN.

Exemple: PT1000-DIN, NI1000-DIN

Seuls les éléments de mesure standardisés sont autorisés. Pour être autorisées, les sondes à câble doivent mesurer au moins 350mm de long.

# **6.1.5 Sonde de qualité de l'air**

Les sondes de qualité de l'air doivent être fournies de façon à mesurer la concentration de CO2, à moins qu'il en ait été décidé différemment, d'entente avec le Conseil et le secteur GTB de l'OFCL.

Caractéristique:  $0 - 10$  Volt =  $0 - 2000$  ppm

Seuls les éléments de mesure standardisés sont autorisés.

## **6.1.6 Sonde d'humidité**

Les sondes d'humidité seront fournies pour la mesure de l'humidité relative. Caractéristique:  $0 - 10$  Volt =  $0 - 100\%$  H.r.

## **6.1.7 Sonde d'ambiance**

En cas d'utilisation d'un système d'automatisation du bâtiment, les sondes d'ambiance pourront être intégrées à l'aide d'un système de bus. Les protocoles de bus autorisés sont indiqués au chapitre «Communication / Niveau de l'automatisation  $\leftrightarrow$  Niveau du terrain».

## **6.1.8 Thermostats**

Les thermostats remplissant des fonctions de sécurité doivent disposer des certificats correspondants et d'une régulation interne.

## **6.1.9 Thermostats antigel**

Dans les installations d'aération dotées de systèmes de chauffage d'air à eau, il convient de prévenir le gel de l'eau à l'aide de thermostats installés côté air extérieur. Les thermostats antigel seront livrés avec une possibilité de réglage interne des valeurs de consigne. Le nombre de thermostats à prévoir – pour éviter également un gel partiel – est déterminé par la surface de l'échangeur et par la longueur du tube hypodermique nécessaire, longueur de réaction comprise.

Fourniture avec support de tube capillaire.

## **6.1.10 Vannes de régulation**

À partir d'un diamètre nominal de DN50, des vannes à brides doivent être utilisées. Sauf indication contraire, des vannes PN16 seront fournies. Des combinaisons de vannes à faible temps de réglage doivent être prévues pour les processus rapides (circuits de condensateur ou d'évaporateur, échangeur d'eau chaude, etc.).

Les vannes destinées à l'eau chaude sanitaire doivent être homologuées par la SSIGE. Volume de livraison: les vissages doivent être livrés à l'entrepreneur CVCS.

# **6.1.11 Clapets**

#### **6.1.11.1 Clapets de ventilation tout ou rien**

Les clapets seront équipés d'interrupteurs de fin de course **uniquement d'entente** avec le Conseil et le secteur GTB de l'OFCL. Ils seront surveillés au moyen de cette signalisation de service.

Les clapets d'air extérieur situés sur des emplacements à risque de gel accru doivent se fermer automatiquement en cas de panne de courant (ressort de rappel).

#### **6.1.11.2 Clapets d'arrêt motorisés pour l'eau**

Les clapets d'arrêt motorisés seront équipés d'interrupteurs de fin de course et surveillés au moyen de cette signalisation de service. Ils doivent être livrés avec des oreilles taraudées.

#### **6.1.11.3 Clapets coupe-feu**

Les clapets coupe-feu doivent se fermer automatiquement en cas de panne de courant (ressort de rappel). La surveillance doit être assurée via un équipement de communication de contrôle. D'entente avec le Conseil et le secteur GTB de l'OFCL, les clapets coupe-feu pourront être intégrés à l'aide d'un système de bus.

## **6.1.12 Commandes de soupapes et de clapets**

Pour permettre la commande manuelle, des éléments mécaniques sont en règle générale nécessaires sur tous les appareils de positionnement. La position réglée doit être conservée. Les commandes thermiques (MLI) ne sont pas autorisées sur les organes de réglage.

## **6.1.13 Régulateur de débit variable (VAV)**

Les VAV n'étant pas pilotés par un système de bus sont commandés par un signal 2-10V, qui les fait passer du débit Vmin au débit Vmax. Un signal 0 Volt aboutit à la fermeture du VAV. Tous les conducteurs partant des VAV doivent aboutir à l'EAP pour qu'en cas de besoin, la quantité d'air voulue puisse être réglée depuis l'appareil de programmation de l'EAP.

## **6.1.14 Convertisseur de fréquence**

- Les convertisseurs de fréquence doivent être montés en tant qu'appareils compacts prêts à être raccordés **non pas dans l'ensemble d'appareillage mais sur site près des installations**.
- Les filtres et selfs éventuellement nécessaires pour les convertisseurs de fréquence installés près de l'installation sont également installés localement.
- Si un by-pass électrique est prévu **(à titre exceptionnel, d'entente avec le Conseil et le secteur GTB de l'OFCL)**, il convient d'empêcher à l'aide d'un contacteur magnétique que la sortie du convertisseur de fréquence ne soit mise sous tension en fonctionnement bypass.
- Pour éviter les sollicitations inutiles du matériel, par exemple lors du retour de la tension après une brève coupure du réseau, on veille, à l'aide de circuits temporisateurs commandés par logiciel, à ce que le contacteur électromagnétique placé en aval de la sortie du convertisseur de fréquence ne mette le moteur sous tension que lorsque ce dernier n'est plus en marche. Lorsqu'un fonctionnement de secours est réalisé avec les convertisseurs de fréquence, des circuits temporisateurs commandés par matériel devront être prévus.

Des contacts de protection incorporés dans les bobinages, des thermistors ou d'autres mesures équivalentes sont en règle générale prévus pour protéger les moteurs.

- Les instructions du fabricant doivent être respectées.
- Concernant les points d'alimentation (rail basse tension), il faut respecter les directives IEC 61000 et EN 61000 (limitation des harmoniques dans les réseaux électriques).
- L'installation d'un convertisseur de fréquence devrait permettre de régler la question des parasites radioélectriques. Il convient de coordonner les directives d'installations du fabricant.
- Les signaux échangés en vue de l'exploitation du convertisseur de fréquence sont liés à du matériel. Ils incluent p. ex. la validation, l'annonce de dérangement, la définition d'une valeur de consigne, la présélection d'une vitesse, etc.

## **6.1.15 Intégration et commande de pompes à chaleur, de machines frigorifiques, de chaudières, de systèmes RDC, etc.**

En cas d'intégration d'appareils dotés d'une commande propre, les signaux indispensables au fonctionnement de telles installations sont échangés au niveau du matériel. Ils incluent p. ex. la validation, l'annonce de dérangement, la définition d'une valeur de consigne, la présélection d'une vitesse, etc.

Si l'on souhaite y ajouter d'autres valeurs ou signaux servant p. ex. à la visualisation dans le système de gestion, l'intégration peut se faire à l'aide d'un système de bus. La préférence sera accordée aux systèmes de bus en série comme Modbus RTU, BACnet MS/TP. On évitera autant que possible de faire appel à une interface IP.

# **6.2 Mesures de l'énergie / mesures quantitatives**

Le concept de mesure de l'énergie se base sur les Directives concernant l'installation de points de mesure d'énergie et la représentation de concepts de mesure d'énergie (206f).

Toutes les valeurs pertinentes des compteurs d'énergie que BACnet n'indiquerait pas déjà sur le compteur seront figurées en tant qu'objets BACnet. En outre, la consommation énergétique totale doit être affichée comme objet de tendance (voir aussi chapitre Niveau de gestion / Fonctionnalité / Enregistrement de tendances).

# **6.2.1 Mesures d'énergie électrique (compteurs privés)**

Les mesures électriques privées obligatoires doivent être réalisées comme suit:

Exigences pour les mesures électriques (maître-esclave)

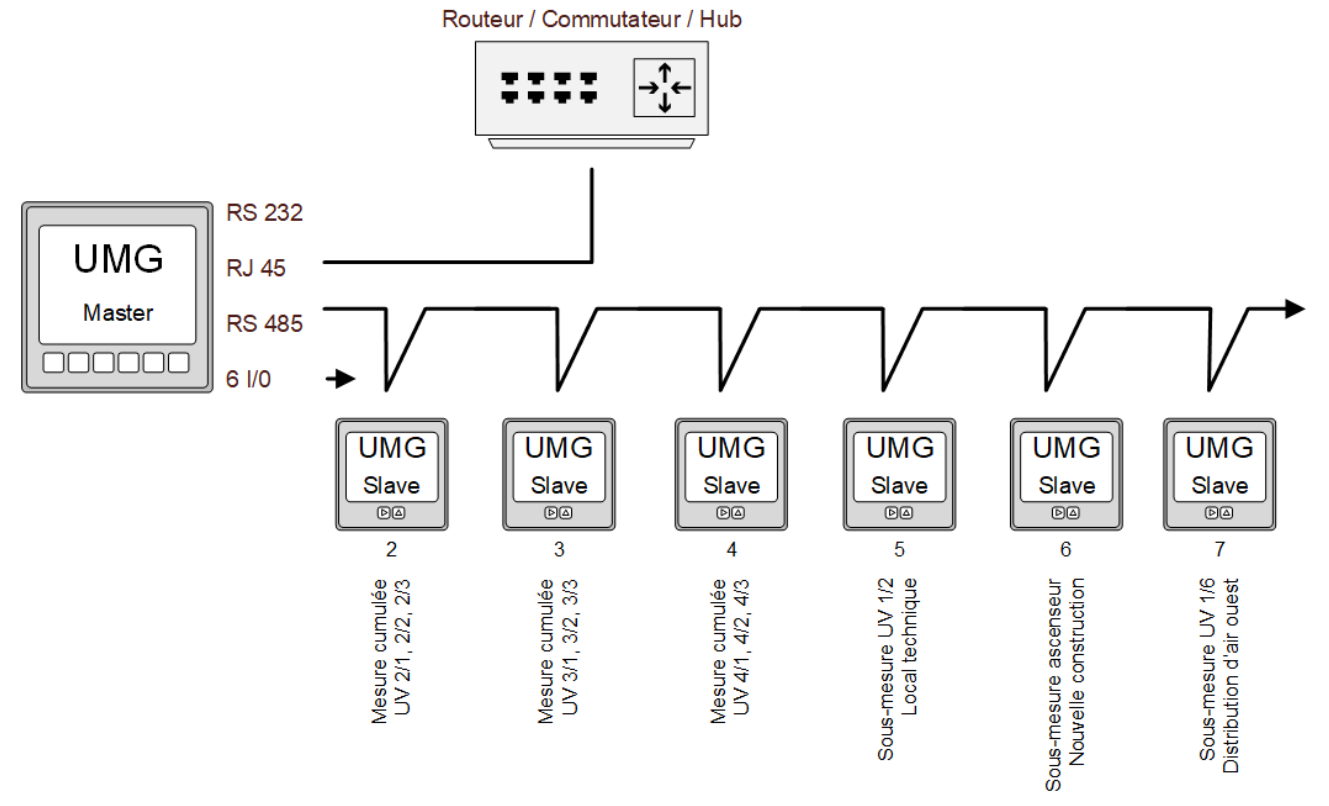

Figure 36 Mesures électriques UMG maître-esclave

Mise en service du réseau ainsi que du bus énergie et intégration des logiciels par le fournisseur de compteur.

À titre de dérogation, tous les compteurs électriques des machines thermiques (pompe à chaleur / machine frigorifique) sont branchés via BACnet MS-TP sur une station d'automatisation du bâtiment.

## **6.2.2 Mesures de l'énergie thermique**

Tous les systèmes de mesure de l'énergie (chaleur et froid) montés sur des systèmes hydrauliques doivent être branchés sur le système d'automatisation du bâtiment.

L'objectif est que, lorsqu'elles sont plausibles, les valeurs instantanées puissent être utilisées pour évaluer l'état de l'installation. C'est pourquoi la mise en service des compteurs doit se faire via BACnet MS/TP ou Modbus RTU. Dans les cas dûment justifiés et après accord de l'unité Conseil de l'OFCL et de la gestion technique des bâtiments de l'OFCL, il est également possible de procéder à une mise en service via M-Bus.

## **6.2.3 Mesures de quantité**

Les compteurs de quantité (p. ex. compteurs d'usine pour le gaz ou l'eau, qui ne disposent pas d'une interface M-Bus ou BACnet (MSTP) intégrée) ne sont pas raccordés au système domotique du bâtiment.

# **7 Structure des systèmes de domotique à partir de 2024**

L'OFCL élabore une infrastructure informatique de base centrale pour l'exploitation de toutes les applications spécialisées nécessaires au fonctionnement, à la surveillance et au pilotage de systèmes de domotique. L'infrastructure sera mise en service en 2024. En outre, une zone technique en réseau dédiée aux systèmes de domotique est mise en place et exploitée. Cette zone comprend plusieurs réseaux VLAN qui ne peuvent en principe pas communiquer entre eux. Les systèmes de domotique de l'OFCL concernés sont les suivants:

- systèmes de domotique pour le fonctionnement des installations CVCS;
- compteurs électriques et systèmes de gestion correspondants.

L'infrastructure informatique de base comprend les composantes suivantes:

- plateforme de virtualisation avec Hyper-V;
- serveurs et matériel de stockage;
- Microsoft Remote Desktop Services pour le déploiement d'hôtes VDI et RDS.

L'exploitation de cette infrastructure informatique de base centrale permet d'une part de répondre aux prescriptions de sécurité informatique et d'autre part de commander des systèmes de domotique de manière efficace et en garantissant une haute disponibilité.

**Il ne sera toutefois plus possible ni autorisé de mener des travaux de maintenance, de mise en service et d'ingénierie directement avec un logiciel installé sur l'ordinateur du fabricant par l'intermédiaire du réseau de la Confédération**.

L'accès à l'infrastructure informatique de base et aux applications spécialisées est possible via le portail RAS de l'administration fédérale et se fait à partir de l'internet.

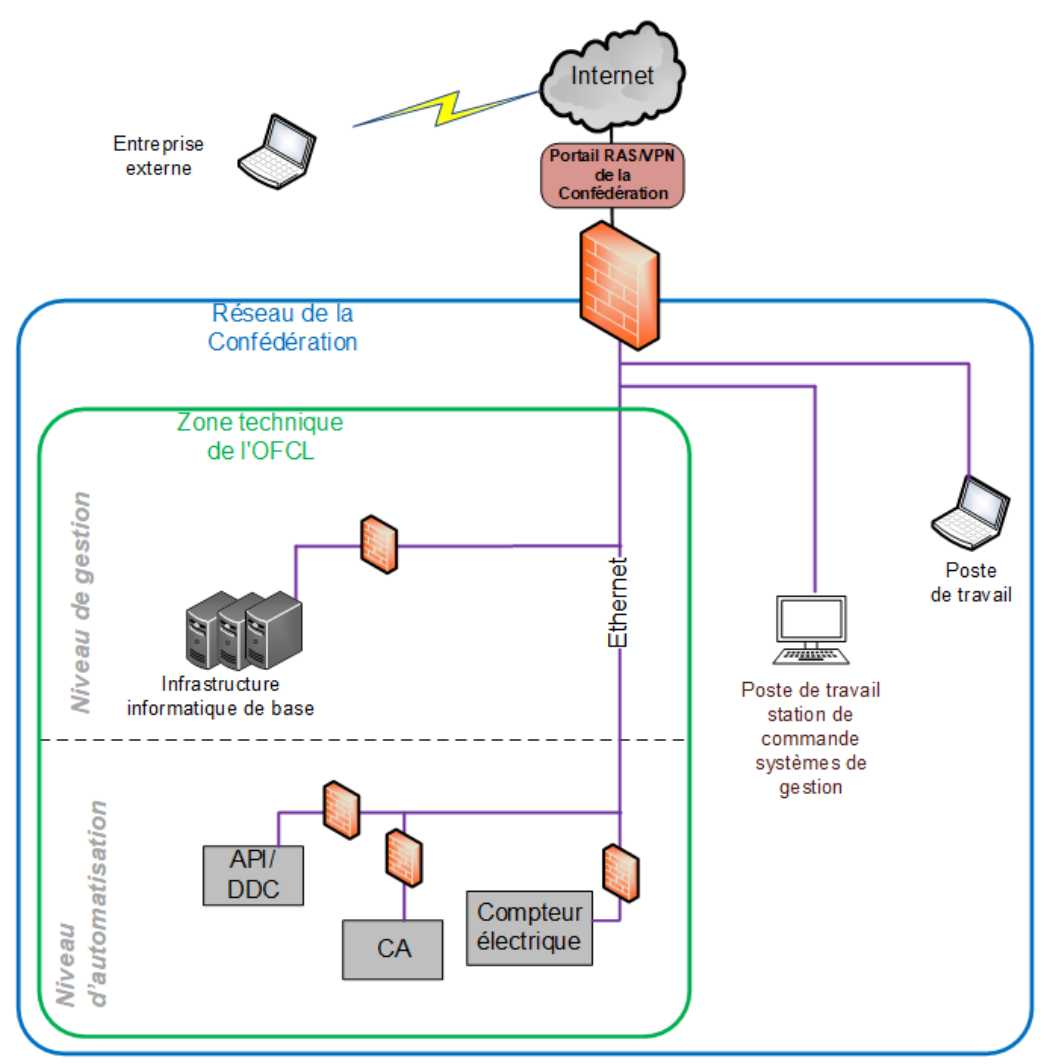

Figure 37 Structure des systèmes de domotique à partir de 2024

# **8 Infrastructure informatique de base dès 2024: serveurs d'applications spécialisées et** *engineering clients*

# **8.1 Objet**

Il s'agit des serveurs d'applications spécialisées pour la visualisation et l'exploitation ainsi que des *engineering clients* pour la programmation et la mise en service des systèmes de domotique.

L'équipe Domotique de l'OFCL met à disposition des machines virtuelles (MV) munies d'un système d'exploitation Windows actuel pour toutes les applications spécialisées des systèmes de domotique, y compris celles exploitées jusqu'en 2024 sur des centrales d'îlot indépendantes (virtuellement ou sur systèmes matériels).

L'équipe Domotique de l'OFCL met à disposition des clients virtuels munis d'un système d'exploitation Windows actuel pour tous les outils et programmes nécessaires pour l'ingénierie et la programmation des stations d'automatisation et autres appareils de réseau du niveau d'automatisation. L'accès à ces serveurs et clients est décrit dans le chapitre «Accès aux appareils sur place, *engineering clients* et serveurs d'applications spécialisées».

# **8.2 Esquisse de l'architecture du système**

Tous les systèmes de domotique seront à l'avenir commandés dans la zone technique de l'OFCL. Chaque fournisseur qui livre un appareil destiné à être intégré, exploité et commandé dans la zone technique de l'OFCL établit une esquisse de l'architecture du système avec une matrice de communication. Celle-ci présente, sur la base d'un modèle fourni par l'OFCL, toutes les lignes de communication et connexions qui passent par les différentes zones de réseau. Les ports TCP et UDP utilisés pour chaque connexion doivent être indiqués.

L'équipe Domotique de l'OFCL contrôle si les appareils peuvent être exploités dans la zone technique OFCL sur la base de cette esquisse et des prescriptions valables en matière de sécurité informatique. En cas de décision positive, les passerelles réseau (firewalls) sont adaptées en conséquence et les appareils/logiciels peuvent être intégrés et installés.

# **8.3 Installation et mise à jour des logiciels**

### **8.3.1 Applications spécialisées (p. ex. systèmes de gestion des bâtiments)**

Les applications spécialisées doivent être compatibles avec les serveurs terminaux ou être entièrement accessibles en ligne. Elles doivent également pouvoir être intégrées à Active Directory de sorte à permettre une procédure SSO. L'entrepreneur concerné se charge de l'installation de toutes les applications spécialisées à partir de la dernière couche du système d'exploitation. Pour ce faire, tous les fichiers d'installation requis sont transférés par l'accès SFTP sur la MV prévue. L'installation se fait alors sans accès à Internet. Le même procédé est utilisé pour le transfert des mises à jour et des correctifs ou des licences, qui sont ensuite installés par le fournisseur.

## **8.3.2 Outils d'ingénierie et logiciels de configuration**

Les outils nécessaires pour l'ingénierie, la programmation et la configuration du matériel informatique du niveau de l'automatisation doivent être opérables sur un serveur terminal ou des infrastructures de bureau virtuel. L'entrepreneur concerné se charge de l'installation de tous les outils et logiciels nécessaires à partir de la dernière couche du système d'exploitation. Pour ce faire, tous les fichiers d'installation requis sont transférés par l'accès SFTP sur la MV prévue. L'installation se fait alors sans accès à Internet. Le même procédé est utilisé pour le transfert des mises à jour et des correctifs ou des licences, qui sont ensuite installés par le fournisseur.

# **8.4 Licence pour application spécialisée, restauration d'une MV**

Une sauvegarde miroir de chaque MV dotée d'une application spécialisée est conservée en réserve. Le crash d'une MV avec application spécialisée productive entraîne automatiquement la création d'une nouvelle MV configurée exactement de la même manière. La licence utilisée pour l'application spécialisée sera la même que celle enregistrée sur la MV devenue inactive; la licence ne doit pas être perdue. L'activation de la licence des logiciels doit être possible sans connexion Internet.

# **8.5 Licence des logiciels pour** *engineering clients*

Les *engineering clients* dotés de logiciels de programmation et de configuration pour le niveau de l'automatisation doivent pouvoir activer leur licence à partir d'un pool de licences, indépendamment de l'utilisateur et du matériel informatique.

## **8.5.1 Licences pour la maintenance et l'exploitation de l'ouvrage**

Au cours de la conception de l'infrastructure informatique de base, un nombre à définir de licences de logiciels sont acquises et installées. Ces licences restent durablement sur le système et sont prévues pour la maintenance des installations existantes par l'entrepreneur.

### **8.5.2 Licences temporaires pour la mise en place de nouvelles installations**

Lorsque de nouvelles installations sont mises en place, p. ex. lors de la construction d'un bâtiment ou du renouvellement intégral d'un système de gestion de bâtiment, il doit être possible d'augmenter temporairement le nombre de licences disponibles pour la durée des travaux. Le coût des licences temporaires est facturé dans le cadre du projet correspondant.

# **8.6 Mémoire centrale pour l'archivage de projets, etc.**

Pour les données de projets stockées hors des *engineering clients*, il est possible de mettre à disposition aussi bien des serveurs de fichiers que des MV, p. ex. pour un serveur de données de projet.

# **8.7 Sauvegarde**

Les données de projets et banques de données des applications spécialisées qui doivent être sécurisées sont sauvegardées par l'OFCL au moyen de la solution de sauvegarde centrale de l'infrastructure informatique de base.

# **8.8 Transfert de données vers l'infrastructure informatique de base**

L'intégralité des données, fichiers d'installation, correctifs logiciels, fichiers de projet, clés de licence, etc. utilisés pour l'installation, la maintenance ou l'ingénierie des installations sont transférés par l'entrepreneur vers l'infrastructure informatique de base via un serveur SFTP.

# **8.9 Accès aux appareils sur place,** *engineering clients* **et serveurs d'applications spécialisées**

L'accès aux appareils en réseau (p. ex. stations d'automatisation) sur place est établi depuis un ordinateur de l'entreprise, toujours par une connexion Internet (wiki visiteur, *hotspot*, données mobiles) et via le portail RAS sur un *engineering client* VDI de l'infrastructure informatique de base. Les serveurs d'applications spécialisées (p. ex. système de gestion des bâtiments) sont accessibles par des services de bureau à distance. Tous les utilisateurs sont administrés par l'équipe Domotique dans un AD central. **Il n'est pas possible ni autorisé de connecter l'ordinateur portable de l'entreprise directement au réseau dans la zone technique OFCL, par exemple pour charger une configuration sur un participant au réseau.**

# **9 Spécifications BACnet**

# **9.1 Adressage et marquage BACnet**

## **9.1.1 Adressage d'un appareil BACnet (BACnet Device-ID)**

Les identifiants BACnet Device ID doivent être univoques dans tout le réseau d'automatisation des bâtiments de l'OFCL (ils ne doivent servir qu'une seule fois).

Leur structure est la suivante:

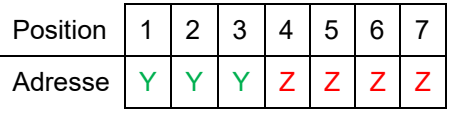

Figure 38 BACnet Device-ID, partie 1

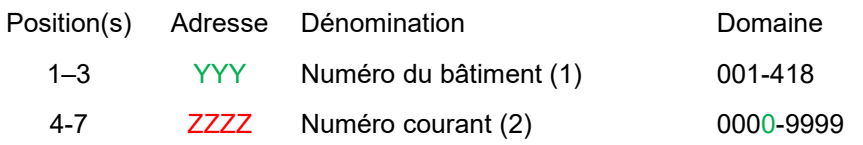

Figure 39 BACnet Device-ID, partie 2

(1) Définition par la division OM/GTB automatisation du bâtiment; les numéros 104 et 105 sont réservés et ne peuvent être utilisés.

(2) Attribution / structuration par le planificateur spécialisé DO / l'entrepreneur DO.

La division OM/GTB automatisation du bâtiment de l'OFCL procède à la numérotation des bâtiments. Le planificateur spécialisé DO/L'entrepreneur DO doivent la consulter avant d'installer tout appareil dans le réseau.

Les chiffres restants peuvent être attribués comme numéros courants ou selon une structure définie, dans le cadre de chaque projet.

À l'issue des travaux de projet, il convient de donner à la division OM/GBT automatisation du bâtiment un tableau B-PAT avec des indications sur tous les appareils BACnet/IP et MS/TP utilisés.

# **9.1.2 Marquage d'un appareil (***device***)**

Les propriétés de l'appareil de la station d'automatisation seront indiquées comme suit:

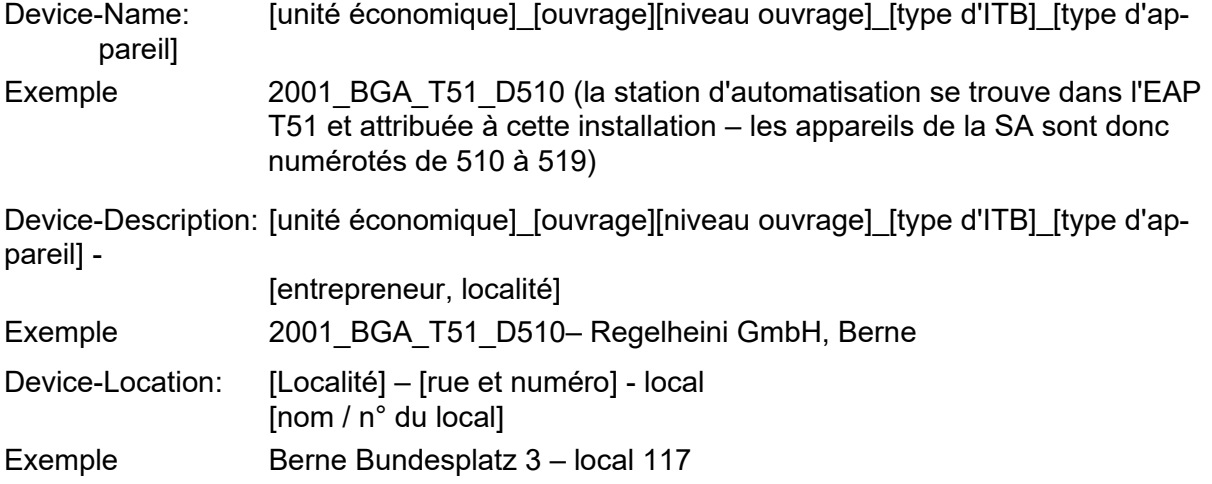

# **9.2 Communication**

## **9.2.1 Journal**

La communication avec les stations d'automatisation au niveau de la gestion se fait exclusivement par le protocole BACnet/IP (selon la norme SN EN ISO 16484-5 et la Recommandation de la KBOB relative à l'utilisation de la norme BACnet).

## **9.2.2 Paramètres de communication BACnet/IP (ports UDP / User Datagram Protocol)**

Les propriétés suivantes doivent être prises en compte pour la communication BACnet/IP:

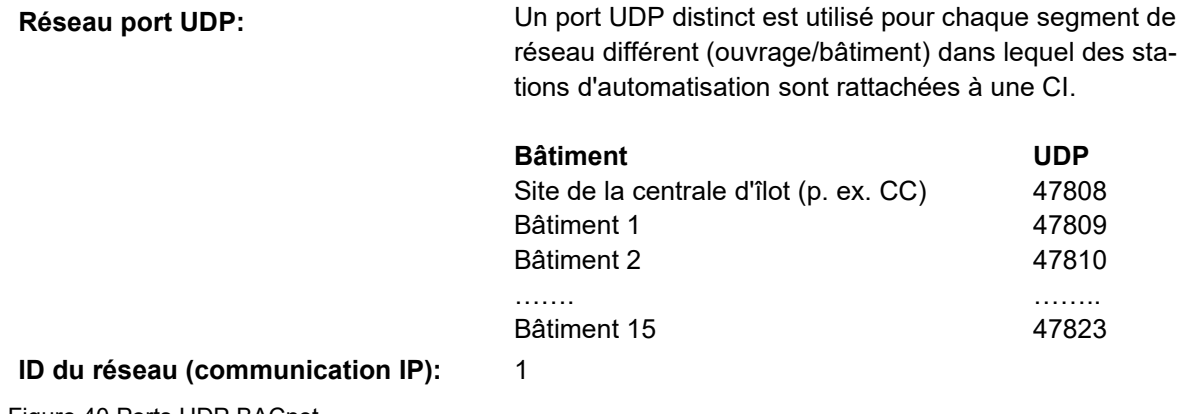

Figure 40 Ports UDP BACnet

## **9.2.3 Routage BACnet (BBMD) / Intégration de la centrale d'îlot en tant que** *Foreign Device*

La communication au-delà des frontières du réseau ou d'un sous-réseau s'effectue à l'aide de la fonction BBMD. Cette fonction BBMD doit être **paramétrée** par l'entrepreneur DO sur une station d'automatisation adéquate **et pour chaque sous-réseau**, sans que soient créées des entrées dans la table de distribution de diffusion (*Broadcast Distribution Table*, BDT).

La centrale d'îlot se connecte en tant que *Foreign Device* à la station d'automatisation définie comme appareil BBMD. La procédure «Foreign Device» permet de synchroniser de manière dynamique des appareils distants sur un réseau ou sous-réseau tiers au moyen d'une configuration BACnet. Des services BACnet spéciaux permettent de saisir des entrées dans la «table des appareils tiers» (*Foreign Device Table*, FDT). Comme pour la BDT, un appareil BBMD retransmet tous les messages de diffusion IP à chaque destinataire inscrit dans la FDT. Contrairement aux entrées de la BDT, celles de la FDT s'effacent automatiquement après un certain temps. L'enregistrement doit donc être renouvelé une fois un certain délai (durée de vie) écoulé.

## **9.2.4 Raccordement de BACnet MS/TP et LonTalk**

Dans l'idéal, le raccordement ou l'intégration de bus de terrain comme BACnet MS/TP, Lon-Talk, etc. se fera directement à partir d'une station d'automatisation. Dans des cas exceptionnels et moyennant accord préalable, il est possible d'utiliser des routeurs/passerelles externes.

## **9.2.5 Paramètres de communication BACnet MS/TP**

Les points suivants sont à prendre en compte pour la réalisation de BACnet MS/TP:

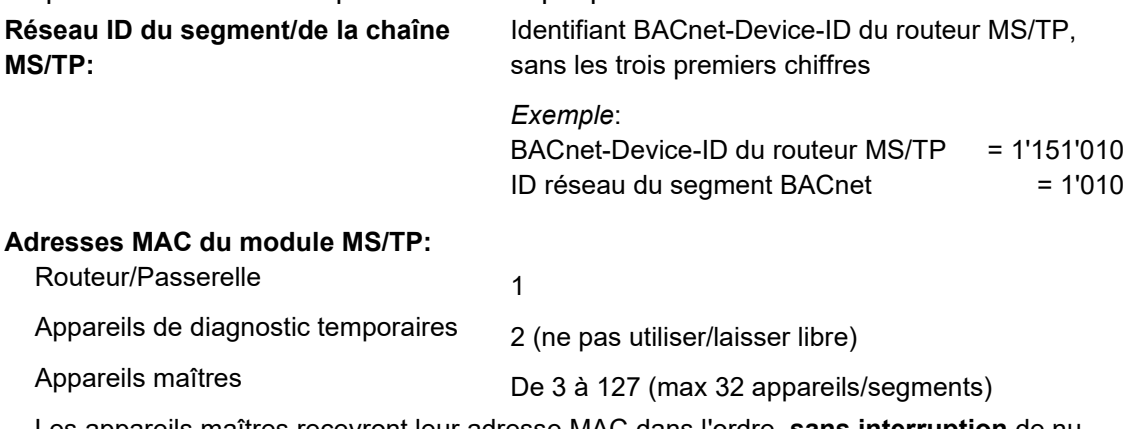

Les appareils maîtres recevront leur adresse MAC dans l'ordre, **sans interruption** de numérotation. Le dernier appareil reçoit toujours le paramètre maximum possible. Figure 41 Paramètres de communication BACnet MS/TP

## **9.2.6 Synchronisation**

La synchronisation temporelle au sein du réseau BACnet repose sur le service «UTCTime-Synchronization» visé dans la Recommandation de la KBOB relative à l'utilisation de la norme BACnet, chapitre «Restriction d'utilisation de services». La centrale d'îlot fonctionne comme calendrier maître du segment de réseau concerné.

# **9.3 Garantie de conformité**

# **9.3.1 Certificats des appareils ou logiciels BACnet**

L'infrastructure BACnet utilisée (stations d'automatisation, système de gestion, etc.) doit correspondre aux prescriptions de la recommandation de la KBOB relative à l'utilisation de la norme BACnet et posséder, pour la fonctionnalité en question, un certificat délivré par un organisme de certification officiel (BTL, WSPCert ou autre laboratoire adéquat).

Lors des appels d'offres, le planificateur spécialisé examinera les certificats correspondants.

# **9.3.2 Contrôle de conformité (PICS)**

Lors de tout appel d'offres concernant des prestations ou appareils, il convient d'exiger la déclaration du fabricant PICS (Protocol Implementation Conformance Statement), de façon à pouvoir contrôler les informations requises sur les propriétés ou fonctionnalités de l'équipement BACnet. Pour faciliter les comparaisons, on se servira pour cette demande de la liste de contrôle de l'annexe C1.1 à C1.2 du Guide d'application de la recommandation de la KBOB relative à l'utilisation de la norme BACnet, publiée au chap. 6 «Aides au contrôle des directives BACnet», p. 29.

# **9.4 Classes de notification BACnet**

Les classes de notification suivantes doivent obligatoirement être utilisées pour hiérarchiser par degré de priorité et transmettre les messages de dérangement (sur les stations d'automatisation, seules les classes apparaissant sur fond gris peuvent être réalisées):

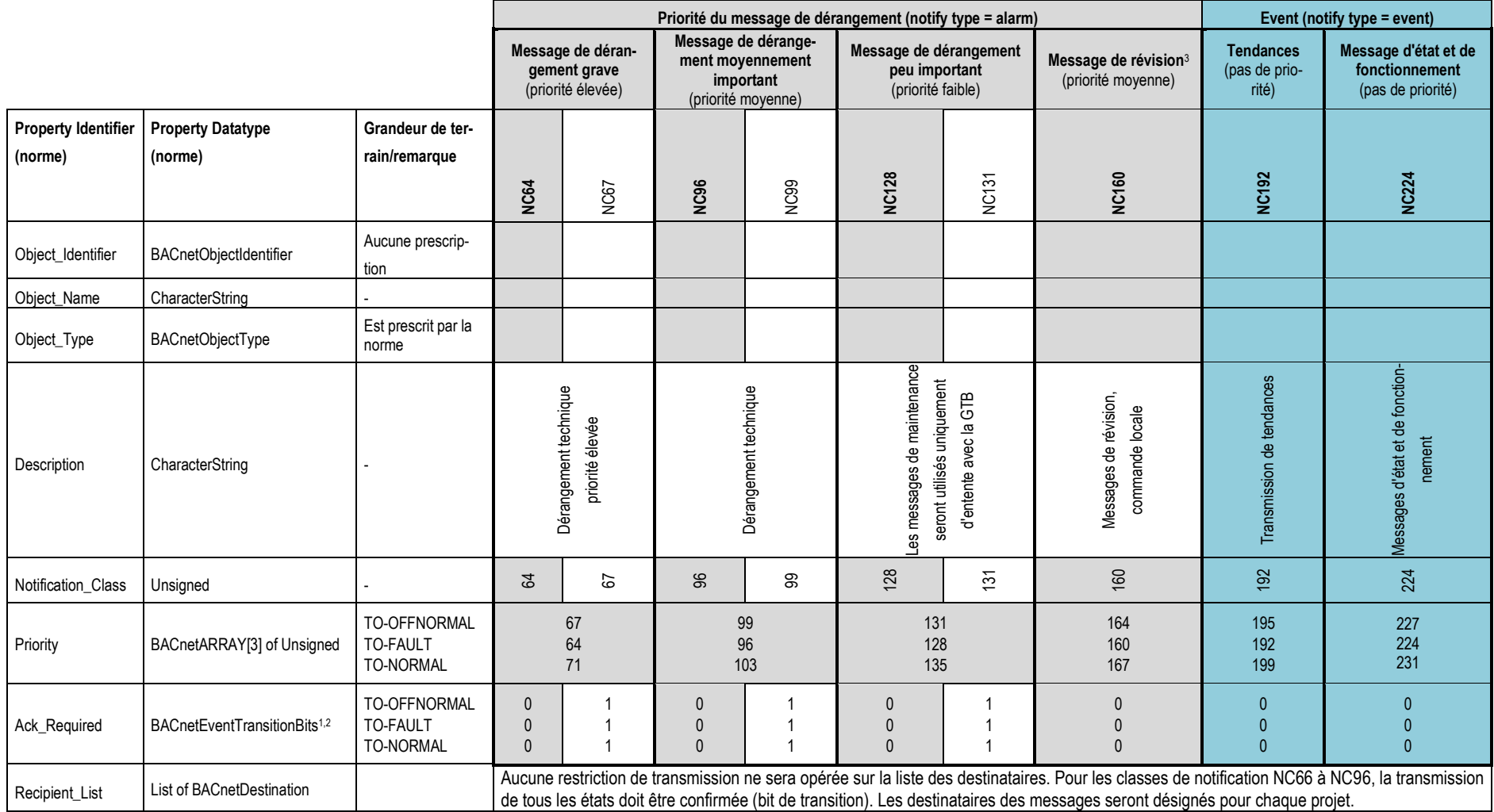

Figure 42 Classes de notification BACnet

<sup>1</sup>0 → FALSE, 1 → TRUE; <sup>2</sup>**à ne pas confondre avec le paramètre transition des objets;** <sup>3</sup>lors de messages de cette classe de notification, le voyant de collection des pannes de l'EAP **ne** s'allume **pas**.

# **9.5 Enregistrement de données, TrendLog**

Partout où un ouvrage TrendLog est exigé conformément à l'annexe 3 Fonctions DO de BACnet, l'enregistrement doit se faire sur la base de changements de valeur COV/COS. Il n'est pas nécessaire de respecter la durée de conservation de 10 jours prévue par la recommandation de la KBOB relative à la norme BACnet.

# **9.6 Déroulement du projet (délimitations BACnet)**

Le tableau ci-après expose le déroulement d'un projet de DO, sur la base des activités propres à BACnet ou des points BACnet spécifiques à vérifier:

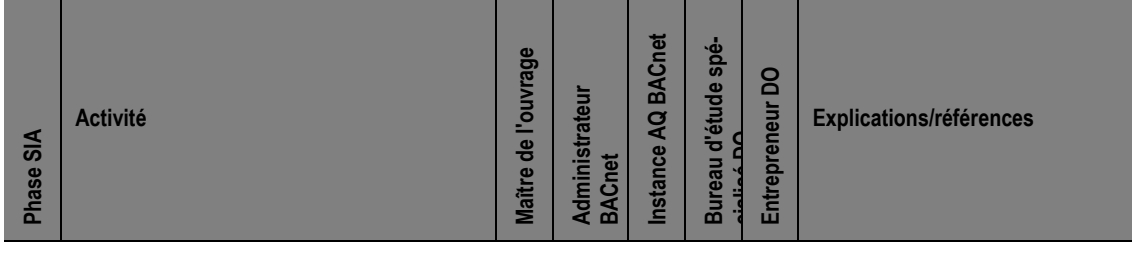

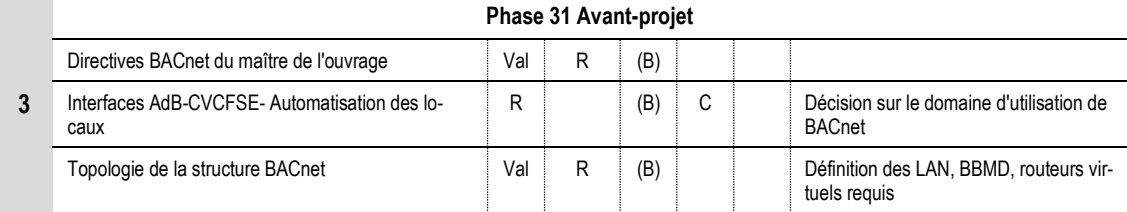

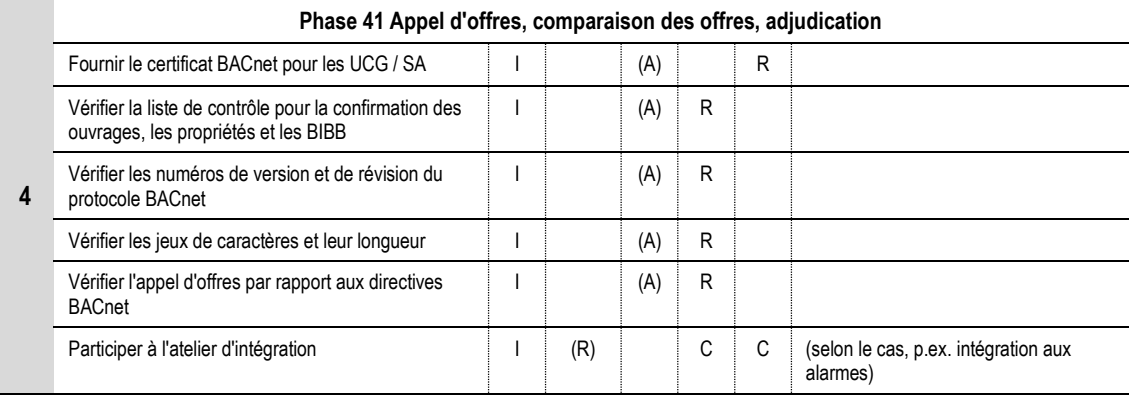

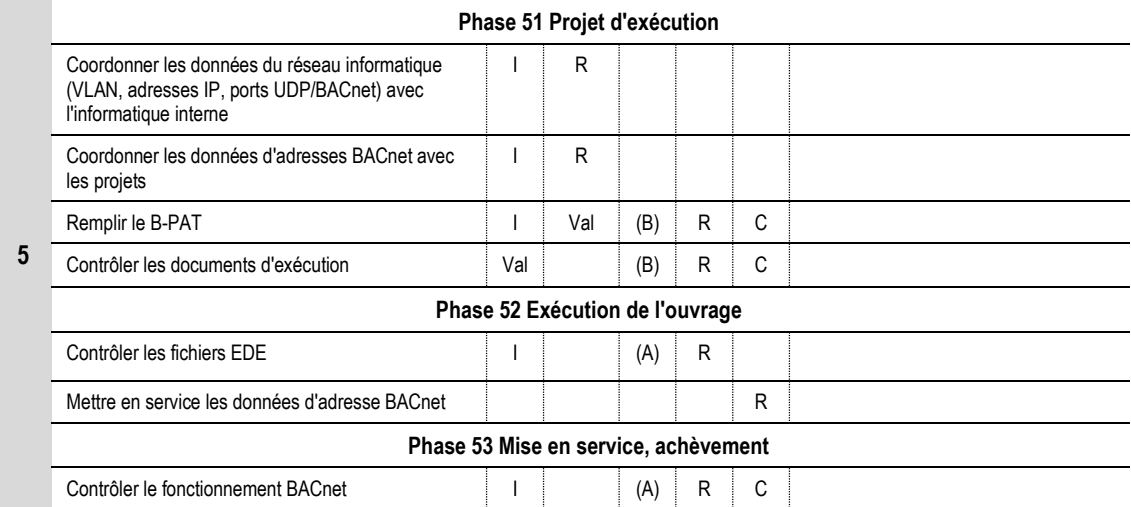

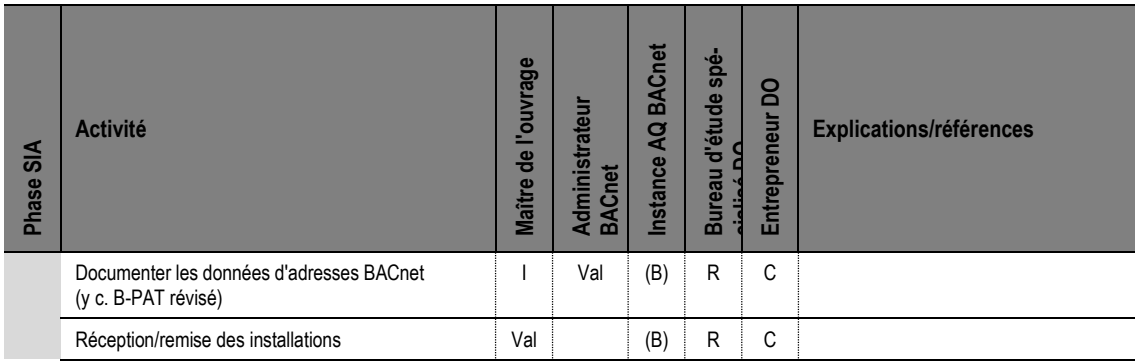

Figure 43 Déroulement d'un projet DO BACnet et attribution des compétences

#### Explication des activités:

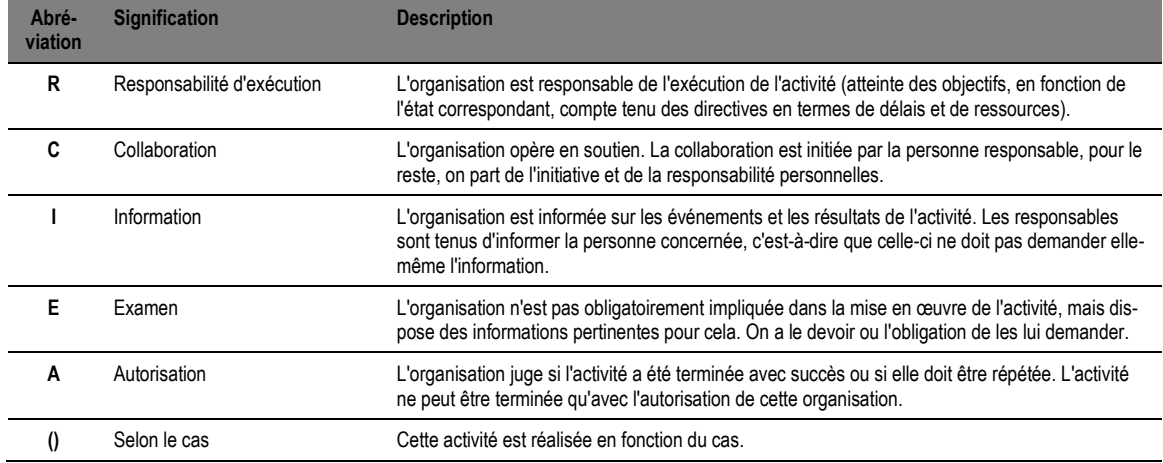

Figure 44 Déroulement d'un projet DO BACnet, description des activités

## **9.6.1 Participants/rôles dans un projet DO/BACnet**

#### Le tableau ci-après passe en revue les participants et les rôles d'un projet DO avec BACnet.

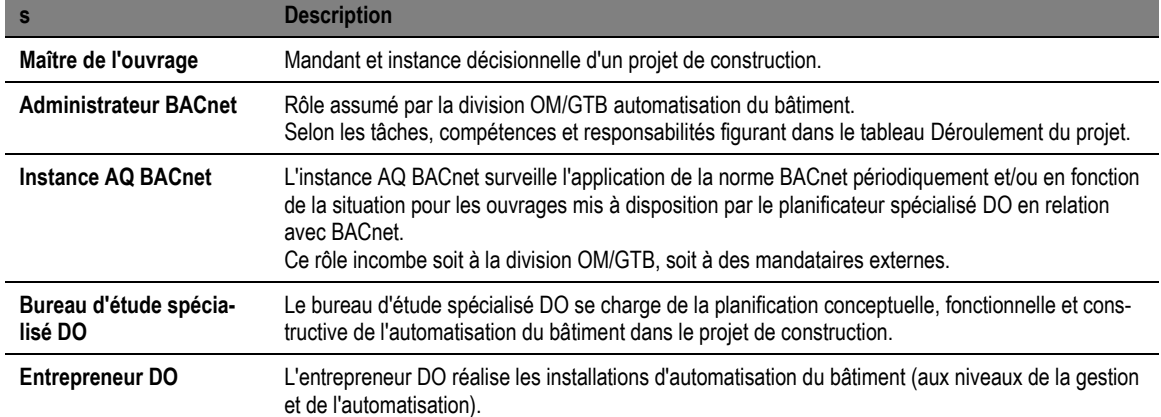

Figure 45 Déroulement d'un projet DO BACnet, participants et rôles
# **10 Documentation**

### **10.1 Documentation à fournir**

Le maître d'ouvrage doit recevoir pour chaque ensemble d'appareillage une documentation spécifique établie selon le document de processus **«K3P30\_F5d\_Objektordner\_Register»**, avec les documents révisés. Le modèle peut être demandé au responsable de projet de l'OFCL: 2 exemplaires papier, classeurs fédéraux A4.

1 exemplaire sur support de données, avec la même structure que la version papier. Les documents suivants figureront encore sur le support de données: table des matières et étiquette de dos de classeur, projet CAD, code source de l'application DDC ou API, sauvegarde des données du niveau de gestion.

### **10.2 Marquage au dos des classeurs**

L'exemple ci-après est tiré du document de processus susmentionné de l'OFCL et doit être adapté en fonction du projet spécifique.

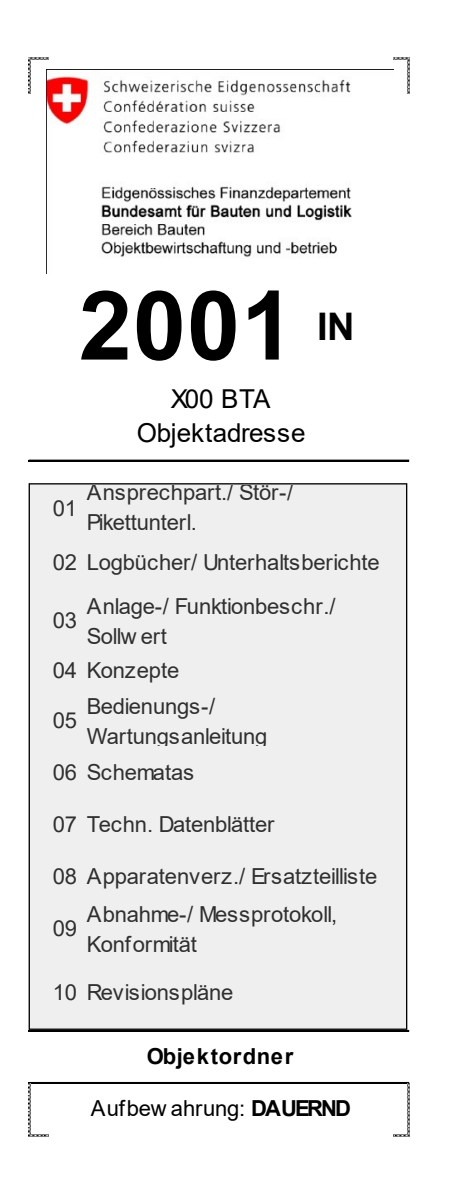

Figure 46 Documentation: marquage au dos des classeurs

## 10.3 Table des matières

L'exemple ci-après est tiré du document susmentionné de l'OFCL sur les processus et doit être adapté en fonction du projet spécifique.

|                                                                                                    | 01 | 06     |  |                                                      |    |
|----------------------------------------------------------------------------------------------------|----|--------|--|------------------------------------------------------|----|
| penössisches Finanzdepartemen<br>Idesamt für Bauten und Logistik<br>eich Bauten<br>schaftung und -betrieb   | 02 | 07     |  | Ansprechpartner/<br>Stör-/<br>Pikettunterlagen       | 01 |
|                                                                                                    | 03 | 08     |  |                                                      |    |
|                                                                                                    | 04 | 09     |  |                                                      |    |
|                                                                                                    | 05 | 10     |  |                                                      |    |
| Schweizerische Eidgenossenschaft<br>Confédération suisse<br>Confédérazione Svizzera<br>Confedéraziun svizra | 01 | 06     |  | Logbücher/<br>Unterhaltsberichte                     | 02 |
|                                                                                                    | 02 | 07     |  |                                                      |    |
|                                                                                                    | 03 | 08     |  |                                                      |    |
|                                                                                                    | 04 | 09     |  |                                                      |    |
|                                                                                                    | 05 | $10$   |  |                                                      |    |
| D                                                                                                    | 01 | 06     |  | Anlage-/<br>Funktionsbeschrie<br>b/Sollwerte         | 03 |
|                                                                                                    | 02 | 07     |  |                                                      |    |
|                                                                                                    | 03 | 08     |  |                                                      |    |
|                                                                                                    | 04 | 09     |  |                                                      |    |
|                                                                                                    | 05 | 10     |  |                                                      |    |
|                                                                                                    | 01 | 06     |  | Konzepte                                             | 04 |
|                                                                                                    | 02 | 07     |  |                                                      |    |
|                                                                                                    | 03 | 08     |  |                                                      |    |
|                                                                                                    | 04 | 09     |  |                                                      |    |
|                                                                                                    | 05 | $10$   |  |                                                      |    |
|                                                                                                    | 01 | 06     |  | Bedienungs-/<br>Wartungsanleitun-<br>gen             | 05 |
|                                                                                                    | 02 | 07     |  |                                                      |    |
|                                                                                                    | 03 | 08     |  |                                                      |    |
|                                                                                                    | 04 | 09     |  |                                                      |    |
|                                                                                                    | 05 | $10$   |  |                                                      |    |
| <b>X00 BTA</b>                                                                                              | 01 | 06     |  | <b>Schematas</b>                                     | 06 |
|                                                                                                    | 02 | 07     |  |                                                      |    |
|                                                                                                    | 03 | 08     |  |                                                      |    |
|                                                                                                    | 04 | 09     |  |                                                      |    |
|                                                                                                    | 05 | $10$   |  |                                                      |    |
|                                                                                                    | 01 | 06     |  |                                                      |    |
|                                                                                                    | 02 | 07     |  | <b>Technische</b><br><b>Datenblätter</b>             | 07 |
|                                                                                                    | 03 | 08     |  |                                                      |    |
|                                                                                                    | 04 | 09     |  |                                                      |    |
|                                                                                                    | 05 | $10$   |  |                                                      |    |
|                                                                                                    | 01 | 06     |  | Apparatenver-<br>zeichnis/<br><b>Ersatzteilliste</b> | 08 |
|                                                                                                    | 02 | 07     |  |                                                      |    |
|                                                                                                    | 03 | $08\,$ |  |                                                      |    |
|                                                                                                    | 04 | 09     |  |                                                      |    |
|                                                                                                    | 05 | $10\,$ |  |                                                      |    |
|                                                                                                    | 01 | 06     |  | Abnahme-/<br>Messprotokoll,<br>Konformität           | 09 |
|                                                                                                    | 02 | 07     |  |                                                      |    |
|                                                                                                    | 03 | 08     |  |                                                      |    |
|                                                                                                    | 04 | 09     |  |                                                      |    |
|                                                                                                    | 05 | $10\,$ |  |                                                      |    |
|                                                                                                    | 01 | 06     |  | Revisonspläne                                        | 10 |
|                                                                                                    | 02 | 07     |  |                                                      |    |
|                                                                                                    | 03 | 08     |  |                                                      |    |
|                                                                                                    | 04 | 09     |  |                                                      |    |
|                                                                                                    | 05 | $10\,$ |  |                                                      |    |
|                                                                                                    |    |        |  |                                                      |    |

Figure 47 Documentation: table des matières

### **10.4 Licences de logiciels**

Le certificat de licence et le support de données original doivent être remis au maître d'ouvrage pour chaque logiciel installé.

### **10.5 Infrastructure BACnet**

Une fois achevée, l'infrastructure BACnet installée (stations d'automatisation, routeurs, BBMD, passerelle, appareils de terrain, etc.) sera enregistrée à l'aide du tableau B-PAT (voir le guide d'application de la recommandation de la KBOB relative à l'utilisation de la norme BACnet, chap. 5.1 B-PAT, p. 28) ou complétée sur cette base, puis jointe à la documentation de l'installation.

# **11 Auteurs et sources**

Les présentes directives ont été élaborées par l'unité Conseil de l'OFCL en collaboration avec la gestion technique des bâtiments, et peuvent être adaptées si nécessaire.

Elles peuvent être téléchargées à l'adresse suivante: <https://www.bbl.admin.ch/bbl/fr/home/dokumentation/publikationen/projektmanagement/planung.html>.

Les documents de base de la KBOB «Recommandation relative à l'utilisation de la norme BACnet» et «Guide d'application de la recommandation relative à l'utilisation de la norme BACnet» sont publiés sous le lien: <https://www.kbob.admin.ch/kbob/fr/home/publikationen/gebaeudetechnik.html>

# **12 Révisions**

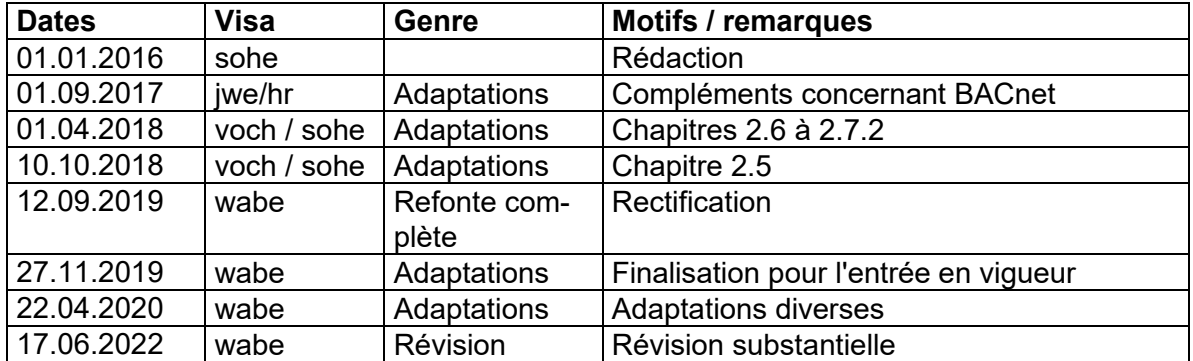

Figure 48 Table des modifications

# **13 Entrée en vigueur**

Les présentes directives entrent en vigueur le 1<sup>er</sup> octobre 2022.

Office fédéral des constructions et de la logistique

Martin Frösch Resp. Constructions

# **14 Annexes**

### **14.1 Annexe 1: Description de la commande et de la régulation, schémas DO**

- **14.2 Annexe 2: Concept de visualisation**
- **14.3 Annexe 3: Fonctions DO de BACnet**

### **14.4 Annexe 4: Concept de notification de l'AUBAT Berne**

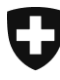

Schweizerische Eidgenossenschaft Confédération suisse Confederazione Svizzera Confederaziun svizra

Département fédéral des finances DFF

**Office fédéral des constructions et de la logistique OFCL** Constructions

Annexe 1 aux directives concernant les standards pour la domotique (DO) 210f

# Annexe 1 Description de la commande et de la régulation Schémas DO

de l'Office fédéral des constructions et de la logistique (OFCL)

Révisions:

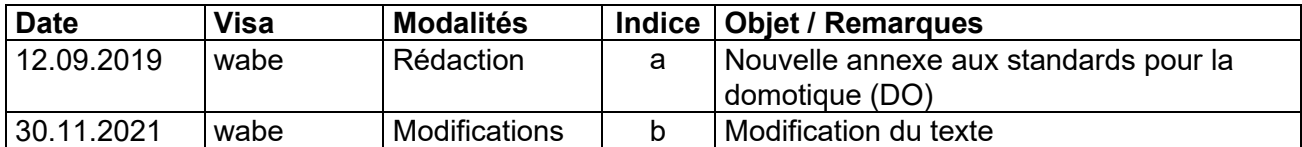

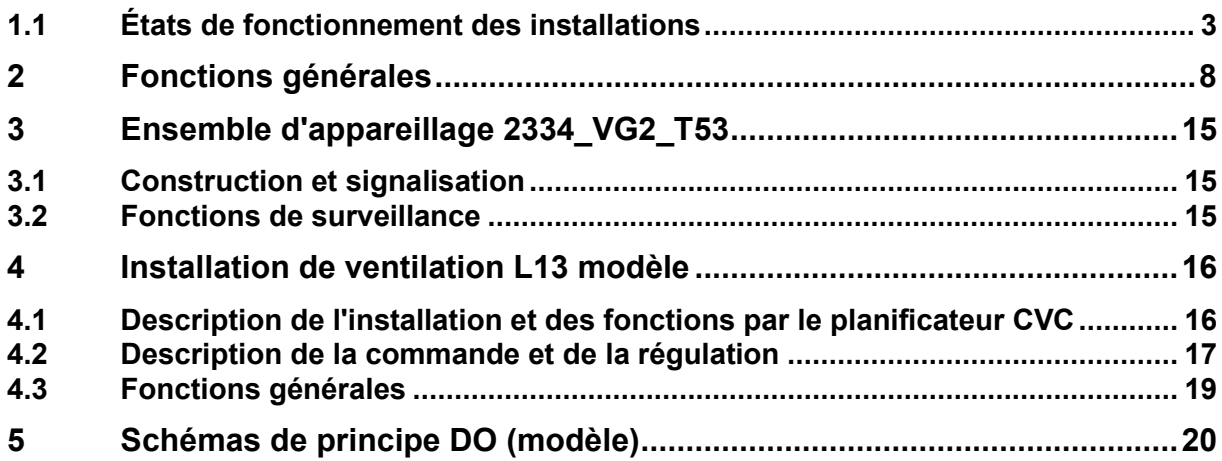

## <span id="page-79-0"></span>**1.1 États de fonctionnement des installations**

Chaque installation est sujette à un nombre *d'états de fonctionnement* qui dépendent de son type, de sa complexité et de son utilisation. Ces états sont activés manuellement et/ou par les conditions du logiciel et les dérangements.

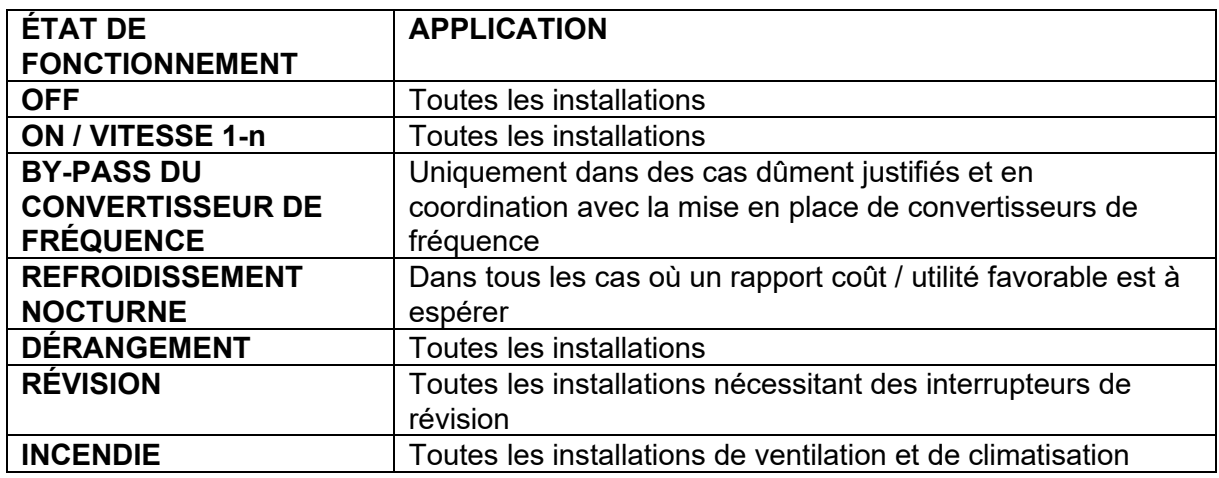

### **1.1.1 État de fonctionnement OFF**

Les différents appareils (ventilateurs, pompes, clapets, vannes, etc.) de l'installation sont désactivés ou fermés. Les fonctions suivantes sont encore assurées:

- Activation périodique des pompes en cas d'arrêt prolongé;
- Pompe à déclenchement retardé;

- Fonctions de sécurité (protection antigel, etc.).

*=> Malgré l'état «OFF» de l'installation, certains appareils peuvent être en marche!*

Les conditions/interventions suivantes mettent *l'installation à l'état «OFF»:*

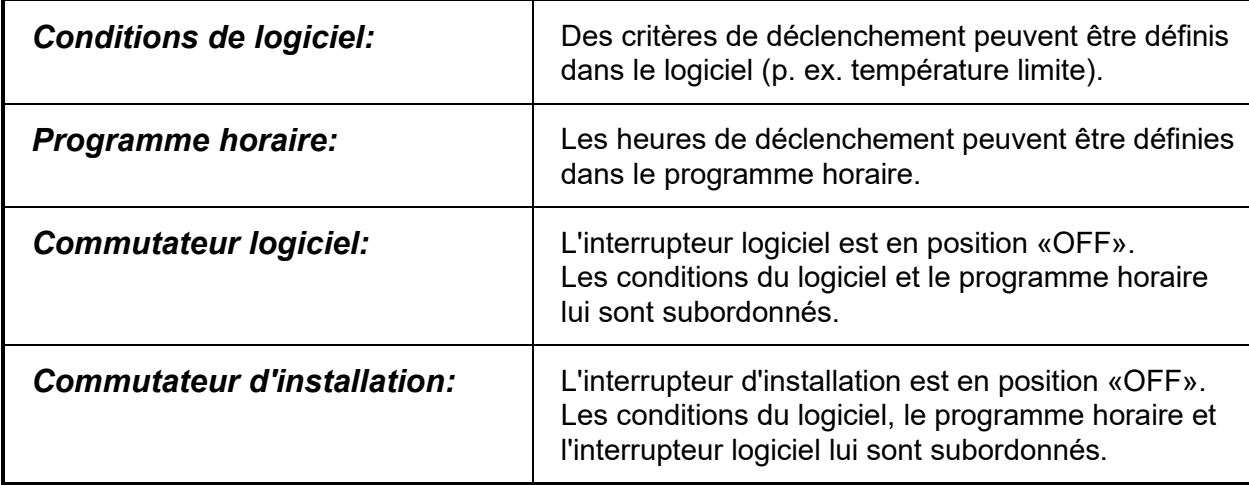

En cas de déclenchement par les conditions du logiciel ou par un programme horaire, l'état «OFF» de l'installation *n'est pas signalé*.

#### *Exception:*

La désactivation à l'aide de l'interrupteur logiciel ou de l'interrupteur de l'installation est signalée comme suit:

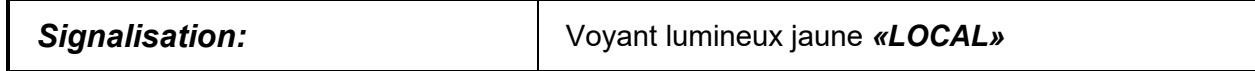

### **1.1.2 État de fonctionnement ON / NIVEAU 1-n»**

Les appareils principaux sont activés et sont régulés/commandés automatiquement. Les autres appareils sont mis en marche/régulés par le logiciel en cas de besoin.

Les conditions/interventions suivantes mettent *l'installation à l'état «ON»:*

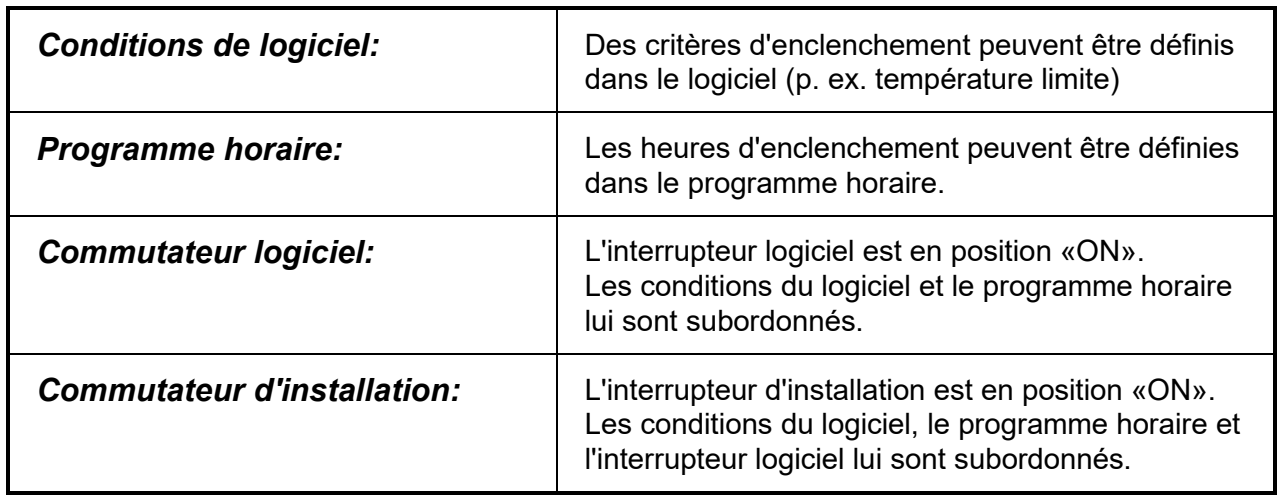

L'état de fonctionnement «ON / NIVEAU 1-n» est signalé de la façon suivante:

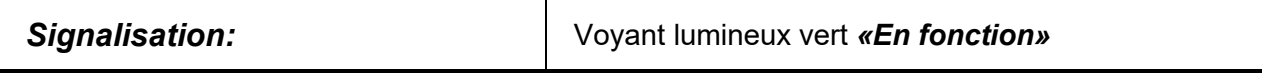

#### *Exception:*

La mise en marche par l'interrupteur logiciel ou par l'interrupteur d'installation est signalée en plus comme suit:

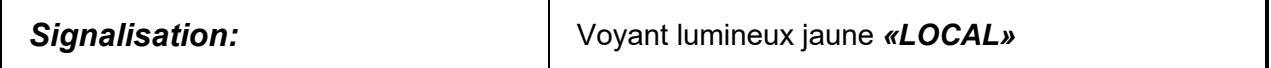

### **1.1.3 État de fonctionnement BY-PASS DU CONVERTISSEUR DE FRÉQUENCE**

Application: uniquement pour les cas dûment justifiés et après accord de l'unité Conseil de l'OFCL et de la gestion technique des bâtiments de l'OFCL.

L'installation est enclenchée, mais le convertisseur de fréquence d'un appareil principal est en panne. Les appareils principaux sont enclenchés par le by-pass du convertisseur de fréquence. Les autres appareils de l'installation sont mis en marche/régulés par le logiciel en cas de besoin.

Les conditions/interventions suivantes mettent l'installation à l'état *BY-PASS DU CONVERTISSEUR DE FRÉQUENCE*.

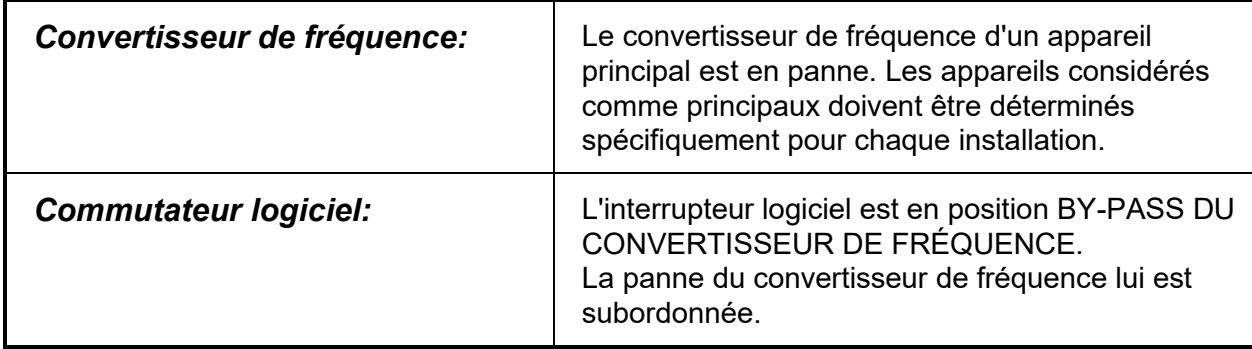

L'état «BY-PASS DU CONVERTISSEUR DE FRÉQUENCE» est signalé de la façon suivante:

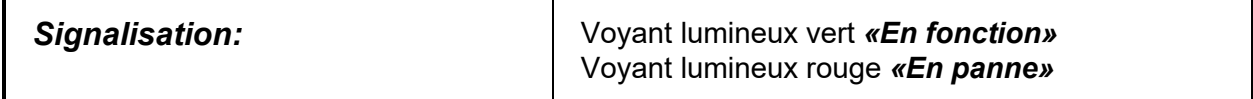

#### *Exception:*

L'enclenchement par l'interrupteur logiciel est signalé comme suit:

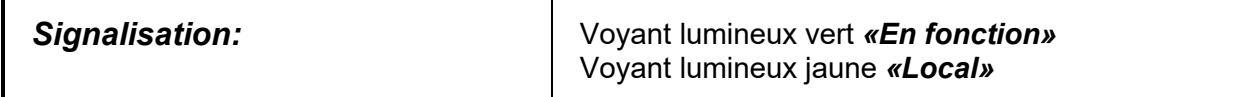

### **1.1.4 État de fonctionnement «REFROIDISSEMENT NOCTURNE»**

Les conditions menant à cet état de fonctionnement sont décrites au chapitre «Refroidissement nocturne avec installations de ventilation», sous «Fonctions standard des installations».

L'état de l'installation «*REFROIDISSEMENT NOCTURNE»* est signalé de la façon suivante:

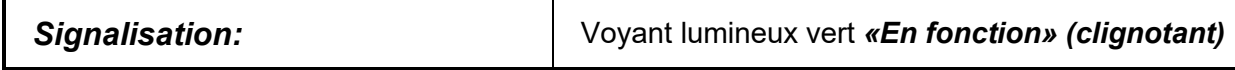

### **1.1.5 État de l'installation PANNE**

### **1.1.5.1 Dérangements entraînant l'arrêt de l'installation**

L'installation passe à l'état «*PANNE»* en cas de survenance d'un dérangement qui empêche le bon fonctionnement de l'installation.

Il arrive, comme dans les cas suivants, que l'appareil en panne puisse **être directement réinitialisé**:

- Panne d'électricité
- Disjoncteurs des ventilateurs d'air pulsé et d'air évacué,
- Disjoncteurs des pompes principales.

Une fois l'appareil réinitialisé, *aucune quittance supplémentaire n'est nécessaire*, et l'installation repasse automatiquement au mode d'exploitation voulu.

Certaines pannes obligent l'installation à passer **en automaintien** et entraînent également son arrêt, p. ex.:

- Surveillance de débit des ventilateurs d'air pulsé et d'air évacué,
- Surveillance des clapets d'air pulsé et d'air évacué,
- Surveillance des clapets coupe-feu,
- Surveillance des dépassements de température, etc.

#### *Après suppression de la panne, l'installation doit être quittancée au niveau local au moyen du bouton de quittance de l'ensemble d'appareillage.*

L'état de fonctionnement «*PANNE»* est signalé de la façon suivante:

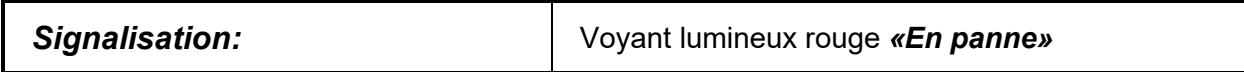

#### **1.1.5.2 Messages de dérangement n'empêchant pas l'installation de fonctionner**

Les dérangements qui empêchent uniquement le fonctionnement d'une partie de l'installation, sans en perturber gravement le fonctionnement général, p. ex.:

- Panne de la pompe interne de la batterie de chaud
- Panne de la pompe interne de la batterie de froid
- Panne à l'humidification

ne font *pas* passer l'installation à l'état de «*PANNE»*, et elle reste donc activée.

De tels messages de panne sont signalés de la façon suivante:

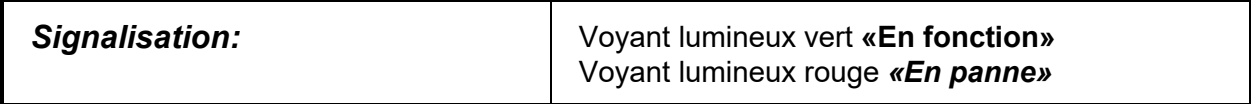

### **1.1.6 État de l'installation RÉVISION**

#### **1.1.6.1 Interrupteur de révision d'appareils principaux**

Les appareils principaux sont ceux qui, en cas de panne ou d'arrêt par l'interrupteur de révision, rendent impossible le fonctionnement de l'installation ou qui dérangent gravement les fonctions générales de l'installation, p. ex.:

- Ventilateurs d'air pulsé et d'air évacué,
- Installations de transport, vis sans fin,
- Pompes de circulation.

L'enclenchement de l'interrupteur de révision d'un appareil principal met l'installation à l'état *«RÉVISION»,* ce qui veut dire qu'elle est arrêtée par le logiciel. Après réinitialisation de l'interrupteur de révision en position initiale, l'installation est automatiquement réenclenchée.

Les conditions/interventions suivantes mettent l'installation à l'état «*RÉVISION»:*

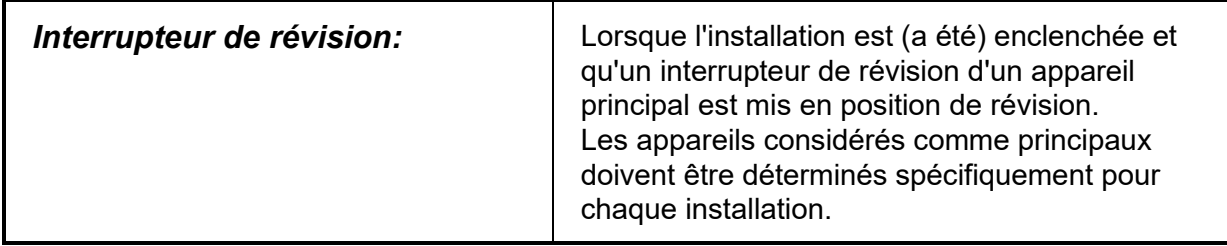

L'état de fonctionnement «*RÉVISION»* est signalé de la façon suivante:

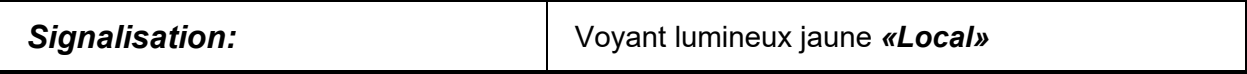

#### **1.1.6.2 Interrupteur de révision d'appareils secondaires**

Les appareils secondaires sont ceux qui, en cas de panne ou d'arrêt par l'interrupteur de révision, arrêtent une partie de l'installation, ce qui ne perturbe pas de manière grave le fonctionnement général de l'installation, p. ex.:

- Pompe interne de la batterie de chauffage,
- Pompe interne de refroidissement d'air.
- Pompe interne d'humidification.

Lorsque l'interrupteur de révision d'un appareil secondaire est actionné, l'installation *ne passe pas* à l'état «*RÉVISION»*, ce qui veut dire qu'elle reste activée.

Le message de révision d'un appareil secondaire est signalé de la façon suivante:

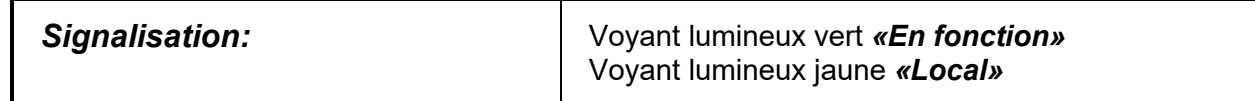

### **1.1.7 État de fonctionnement INCENDIE**

Les conditions menant à ce mode de fonctionnement sont décrites dans le chapitre «Incendie», sous «Fonctions de surveillance».

L'*état «INCENDIE»* d'une installation est signalé de la façon suivante:

<span id="page-84-0"></span>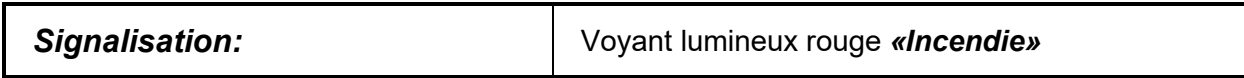

# **2 Fonctions générales**

### **2.1.1 Fonctions de surveillance**

### **2.1.1.1 Alimentation**

L'alimentation est surveillée pour chaque ensemble d'appareillage. Un relais triphasé de surveillance surveille les séquences et les défaillances de phase.

### **2.1.1.2 Disjoncteur**

Tous les disjoncteurs de ligne ou d'appareils réagissant aux incidents de la tension de commande et de la tension système sont surveillés par des contacts auxiliaires, et regroupés dans une même entrée numérique pour chaque sous-station. Le déclenchement d'un disjoncteur sera signalé comme panne sur le système d'automatisation.

Les disjoncteurs de ligne et d'appareils protégeant un appareil externe doivent toujours être enregistrés séparément dans le message de panne dudit appareil. Dans le cas p. ex. d'une pompe de circulation, la communication apparaîtra regroupée dans le message de panne de la pompe.

#### **2.1.1.3 Commande locale des installations importantes pour la sécurité**

Dans le cas des installations importantes pour la sécurité, à l'instar d'une ventilation tempête déclenchée par une alarme de gaz dans la centrale frigorifique, la position «OFF» du commutateur (interrupteur physique ou logiciel) devra générer un message distinct.

#### **2.1.1.4 Thermostat de sécurité des appareils de production d'eau chaude**

Un thermostat de sécurité est installé soit au départ du chauffe-eau, soit à la sortie du convertisseur. En cas de déclenchement du thermostat de sécurité, le convertisseur (production de chaleur) s'arrête, mais la distribution de chaleur se poursuit. Le thermostat de sécurité agit directement (au niveau du matériel) sur les vannes de réglage et d'arrêt. En parallèle, un contact est établi avec le système d'automatisation, qui affiche sur le système un message de température maximale. Pour toute remise en marche, il faudra d'abord quittancer l'installation sur place, dans l'armoire de commande, ou via le système de gestion technique du bâtiment. Ce n'est possible que si le thermostat de sécurité a été préalablement réinitialisé.

#### **2.1.1.5 Protection du moteur**

La protection du moteur de ventilateurs ou de pompes est assurée par des disjoncteurs de moteur, des relais thermiques, des relais thermistor ou encore des convertisseurs de fréquence. Le déclenchement d'un tel dispositif de sécurité aboutit à l'arrêt physique du moteur et de l'installation concernée. Un dérangement est alors signalé au niveau du système d'automatisation.

### **2.1.1.6 Signalisation de service (ON / OFF)**

Les ventilateurs, pompes, installations de production d'énergie, etc. seront autant que possible surveillés à l'aide d'une retrosignalisation. Tout changement par rapport à l'état prévu aboutit à l'arrêt de l'appareil et de l'installation correspondante. Un dérangement est alors signalé sur le système d'automatisation.

### **2.1.1.7 Surveillance des clapets (OUVERT / FERMÉ)**

Les clapets seront équipés d'interrupteurs de fin de course **uniquement d'entente** avec le Conseil et le secteur GTB de l'OFCL. Ils seront surveillés au moyen de cette signalisation de service. Les clapets coupe-feu doivent être pourvus d'un équipement de communication de contrôle. Si l'installation ne peut plus fonctionner correctement en raison de cette panne, elle sera arrêtée et verrouillée par logiciel.

### **2.1.1.8 Surveillance de ligne**

Les signaux de mesures analogiques et de résistance doivent être surveillés au niveau de coupure et de court-circuit par un logiciel adéquat ou par un circuit «live-zero» (0/4 mA). En cas de rupture de ligne ou de court-circuit, un message de panne sera émis. Si l'installation ne peut plus fonctionner correctement en raison de cette panne, elle sera arrêtée et verrouillée par logiciel.

#### **2.1.1.9 Filtres à air**

Les filtres à air d'installations qui sont difficilement accessibles doivent être surveillés au moyen de la station d'automatisation et doivent être signalés par un message d'entretien. La surveillance des filtres est superflue pour les installations de débit volumétrique variable.

#### **2.1.1.10 Surveillance de l'écoulement d'air**

Une surveillance doit être mise en place pour les ventilateurs.

- a) Enclencher l'entrée analogique du ventilateur de mesure de la pression ➔ calculer les volumes.
- b) Si ce n'est pas possible: réaliser la surveillance de l'écoulement d'air via un capteur à fil électrique chauffant sur l'entrée numérique.

#### **2.1.1.11 Incendie**

En cas d'alarme incendie, les installations de ventilation sont arrêtées, les clapets d'arrêt et les clapets coupe-feu se ferment et l'état «INCENDIE» s'affiche sur le devant de l'armoire de commande. Dans chaque armoire de commande, un contact libre de potentiel (ouvert en cas d'incendie) de la centrale de détection d'incendie est branché sur le relais incendie. Ce dernier agit directement (au niveau du matériel) sur les ventilateurs et les clapets coupe-feu. En parallèle, un contact est raccordé sur le système d'automatisation, qui arrête l'installation au niveau du logiciel et affiche l'alarme incendie sur le système DO. Pour toute remise en marche, il faudra quittancer l'installation sur place, dans l'armoire de commande, ou via le

système de gestion DO. Ce n'est possible que si l'alarme a été préalablement réinitialisée à la centrale de détection d'incendie.

Des relais de sécurité à deux contacts sans commande manuelle seront utilisés comme relais incendie. Les aérorefroidisseurs des centres de calcul ou des locaux abritant le système informatique continuent de fonctionner.

#### **2.1.1.12 Alarme en cas de fuite de gaz réfrigérants et alarme incendie dans une installation à ventilation tempête: niveau de priorité des fonctions**

Le planificateur de la protection incendie / de la sécurité doit déterminer si l'installation de ventilation enclenchée suite à une alarme gaz doit continuer de fonctionner ou être désactivée si une alarme incendie se déclenche en même temps que l'alarme gaz.

#### **2.1.1.13 Surveillance du rendement de la RDC des installations de ventilation**

La récupération de chaleur (RDC) est surveillée quant à son efficience. La visualisation indiquera la valeur calculée selon la formule suivante:

Rendement en % =

$$
\frac{t_{\text{ABL}} - t_{\text{FOL}}}{t_{\text{ZUL}} - t_{\text{AUL}}} * 100
$$

$$
\begin{array}{c}\n\leftarrow \frac{\text{FOL}}{12} \\
\hline\n\text{FOL} \\
\hline\n\text{FOL} \\
\text{FOL} \\
\hline\n\text{FOL} \\
\hline\n\text{FOL} \\
\hline\n\text{FOL} \\
\hline\n\text{FOL} \\
\hline\n\text{FOL} \\
\hline\n\text{FOL} \\
\hline\n\text{FOL} \\
\hline\n\text{FOL} \\
\hline\n\text{FOL} \\
\hline\n\text{FOL} \\
\hline\n\text{FOL} \\
\hline\n\text{FOL} \\
\hline\n\text{FOL} \\
\hline\n\text{FOL} \\
\hline\n\text{FOL} \\
\hline\n\text{FOL} \\
\hline\n\text{FOL} \\
\hline\n\text{FOL} \\
\hline\n\text{FOL} \\
\hline\n\text{FOL} \\
\hline\n\text{FOL} \\
\hline\n\text{FOL} \\
\hline\n\text{FOL} \\
\hline\n\text{FOL} \\
\hline\n\text{FOL} \\
\hline\n\text{FOL} \\
\hline\n\text{FOL} \\
\hline\n\text{FOL} \\
\hline\n\text{FOL} \\
\hline\n\text{FOL} \\
\hline\n\text{FOL} \\
\hline\n\text{FOL} \\
\hline\n\text{FOL} \\
\hline\n\text{FOL} \\
\hline\n\text{FOL} \\
\hline\n\text{FOL} \\
\hline\n\text{FOL} \\
\hline\n\text{FOL} \\
\hline\n\text{FOL} \\
\hline\n\text{FOL} \\
\hline\n\text{FOL} \\
\hline\n\text{FOL} \\
\hline\n\text{FOL} \\
\hline\n\text{FOL} \\
\hline\n\text{FOL} \\
\hline\n\text{FOL} \\
\hline\n\text{FOL} \\
\hline\n\text{FOL} \\
\hline\n\text{FOL} \\
\hline\n\text{FOL} \\
\hline\n\text{FOL} \\
\hline\n\text{FOL} \\
\hline\n\text{FOL} \\
\hline\n\text{FOL} \\
\hline\n\text{FOL} \\
\hline\n\text{FOL} \\
\hline\n\text{FOL} \\
\hline\n\text{FOL} \\
\hline\n\text{FOL} \\
\hline\n\text{FOL} \\
\hline\n\text{FOL} \\
\hline\n\text{FOL} \\
\hline\n\text{FOL} \\
\hline\n\text{FOL} \\
\hline
$$

Si la quantité d'air vicié est égale à l'apport d'air, le rendement visé sera comparé à la valeur réelle, sur la base d'une courbe théorique. La valeur réelle ne doit pas rester en deçà de la valeur de consigne au-delà d'une durée prédéfinie. Si tel est malgré tout le cas, un message d'alarme sera envoyé. Aucune surveillance n'a lieu si la fonction antigel de la RDC est active.

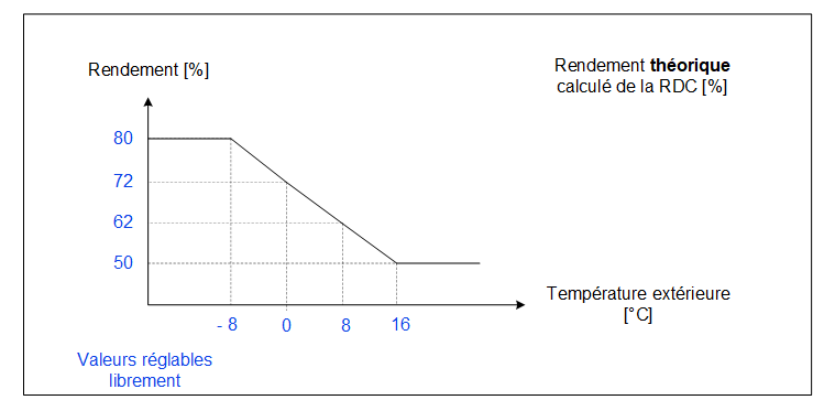

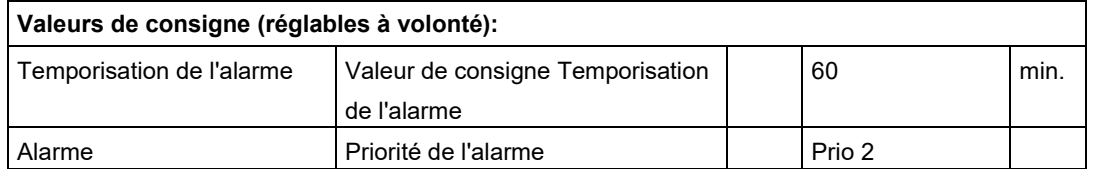

### **2.1.1.14 Surveillance en cas de gel**

Si la température à la sortie du réchauffeur d'air tombe en dessous de 5°C, les ventilateurs sont désactivés, les clapets d'air extérieur et d'air évacué se ferment, la pompe du réchauffeur d'air s'enclenche, la vanne du réchauffeur d'air s'ouvre et la RDC s'enclenche (à 100 %), et un message «menace de gel» est généré. Si dans les deux minutes le thermostat revient à l'état «normal», l'installation redémarre.

Si dans les 15 minutes qui suivent la température à la sortie du réchauffeur d'air tombe une seconde fois en dessous de 5°C ou reste plus de deux minutes inférieure à cette valeur, le voyant «EN PANNE» s'allume, l'installation est à l'état verrouillé et produit le message «gel». Les ventilateurs restent à l'arrêt, la pompe du réchauffeur d'air demeure enclenchée, et la vanne du réchauffeur d'air ainsi que la RDC conservent la position à 100 %.

En cas de menace de gel comme en cas de gel, le symbole s'affichant sur le tableau des installations doit indiquer l'état de panne. Le tableau d'alarmes signale également les deux messages différents, avec leur niveau de priorité respectif.

Pour toute remise en marche de l'installation verrouillée, il faut d'abord la quittancer sur place, dans l'armoire de commande, ou via le système de gestion technique du bâtiment.

### **2.1.1.15 Surveillance de la pression dans la gaine lors du traitement d'air, dans les installations à régulation de pression**

Cette fonction doit être intégrée aux installations de ventilation pouvant compenser la perte de pression au-delà de ce que supporte le réseau de conduites. La pression dans la gaine d'air pulsé et celle dans celle d'air évacué est surveillée au moyen d'un interrupteur de pression différentielle (100-1000 Pa). Si la pression dépasse la valeur réglée, toute l'installation est aussitôt désactivée au niveau du matériel et verrouillée. Un message de priorité haute est alors envoyé.

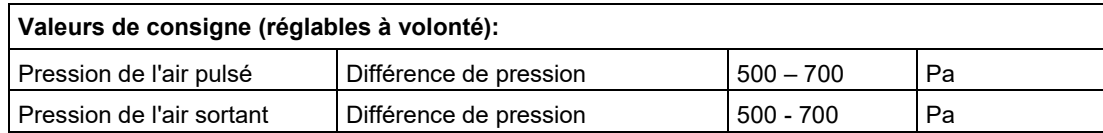

### **2.1.2 Fonctions standard des installations**

### **2.1.2.1 Interrupteur d'installation**

*L'interrupteur d'installation* monté dans la porte de l'ensemble d'appareillage *agit uniquement au niveau du logiciel* et non dans le circuit principal ou le circuit de commande. Toutes les fonctions de sécurité (commande en cas d'incendie, protection contre le gel, interrupteur de canal, etc.) sont assurées indépendamment de la position de l'interrupteur.

### **2.1.2.2 Commutateur logiciel**

L'interrupteur virtuel permettra à l'utilisateur de simuler *localement* (avec p. ex. la console du système, un ordinateur portable, une tablette, une CI, etc.) différents états de fonctionnement lorsque l'interrupteur d'installation sur la position «Auto». Toutes les fonctions de sécurité (commande en cas d'incendie, protection contre le gel, pressostat max. de gaine, etc.) seront assurées indépendamment de la position de cet interrupteur.

### **2.1.2.3 Bouton de quittance**

La manipulation du *bouton de quittance* sur la porte de l'ensemble d'appareillage entraîne:

- le déverrouillage (si la panne a été réparée) des installations qui sont verrouillées par matériel et/ou par logiciel après une **panne**,
- le déverrouillage (si l'alarme feu a été supprimée à partir de la centrale d'alarme feu) des installations qui sont arrêtées à cause d'un état «INCENDIE».

#### **2.1.2.4 Quittance à distance de l'alarme incendie**

Le fait d'appuyer sur un bouton de l'écran initial du bâtiment a pour effet de quittancer toutes les **alarmes incendie** affichées sur les ensembles d'appareillage des installations techniques.

#### **2.1.2.5 Entrées de dérangements, branchement provisoire d'EAP**

Chaque EAP est doté de deux entrées numériques avec câblage sur des bornes, pouvant servir à des messages de panne provisoires. Elles seront désignées comme suit:

- Message de priorité élevée
- Message de priorité movenne

Les messages recevront la classe de notification visée au chapitre «Spécifications BACnet» et sont attribués à l'installation Txx (EAP).

#### **2.1.2.6 Relance périodique de la pompe / du rotor RDC**

Si les installations ont été arrêtées, la station d'automatisation enclenche périodiquement toutes les parties motorisées (pompes, récupérateurs, etc.) afin d'éviter des dégâts dus à l'arrêt prolongé.

#### **2.1.2.7 Redémarrage automatique après le retour de la tension**

Après le retour de la tension suite à une coupure, tous les programmes d'une sous-station d'automatisation redémarrent de manière automatique et contrôlée et chaque installation se remet de manière échelonnée dans l'état de fonctionnement voulu, le moment et l'ordre de succession pouvant être définis pour chaque installation.

#### **2.1.2.8 Démarrage et arrêt d'installations de ventilation**

Si l'installation est sollicitée et en l'absence de tout dérangement nécessitant son arrêt, le cycle de mise hors gel est d'abord activé, si la température extérieure l'exige. Puis les clapets motorisés et les clapets anti-feu s'ouvrent (air frais, air pulsé, air évacué et air vicié). Quand ceux-ci sont ouverts, le ventilateur d'air pulsé est lancé (à la vitesse minimale pour les ventilateurs à réglage continu). Son message d'exploitation libère alors le ventilateur d'air évacué (à la vitesse minimale pour les ventilateurs à réglage continu). Le message d'exploitation de ce ventilateur active à son tour les fonctions de réglage de la température, de l'humidité, de la qualité de l'air et, éventuellement, de la pression, et active la surveillance des valeurs de consigne.

Si faute du message d'exploitation nécessaire, l'installation reste bloquée à l'une des étapes susmentionnées, une alarme d'état est déclenchée et l'installation est désactivée. Cette alarme devra être quittancée avant la remise en service.

Si l'installation de ventilation n'est plus demandée, la surveillance des valeurs de consigne, les ventilateurs et les fonctions de réglage sont désactivés, et tous les clapets motorisés se ferment après une durée de temporisation réglable de 60 secondes.

Les dérangements suivants désactivent l'installation:

- alarme incendie;
- panne du ventilateur d'air pulsé ou d'air évacué;
- alarme gel;
- alarme pression maximale;
- alarme d'état des clapets motorisés et des clapets coupe-feu.

#### **2.1.2.9 Refroidissement nocturne avec installations de ventilation**

Pendant les mois d'été, le bâtiment peut être refroidi la nuit avec l'air extérieur plus frais. Avec ce type de fonctionnement, la RDC ainsi que les vannes de refroidissement et de chauffage sont fermées, et la température de l'air pulsé n'est pas contrôlée. Les régulateurs de débit disponibles sont ouverts, et les ventilateurs fonctionnent à la vitesse maximale.

Les conditions/interventions suivantes mettent l'installation à l'état de fonctionnement «*REFROIDISSEMENT NOCTURNE»:*

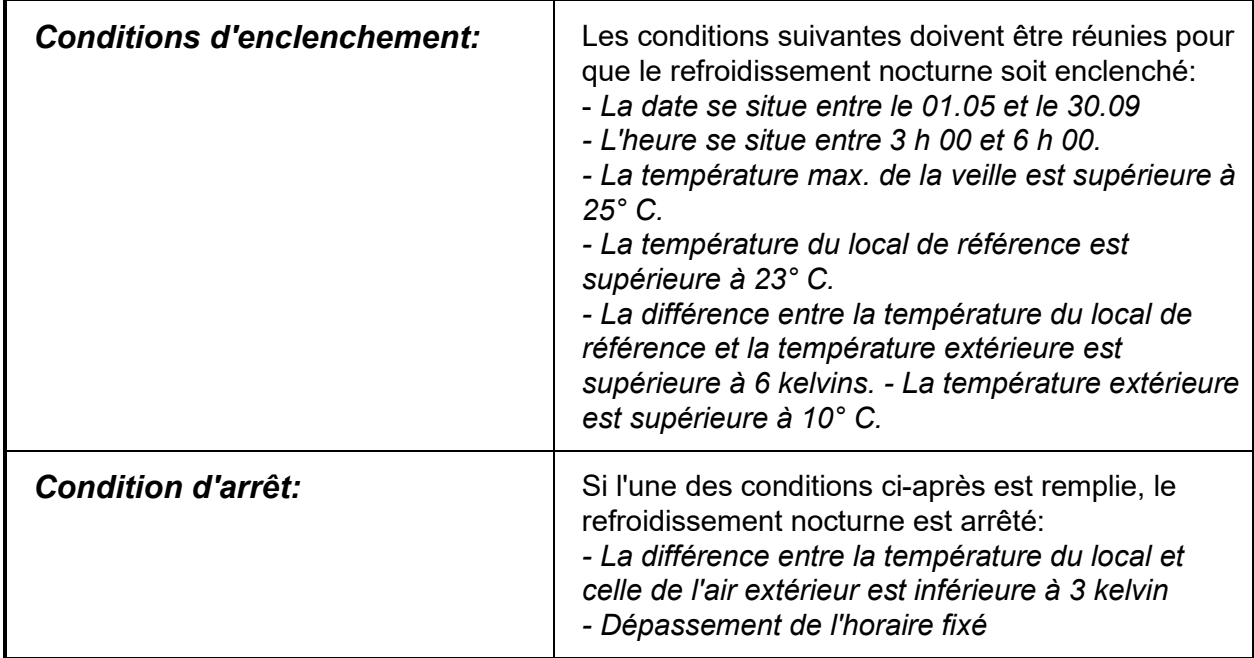

### **2.1.2.10 Récupération de froid (commande de l'offre et de la demande)**

Si les conditions s'y prêtent, la RDC permet de récupérer l'énergie frigorifique de l'air évacué, soit de rafraîchir l'air chaud du dehors avec l'air froid évacué. La RDC fonctionne sans être régulée à une puissance de 100 % (RécF).

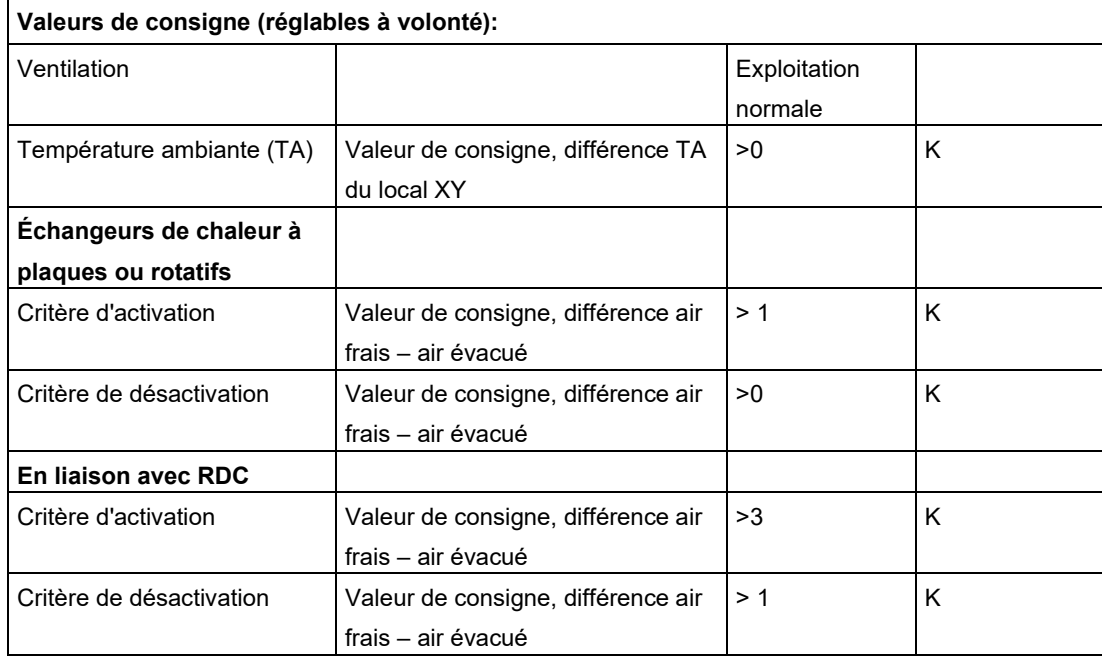

### **2.1.2.11 Besoins en chaleur et en froid**

Les installations primaires réagissent aux valeurs de besoin signalées par les consommateurs ou à leur demande de chaleur (chauffage) ou de froid (climatisation). **Valeurs de consigne (réglables à volonté):**

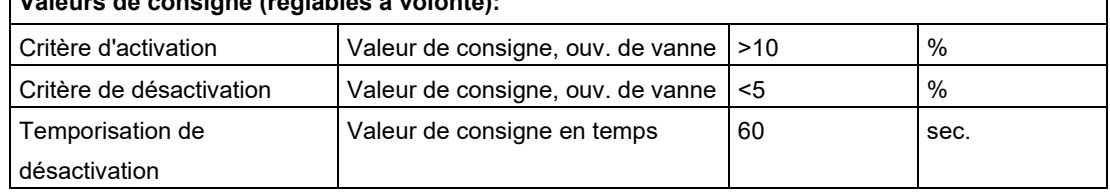

### **2.1.2.12 Commande de la pompe en fonction des besoins**

En cas de besoin, une vanne s'ouvre et libère la pompe de circulation des réchauffeurs d'air circulant, des refroidisseurs d'air et des systèmes de RDC-RécF, qui s'enclenchent à leur tour.

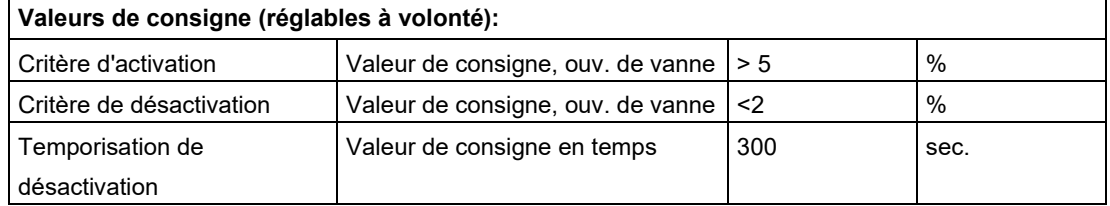

### **2.1.3 Fonctions standard d'automatisation des pièces**

### **2.1.3.1 Réglage du débit d'air (volume d'air variable, VAV)**

Le débit d'air des locaux spacieux (> 20 personnes) dont l'occupation peut varier fortement, comme les cafétérias, aulas ou salles de conférences, se règle à l'aide d'une valeur ajustable (p. ex. 800 ppm), en fonction de la qualité de l'air ambiant (base de gaz mixte et teneur en  $CO<sub>2</sub>$ ).

Les salles de réunion d'une capacité inférieure à 20 personnes sont pilotées manuellement à l'aide d'une télécommande aux niveaux 0/50/100 %. Les positions 50/100% reviennent à zéro au bout d'un laps de temps réglable, p. ex. 2 heures. Il est également possible d'effectuer le renouvellement de l'air du local selon un programme horaire. La télécommande doit disposer au minimum d'une touche pour la commutation graduelle et d'un affichage du grade actuel.

### **2.1.3.2 Déplacement central de la valeur consigne (compensation estivale)**

Une compensation estivale ajustable est nécessaire pour adapter les consignes de rafraîchissement des bureaux. Elle permet d'éviter de trop grands écarts entre les températures intérieure et extérieure.

# <span id="page-91-0"></span>**3 Ensemble d'appareillage 2334\_VG2\_T53**

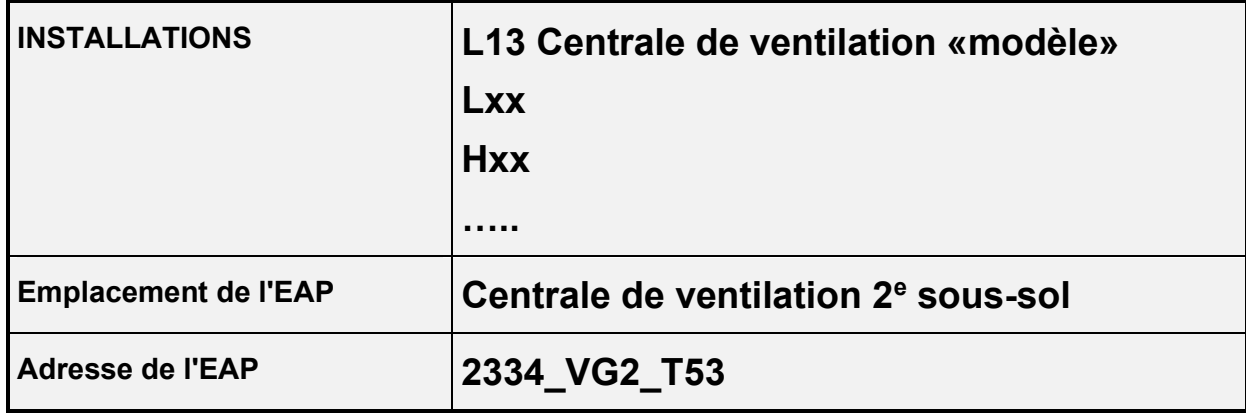

### <span id="page-91-1"></span>**3.1 Construction et signalisation**

<span id="page-91-2"></span>L'EAP sera exécuté selon les Directives concernant les standards pour la domotique (DO), chapitre «Ensembles d'appareillage».

### **3.2 Fonctions de surveillance**

Ce chapitre aborde les fonctions décrites au chapitre «Fonctions générales». Les fonctions de surveillance suivantes doivent être réalisées:

- **Alimentation**
- **Disjoncteur**
- Inhibition de messages
- Entrées de pannes, branchement provisoire d'EAP

# <span id="page-92-0"></span>**4 Installation de ventilation L13 modèle**

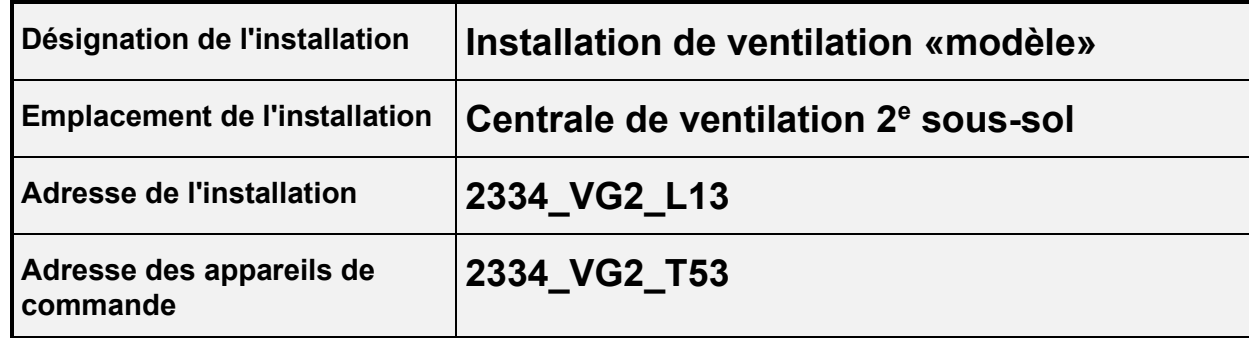

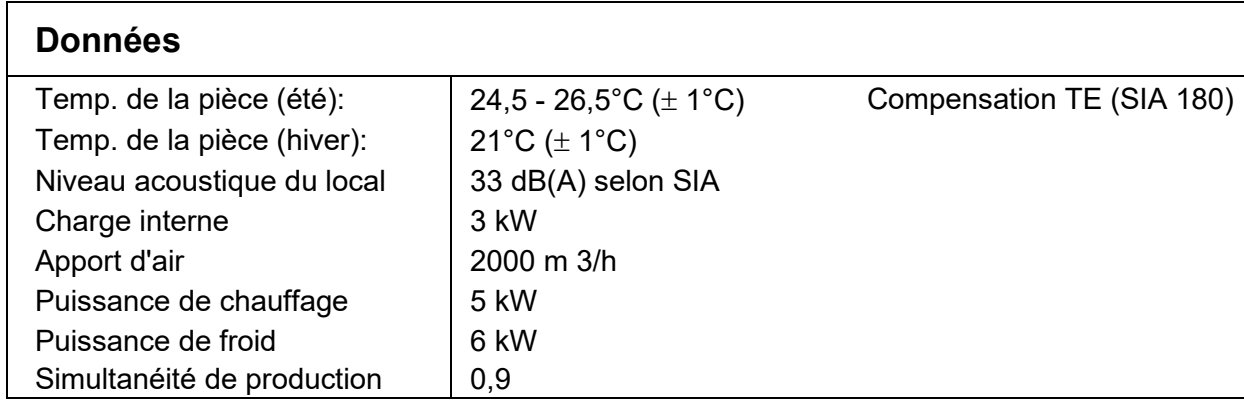

### <span id="page-92-1"></span>**4.1 Description de l'installation et des fonctions par le planificateur CVC**

### **4.1.1 Description de l'installation**

Le climatiseur se trouve dans la centrale de ventilation au 2<sup>e</sup> sous-sol.

L'air frais est aspiré et filtré via la prise d'air extérieure principale qui se trouve au premier sous-sol et réchauffé ou refroidi – si nécessaire – via une récupération de chaleur régénérative rotative, une batterie de chaud ou une batterie de froid. L'air pulsé et l'air repris sont amenés et repris dans le local par l'intermédiaire de gaines. La distribution de l'air se fait par des bouches de soufflage et l'extraction de l'air par des grilles situées au plafond. L'air repris est filtré avant le récupérateur de chaleur. L'air évacué est rejeté à l'extérieur via le toit. L'espace intérieur est chauffé ou refroidi de manière statique au moyen de modules hybrides.

### **4.1.2 Description des fonctions**

L'installation assure les fonctions suivantes:

- *- maintien d'une température ambiante constante,*
- *- ventilation des locaux avec un apport d'air extérieur de 20 % au minimum.*

### **4.1.3 Régulation de la température**

Régulation de la température de l'air pulsé à une valeur constante par une régulation de la température de l'air ambiant avec limitation minimale et maximale de la température de l'air pulsé et séquences suivantes:

*Refroidir: - Récupération de froid*

*- Batterie de froid*

<span id="page-93-0"></span>*Chauffer: - Récupération de chaleur*

*- Batterie de chaud*

### **4.2 Description de la commande et de la régulation**

### **4.2.1 Utilisation**

#### **4.2.1.1 Commutateur d'installation**

Le mode de fonctionnement de l'installation de ventilation peut être sélectionné à l'aide de l'interrupteur situé sur le devant de l'EAP.

Position OFF**:**

L'installation de ventilation passe à l'état OFF.

Position **AUTO (position normale):**

L'installation de ventilation est en mode automatique; elle pourra être enclenchée par l'interrupteur logiciel ou, au besoin, par le mode de fonctionnement souhaité. Position ON**:**

L'installation de ventilation passe à l'état ON.

#### **4.2.1.2 Commutateur logiciel**

Le mode de fonctionnement de l'installation de ventilation peut être sélectionné à l'aide de l'interrupteur logiciel, si l'interrupteur est en position AUTO.

Position OFF**:**

L'installation de ventilation passe à l'état OFF.

#### Position **AUTO (position normale):**

L'installation de ventilation est en mode automatique; elle peut être enclenchée par l'interrupteur logiciel ou, au besoin, par le mode de fonctionnement souhaité. Position ON**:**

L'installation de ventilation passe à l'état ON.

### **4.2.2 États de fonctionnement**

### **4.2.2.1 Exploitation selon un programme horaire**

Dès que le programme horaire est actif, l'installation s'enclenche et passe à l'état ON.

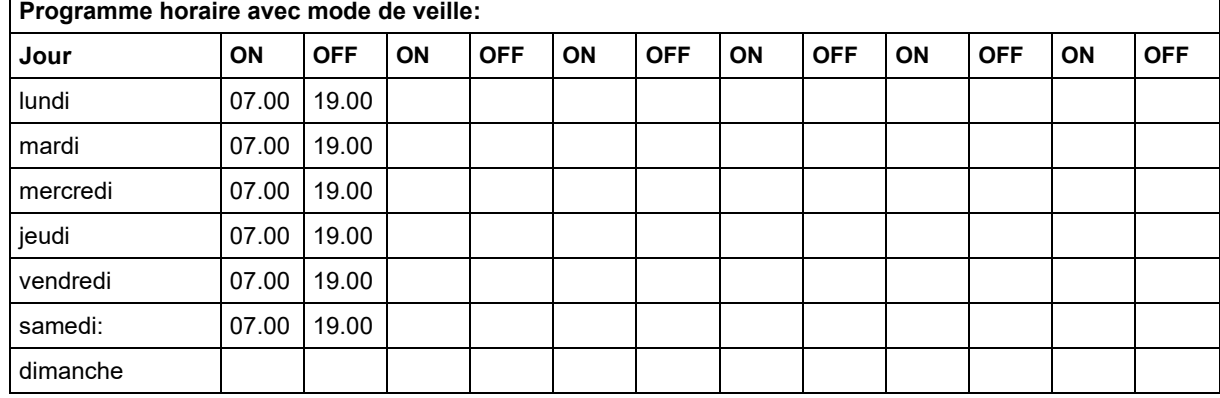

### **4.2.2.2 Refroidissement nocturne**

L'installation de ventilation passe à l'état REFROIDISSEMENT NOCTURNE.

### **4.2.3 Régulation de la température**

#### **4.2.3.1 Température de pulsion: formation de la valeur de consigne**

La valeur de consigne de l'air pulsé est calculée en fonction de la température extérieure, selon le diagramme ci-dessous.

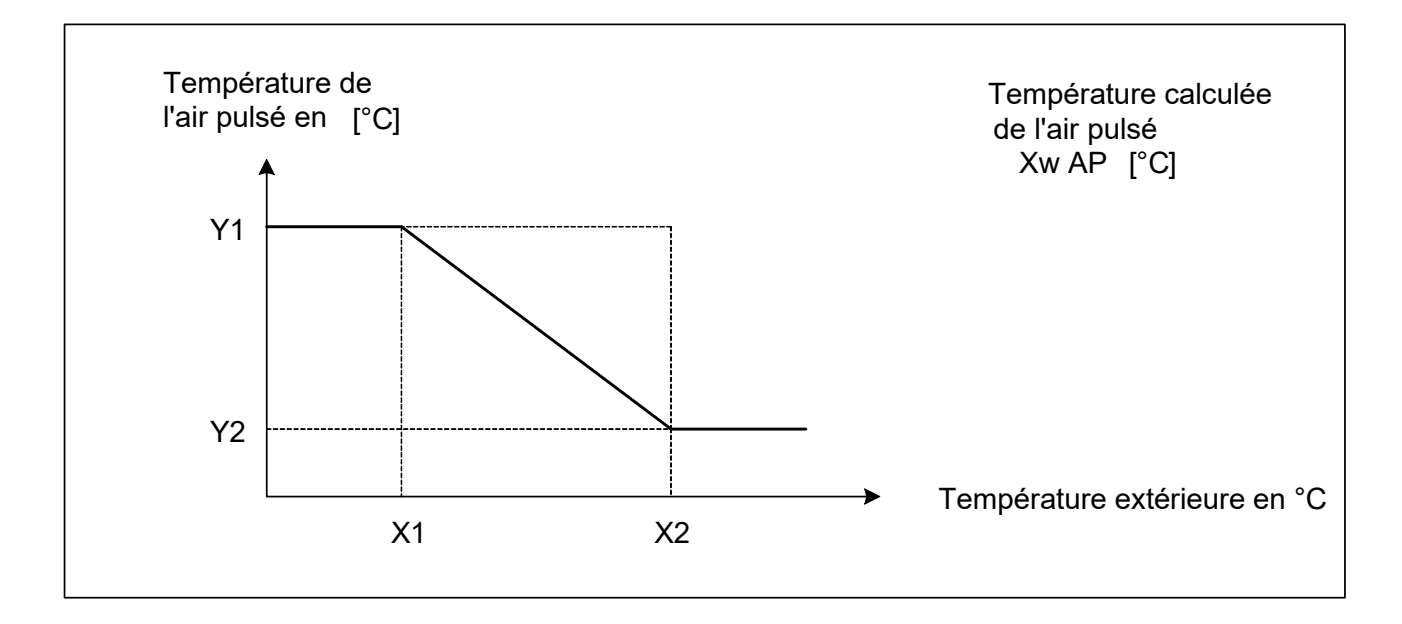

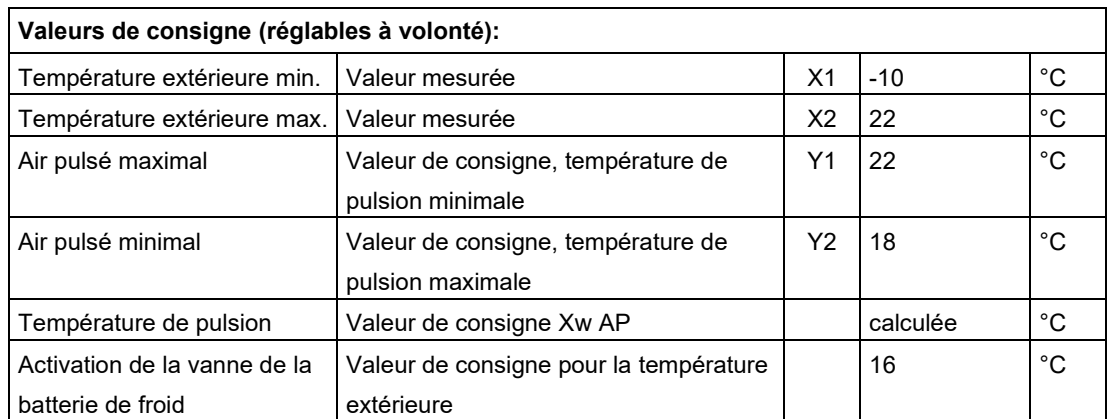

### **4.2.3.2 Séquence de réglage du chauffage / refroidissement / RDC / RDF**

Le réglage de la température de pulsion s'effectue en mode séquentiel, selon le diagramme ci-dessous:

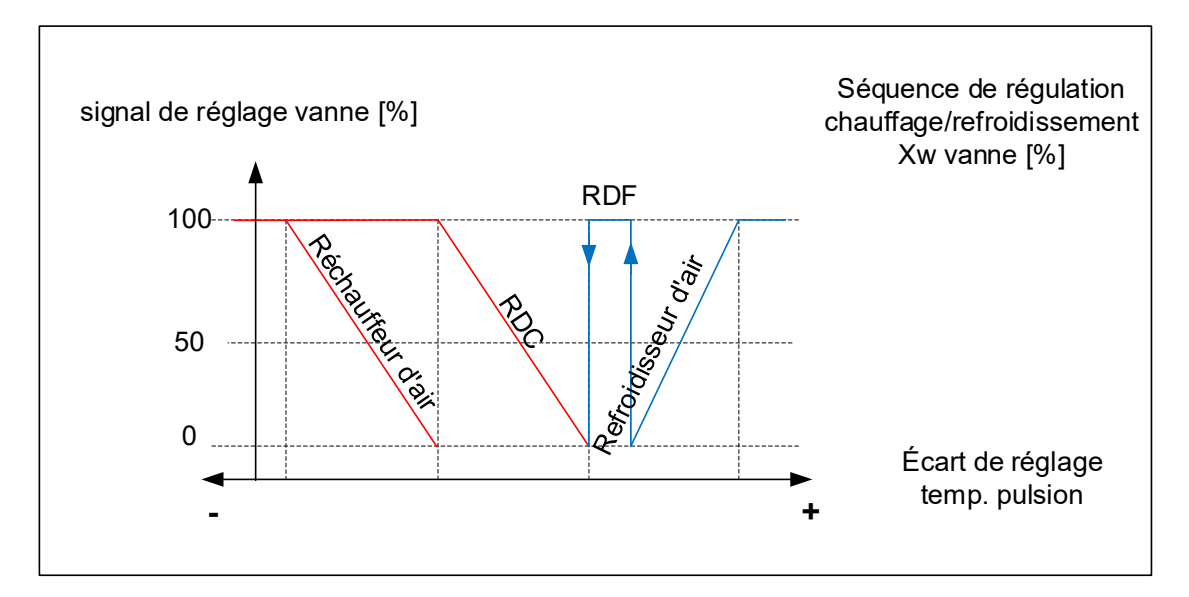

### <span id="page-95-0"></span>**4.3 Fonctions générales**

Ce chapitre indique des fonctions qui sont décrites au chapitre «Fonctions générales».

### **4.3.1 Fonctions de surveillance**

- Protection du moteur
- Rétro-signalisation (ON/OFF)
- Surveillance des clapets (OUVERT)
- Surveillance du flux d'air
- Arrêt en cas d'incendie
- Surveillance du rendement de la RDC
- Surveillance danger de gel

### **4.3.2 Fonctions standard de l'installation**

- Commutateur d'installation
- Marche périodique des pompes
- Redémarrage automatique après le retour du courant électrique
- Récupération du froid (RDF) (commande de l'offre et de la demande)
- Démarrage et arrêt d'installations de ventilation
- Commande de la pompe selon besoin
- Besoin en chaleur et en froid

# <span id="page-96-0"></span>**5 Schémas de principe DO (modèle)**

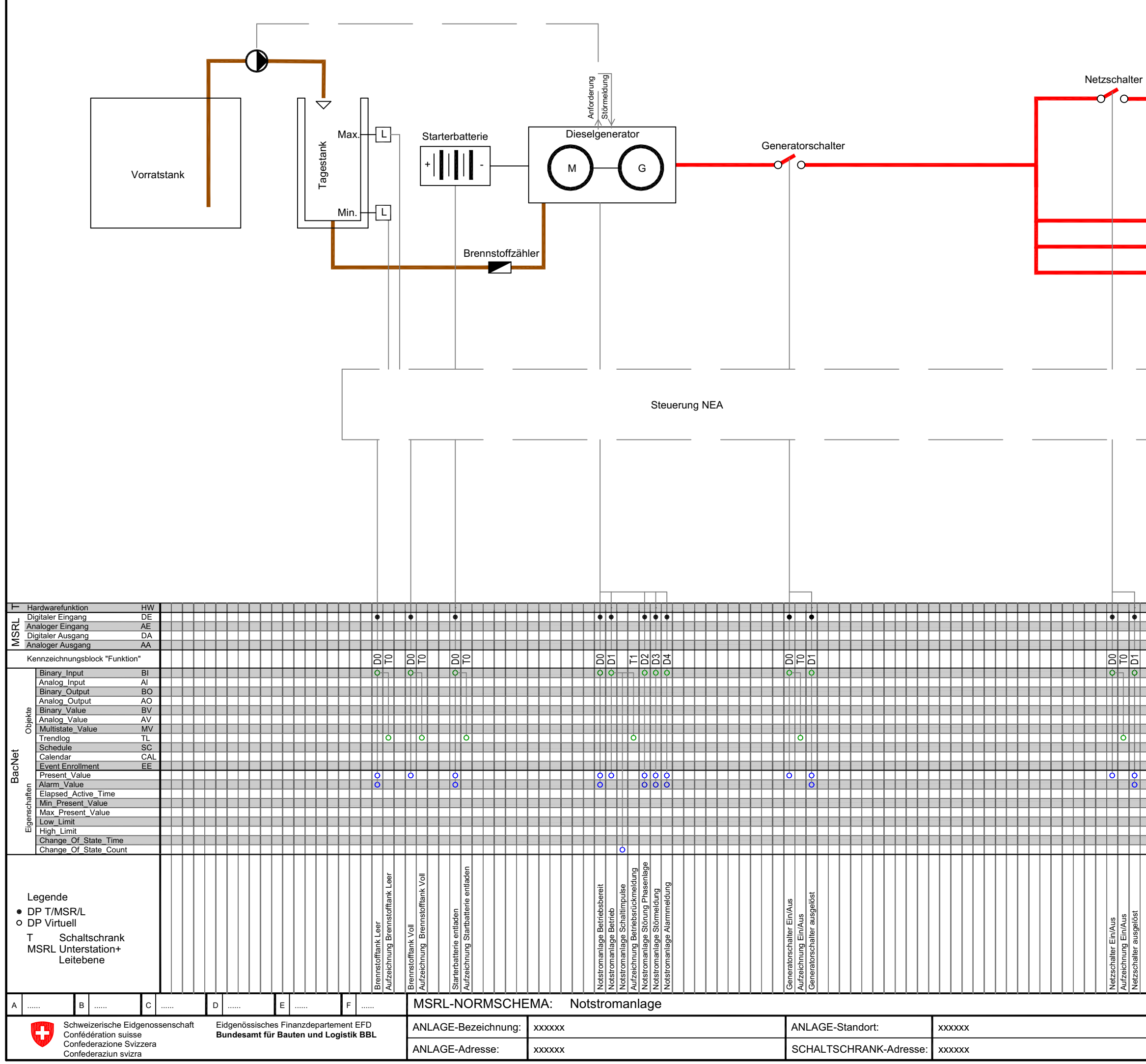

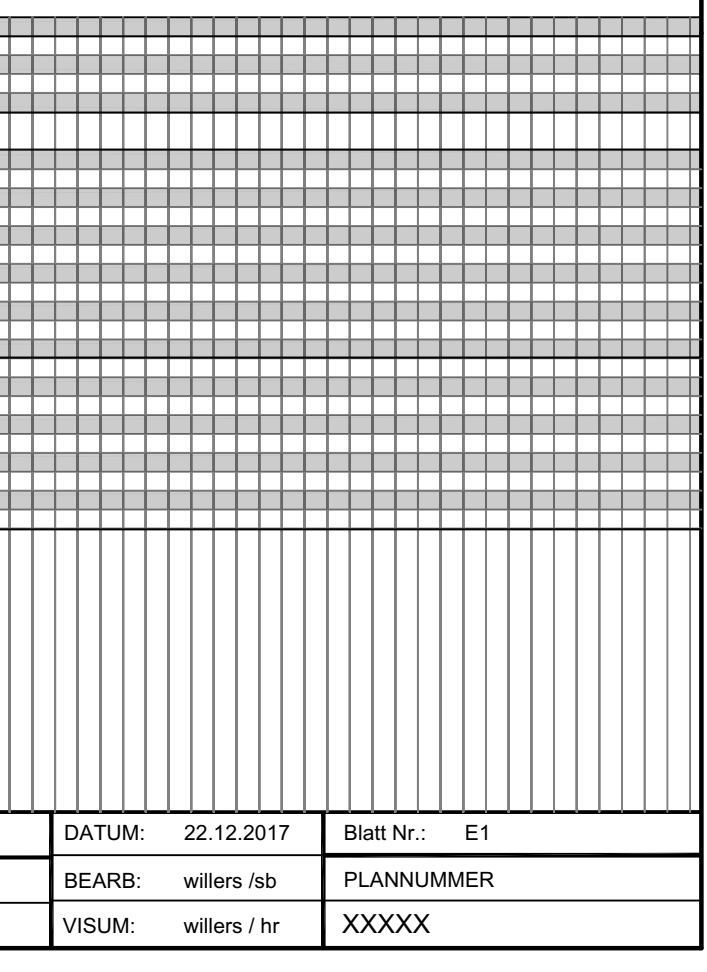

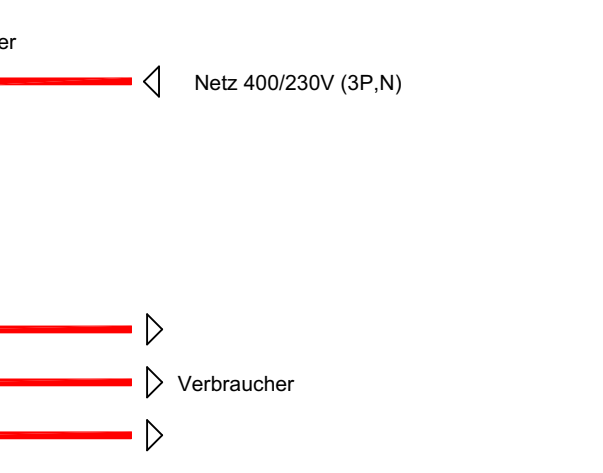

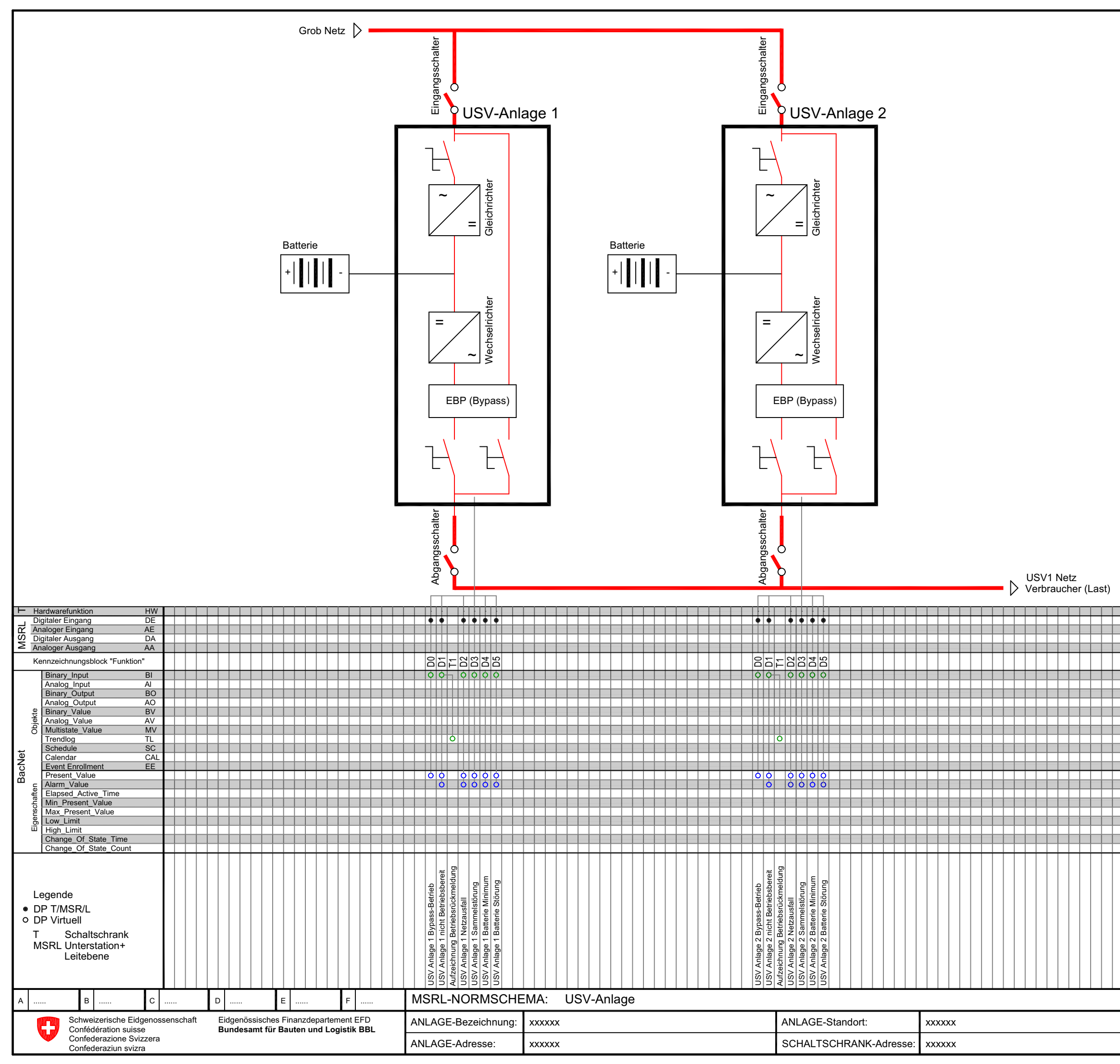

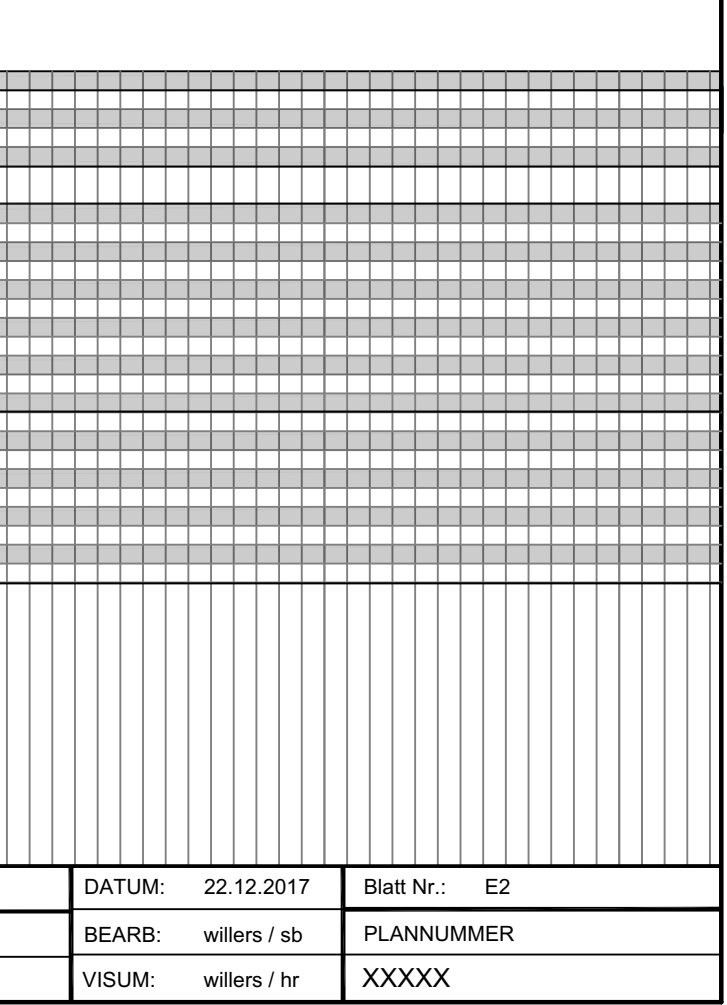

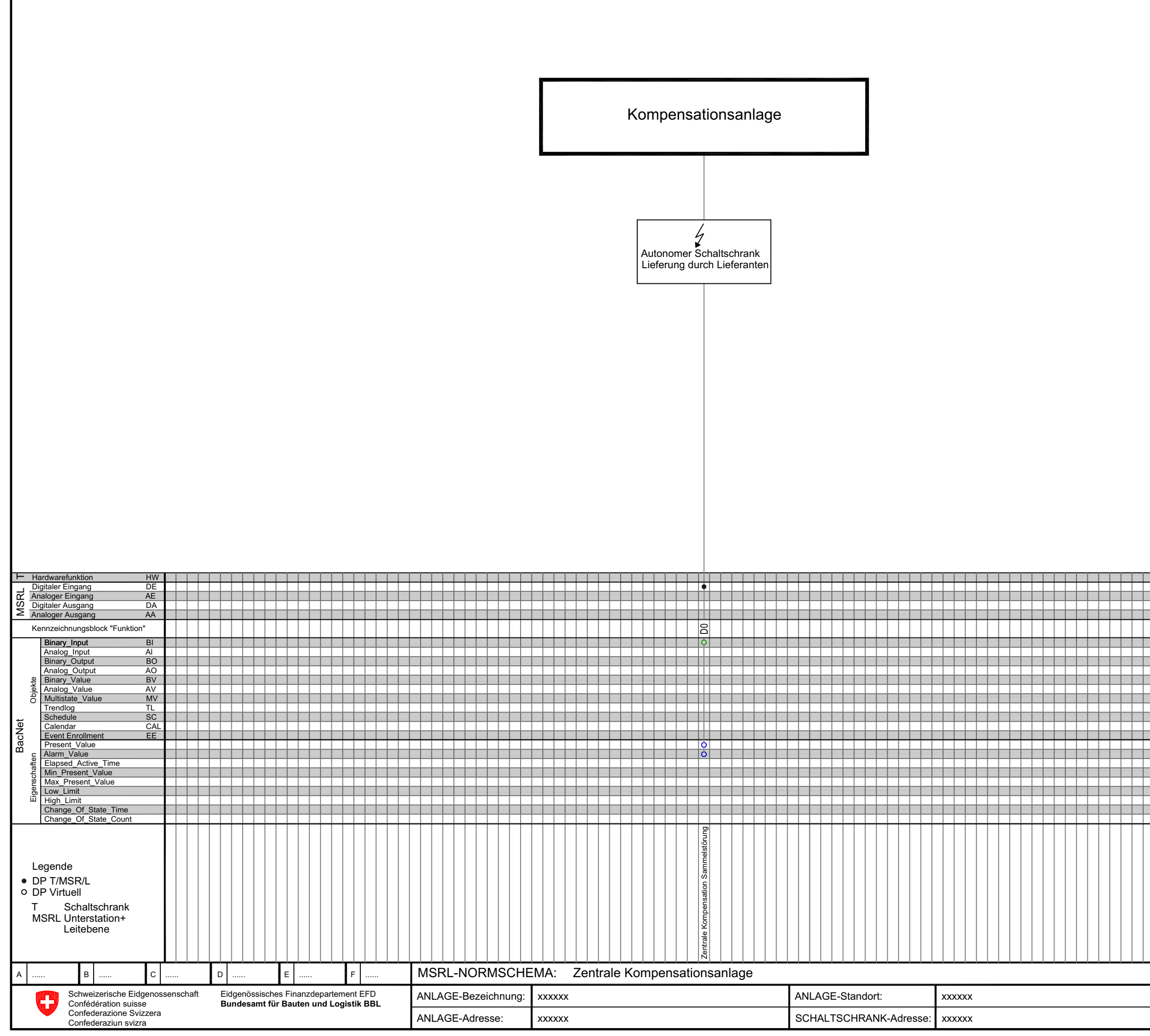

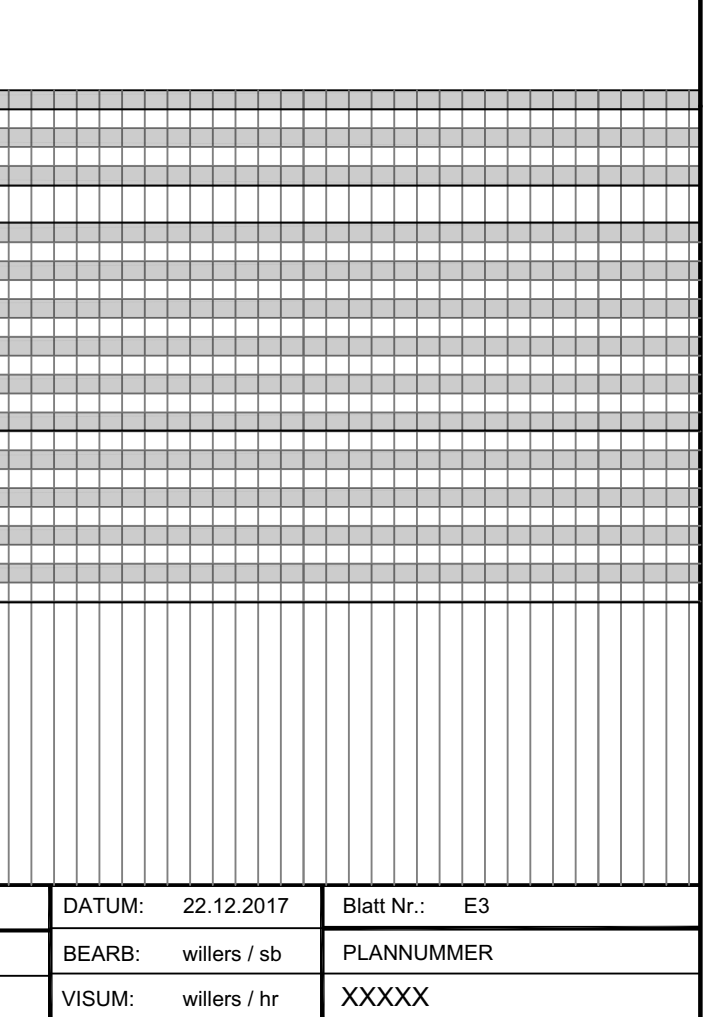

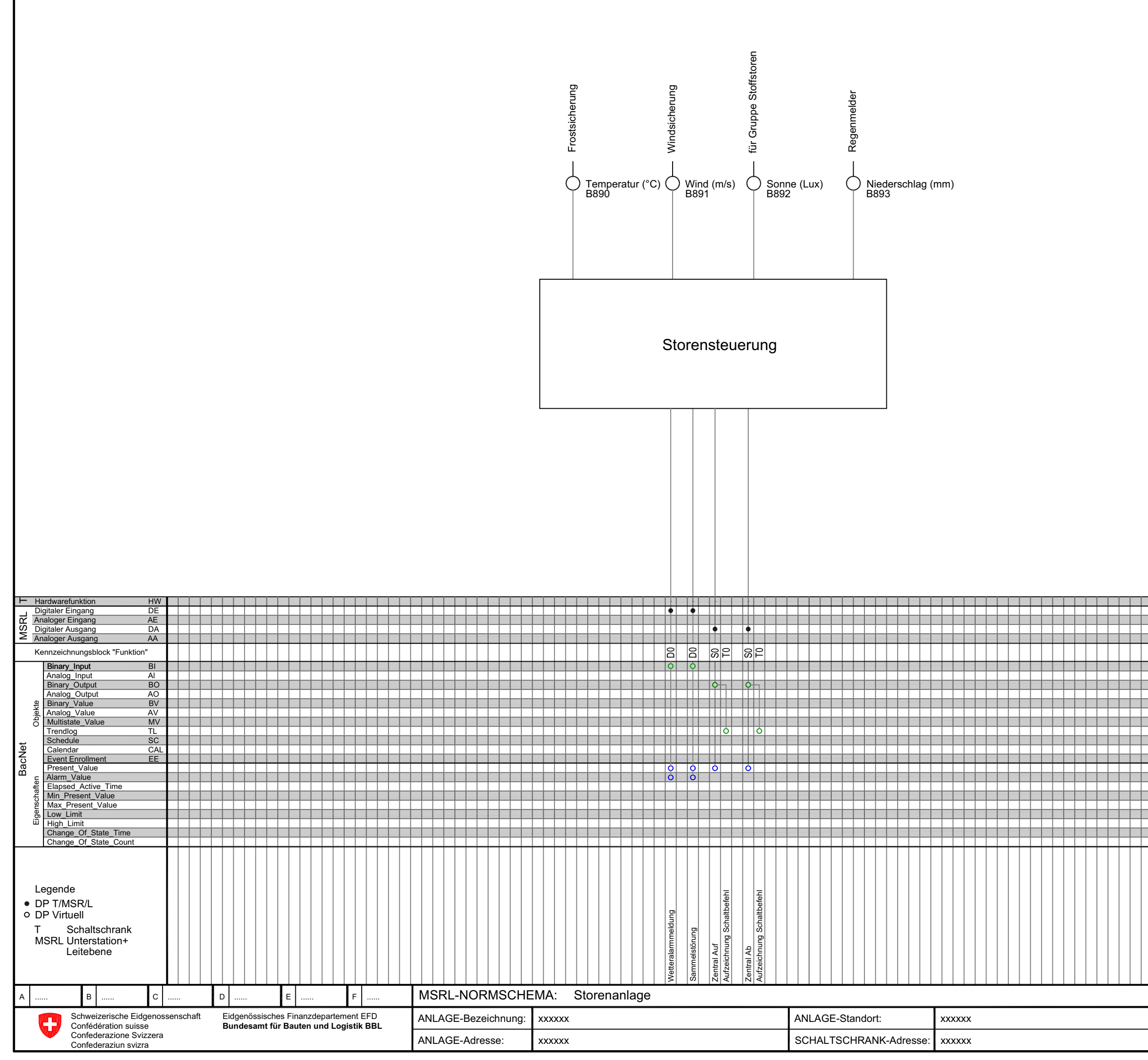

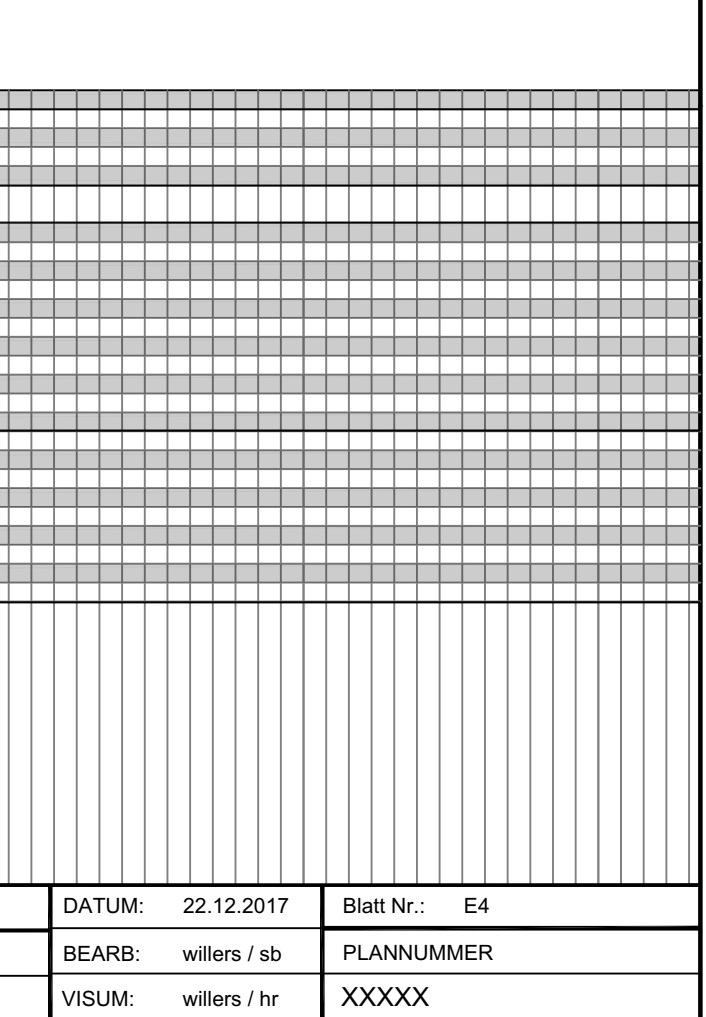

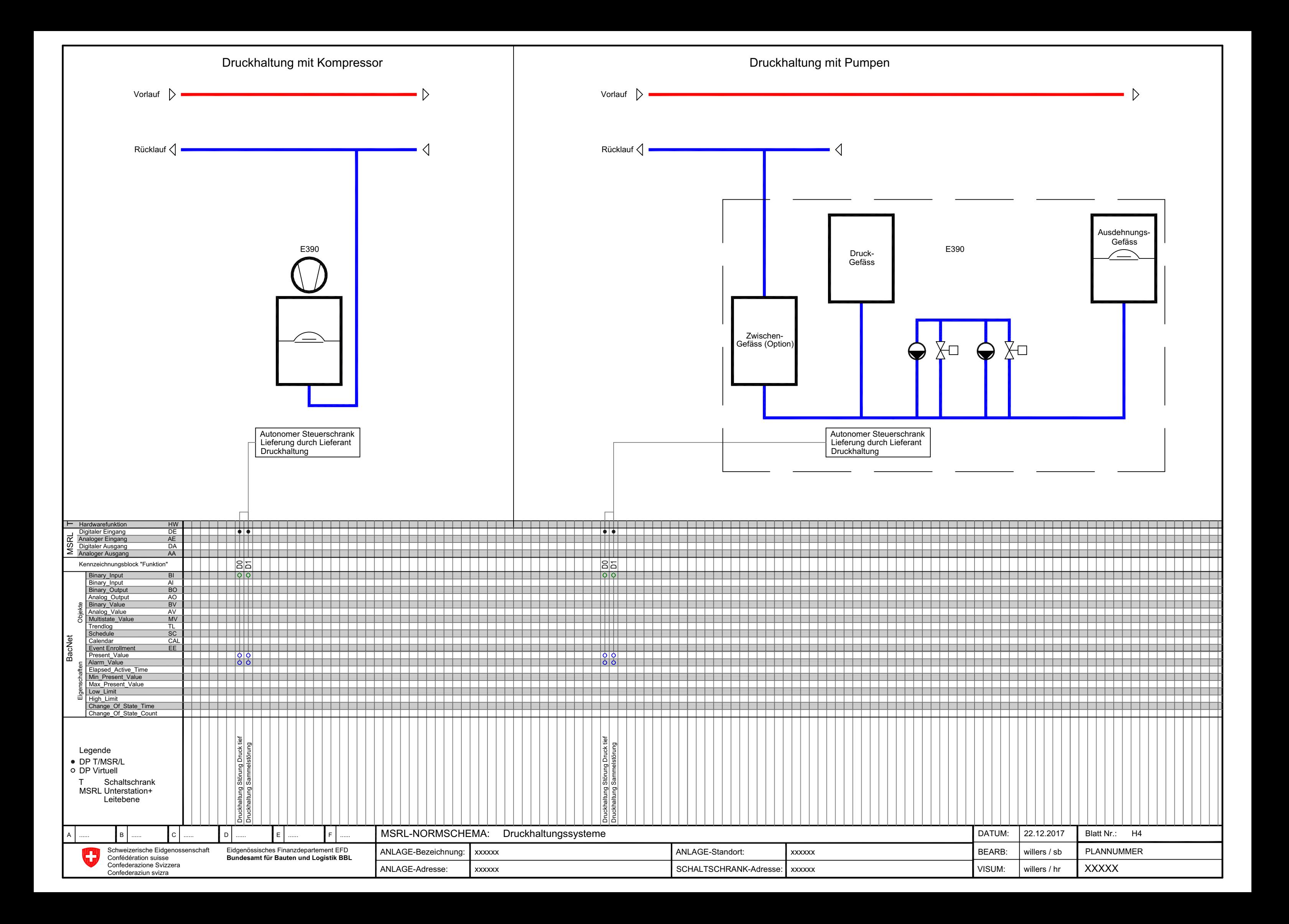

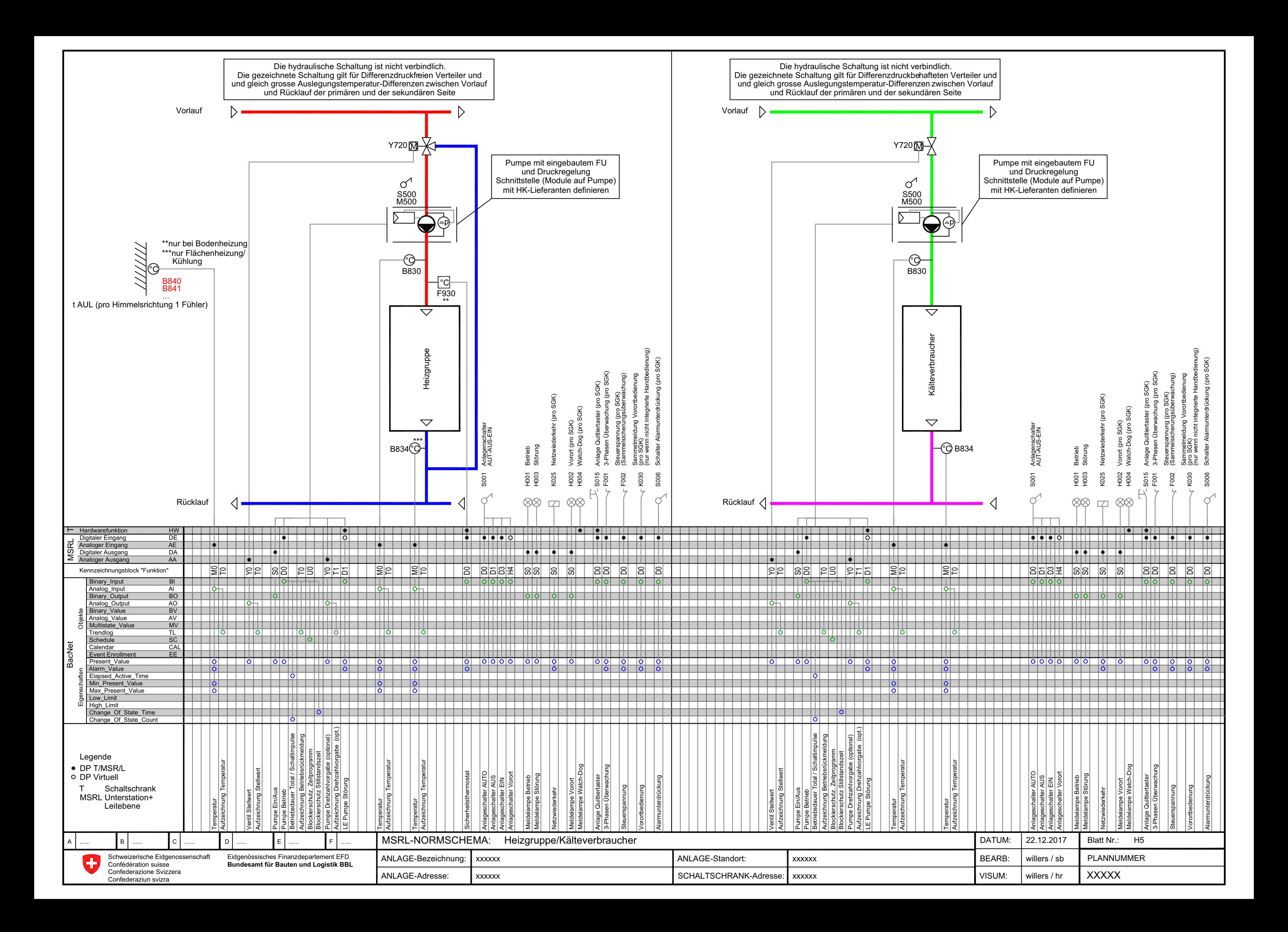

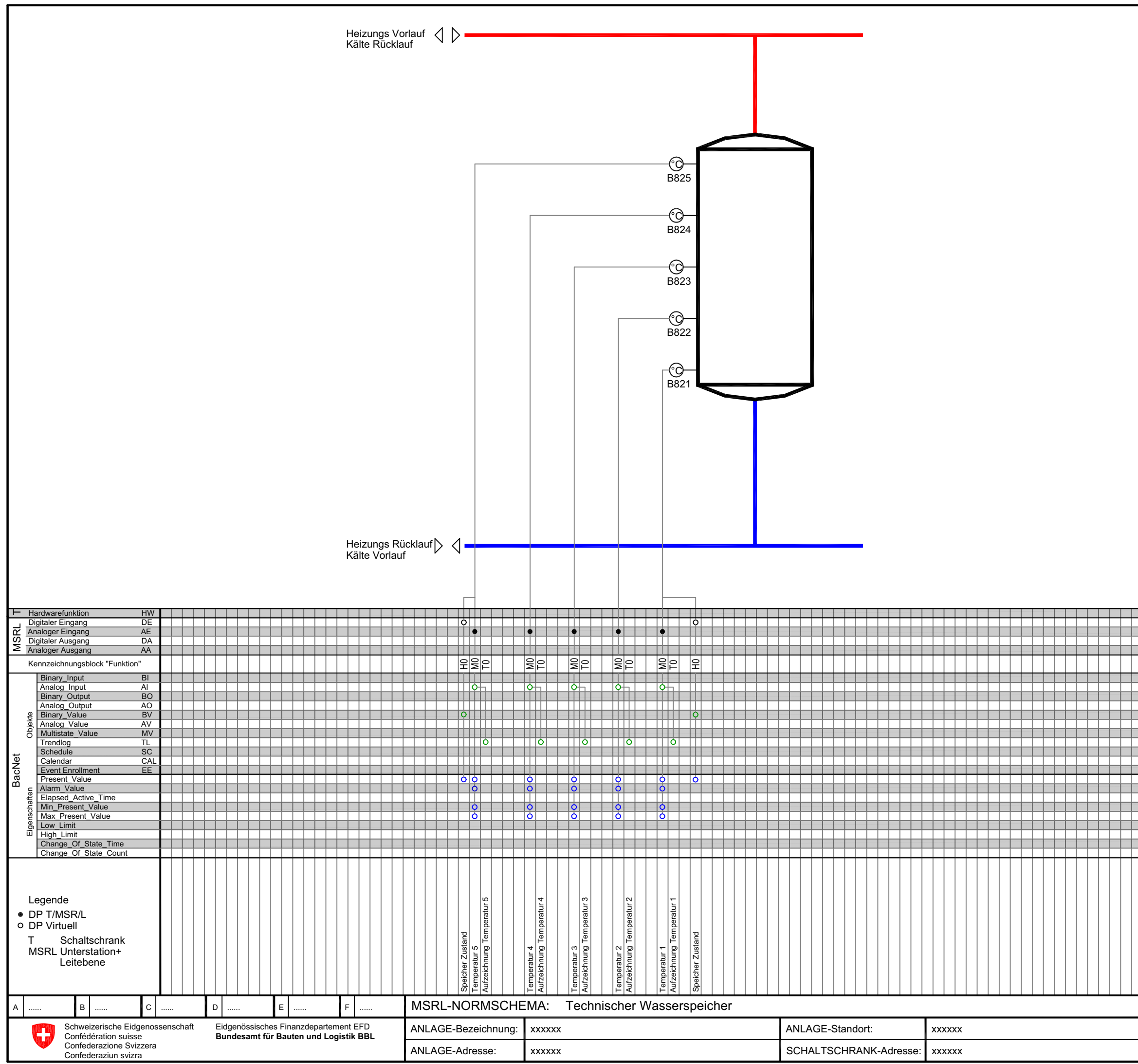

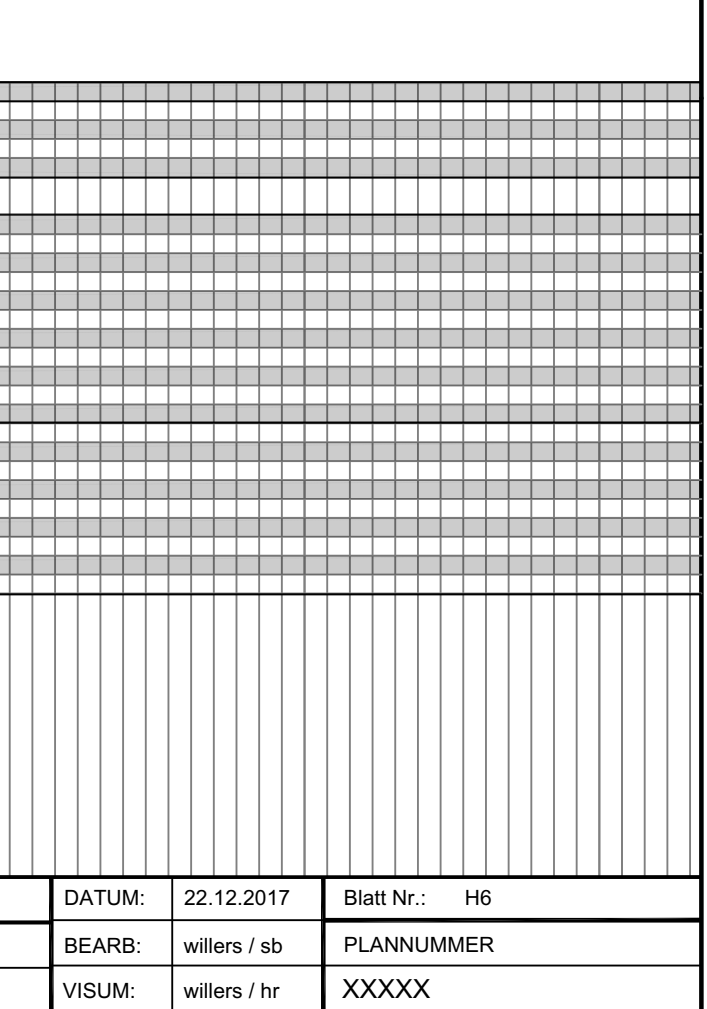

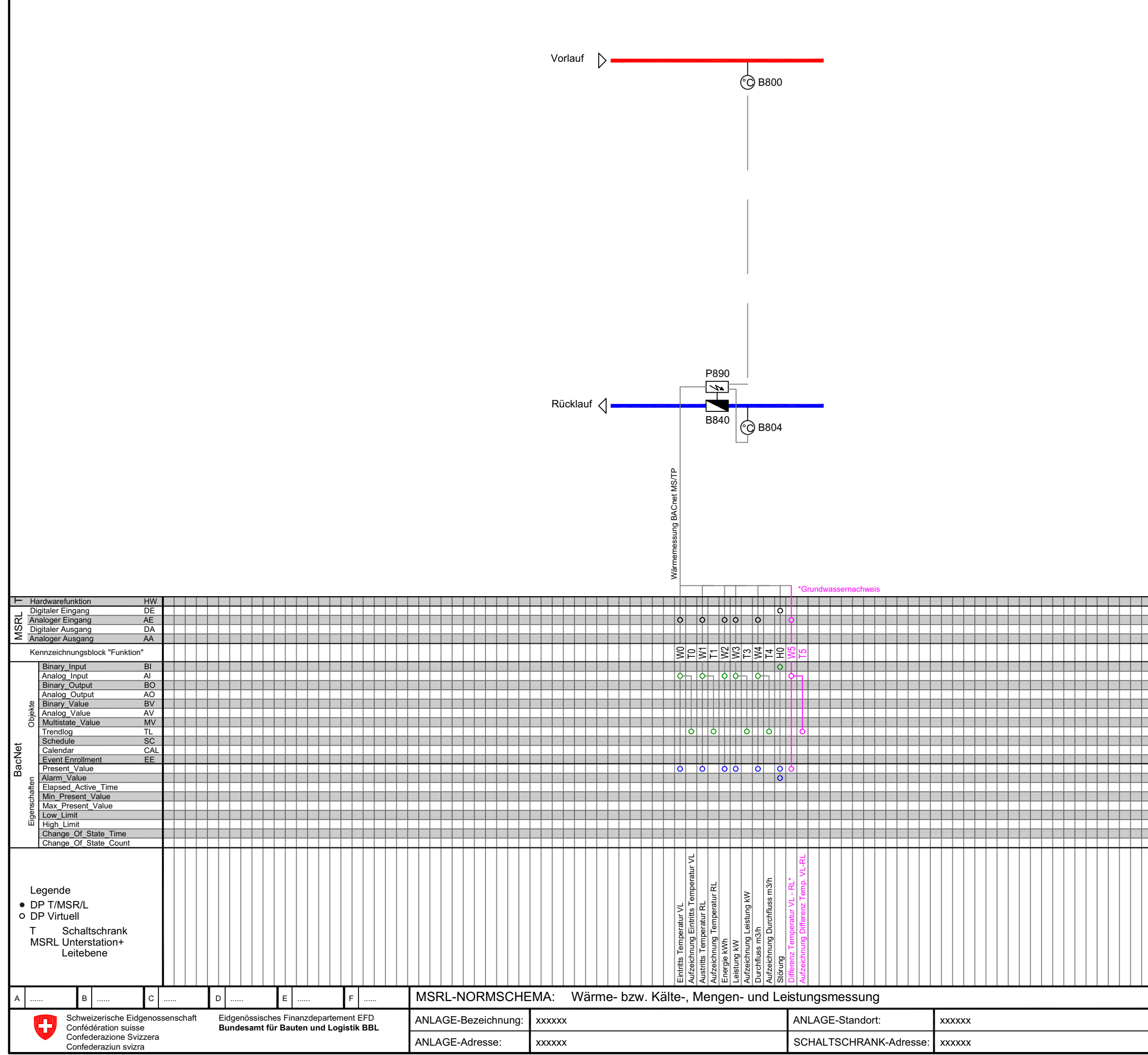

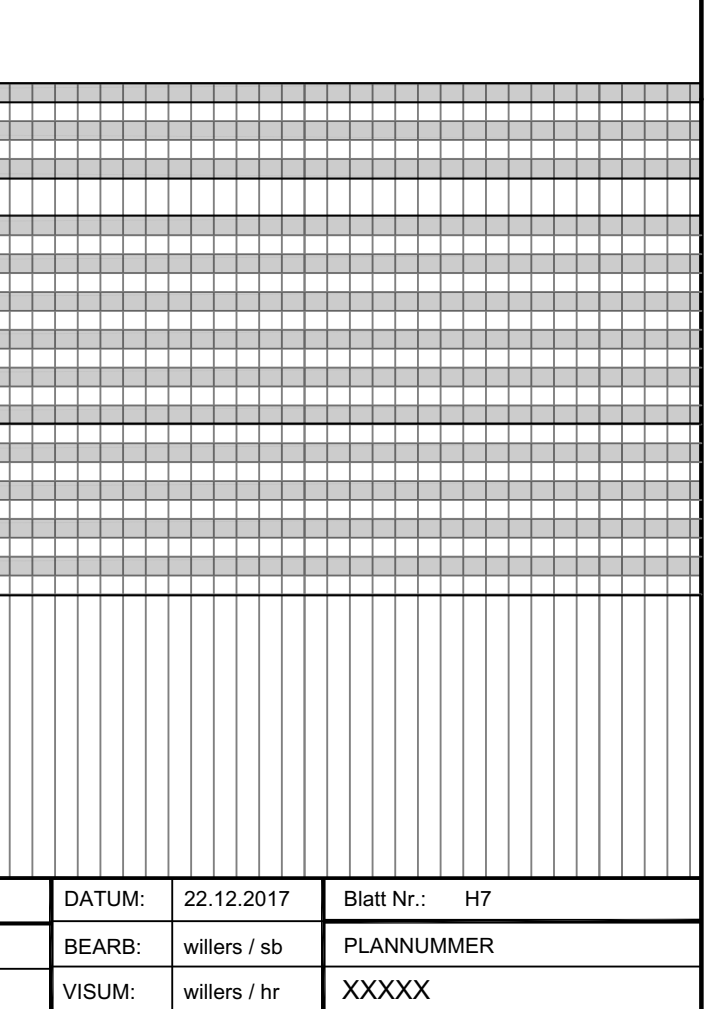

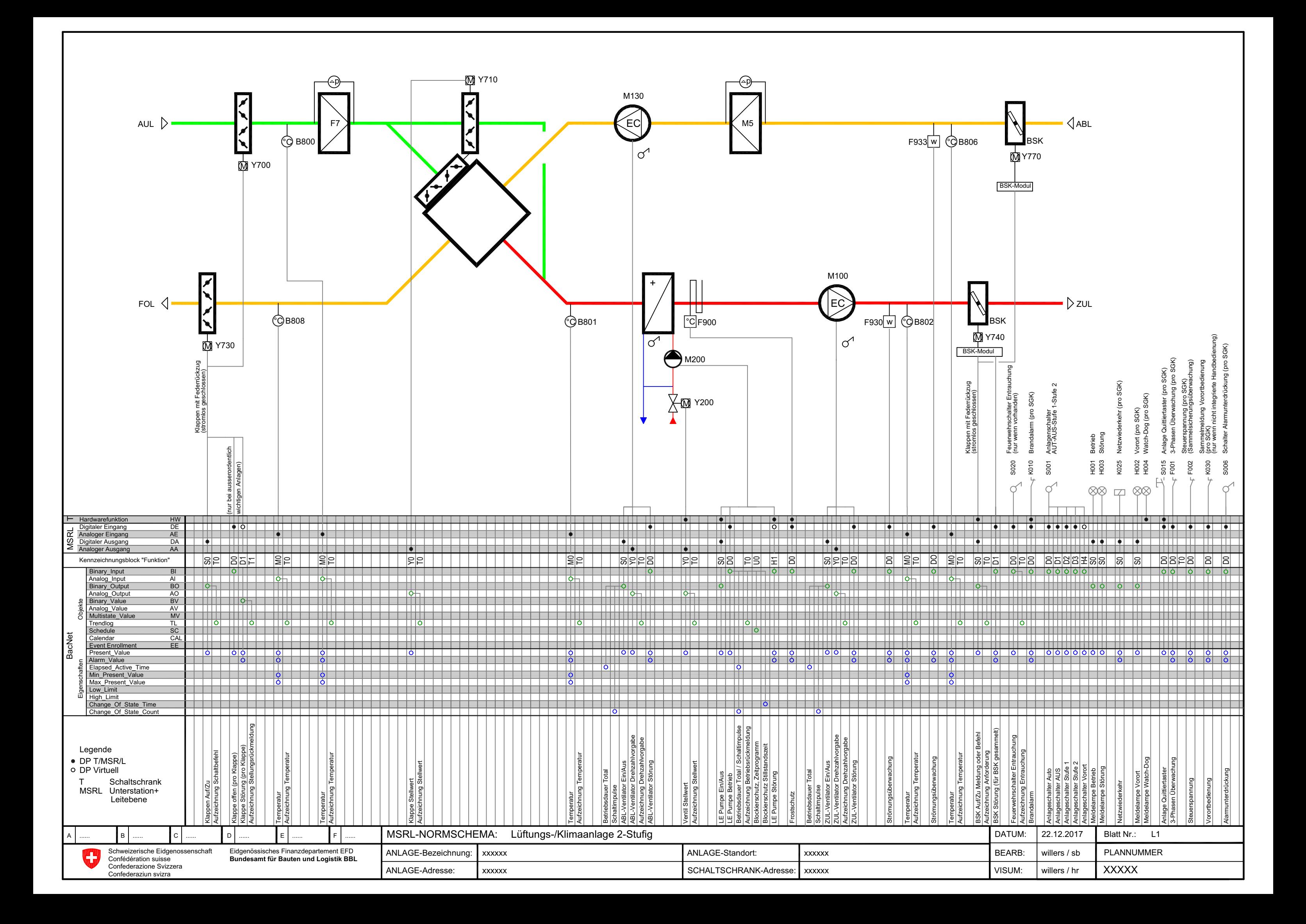

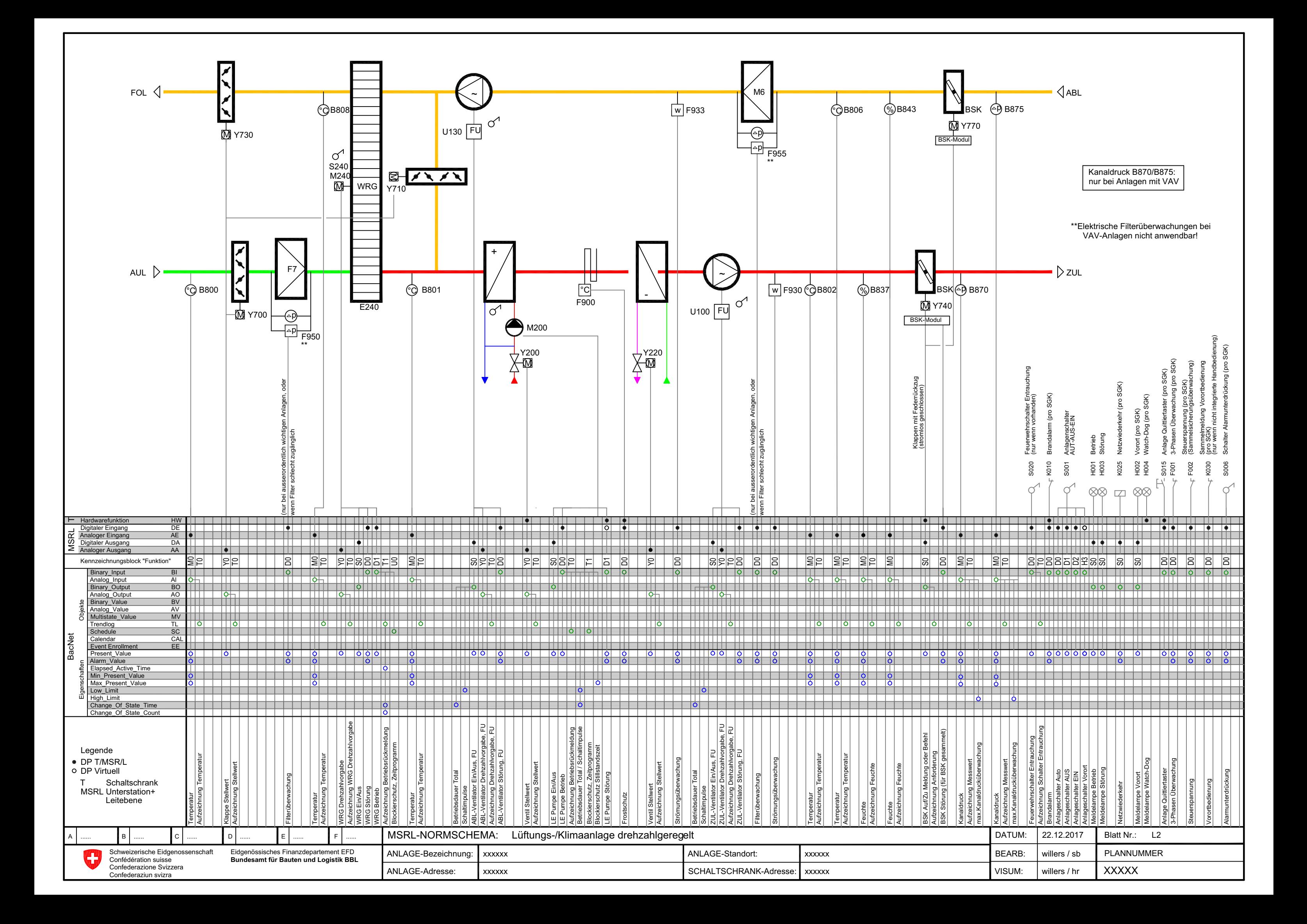

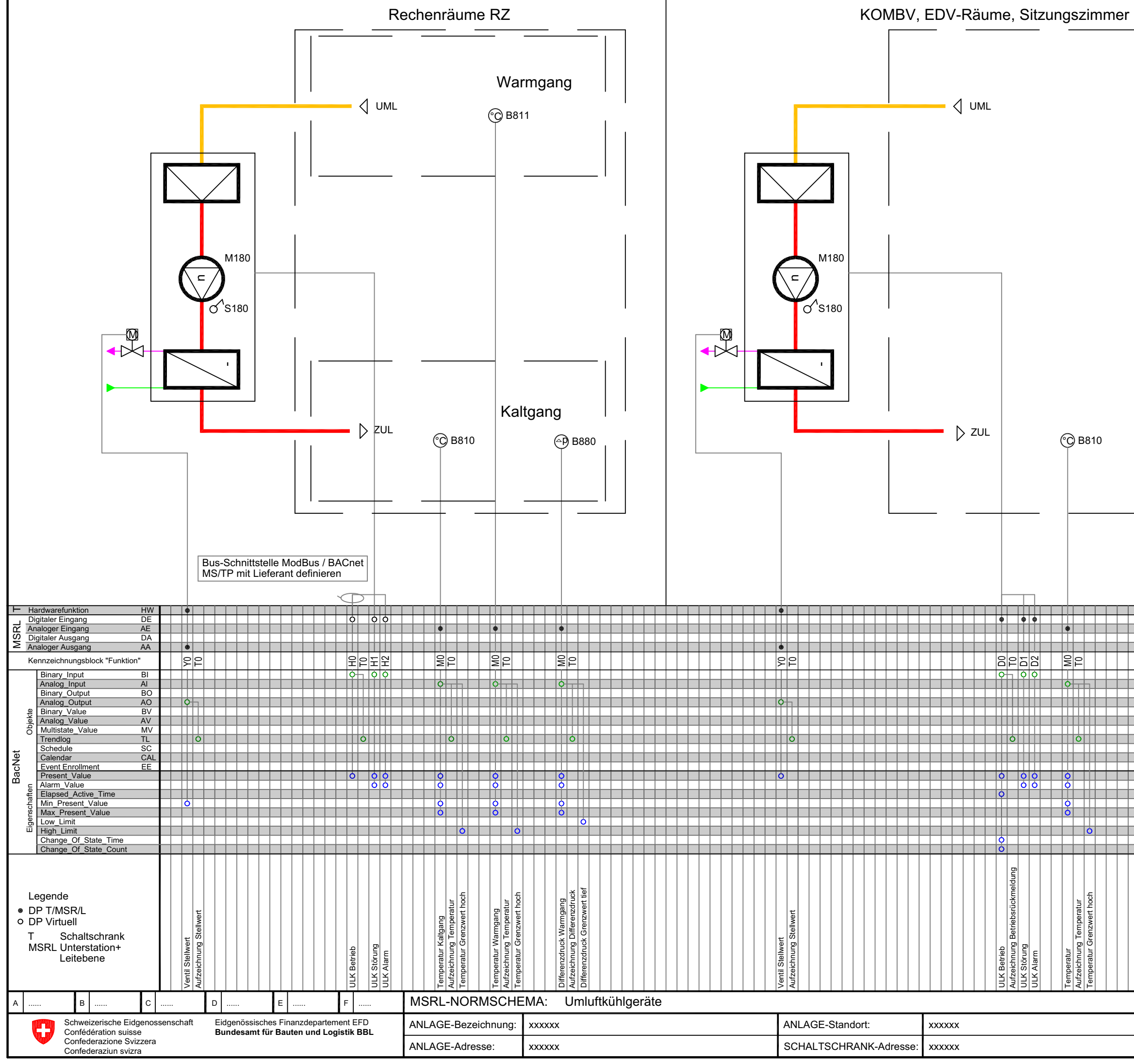

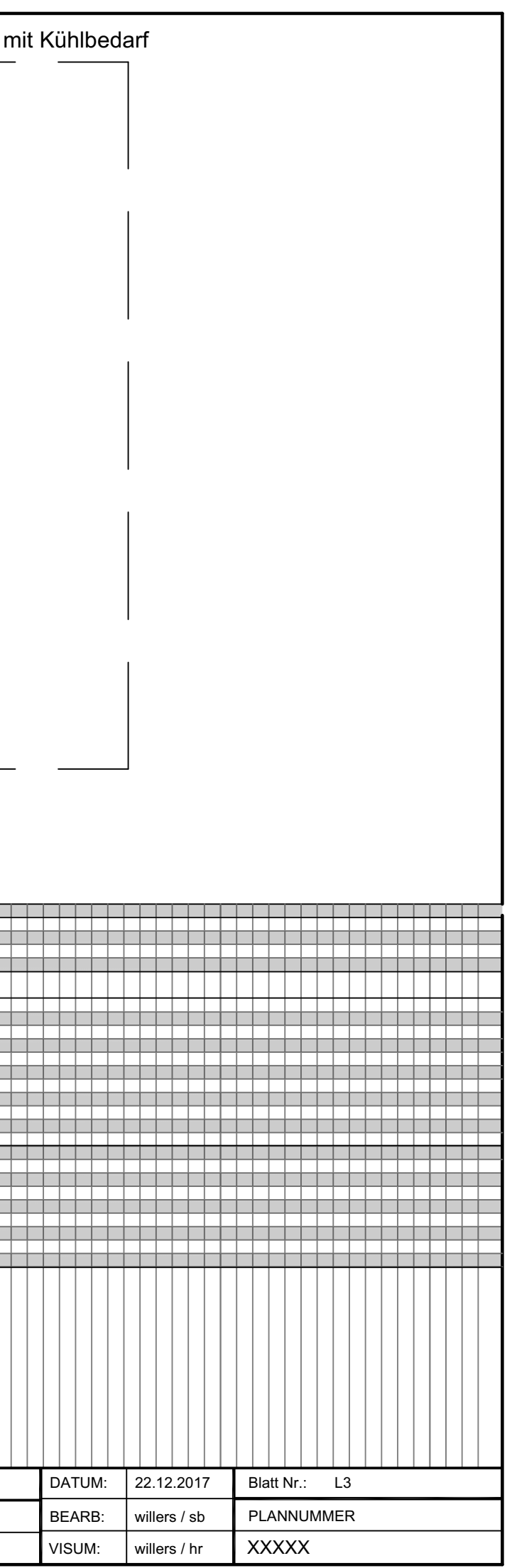
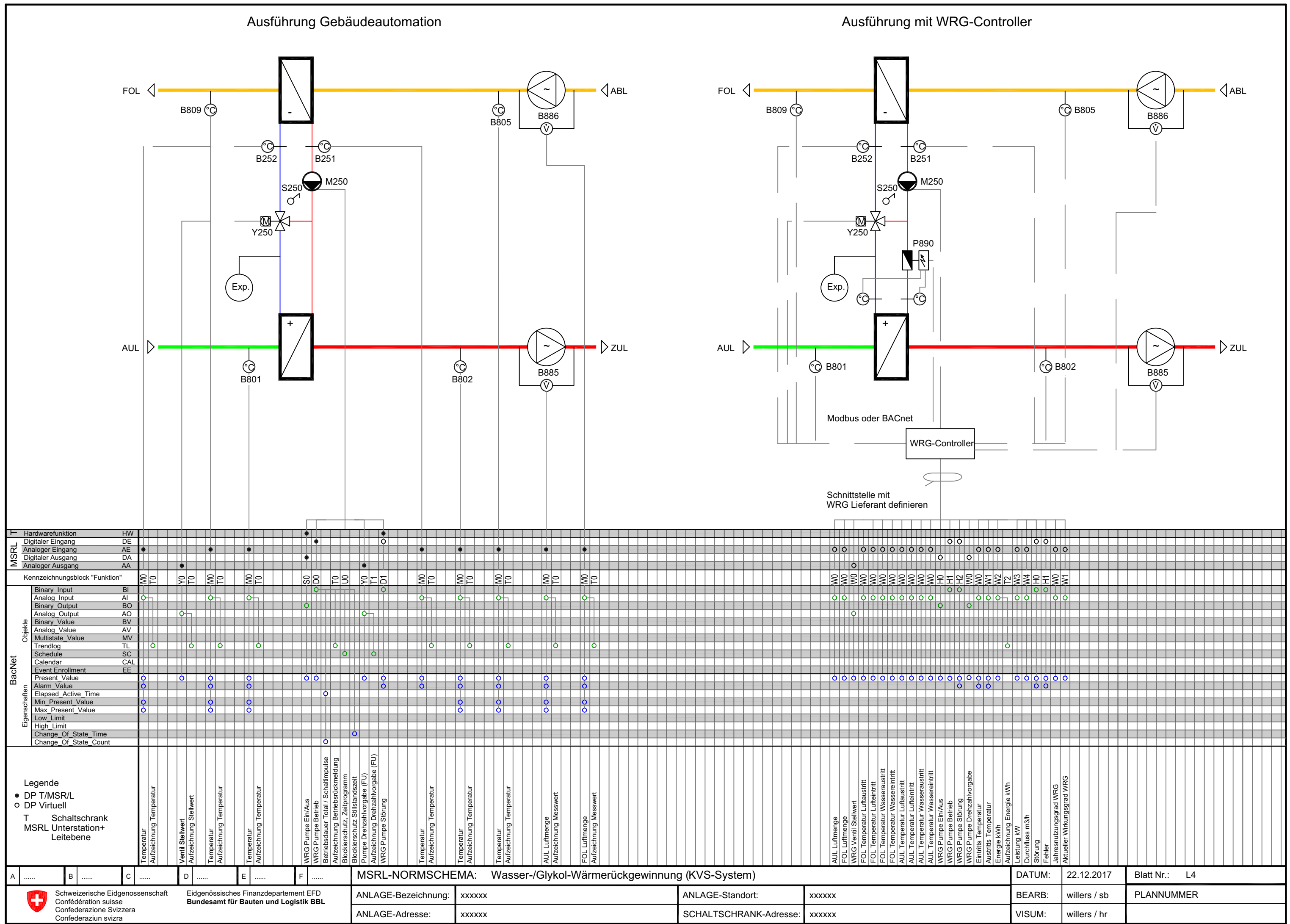

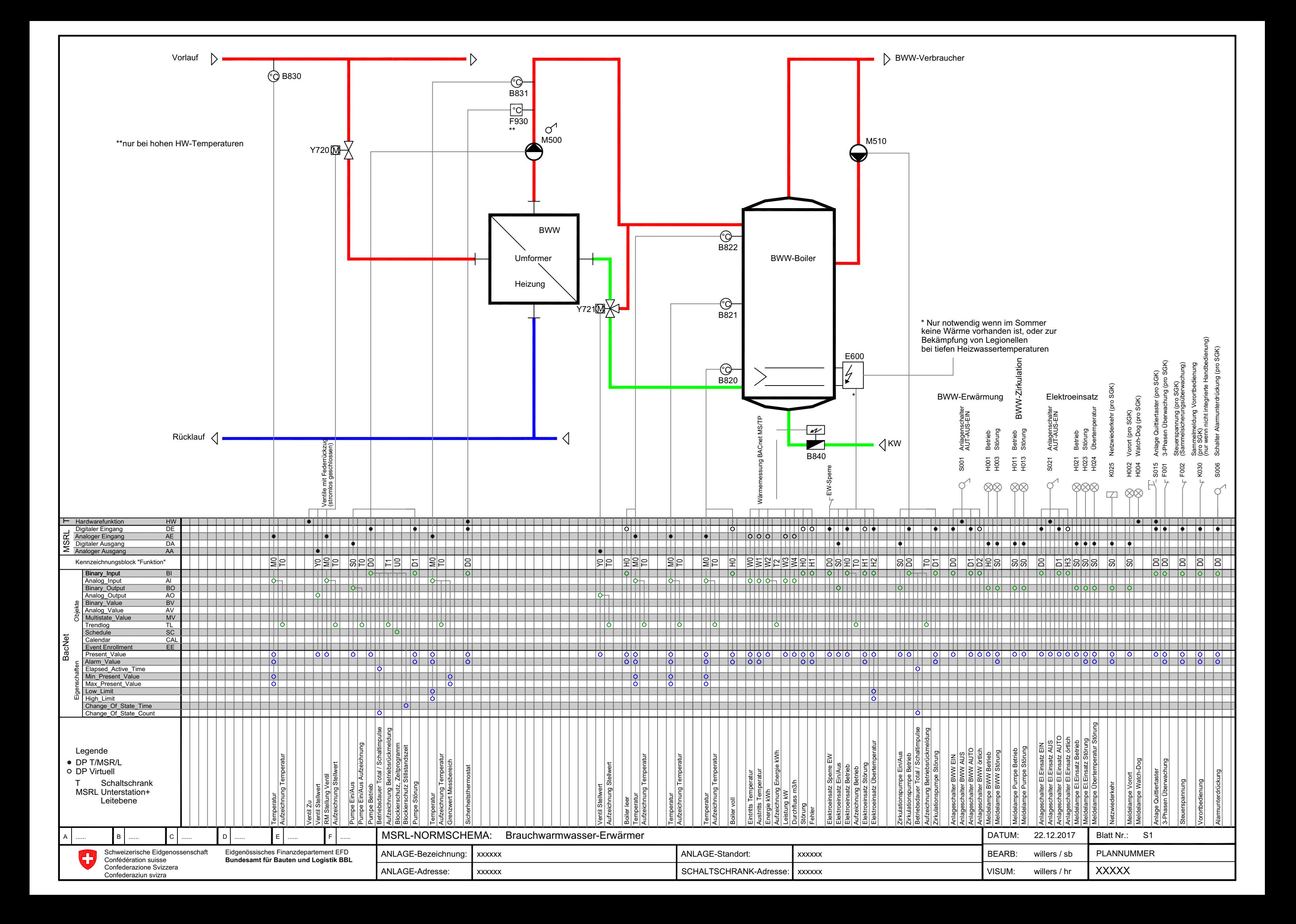

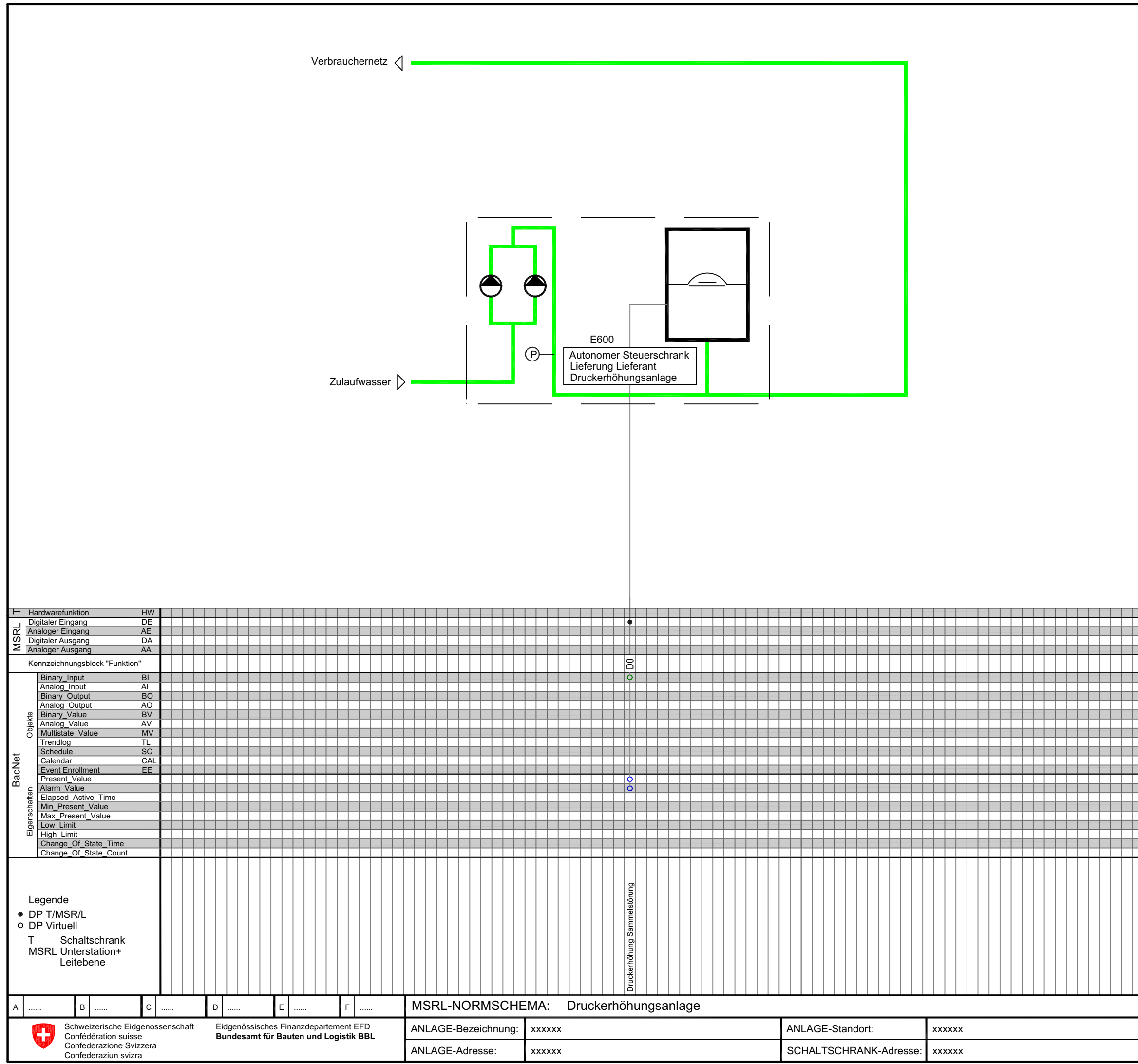

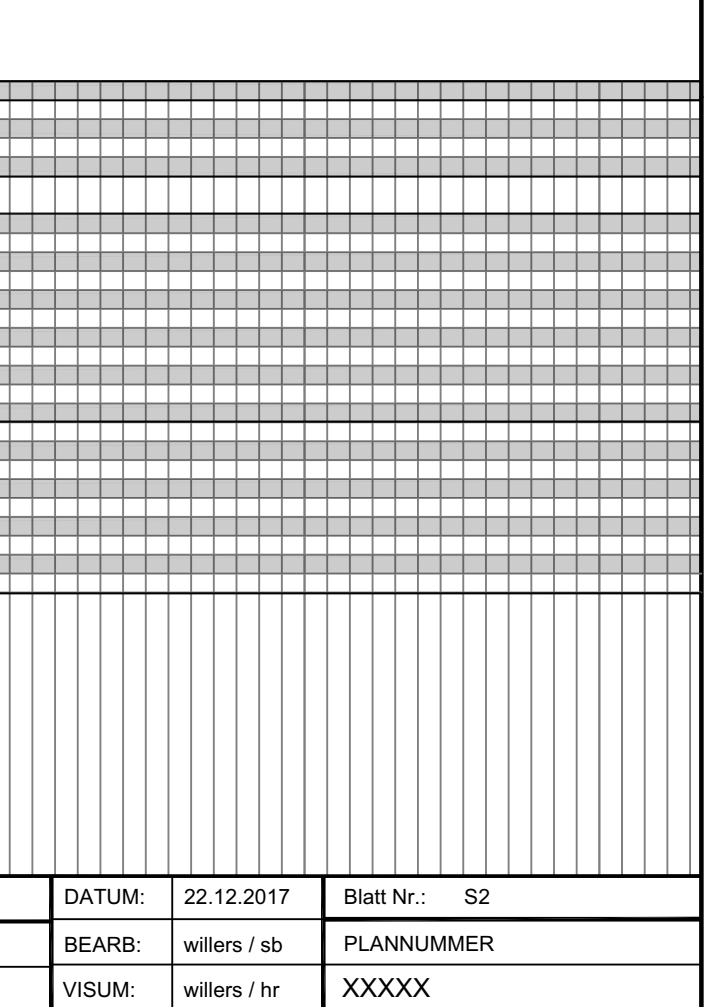

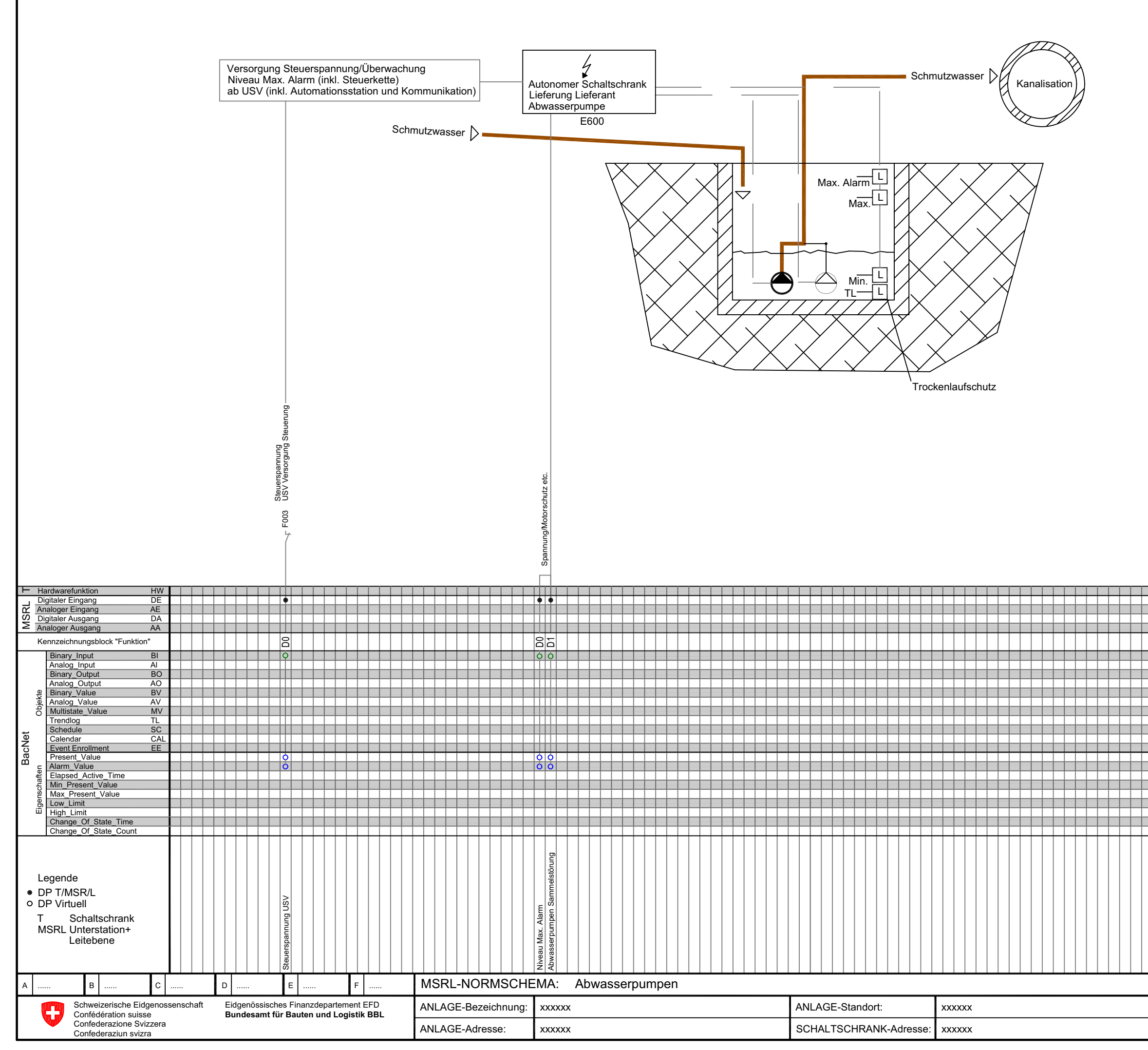

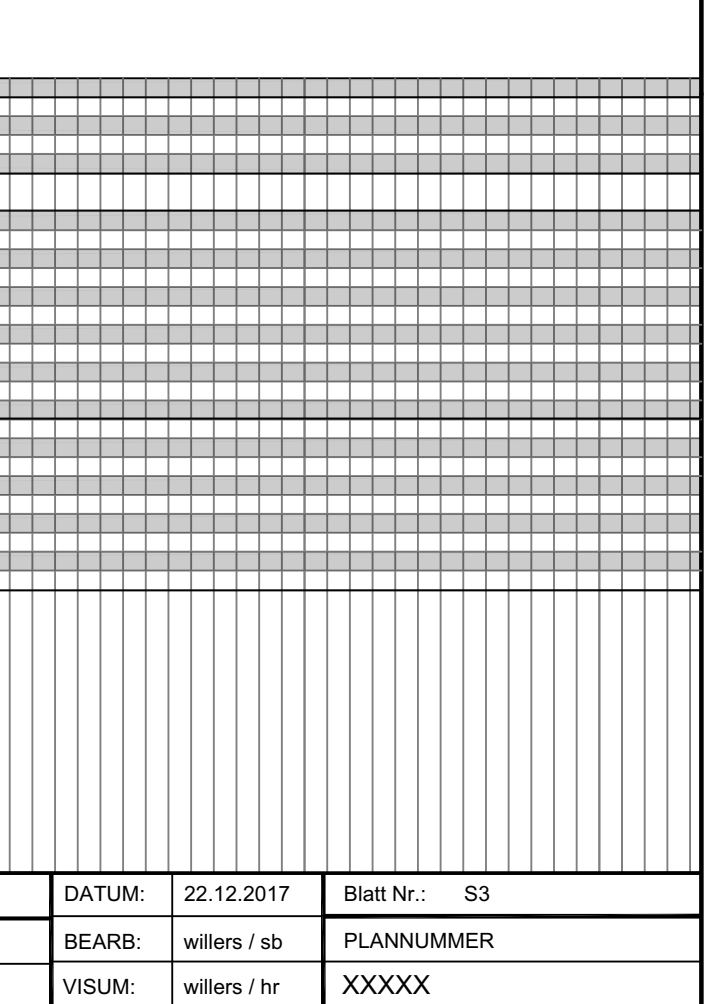

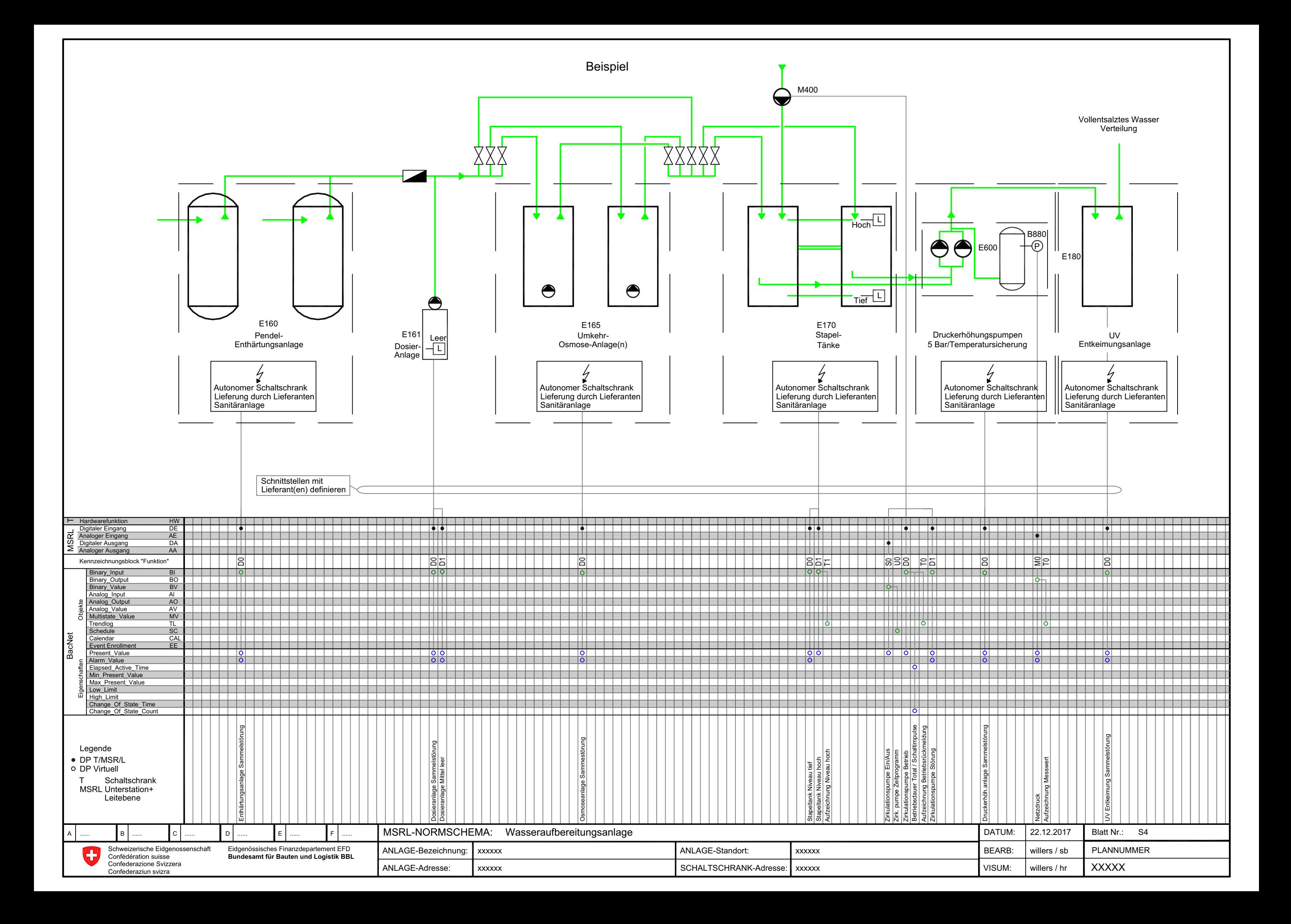

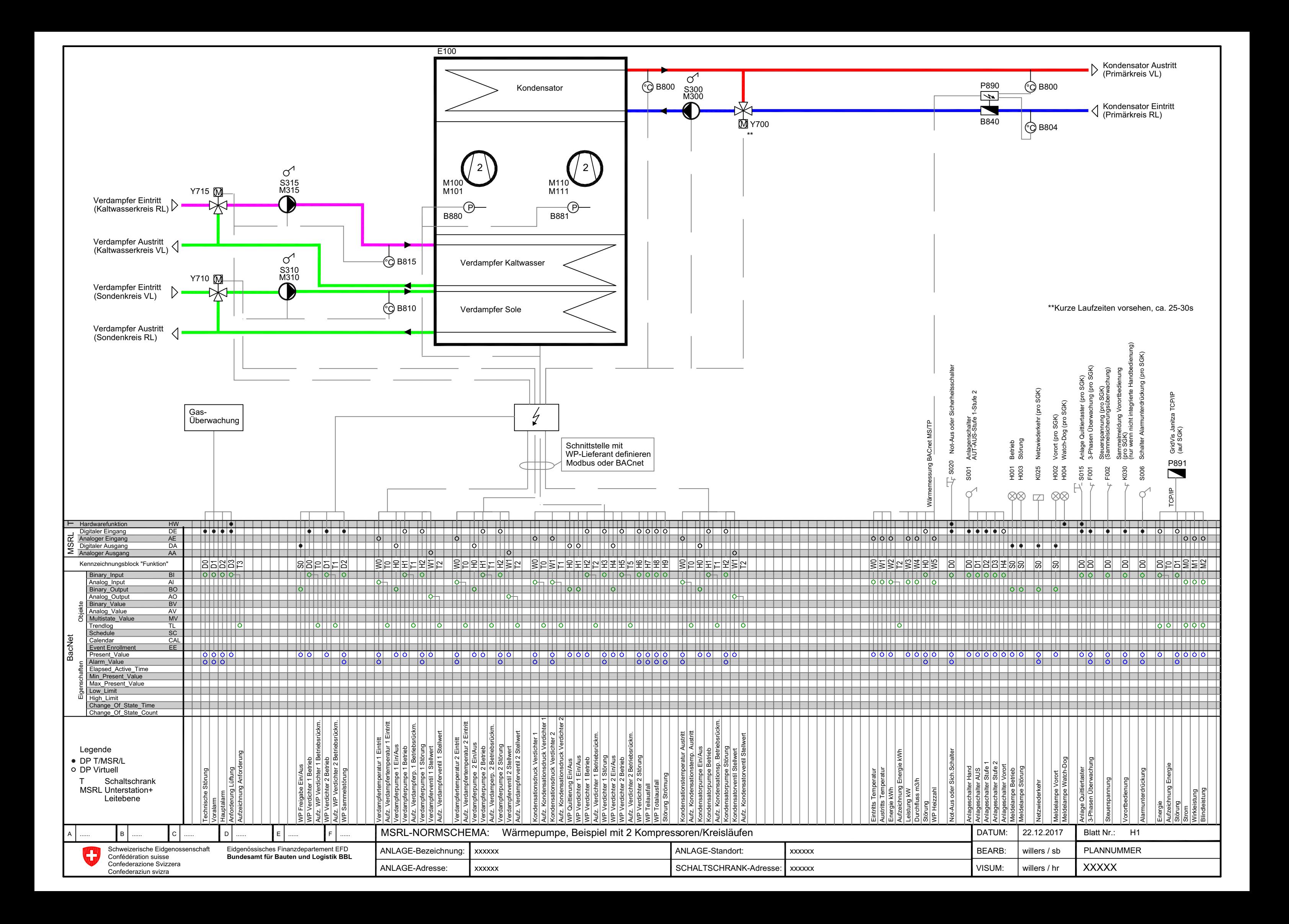

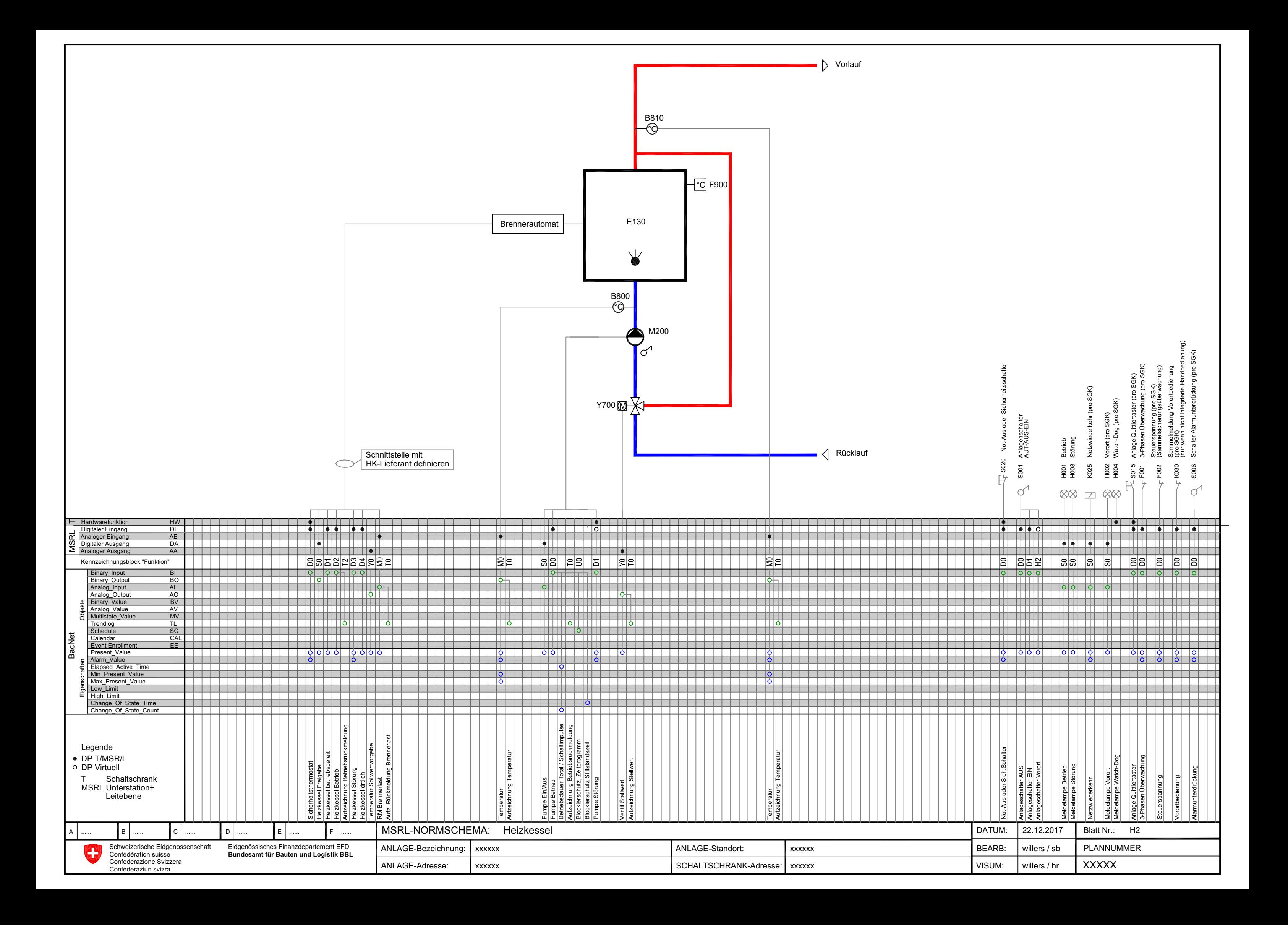

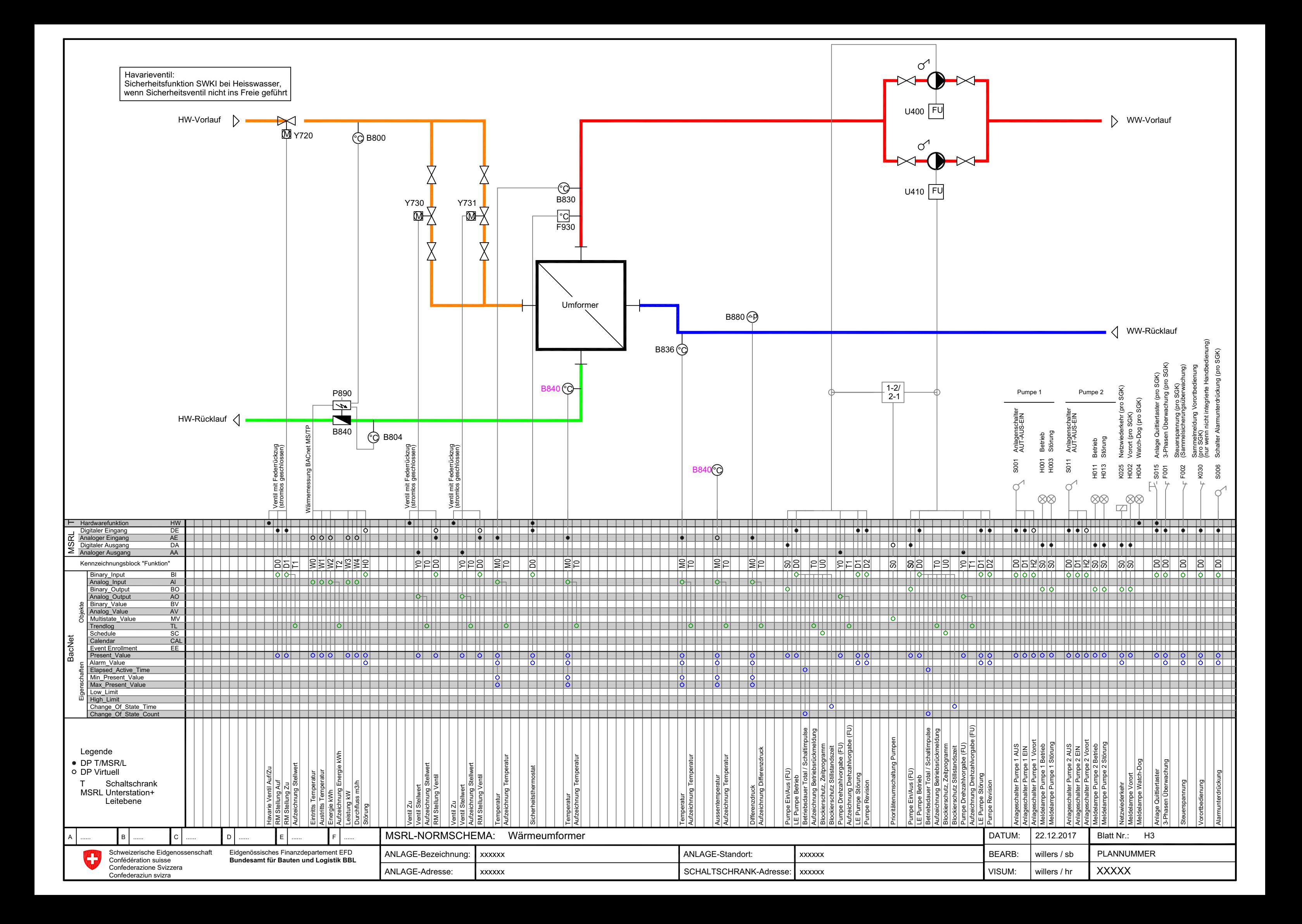

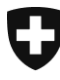

Schweizerische Eidgenossenschaft Confédération suisse Confederazione Svizzera Confederaziun svizra

Département fédéral des finances DFF

**Office fédéral des constructions et de la logistique OFCL** Constructions

Annexe 2 aux directives concernant les standards pour la domotique (DO) 210f

# Annexe 2 Concept de visualisation

de l'Office fédéral des constructions et de la logistique (OFCL)

Révisions du document :

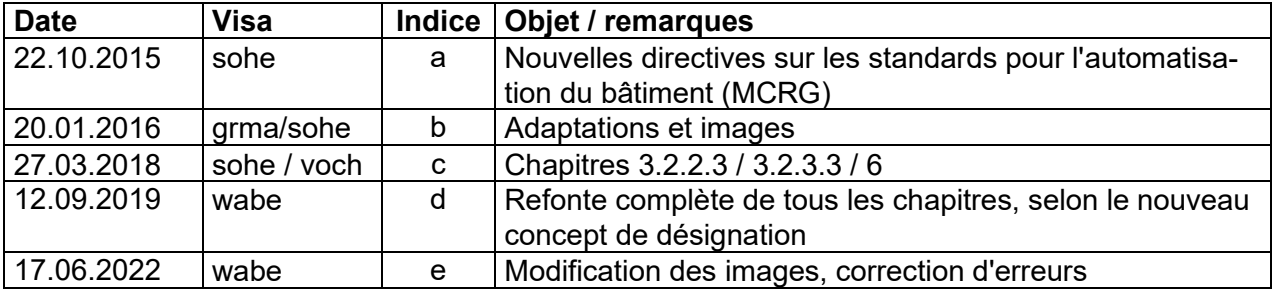

# **Table des matières**

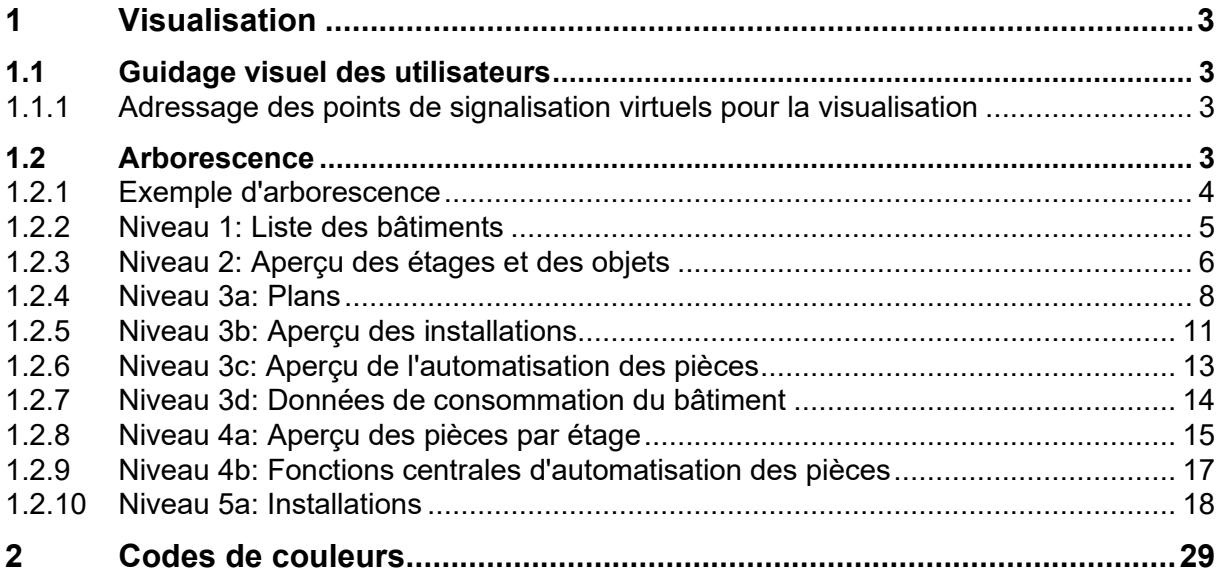

# <span id="page-118-0"></span>**1 Visualisation**

Afin d'aider le personnel d'exploitation dans les tâches liées à la gestion, à la surveillance et à l'optimisation des installations ainsi qu'à la localisation et à la résolution des pannes, des images dynamiques basées sur le **WEB** sont stockées sur les *centrales d'îlots (CI)*. Grâce à un *guidage visuel* des utilisateurs reposant sur une *arborescence* clairement structurée, elles permettent un dialogue rationnel et efficace avec les installations.

# <span id="page-118-1"></span>**1.1 Guidage visuel des utilisateurs**

S'agissant du *guidage visuel des utilisateurs* à l'aide de l'arborescence, il convient de programmer par voie logicielle, à partir des points de données réels et virtuels des installations du bâtiment, les messages collectifs suivants dans le niveau d'automatisation et de les transmettre aux CI sous la forme de *points de signalisation virtuels*:

- *Panne générale par bâtiment*
- *Panne générale par niveau de bâtiment*
- *Panne générale par domaine (ventilation, chauffage, climatisation, sanitaires, électricité, divers, etc.)*
- *Panne générale par ensemble d'appareillage*
- *Message d'exploitation et panne générale par installation*

(Les pannes générales résultent des messages de panne ayant un niveau de priorité élevé ou moyen.)

# <span id="page-118-2"></span>**1.1.1 Adressage des points de signalisation virtuels pour la visualisation**

L'adressage des points de données virtuels repose sur les exemples figurant dans le document de l'OFCL «Annexe 1 des directives concernant la désignation et la signalisation des installations du bâtiment 209f».

# <span id="page-118-3"></span>**1.2 Arborescence**

L'arborescence, qui comporte cinq niveaux, est représentée de manière simplifiée au chapitre «Arborescence de l'AUBAT».

- *Niveau 1: Liste des bâtiments*
- *Niveau 2: Aperçu des étages et des objets*
- *Niveau 3a: Plans*
- *Niveau 3b: Aperçu des installations*
- *Niveau 3c: Aperçu de l'automatisation des pièces*
- *Niveau 3d: Données de consommation du bâtiment*
- *Niveau 4a: Aperçu des pièces par étage*
- *Niveau 4b: Fonctions centrales d'automatisation des pièces*
- *Niveau 5a: Image de l'installation*
- *Niveau 5b: Image de l'installation ou tableau relatif à la pièce*

# <span id="page-119-0"></span>**1.2.1 Exemple d'arborescence**

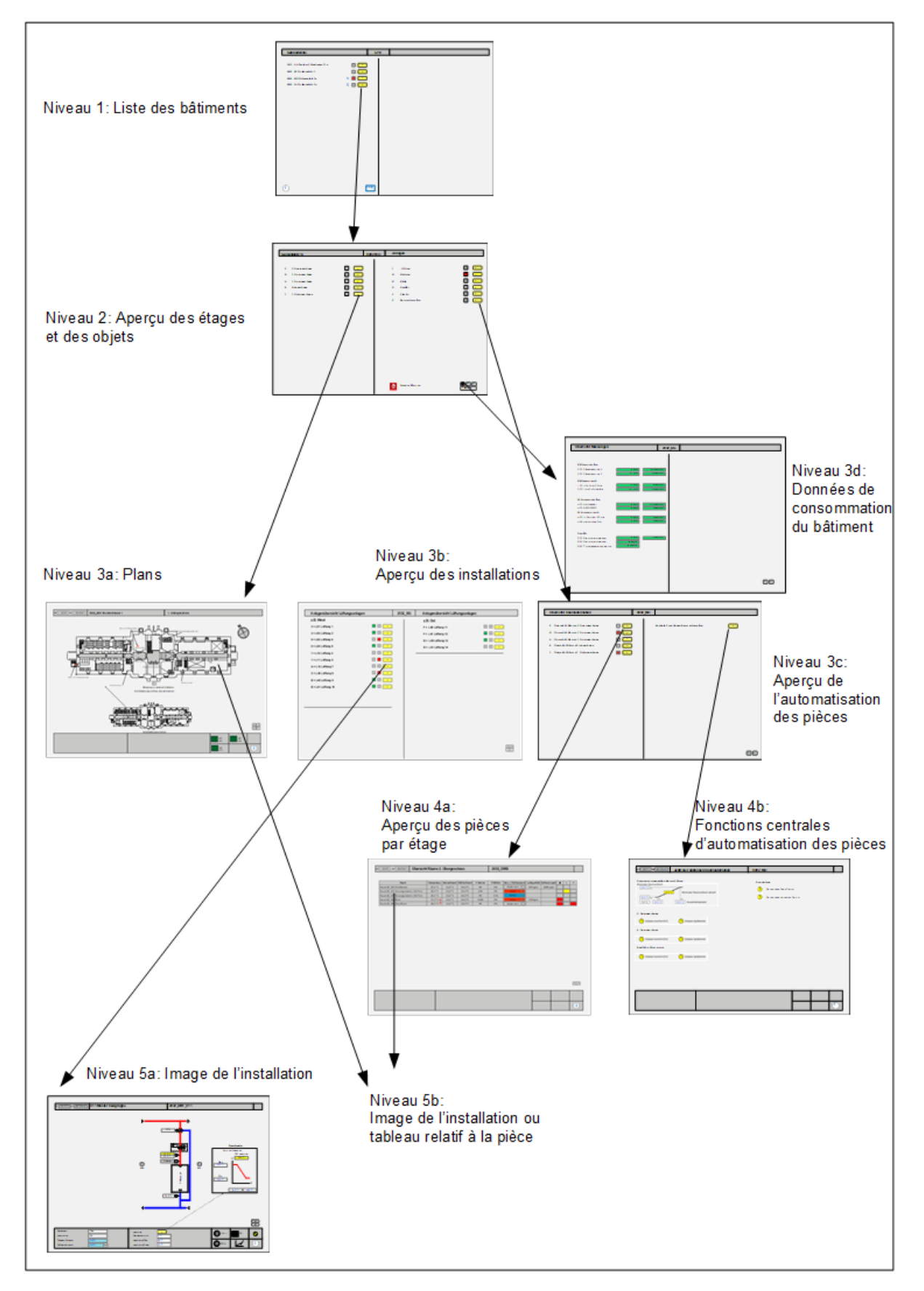

# <span id="page-120-0"></span>**1.2.2 Niveau 1: Liste des bâtiments**

Le niveau 1 «Liste des bâtiments» constitue l'écran initial de la **centrale d'îlot (CI)**. À ce niveau, tous les bâtiments connectés sur la même CI doivent être listés sous forme de tableau.

#### **1.2.2.1 Désignation / titre**

Le niveau 1 «Liste des bâtiments» doit comporter les informations suivantes:

- Numéro CI (p. ex. CI 10)
- Unité économique, code d'ouvrage (p. ex. 8082\_MO)
- Adresse (p. ex. Guisanplatz 1a)

#### **1.2.2.2 Entrées dynamiques**

S'agissant du *guidage visuel des utilisateurs*, le niveau 1 «Liste des bâtiments» doit indiquer les *bâtiments* qui comportent un *message d'événement ayant* un *degré de priorité élevé ou moyen*:

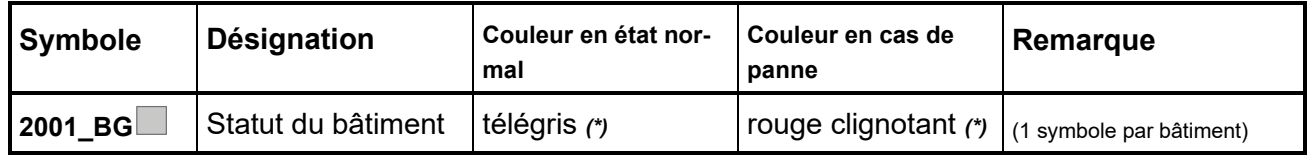

*(\*) Couleur selon code RGB (voir ch. 2 «Codes de couleurs»)*

#### **1.2.2.3 Options de sélection**

Au niveau 1 «Liste des bâtiments», il doit être possible de sélectionner les différents *bâtiments* afin de passer au *niveau 2 «Aperçu des étages et des objets»*.

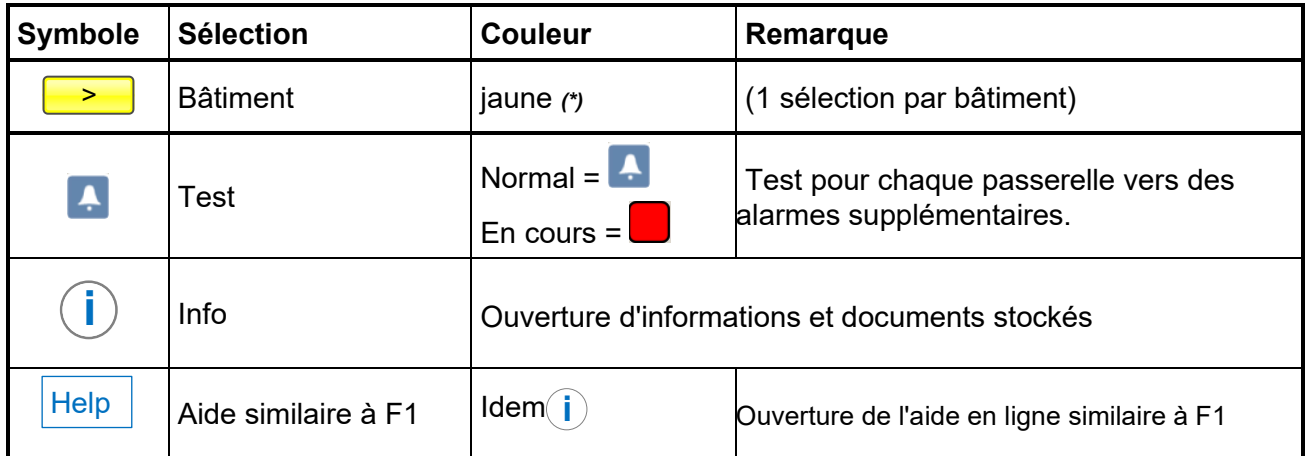

*(\*) Couleur selon code RGB (voir ch. 2 «Codes de couleurs»)*

**1.2.2.4 Exemple d'image du niveau 1**

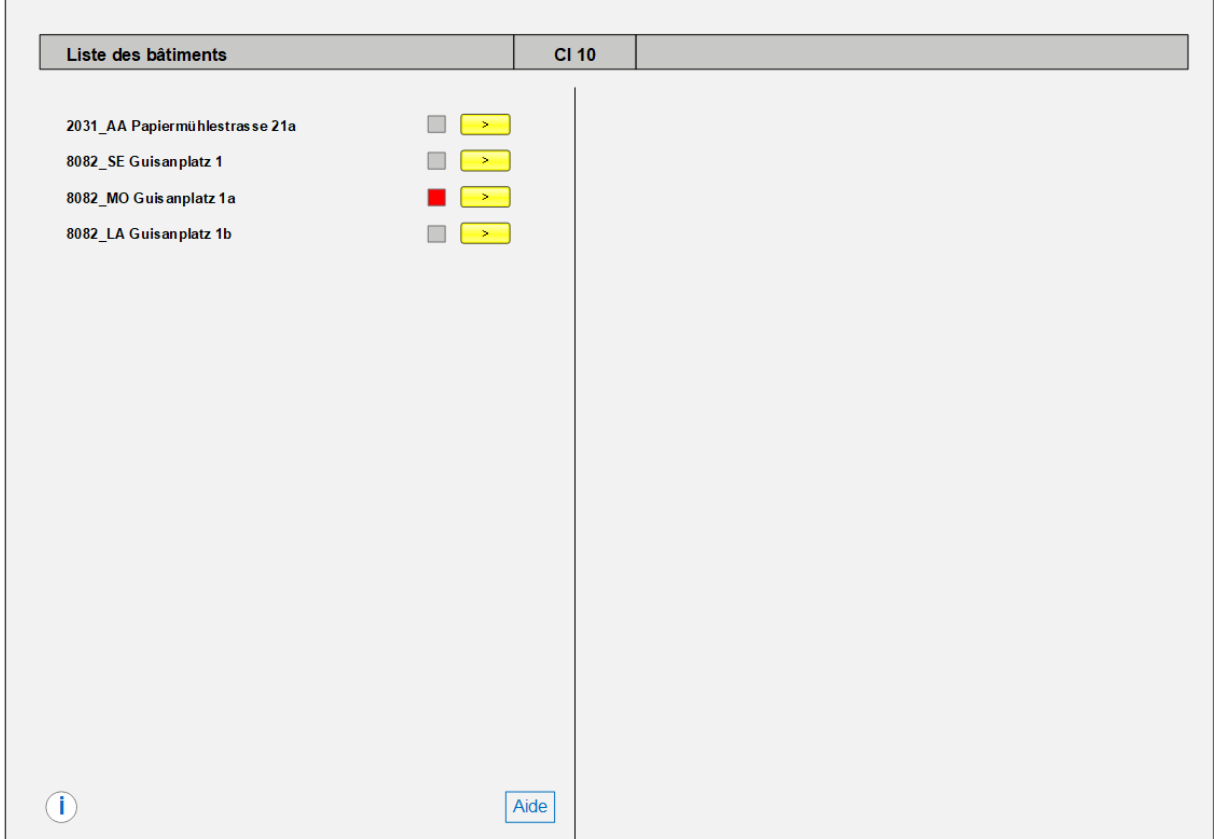

### <span id="page-121-0"></span>**1.2.3 Niveau 2: Aperçu des étages et des objets**

Le niveau 2 «Aperçu des étages et des objets» constitue l'écran initial à l'échelle de chaque *bâtiment*. À ce niveau, il convient de lister sous la forme de tableau les plans du bâtiment à gauche et les domaines IB à droite.

#### **1.2.3.1 Désignation / titre**

Les titres des images du niveau 2 «Aperçu des étages et des objets» doivent comporter les informations suivantes:

- Unité économique, nº d'ouvrage (p. ex. 8082 MO)
- Plans (à gauche) et domaines IB (à droite)

### **1.2.3.2 Entrées dynamiques**

S'agissant du *guidage visuel des utilisateurs*, le niveau 2 «Aperçu des étages et des objets» doit indiquer les *plans* ou *domaines IB* qui comportent un *message d'événement ayant un degré de priorité élevé ou moyen*:

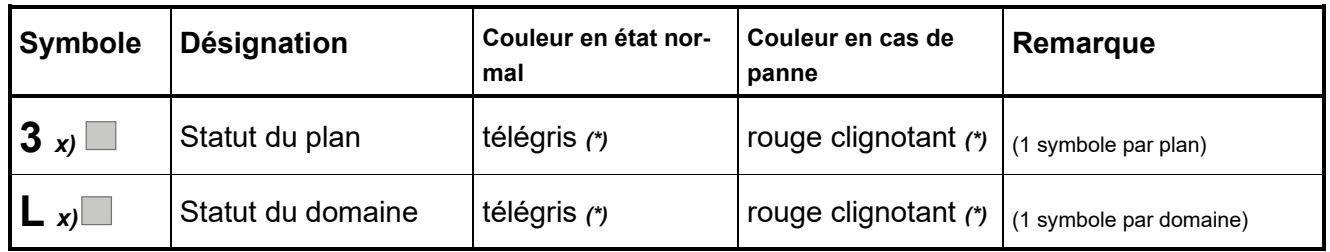

*(\*) Couleur selon code RGB (voir chapitre «Codes de couleurs»)*

*x) Les codes pour les plans des bâtiments et les domaines IB doivent être conformes aux directives de l'OFCL concernant les standards pour l'automatisation des bâtiments d'une part et la désignation et la signalisation des installations du bâtiment de l'autre.*

#### **1.2.3.3 Options de sélection**

Au niveau 2 «Aperçu des étages et des objets», il doit être possible de sélectionner les *plans du bâtiment* listés à gauche afin de passer au *niveau 3a «Plans»*. Cette possibilité de sélection ne doit être proposée que pour les plans comportant des ensembles d'appareillage, des installations ou des équipements qui doivent être surveillés par l'AUBAT.

À droite, il doit être possible de sélectionner les *domaines IB* pour passer au *niveau 3b «Aperçu des installations»*.

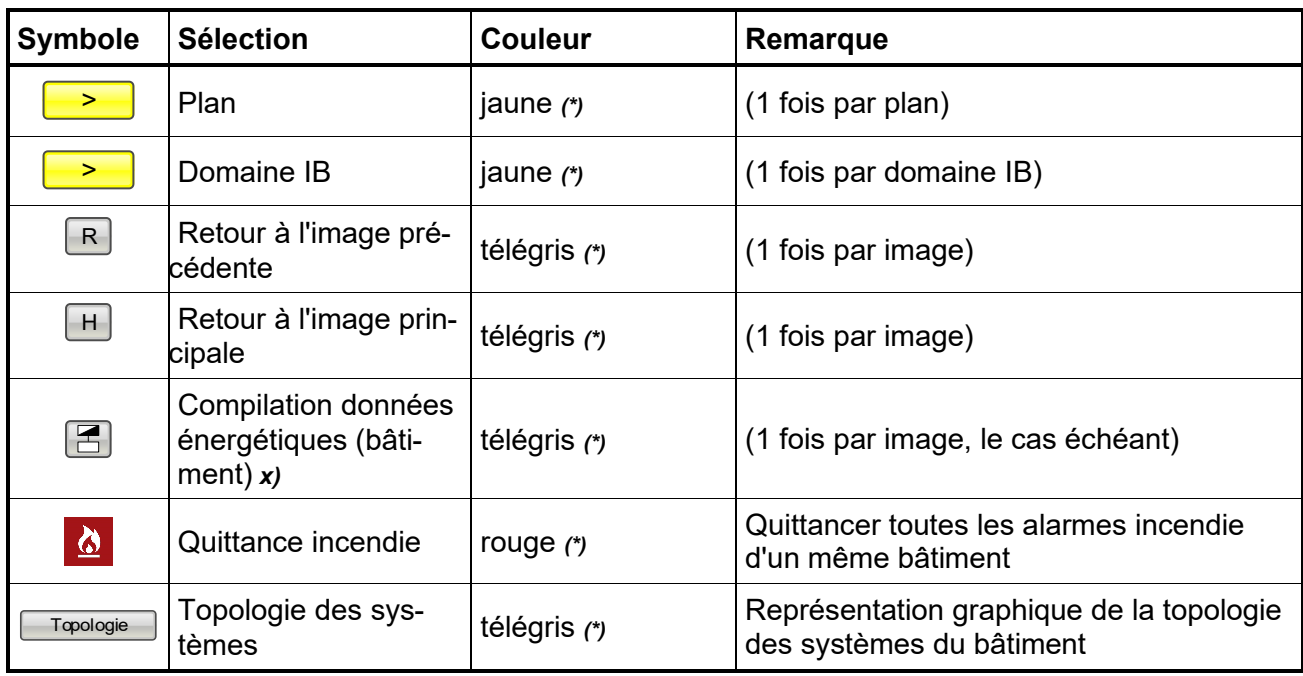

*(\*) Couleur selon code RGB (voir ch. 2 «Codes de couleurs»)*

*x) Saut d'image vers une image secondaire comportant un résumé de toutes les données énergétiques pertinentes pour le bâtiment concerné.* 

**1.2.3.4 Exemple d'image du niveau 2**

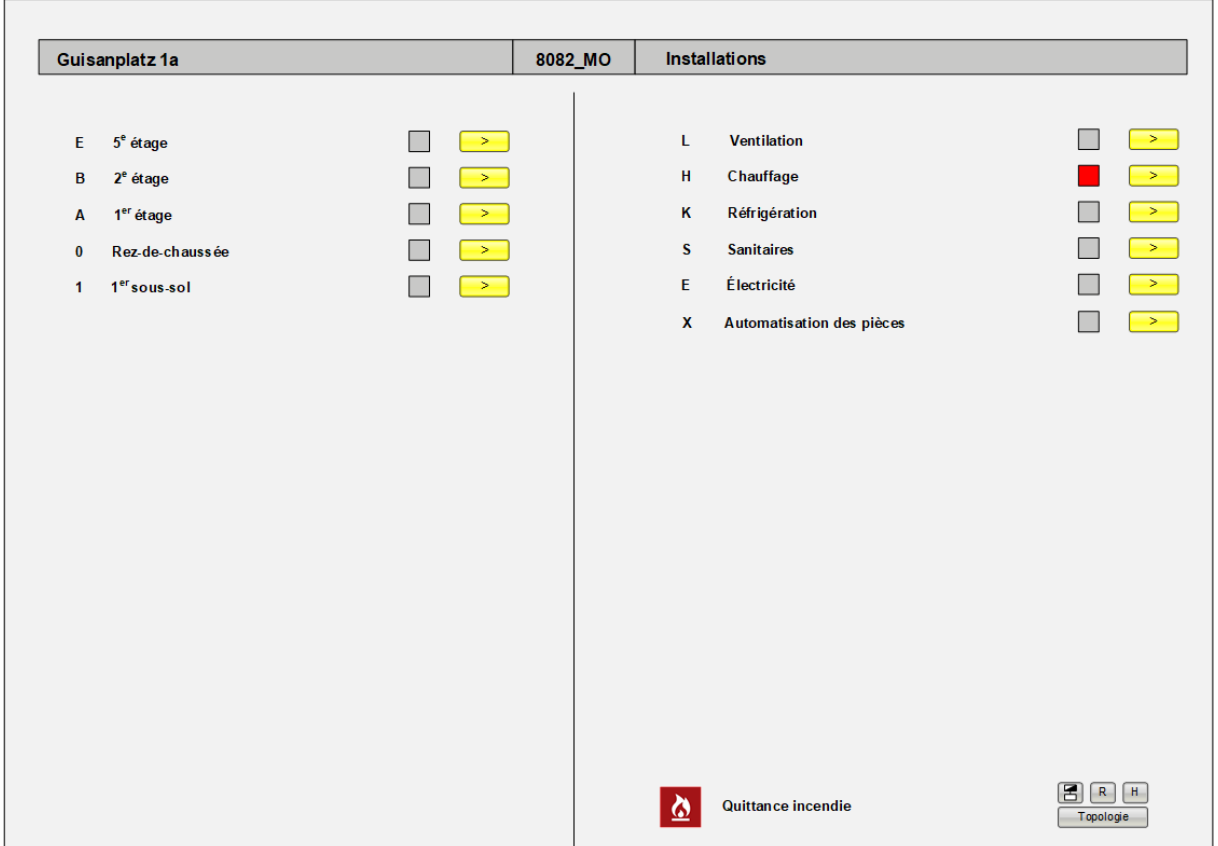

### <span id="page-123-0"></span>**1.2.4 Niveau 3a: Plans**

Le niveau 3a «Plans» est destiné à aider le personnel d'exploitation à localiser les pannes. Il s'agit de représenter de manière simplifiée les *plans* des bâtiments concernés. Des symboles représentent les ensembles d'appareillage, les installations ou les équipements (sanitaires / électricité / divers / automatisation des pièces) surveillés par l'AUBAT.

En principe, les **images des plans** doivent être réalisées en s'inspirant des images types jointes.

#### **1.2.4.1 Désignation / titre**

Les titres des images du niveau 3a «Plans» doivent comporter les informations suivantes:

- Unité économique, n<sup>o</sup> d'ouvrage et code d'étage *à gauche* (p. ex. 8082 MO1)
- Désignation claire de l'étage à *droite* (p. ex. 1<sup>er</sup> sous-sol)

#### **1.2.4.2 Entrées statiques**

Les entrées statiques suivantes doivent être mises en avant et indiquées à titre d'orientation:

- *- Direction du nord (p. ex. N)*
- *- Pièces importantes (p. ex. centrale technique)*
- *- Corridors (voir symbole ci-dessous)*
- *- Escaliers (voir symbole ci-dessous)*
- *- Ascenseurs (voir symbole ci-dessous)*
- *- Tableaux de répartition par étage, tableaux IB, etc.*

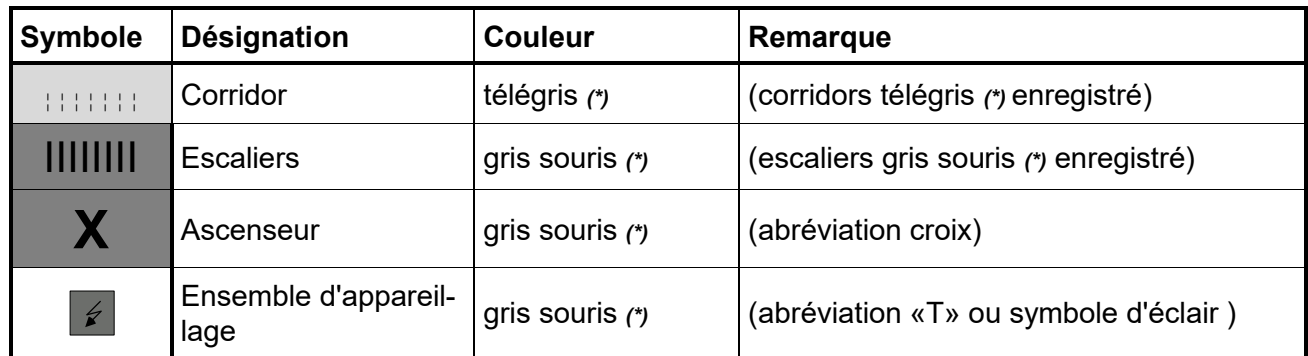

*(\*) Couleur selon code RGB (voir chapitre «Codes de couleurs»)*

#### **1.2.4.3 Entrées dynamiques**

S'agissant du *guidage visuel des utilisateurs*, le niveau 3a «Plans» doit indiquer les *tableaux, installations (installations pour lesquelles une visualisation sur le plan est indiquée, p. ex. pompes de vidange, détecteurs d'eau, installations IAA et ASI, mais aussi appareils tels que*  les CCF lorsqu'ils sont rattachés à un bus et que leur statut peut être consulté de manière *indépendante) et pièces* qui comportent un *message d'événement ayant un degré de priorité élevé ou moyen*. Il doit en outre être possible de voir le statut des sous-stations et des bus de données correspondants:

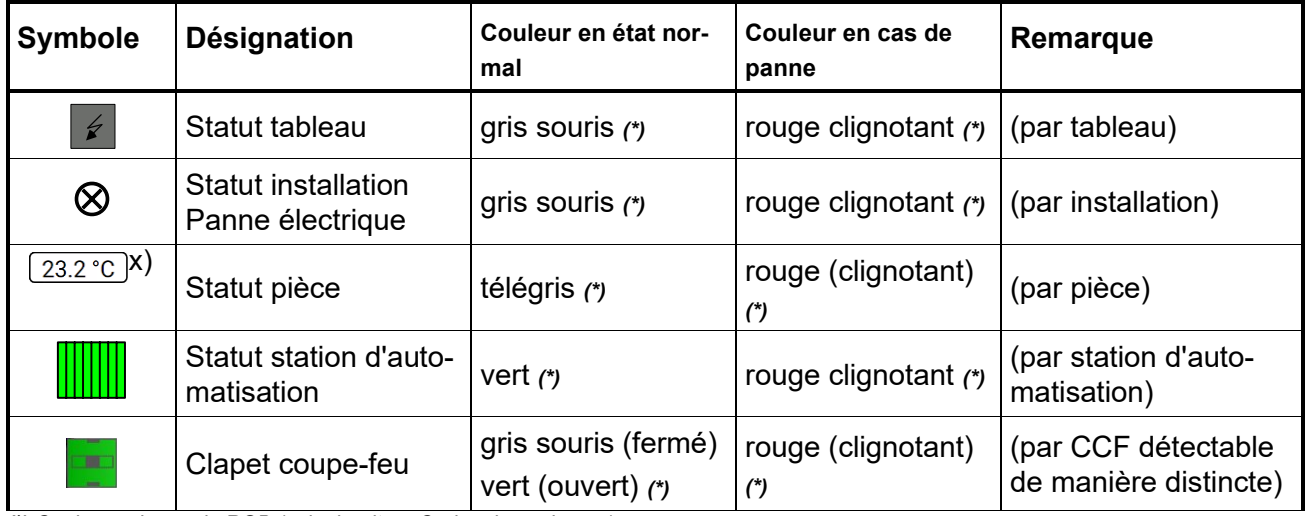

*(\*) Couleur selon code RGB (voir chapitre «Codes de couleurs»)*

*x) Représentation des valeurs de mesure (p. ex. température, humidité, qualité de l'air, etc.) des pièces importantes avec valeur actuelle et unité de mesure; rouge clignotant en cas de dépassement de la valeur limite.*

# **1.2.4.4 Options de sélection**

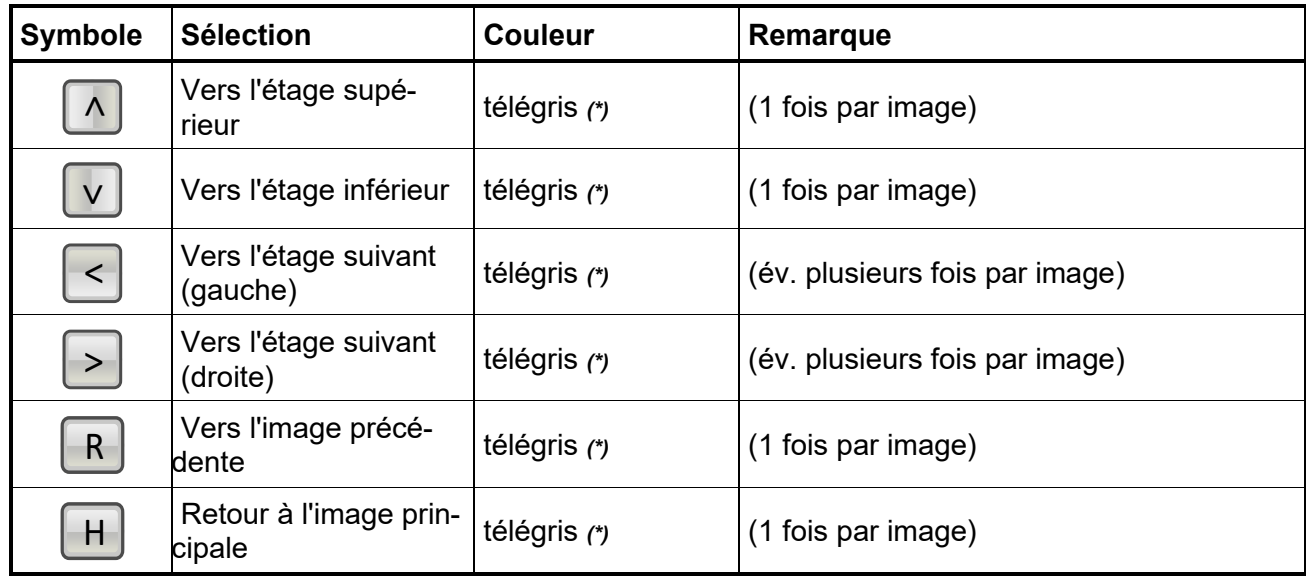

Les options suivantes doivent être proposées au niveau 3a «Plans»:

*(\*) Couleur selon code RGB (voir chapitre «Codes de couleurs»)*

## **1.2.4.5 Exemple d'image du niveau 3a**

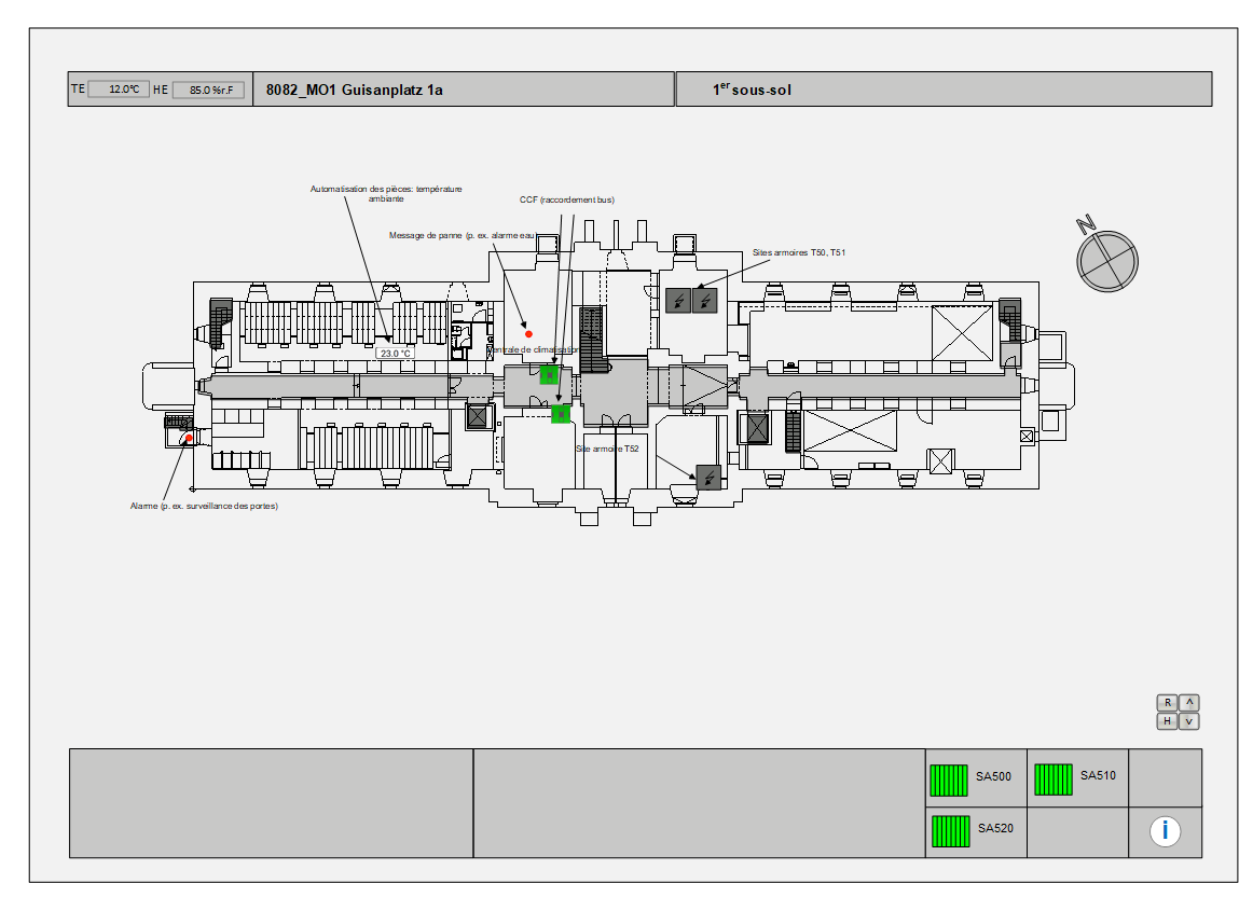

# <span id="page-126-0"></span>**1.2.5 Niveau 3b: Aperçu des installations**

Les installations doivent être listées à ce niveau sous la forme d'un tableau.

Le niveau 3b «Aperçu des installations» comporte les aperçus suivants:

- *Aperçu des installations pour chaque domaine IB (ventilation, chauffage, climatisation, sanitaires, électricité, divers, automatisation des pièces)*

#### **1.2.5.1 Désignation / titre**

Les titres des images du niveau 3b «Aperçu des installations» doivent comporter les informations suivantes:

- Unité économique, nº d'ouvrage (p. ex. 8082  $MO$ )
- Domaine IB (p. ex. installations de ventilation)

Les installations sont numérotées et listées par ordre croissant.

#### **1.2.5.2 Entrées dynamiques**

S'agissant du *guidage visuel des utilisateurs*, le niveau 3b «Aperçu des installations» doit montrer si les installations sont en exploitation ou si elles comportent un *message d'événement ayant un niveau de priorité moyen ou élevé*:

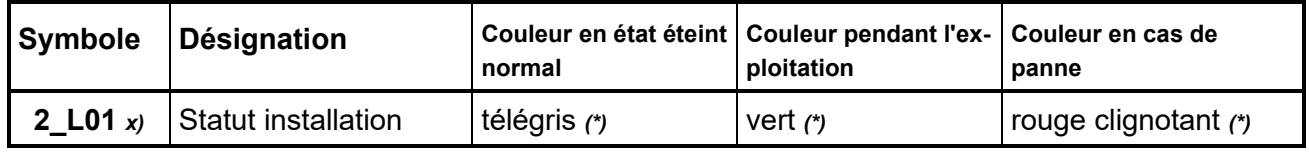

*(\*) Couleur selon code RGB (voir chapitre «Codes de couleurs»)*

*x) La désignation des installations doit être conforme aux directives de l'OFCL concernant les standards pour l'automatisation des bâtiments d'une part et la désignation et la signalisation des installations du bâtiment de l'autre.* 

#### **1.2.5.3 Options de sélection**

Au niveau 3b «Aperçu des installations», il doit être possible de sélectionner les *installations*  pour passer au *niveau 5a «Image de l'installation»*. Cette option ne doit être proposée que si l'image de l'installation en question existe.

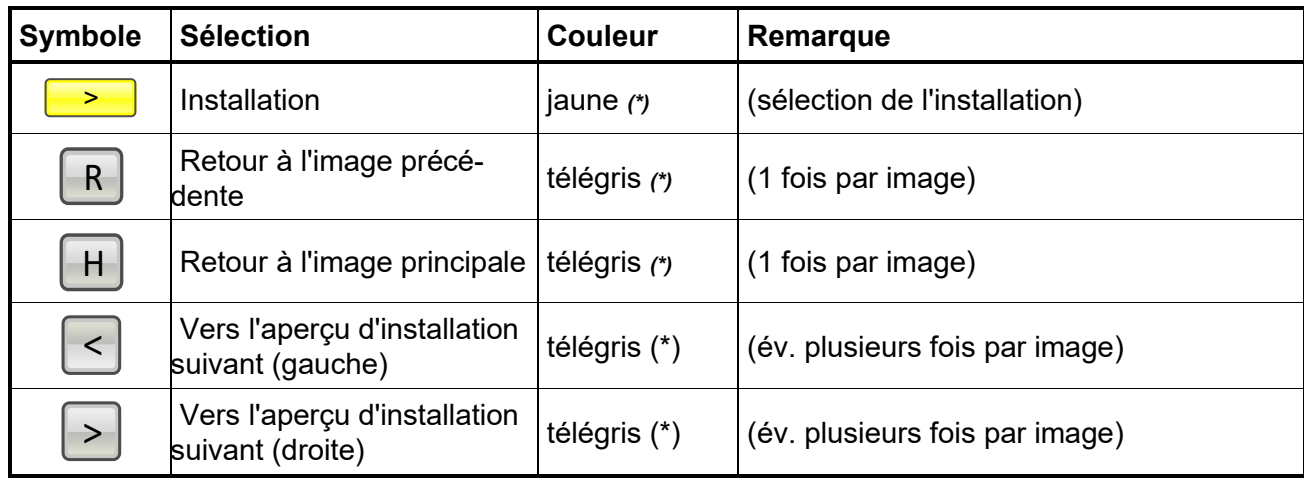

*(\*) Couleur selon code RGB (voir chapitre «Codes de couleurs»)*

# **1.2.5.4 Exemple d'image du niveau 3b**

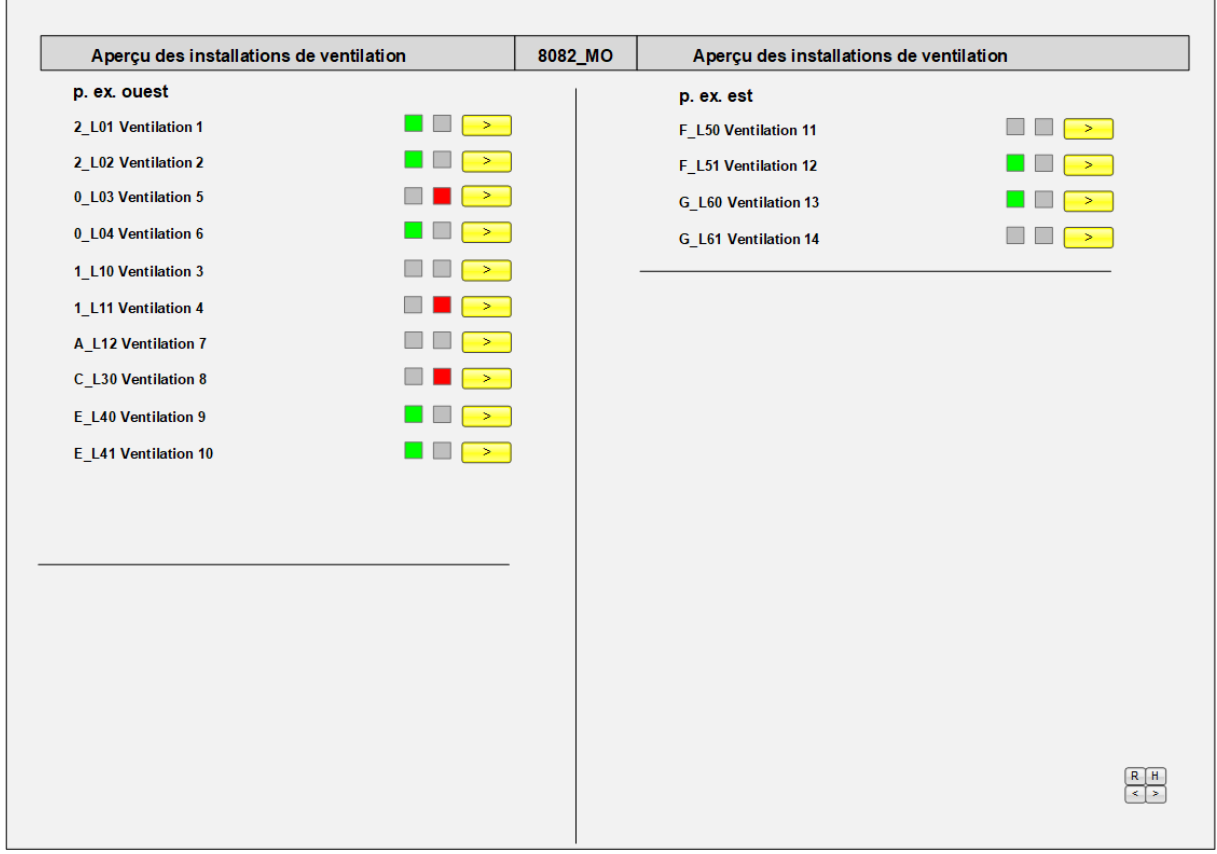

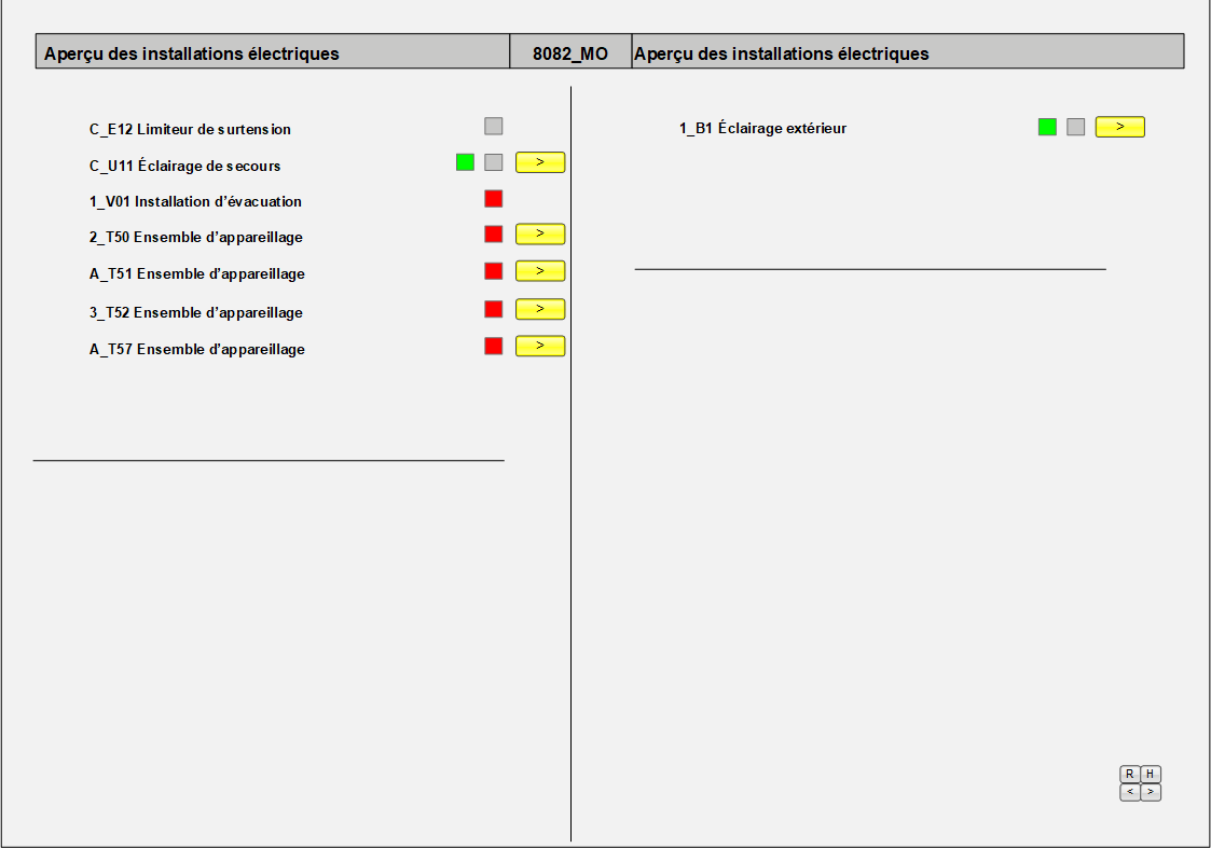

# <span id="page-128-0"></span>**1.2.6 Niveau 3c: Aperçu de l'automatisation des pièces**

Il s'agit à ce niveau de dresser la liste récapitulative, sous forme de tableau, de l'automatisation des pièces pour chaque étage avec, le cas échéant, les fonctions centrales mises à disposition pour tout le bâtiment.

#### **1.2.6.1 Désignation / titre**

Les titres des images du niveau 3c «Aperçu de l'automatisation des pièces» doivent comporter les informations suivantes:

- Unité économique, nº d'ouvrage (p. ex. 8082 MO)
- Titre «Aperçu de l'automatisation des pièces»

#### **1.2.6.2 Entrées dynamiques**

S'agissant du *guidage visuel des utilisateurs*, le niveau 3c «Aperçu de l'automatisation des pièces» doit indiquer si, à l'étage en question, un *message d'événement* concernant l'automatisation des pièces est activé:

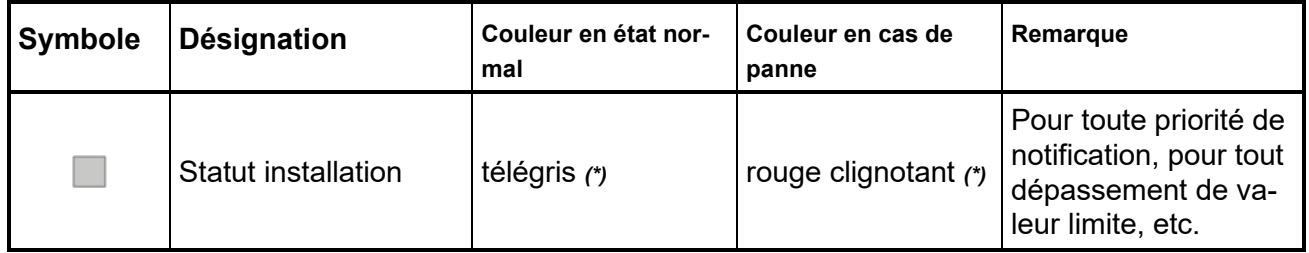

*(\*) Couleur selon code RGB (voir chapitre «Codes de couleurs»)*

*La désignation des installations doit être conforme aux directives de l'OFCL concernant les standards pour l'automatisation des bâtiments d'une part et la désignation et la signalisation des installations du bâtiment de l'autre.*

#### **1.2.6.3 Options de sélection**

Au niveau 3c «Aperçu de l'automatisation des pièces», il doit être possible de sélectionner les *aperçus des pièces* pour passer au **niveau 4a** «Aperçu des pièces par étage».

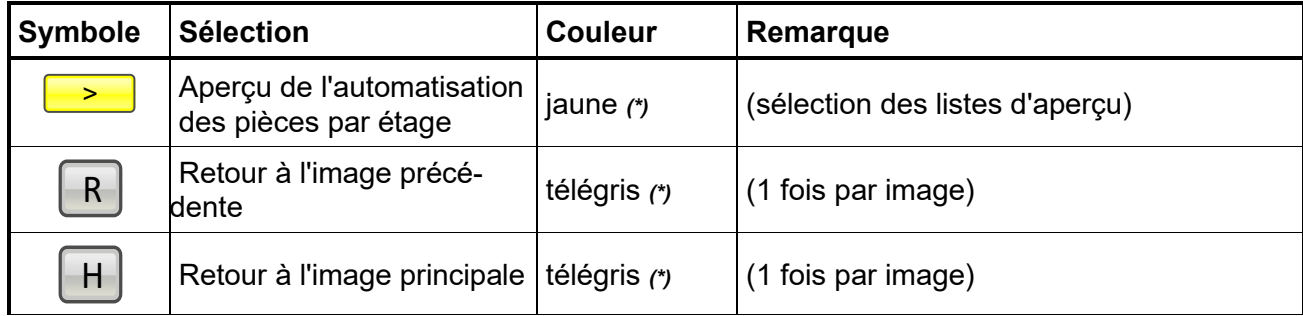

*(\*) Couleur selon code RGB (voir chapitre «Codes de couleurs»)*

**1.2.6.4 Exemple d'image du niveau 3c**

| Aperçu de l'automatisation des pièces           |               | 8082_MO |                                                  |               |
|-------------------------------------------------|---------------|---------|--------------------------------------------------|---------------|
| E Aperçu des pièces du 5 <sup>e</sup> étage     | $\rightarrow$ |         | Fonctions centrales d'automatis ation des pièces | $\rightarrow$ |
| B Aperçu des pièces du 2 <sup>e</sup> étage     | $\geq$        |         |                                                  |               |
| Aperçu des pièces du 1 <sup>er</sup> étage<br>А | $\rightarrow$ |         |                                                  |               |
| 0 Aperçu des pièces du rez-de-chaussée          | $\geq$        |         |                                                  |               |
| 1 Aperçu des pièces du 1er sous-sol             | $\rightarrow$ |         |                                                  |               |
|                                                 |               |         |                                                  |               |
|                                                 |               |         |                                                  |               |
|                                                 |               |         |                                                  |               |
|                                                 |               |         |                                                  |               |
|                                                 |               |         |                                                  |               |
|                                                 |               |         |                                                  |               |
|                                                 |               |         |                                                  |               |
|                                                 |               |         |                                                  |               |
|                                                 |               |         |                                                  |               |
|                                                 |               |         |                                                  |               |
|                                                 |               |         |                                                  |               |
|                                                 |               |         |                                                  |               |
|                                                 |               |         |                                                  |               |
|                                                 |               |         |                                                  |               |

# <span id="page-129-0"></span>**1.2.7 Niveau 3d: Données de consommation du bâtiment**

Les données issues des mesures de consommation et de production en cours doivent être listées à ce niveau sous la forme d'un tableau.

#### **1.2.7.1 Désignation / titre**

Les titres des images du niveau 3d «Données de consommation du bâtiment» doivent comporter les informations suivantes:

- Unité économique, nº d'ouvrage (p. ex. 8082 MO)
- Titre «Aperçu des mesures»

#### **1.2.7.2 Options de sélection**

Outre les valeurs numériques, les options suivantes doivent être proposées:

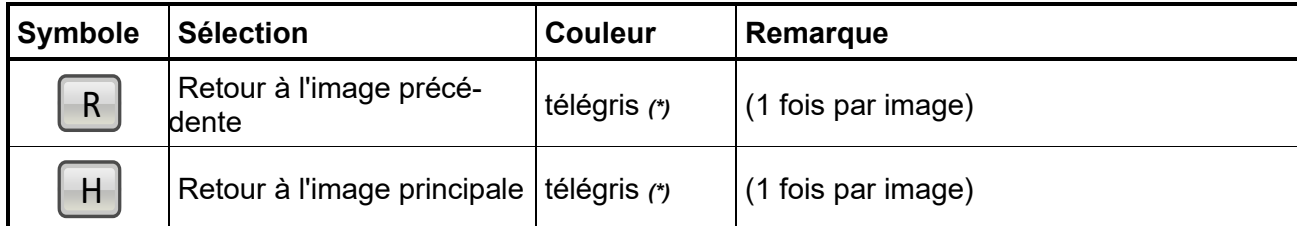

*(\*) Couleur selon code RGB (voir chapitre «Codes de couleurs»)*

## **1.2.7.3 Exemple d'image du niveau 3d**

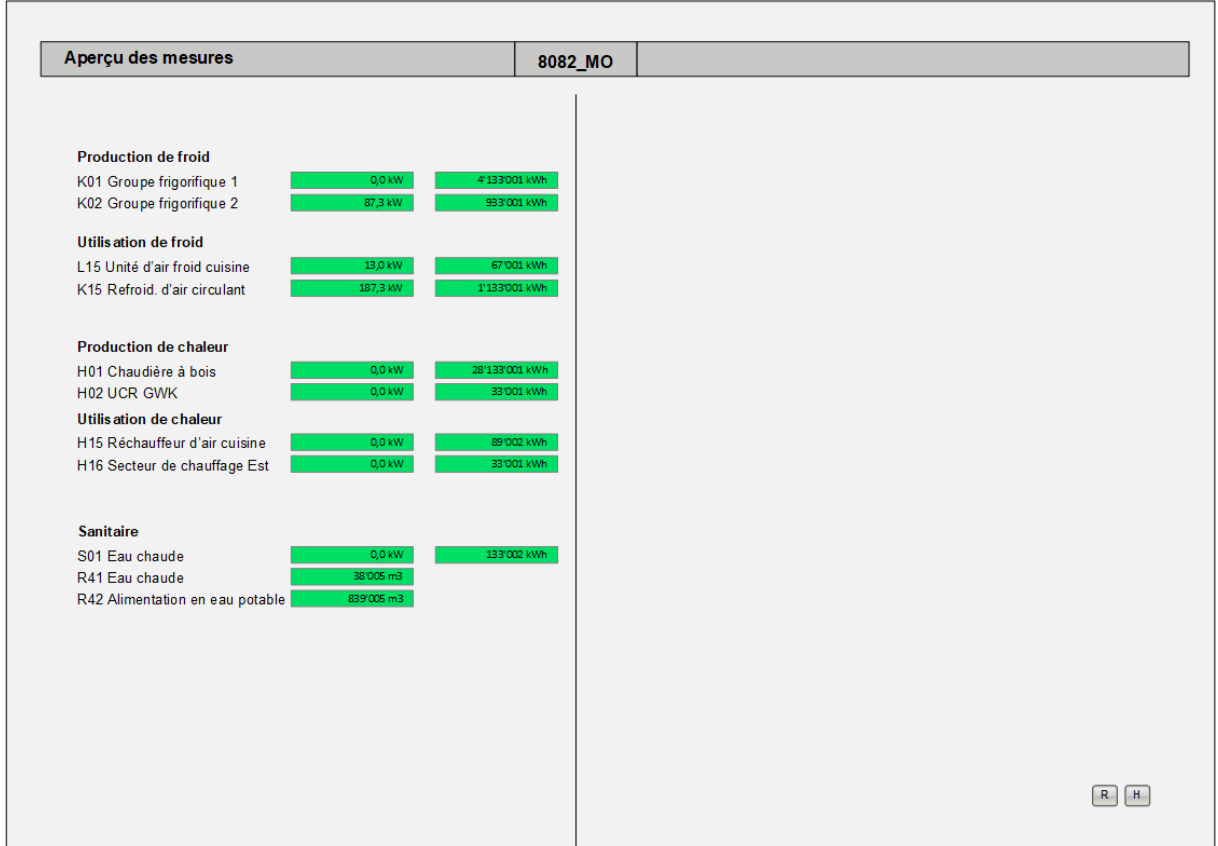

# <span id="page-130-0"></span>**1.2.8 Niveau 4a: Aperçu des pièces par étage**

Conçu sous forme de tableau, l'aperçu présente toutes les informations pertinentes sur l'automatisation des pièces, afin qu'un utilisateur puisse s'en faire une idée au premier coup d'œil.

#### **1.2.8.1 Désignation / titre**

Les titres des images du niveau 4a «Aperçu des pièces par étage» doivent comporter les informations suivantes:

- Température et humidité extérieures
- Titre, p. ex. «Aperçu pièces 2<sup>e</sup> étage»
- Unité économique, nº d'ouvrage, étage (8082 MOB)

#### **1.2.8.2 Entrées dynamiques**

Il convient de représenter de façon dynamique les états suivants conformément à l'image type:

- Température ambiante, avec valeurs de consigne actuelles pour le chauffage ou le refroidissement, tout dépassement de valeur limite étant marqué par une flèche rouge
- Qualité de l'air ambiant, avec valeur de consigne actuelle
- Signaux de réglage (vannes de chauffage ou de refroidissement, VAV, etc.)
- État de chauffage ou de climatisation, marquage en couleurs
- Interventions manuelles
- Message de panne
- Baisse de température au-dessous du point de rosée

#### **1.2.8.3 Options de sélection**

Outre la **possibilité de sélectionner l'image d'une pièce** à partir du texte de la colonne «Pièce», il convient de proposer les options de sélection suivantes:

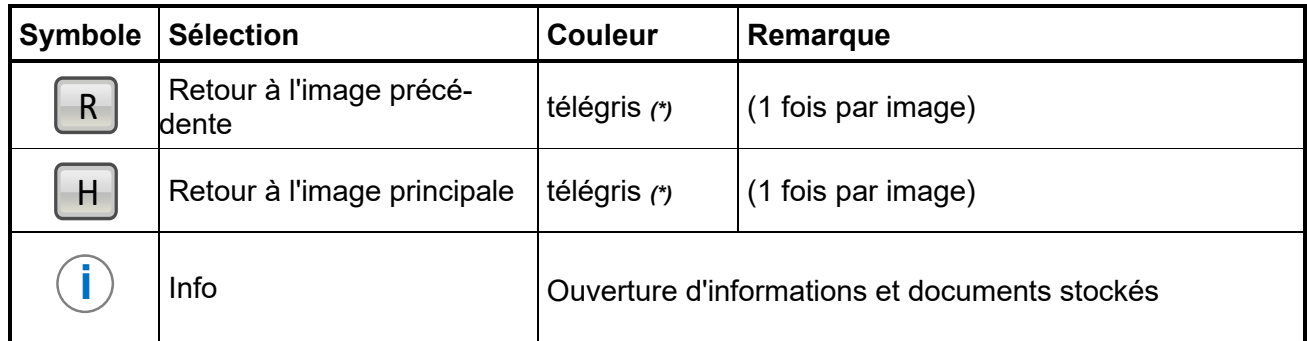

*(\*) Couleur selon code RGB (voir chapitre «Codes de couleurs»)*

#### **1.2.8.4 Exemple d'image du niveau 4a**

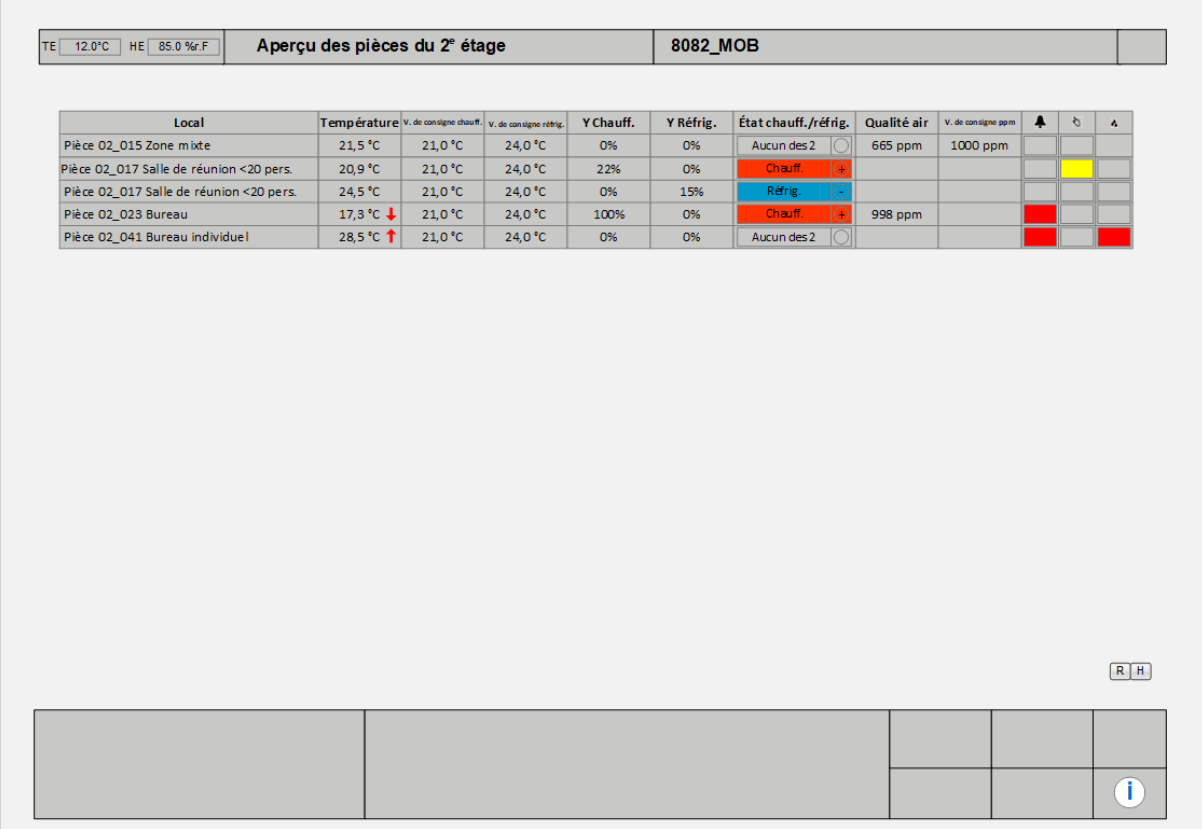

# <span id="page-132-0"></span>**1.2.9 Niveau 4b: Fonctions centrales d'automatisation des pièces**

Toutes les fonctions centrales d'automatisation des pièces sont répertoriées à ce niveau. Il s'agit de valeurs de consigne et de paramètres applicables à certains étages ou à l'ensemble du bâtiment (p. ex. programmes horaires pour l'occupation des pièces, le nettoyage ou les périodes nocturnes de régime réduit). Les valeurs de consigne pour la compensation estivale et les limites applicables au chauffage ou à la climatisation par exemple doivent également apparaître ici.

#### **1.2.9.1 Entrées dynamiques**

Toutes les composantes fonctionnelles des installations doivent être représentées de manière dynamique.

#### **1.2.9.2 Exemple d'image du niveau 4b**

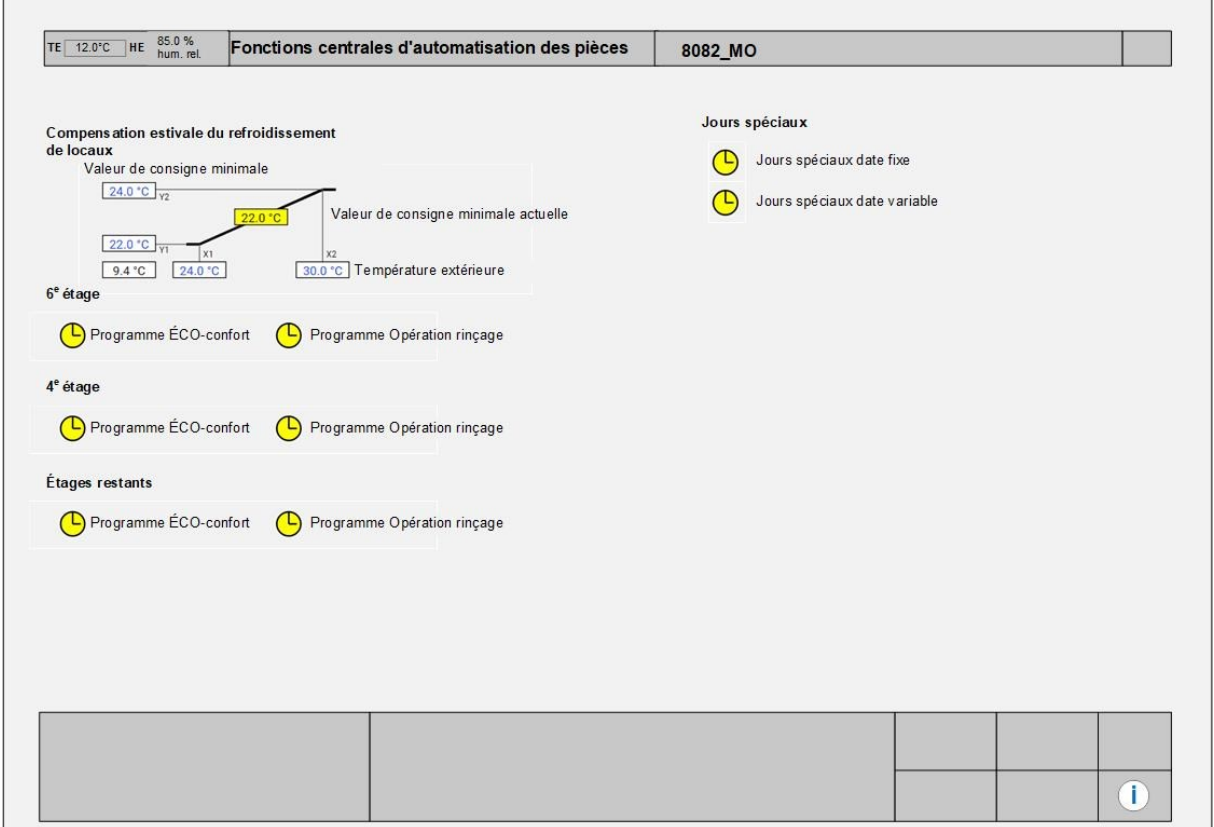

# <span id="page-133-0"></span>**1.2.10 Niveau 5a: Installations**

Le niveau 5a «Installations» est destiné à aider le personnel d'exploitation dans la gestion, la surveillance et l'optimisation des installations ainsi que dans la localisation et la résolution des pannes. À ce niveau, il convient de représenter de manière dynamique les installations importantes sous la forme de schémas de principe synoptiques.

Les schémas de principe permettent de comprendre rapidement l'architecture d'une installation. Tous les composants saisis au niveau de l'automatisation sont représentés par des symboles sur l'image de l'installation et assortis de couleurs différentes selon leur état de fonctionnement. Les valeurs effectives doivent être affichées au besoin sous forme chiffrée et avec les unités correspondantes. Les ordres de commutation, valeurs de consigne et courbes caractéristiques doivent pouvoir être sélectionnés et modifiés.

Principes pour l'élaboration d'une représentation d'installation:

- schéma de principe des installations correspondantes (*ventilation*, *chauffage*, *climatisation*, *sanitaires*);
- liste, dès que l'installation comporte plus d'un message de panne ou d'exploitation *(électricité, sécurité, sanitaires)*.

### **1.2.10.1 Entrées statiques**

Les installations doivent être représentées sous la forme d'un schéma de principe synoptique, sur la base tant des directives en vigueur en matière de visualisation des processus que du schéma de principe du planificateur CVC. La représentation des symboles et les couleurs des médias doivent en règle générale être conformes à la *norme SIA*. Les points suivants doivent dans tous les cas être respectés:

- *Conduite chaude toujours représentée en haut*, c.-à-d. marche arrière des installations de froid en haut, et marche avant des installations de chauffage en haut.
- *Sens de la marche toujours de gauche à droite* (unités de production à gauche et unités de consommation à droite, ou air extérieur à gauche et pièces à droite dans le cas d'installations de ventilation).

#### **1.2.10.2 Entrées dynamiques**

Toutes les composantes fonctionnelles des installations doivent être représentées de manière dynamique. Voir aussi les images types à la fin du document.

## **1.2.10.3 Options de sélection**

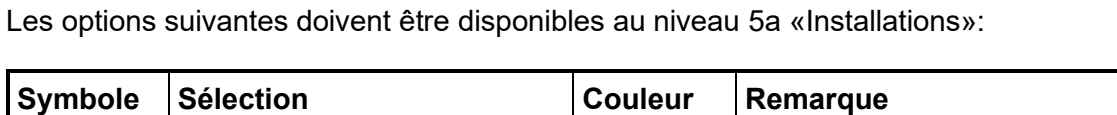

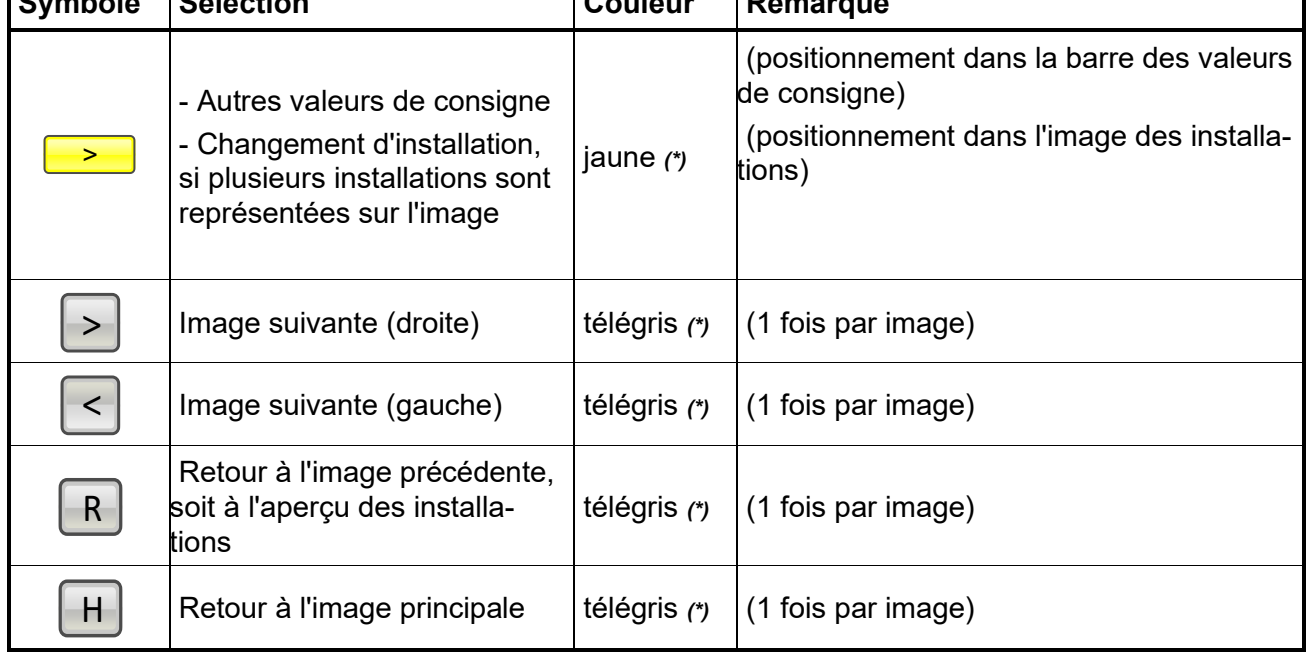

*(\*) Couleur selon code RGB (voir chapitre «Codes de couleurs»)*

#### **1.2.10.4 Outils**

L'accès aux relevés de tendance, aux données historiques, éventuellement aux informations de maintenance et à la documentation de l'installation correspondante doit être aisé.

#### **1.2.10.5 Priorité des messages d'événements**

Le degré de priorité des messages d'événements doit pouvoir être modifié à partir du système de conduite.

#### **1.2.10.6 Contenu des images d'installations ou des images de processus**

Les images de processus doivent comporter les informations / possibilités suivantes:

- **Nom de l'installation** (nom en clair de l'installation, p. ex. L01 Ventilation des bureaux) et **unité économique, ouvrage, niveau, type d'ITB et n<sup>o</sup> ITB** selon le système de désignation (p. ex. 2001\_BG2\_L01) dans la **bordure supérieure de l'image** – voir les informations au ch. 1.2.10.7 Encadrements.
- **Une seule installation est représentée par image de processus.** Font exception les installations servant p. ex. à la production de chaleur, où il est judicieux de faire figurer plusieurs installations sur la même image. Pour que l'utilisateur sache quelle est l'installation sélectionnée, **seuls les interrupteurs et les valeurs de consigne de l'installation active sont représentés.** Le passage à l'installation suivante de la même image se fait

au moyen du symbole , qui apparaît directement dans le schéma de principe de l'image du processus. >

• Représentation graphique du processus à l'aide d'un schéma de principe synoptique, avec actualisation des états et des valeurs de mesure. Les symboles utilisés pour le

schéma de principe seront les mêmes que ceux employés par le planificateur spécialisé de l'ouvrage concerné.

- Représentation et mise à jour des valeurs de consigne et des états.
- Représentation et désignation des valeurs de consigne calculées lorsque c'est judicieux (p. ex. points de consigne de réglage actuels, valeurs moyennes servant au réglage, etc.)
- Représentation en différentes couleurs des valeurs de consigne et des valeurs réelles réglables
- Accès aux tendances, à l'historique, à la description des fonctions, au livre de bord (lecture et écriture) → «**i**» (info)
- Boutons de saut vers d'autres images (options standard de navigation entre images, év. sauts directs à partir de l'image de processus)
- Visualisation et modification des programmes horaires
- Visualisation et modification des paramètres de réglage et des courbes caractéristiques
- Les symboles, les lignes (tuyauteries) et les boutons logiciels doivent être représentés selon les dernières avancées de la technique dans l'entreprise et selon les schémas de principe existants des planificateurs spécialisés.
- Les indicateurs de position (p. ex. positions de vannes) sous forme de pourcentage ou d'autres formes de représentation sont à éviter.
- Il est en revanche possible de représenter des programmes horaires, des valeurs de consigne, etc. sur un 2<sup>e</sup> niveau, par exemple au moyen d'une image distincte ou d'une fenêtre pop-up.
- Il convient d'utiliser la police de caractères «Arial» pour tous les textes.

Les **codes de couleurs** du chapitre «Codes de couleurs» doivent être respectés.

#### **1.2.10.7 «Encadrements»**

Les images doivent être élaborées en tenant compte des informations ci-dessus et être pourvues d'**encadrements standard**. Les **bordures** du haut et du bas sont alors de couleur «**télégris**» *(\*)* et le **fond** de couleur «**gris blanc**» *(\*)*.

#### **1.2.10.7.1 Bordures du haut (bordures d'indications):**

- Côté gauche: indication de la **température extérieure (TE)** et de l'**humidité extérieure (HE)**
- Milieu: **nom et désignation de l'installation** (texte en clair de l'installation et adresse de l'installation conformément au système de désignation)
- Côté droit: indication de l'**alarme incendie (AI)**, le cas échéant

#### **1.2.10.7.2 Bordures du bas (bordures d'indications et de commande)**

#### *Bloc de fonction de l'installation (à gauche):*

Affichage et réglage d'**ordres de commutation de niveau supérieur**, p. ex.

- Ordre de commutation de l'installation (ARRÊT/AUTO/MARCHE) à partir de l'interrupteur du tableau
- Sélection de l'état de fonctionnement (ARRÊT/AUTO/MARCHE) à partir de l'interrupteur logiciel
- Rétrosignalisation de l'état de fonctionnement (ARRÊT/INCENDIE/PANNE/MARCHE)
- Raison de l'état de fonctionnement actuel (programme horaire, exigence pièce, exigence groupes)

#### *Principales valeurs de consigne (au milieu)*

- Affichage et réglage des **principales valeurs de consigne** importantes et/ou générales (valeurs de consigne fixes ou bandes de valeurs de consigne, courbes de température comprises, etc.). S'il n'y a pas assez de place pour toutes les valeurs de consigne, celles-ci peuvent être représentées dans une image supplémentaire ou à l'aide d'une fenêtre pop-up.

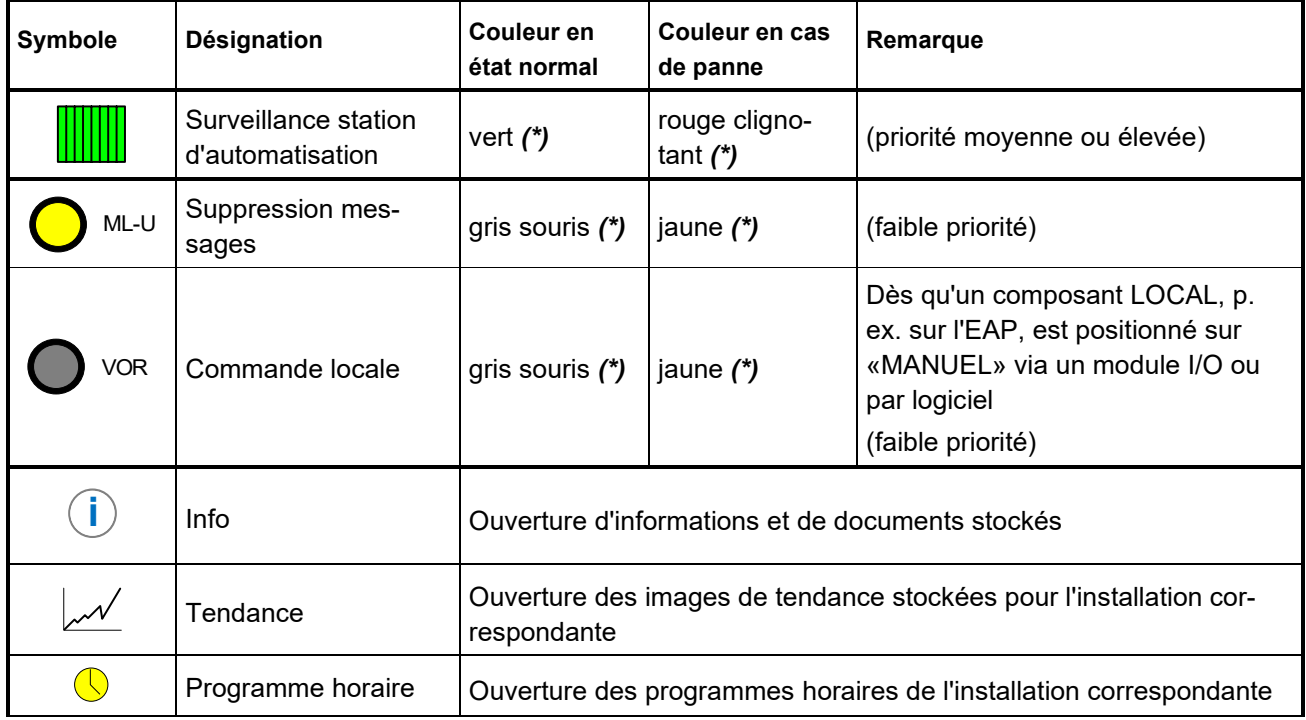

#### *Informations générales (à droite)*

*(\*) Couleur selon code RGB (voir chapitre «Codes de couleurs»)*

#### **1.2.10.7.3Principe de constitution / structure des encadrements standard**

Principe de constitution / structure des encadrements standard

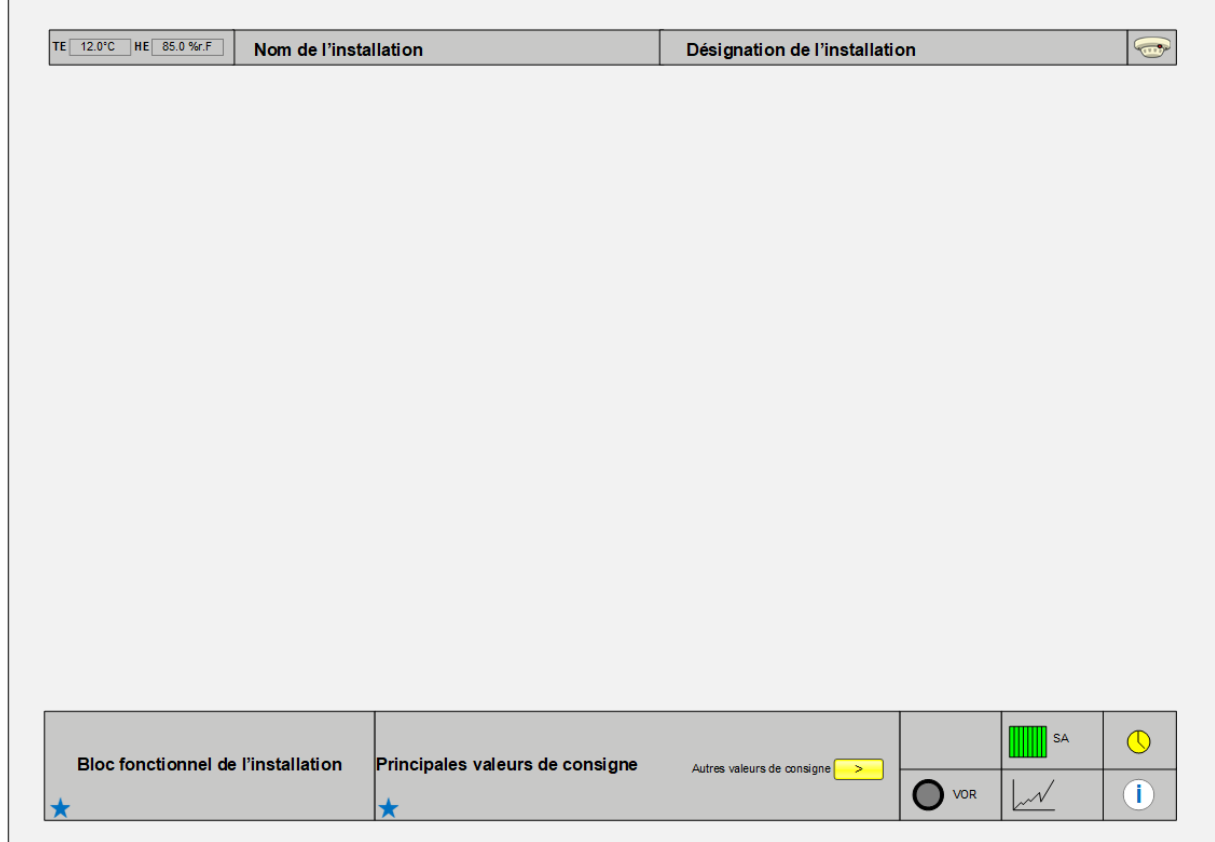

Pour une présentation plus claire, les états et les valeurs de consigne peuvent être représentés directement sur l'image ou<br>Pour une présentation plus claire, les états et les valeurs de consigne peuvent être représentés d au moyen de fenêtres pop-up.

Voir les images types ci-dessous.

# **1.2.10.8 Exemples d'images du niveau 5a**

Remarques sur les images types:

Les images types n'ont qu'une valeur symbolique et ne servent qu'à illustrer l'arborescence AUBAT.

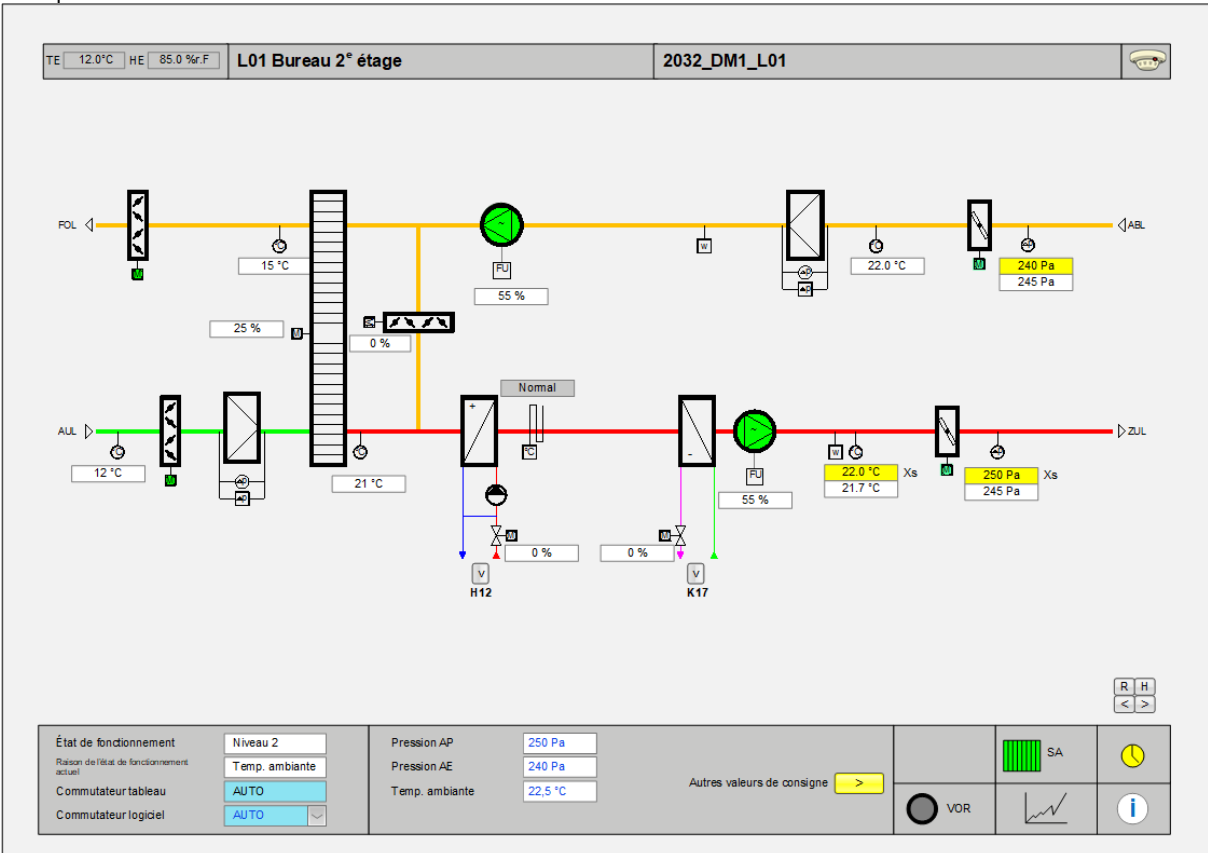

Exemple 1: ventilation

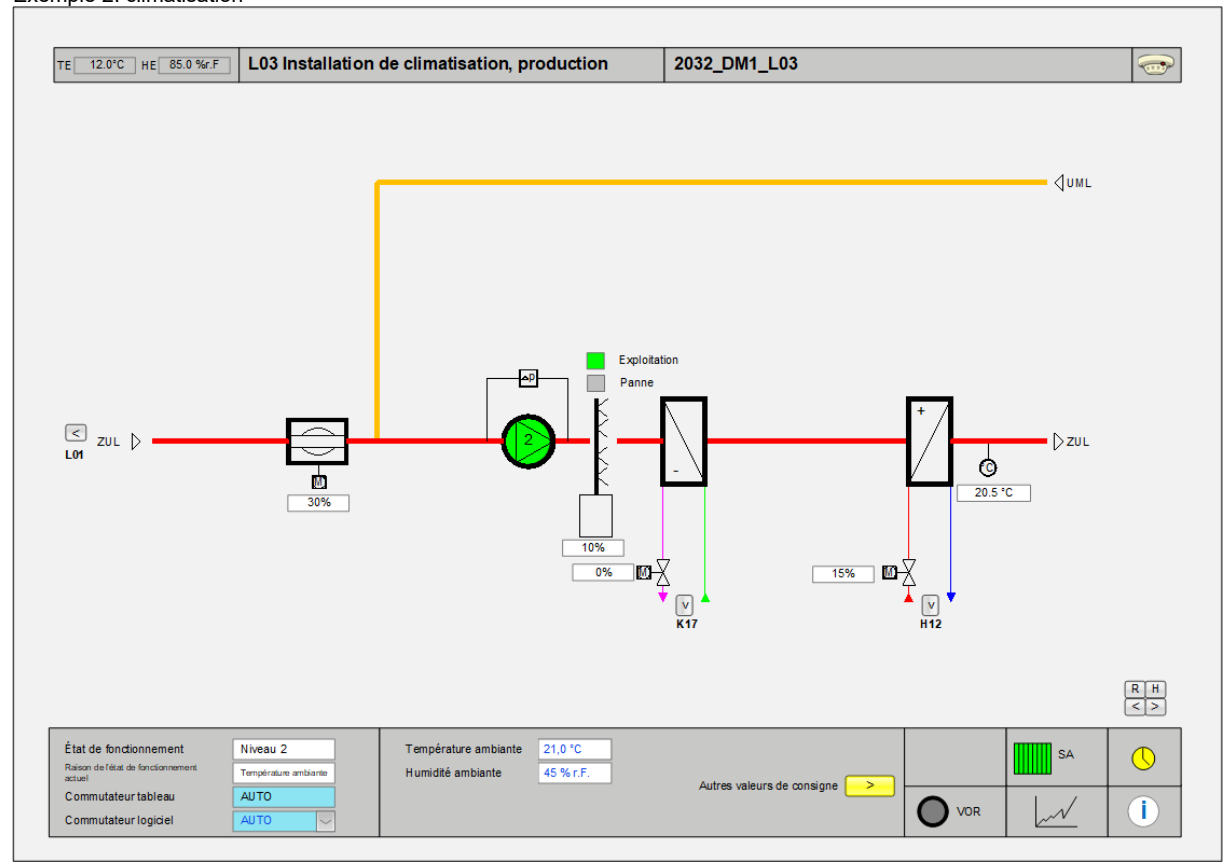

#### Exemple 2: climatisation

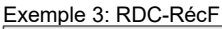

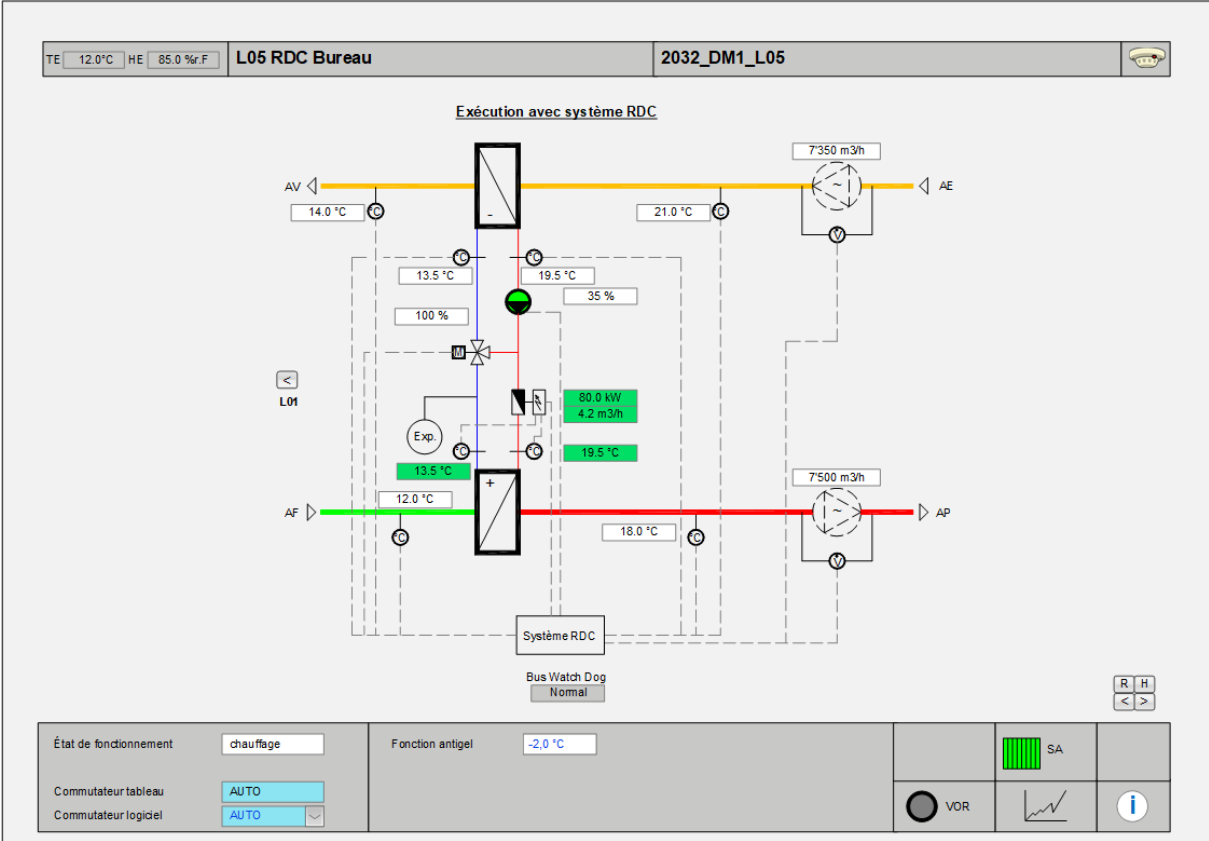

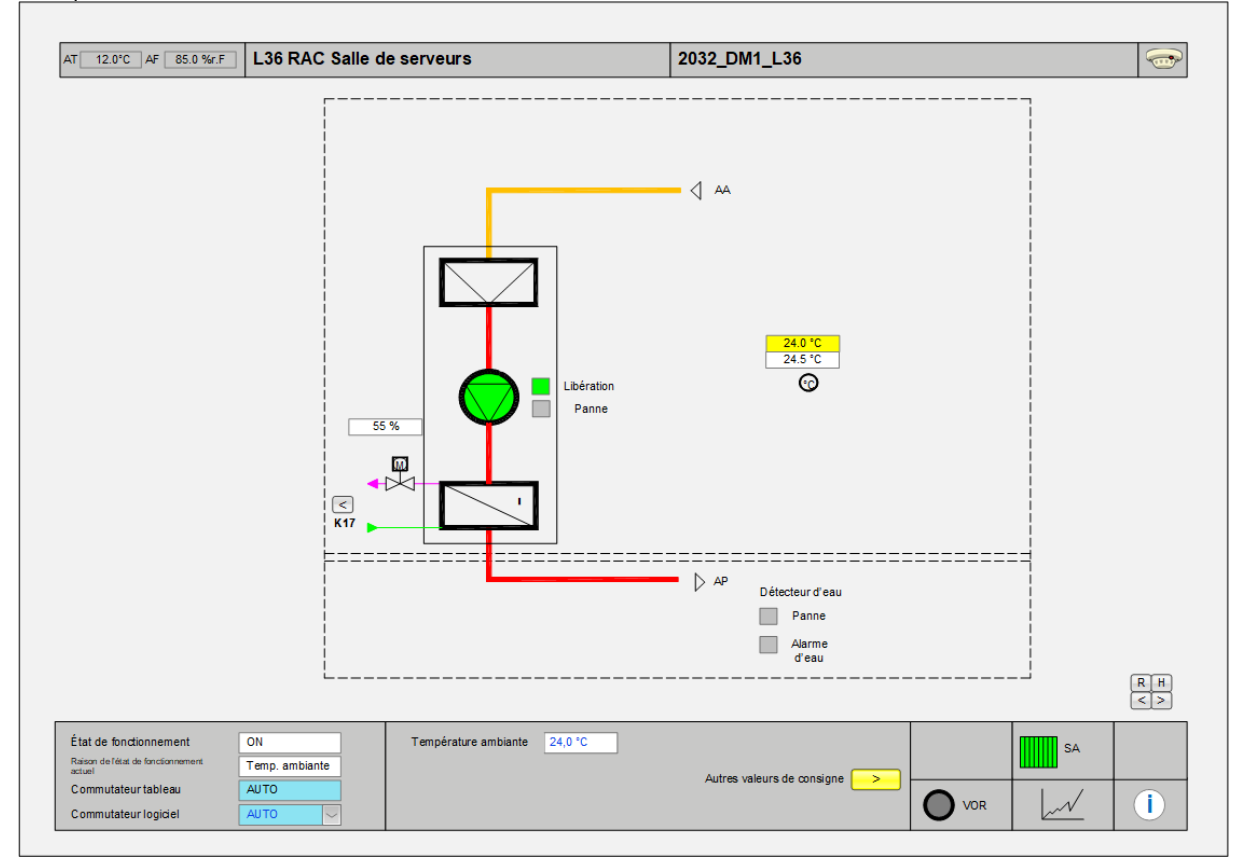

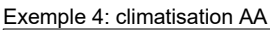

Exemple 5: pompe à chaleur

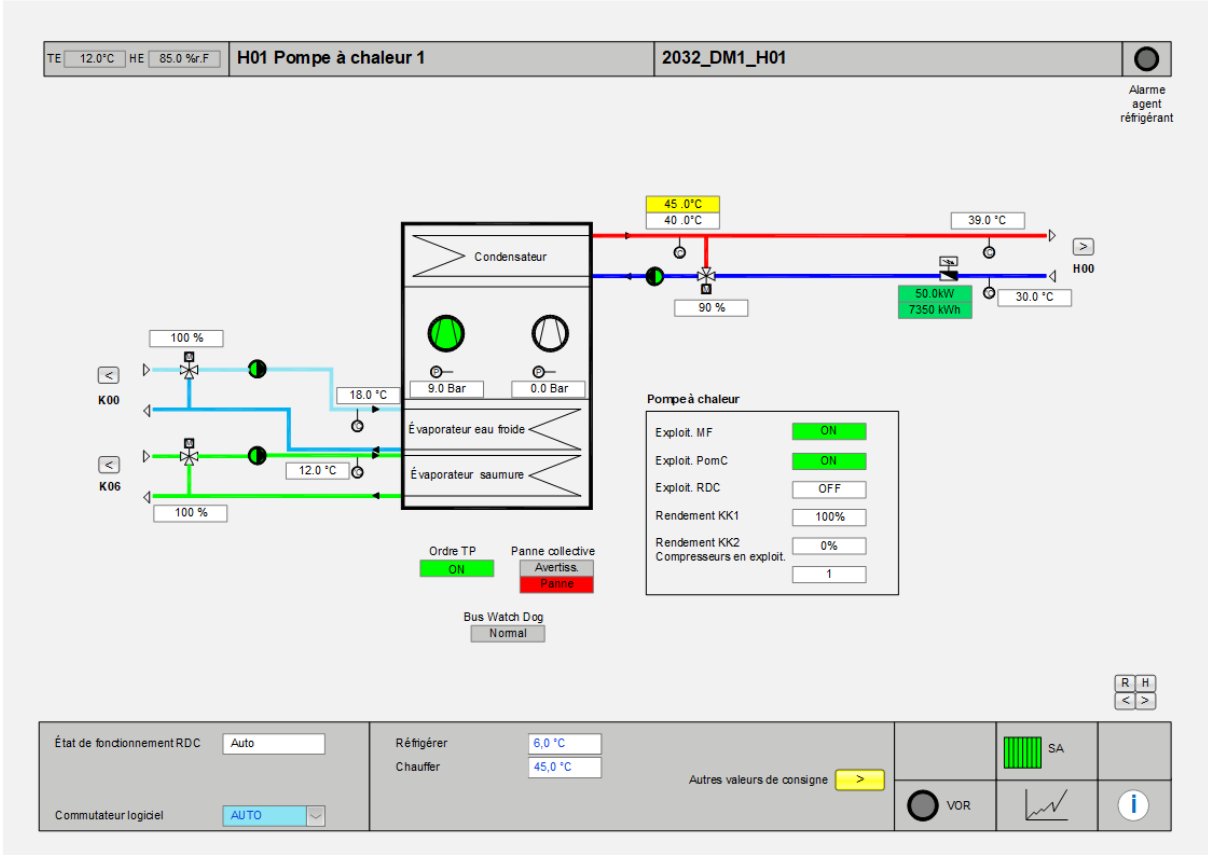

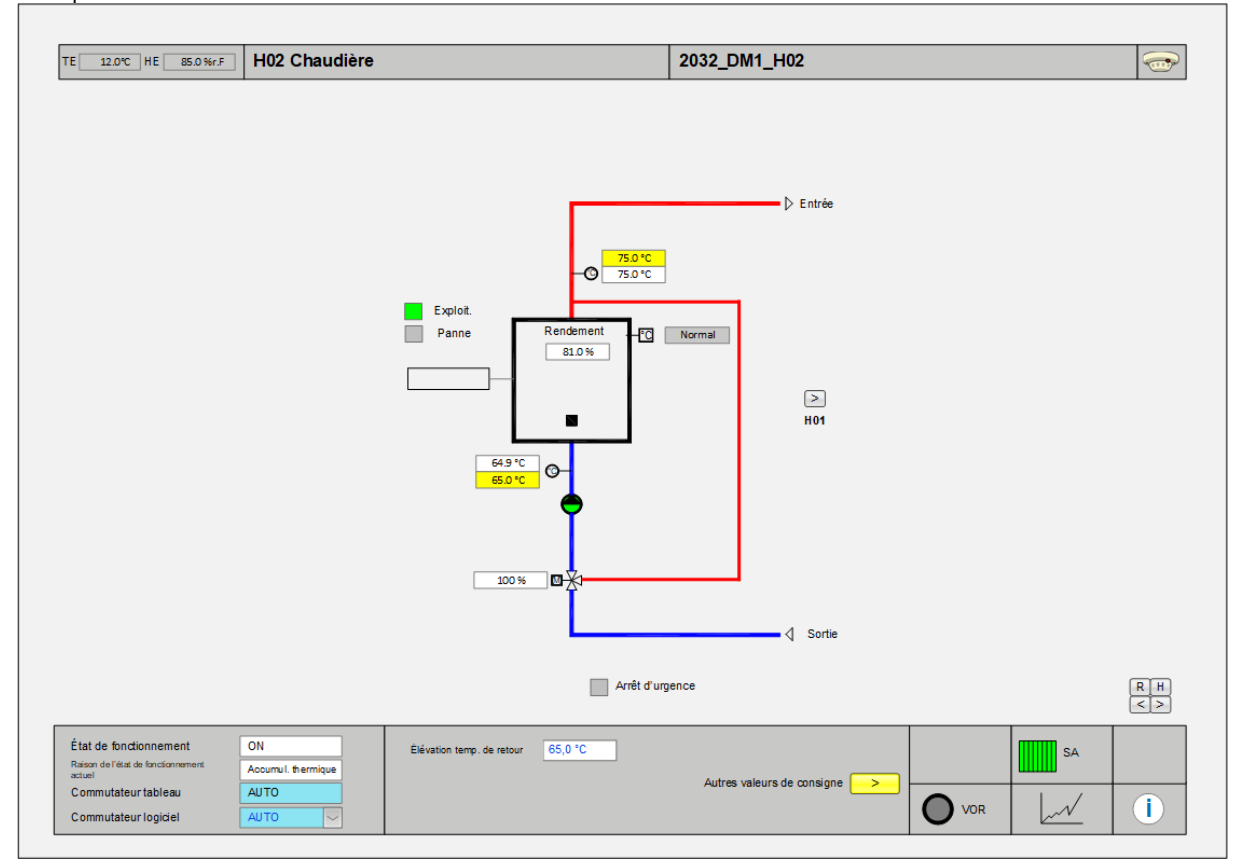

#### Exemple 6: chaudière

#### Exemple 7: échangeur thermique

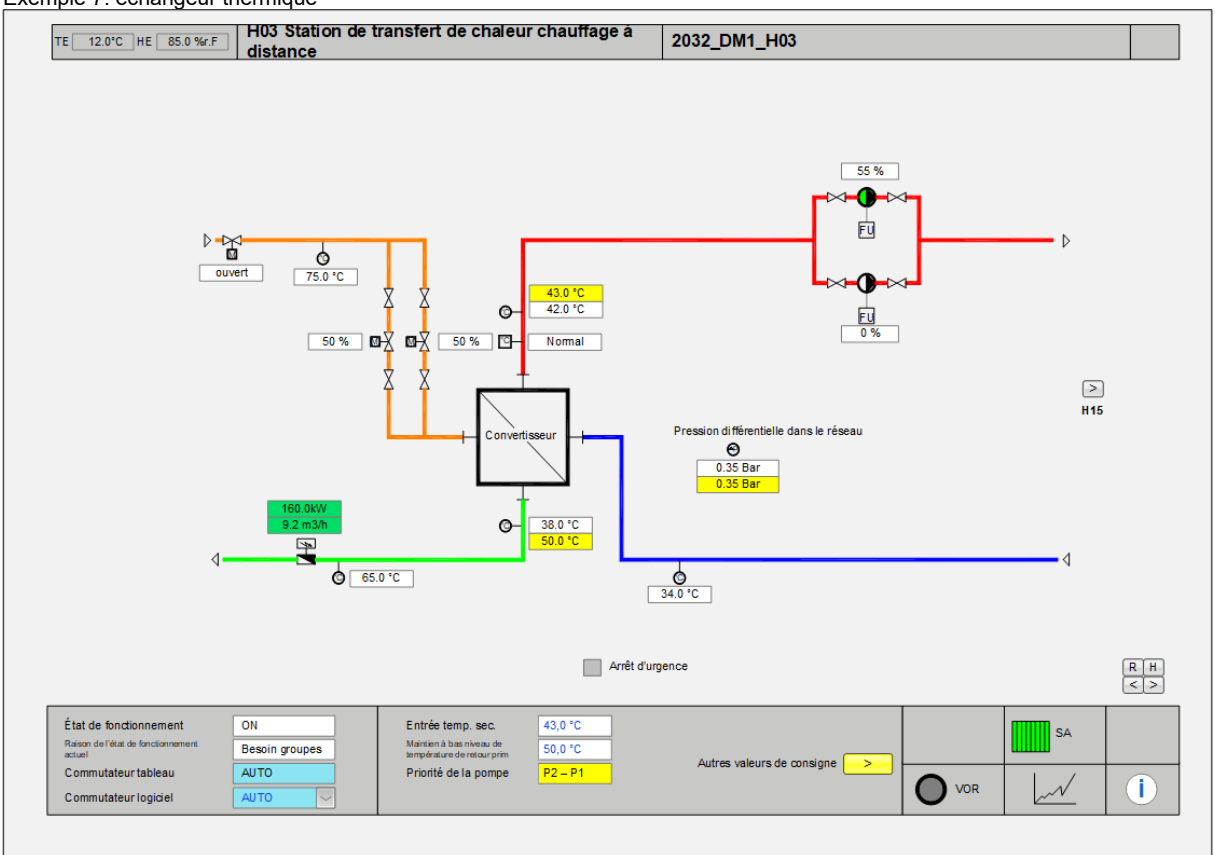

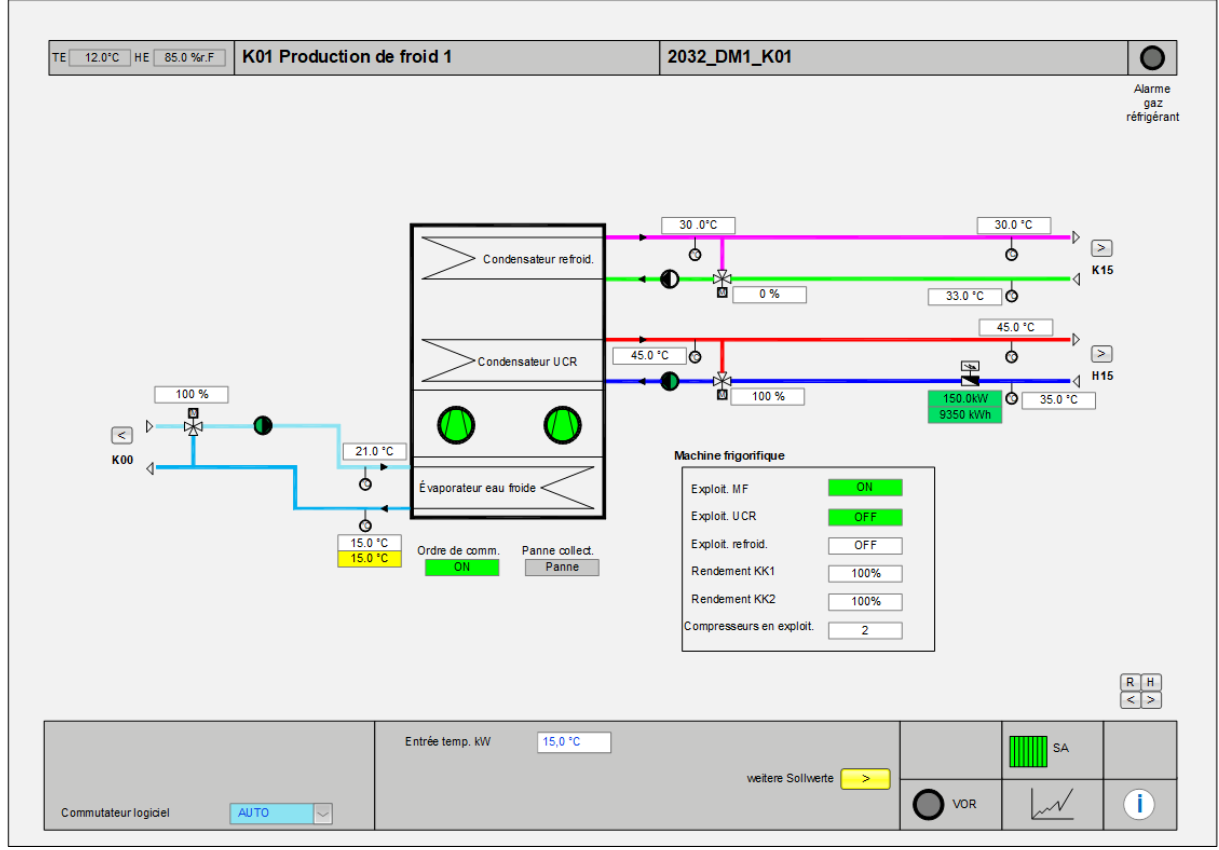

Exemple 9: chauffe-eau

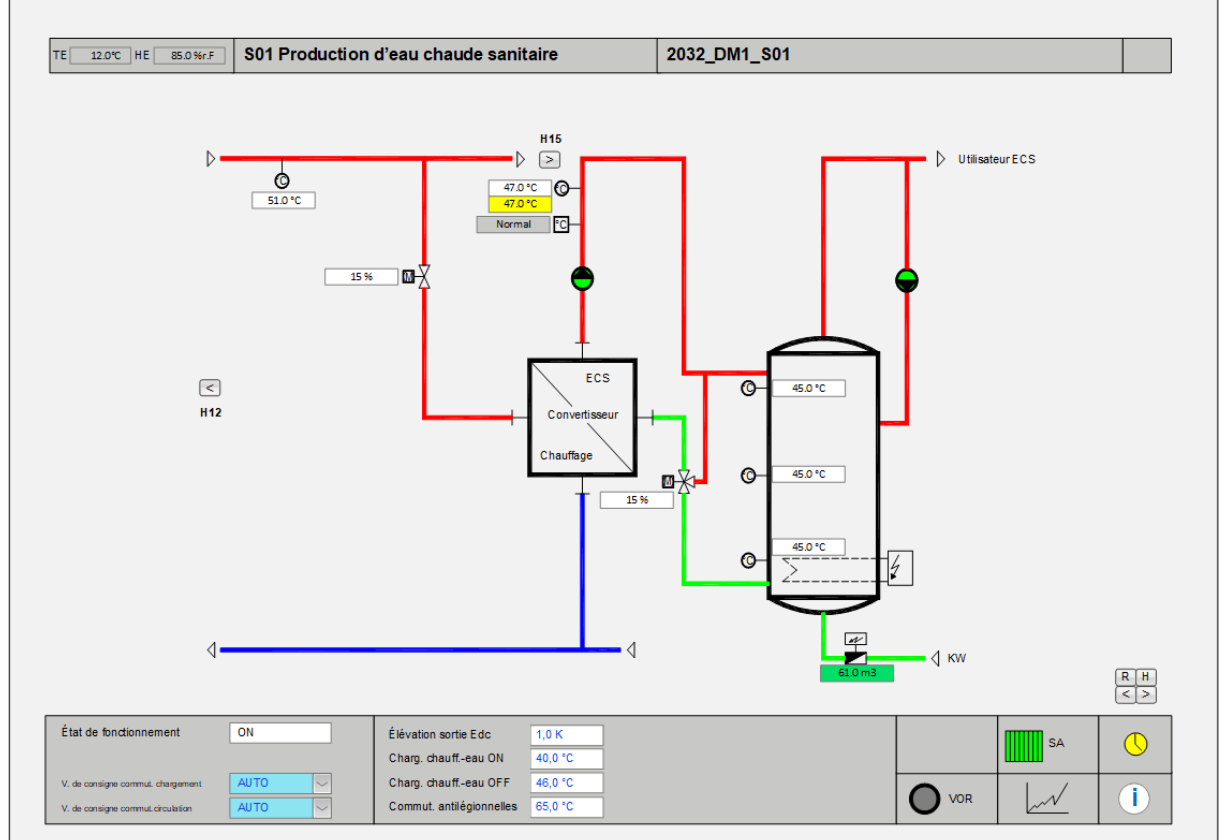

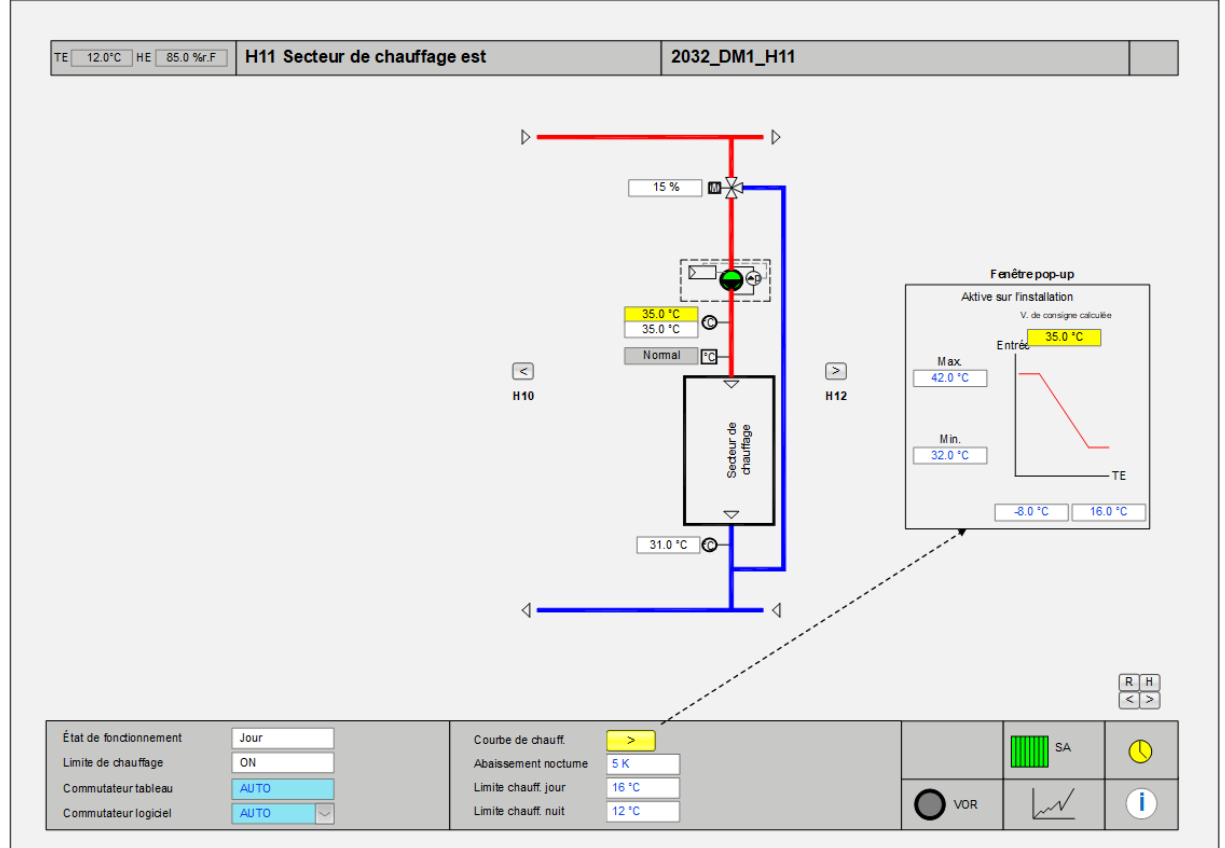

Exemple 10: secteur de chauffage
# **2 Codes de couleurs**

Les couleurs suivantes selon le **code RGB** (rouge/vert/bleu) doivent être utilisées dans le cadre du concept de visualisation AUBAT:

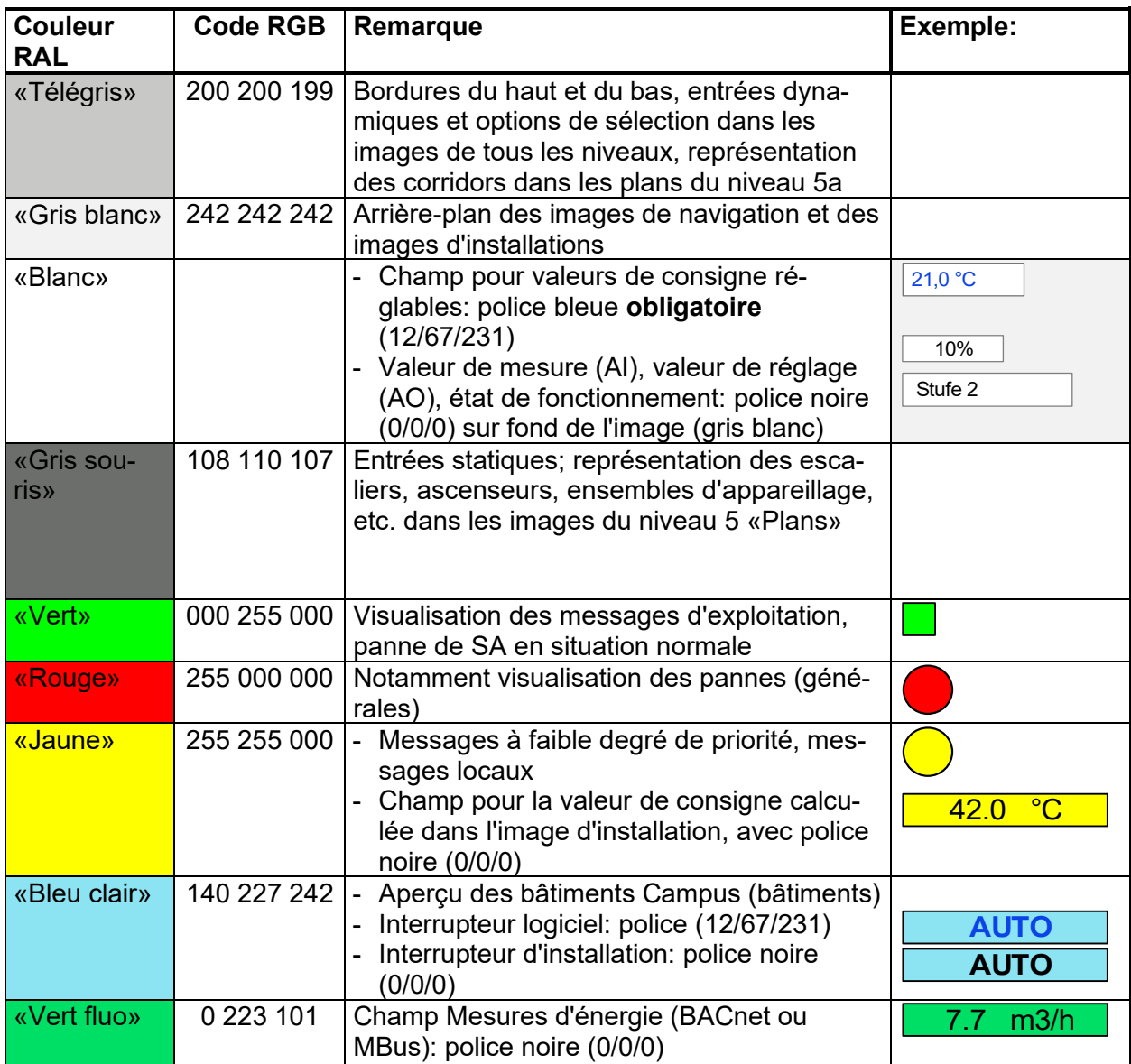

Liste des couleurs RGB sous: http://www.farb-tabelle.de/

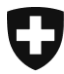

Schweizerische Eidgenossenschaft Confédération suisse Confederazione Svizzera Confederaziun svizra

Département fédéral des finances DFF

**Office fédéral des constructions et de la logistique OFCL** Constructions

Annexe 3 aux directives concernant les standards pour la domotique (DO) 210f

# Annexe 3 Fonctions DO de BACnet

de l'Office fédéral des constructions et de la logistique (OFCL)

Révisions du document:

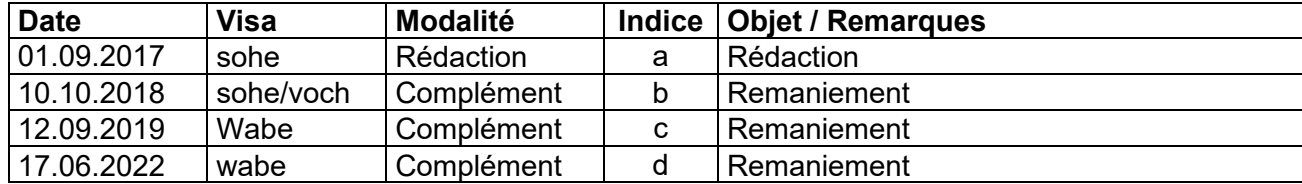

### **Table des matières**

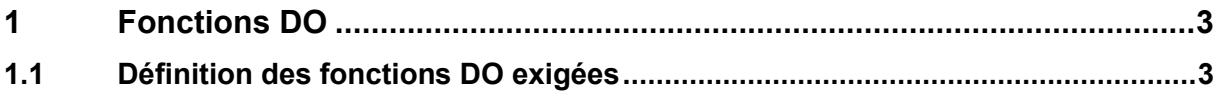

# <span id="page-147-0"></span>**1 Fonctions DO**

## <span id="page-147-1"></span>**1.1 Définition des fonctions DO exigées**

L'attribution des fonctions DO aux divers objets BACnet doit être conforme aux tableaux ci-après. Ils remplacent la section correspondante de la recommandation de la KBOB relative à l'utilisation de la norme BACnet.

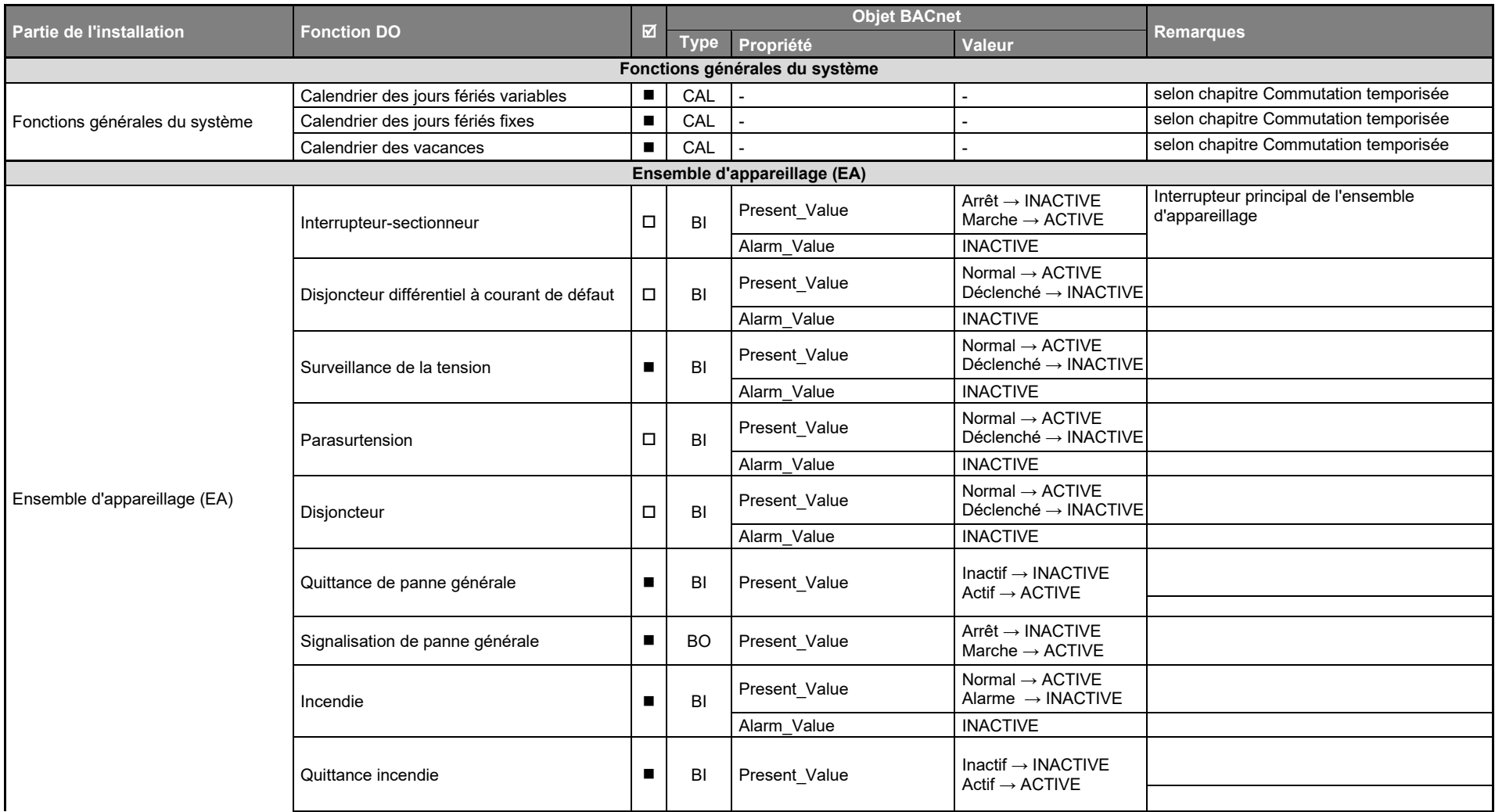

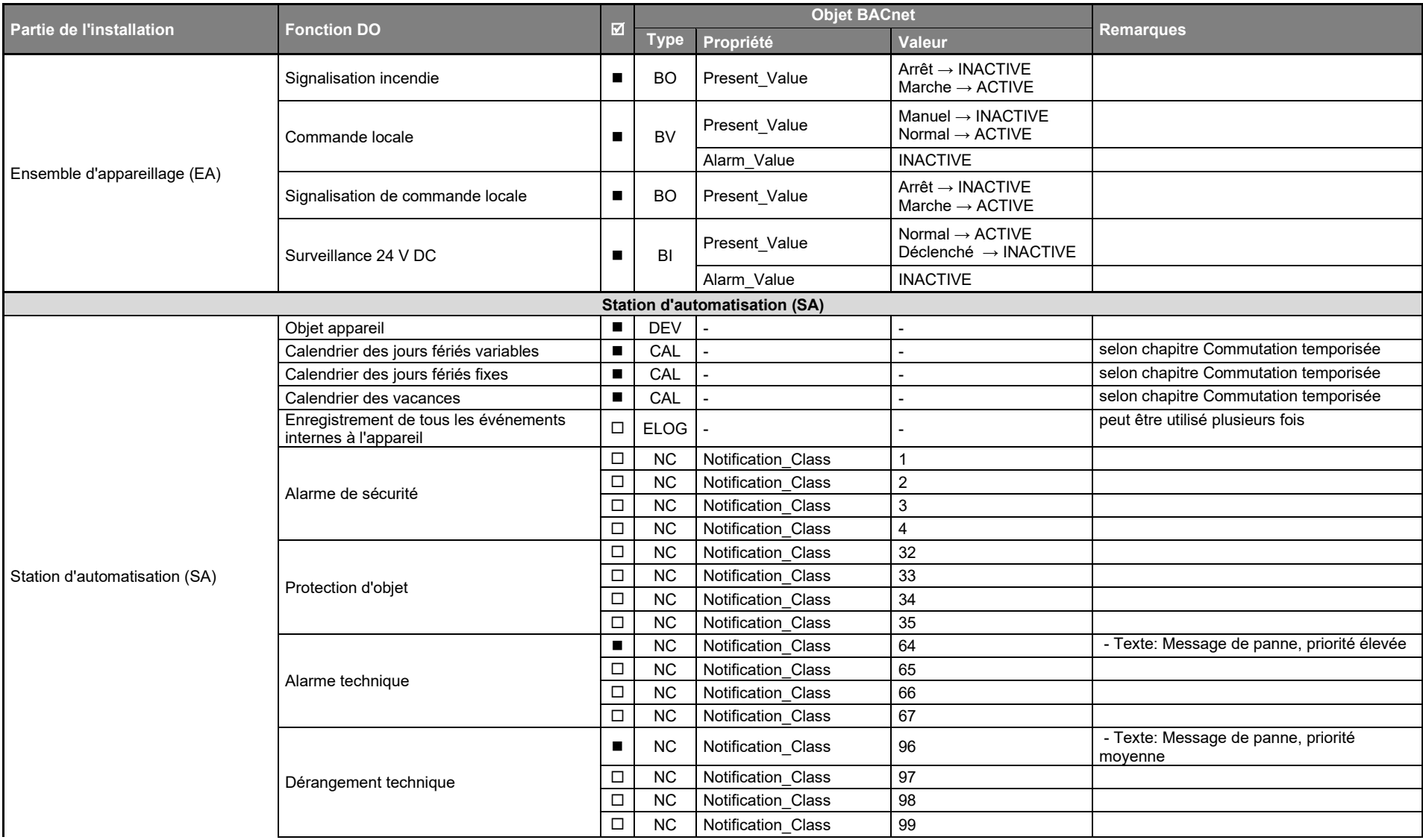

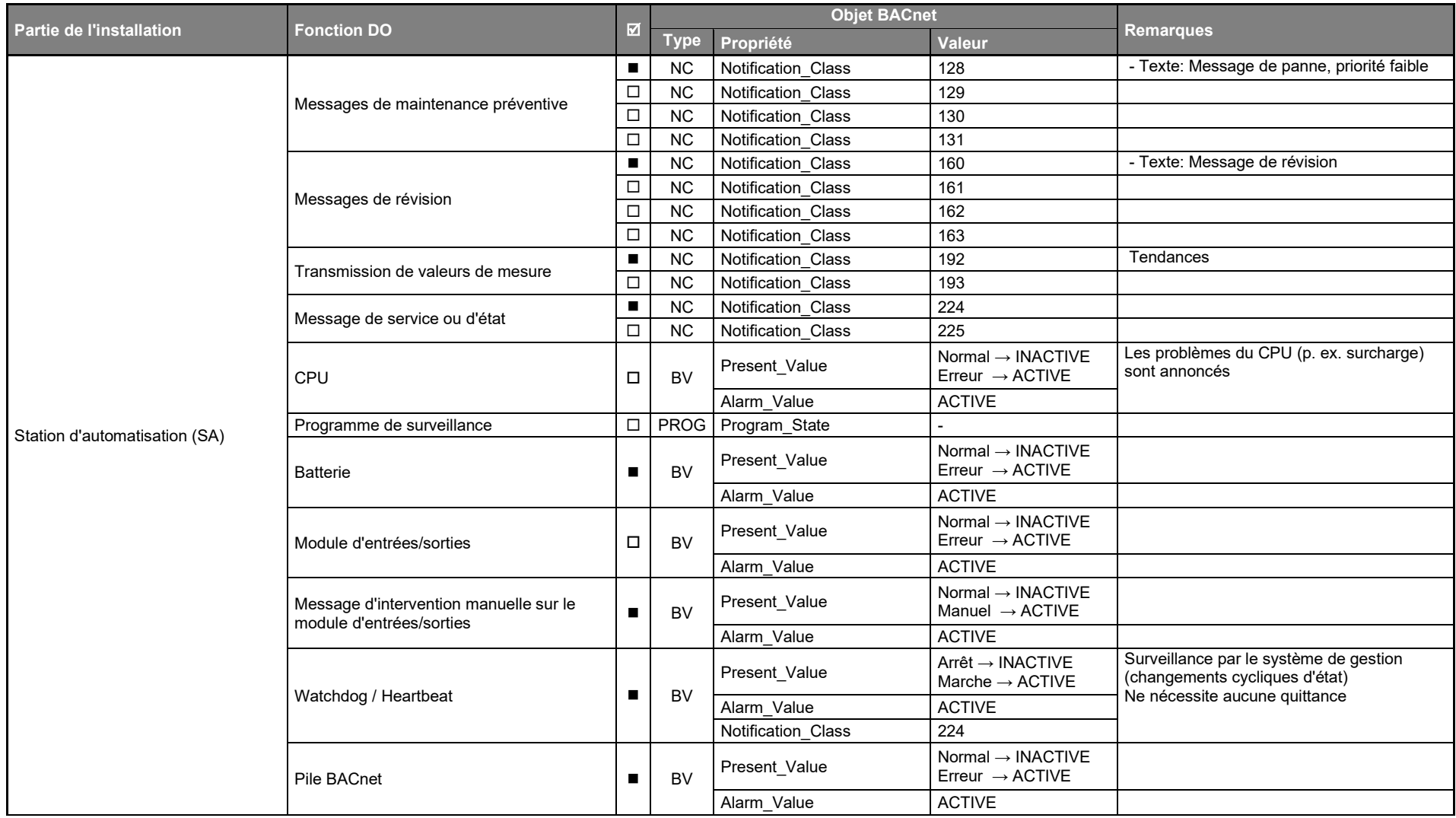

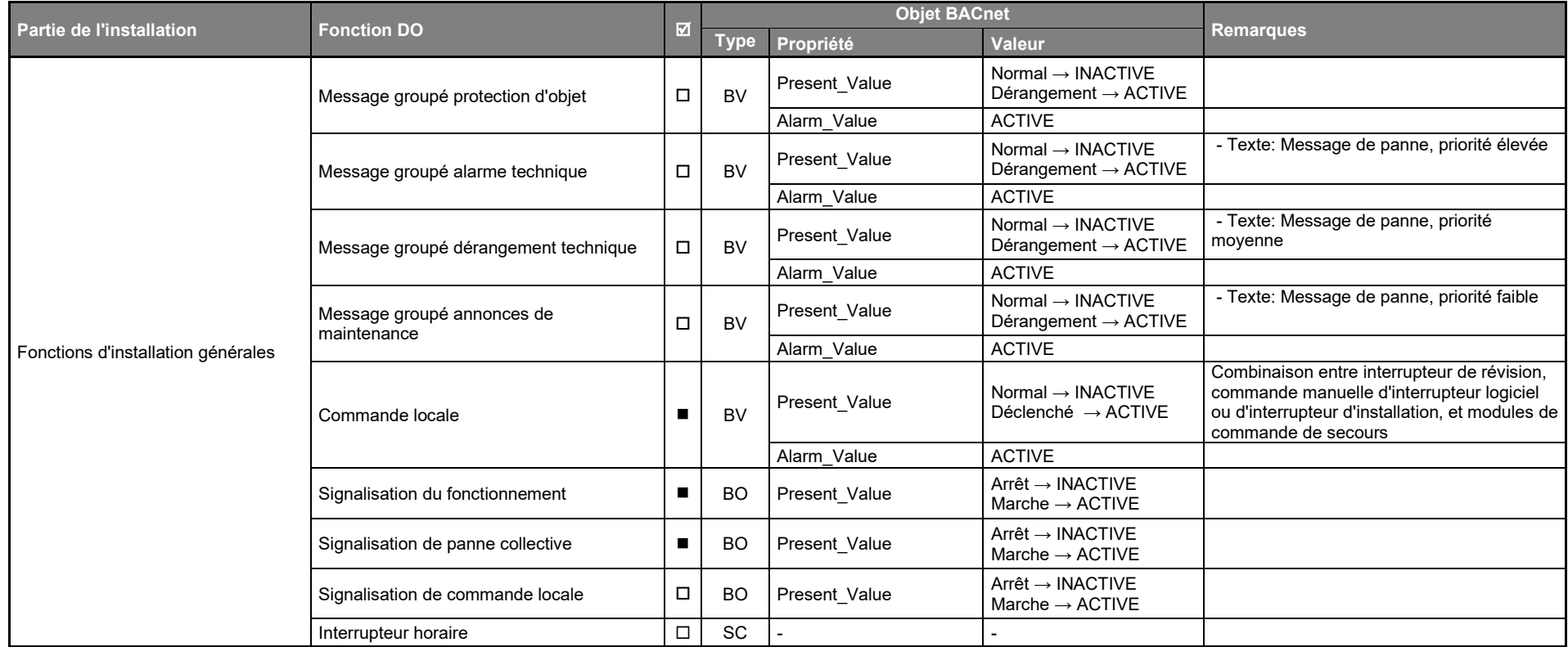

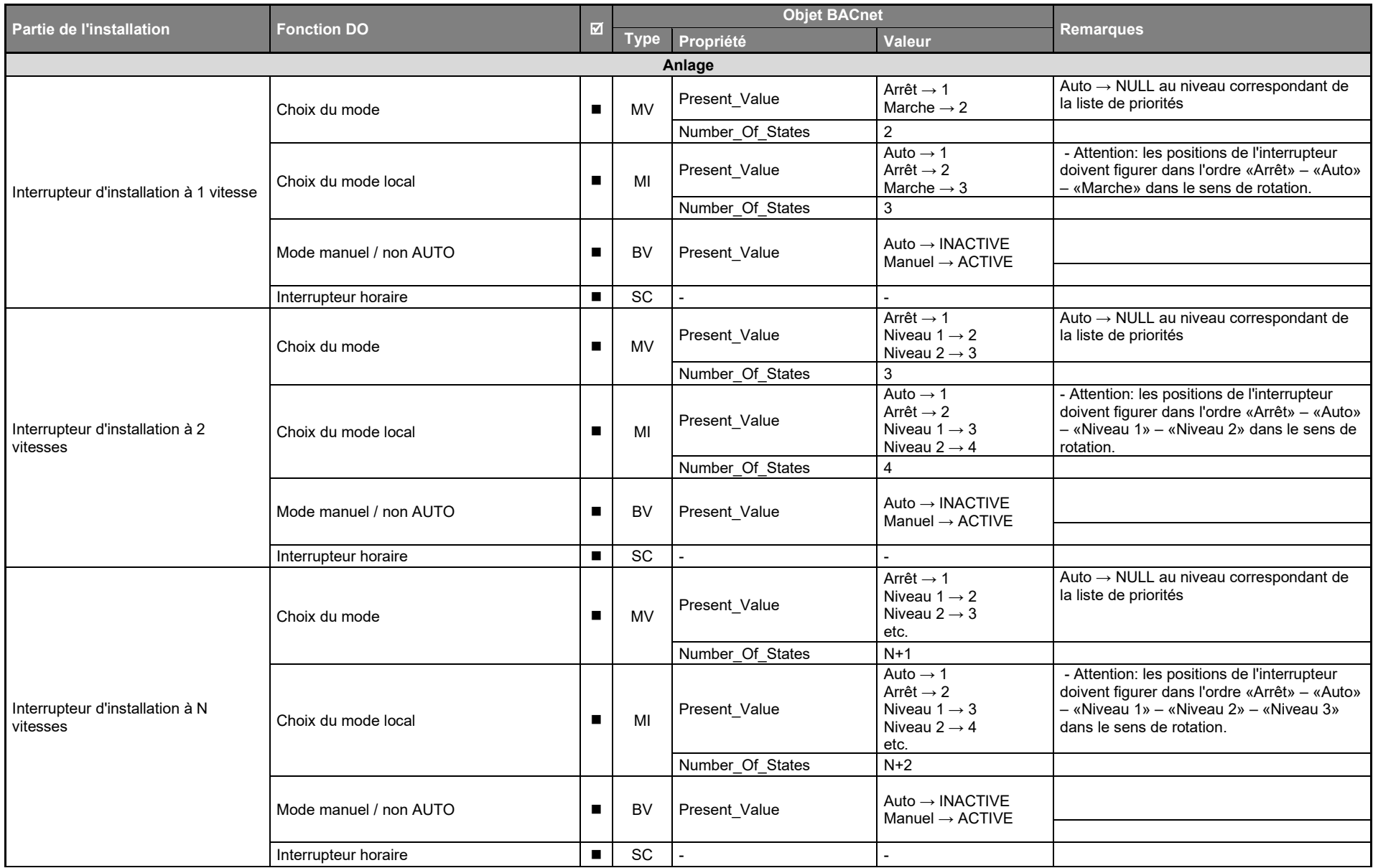

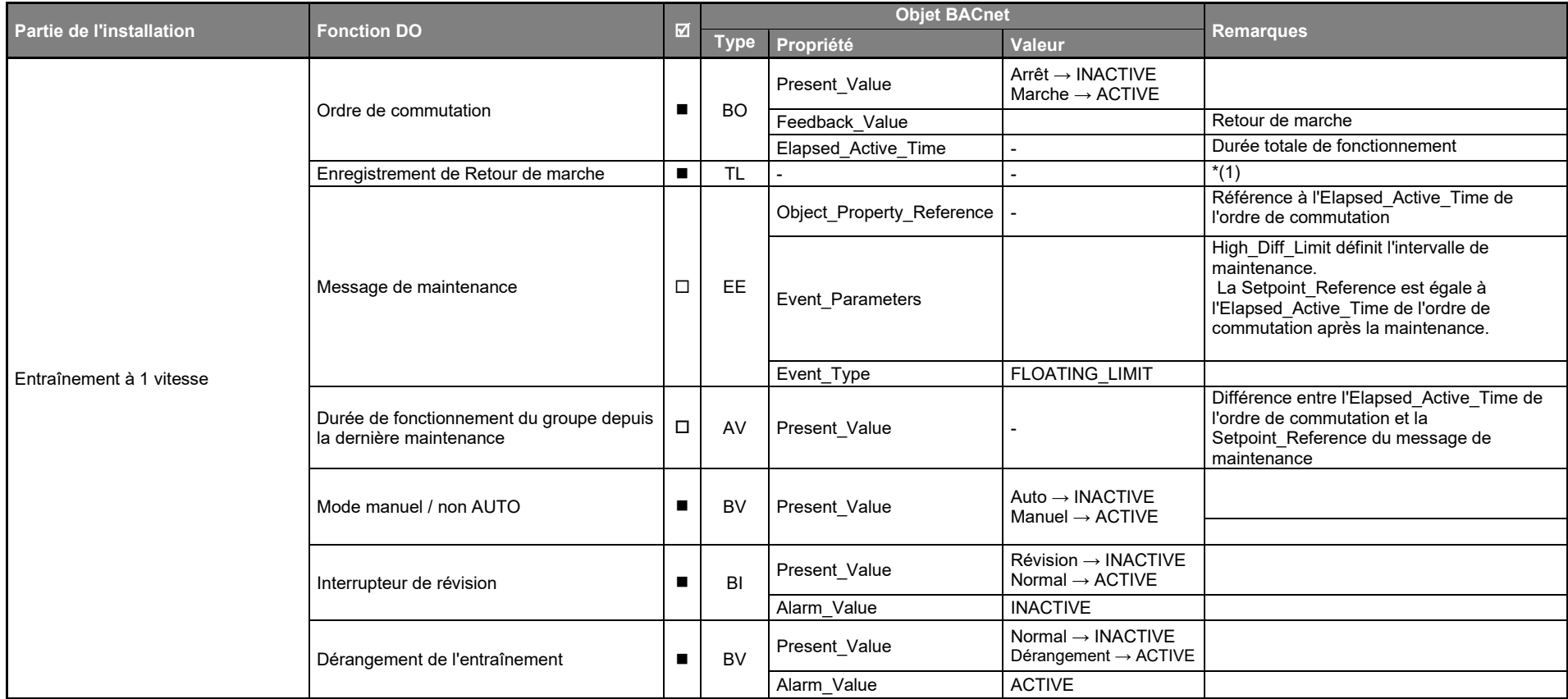

(1) Un ordre de commutation peut également être enregistré, à la place du retour de marche.

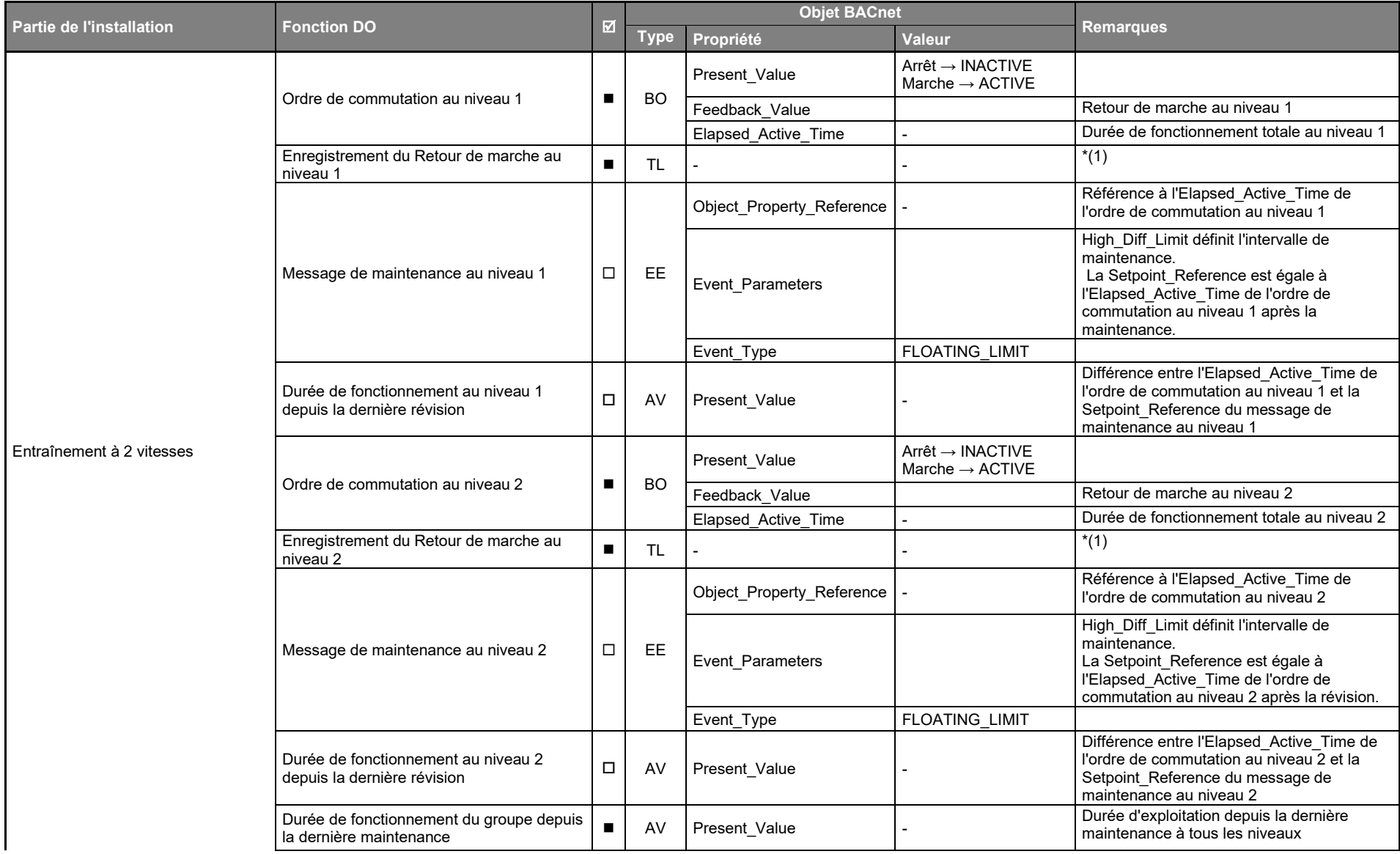

(1) Un ordre de commutation peut également être enregistré à la place du retour de marche.

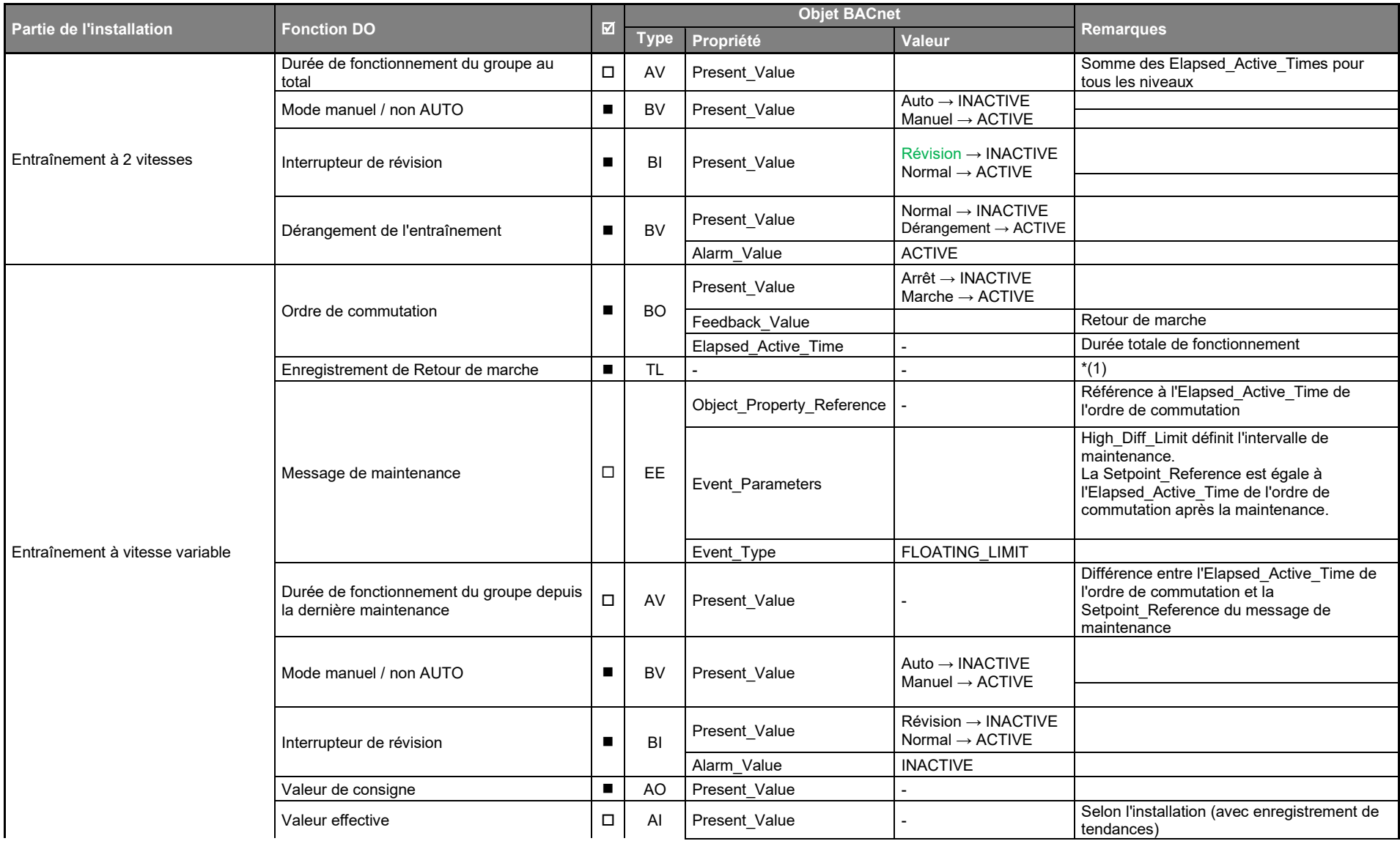

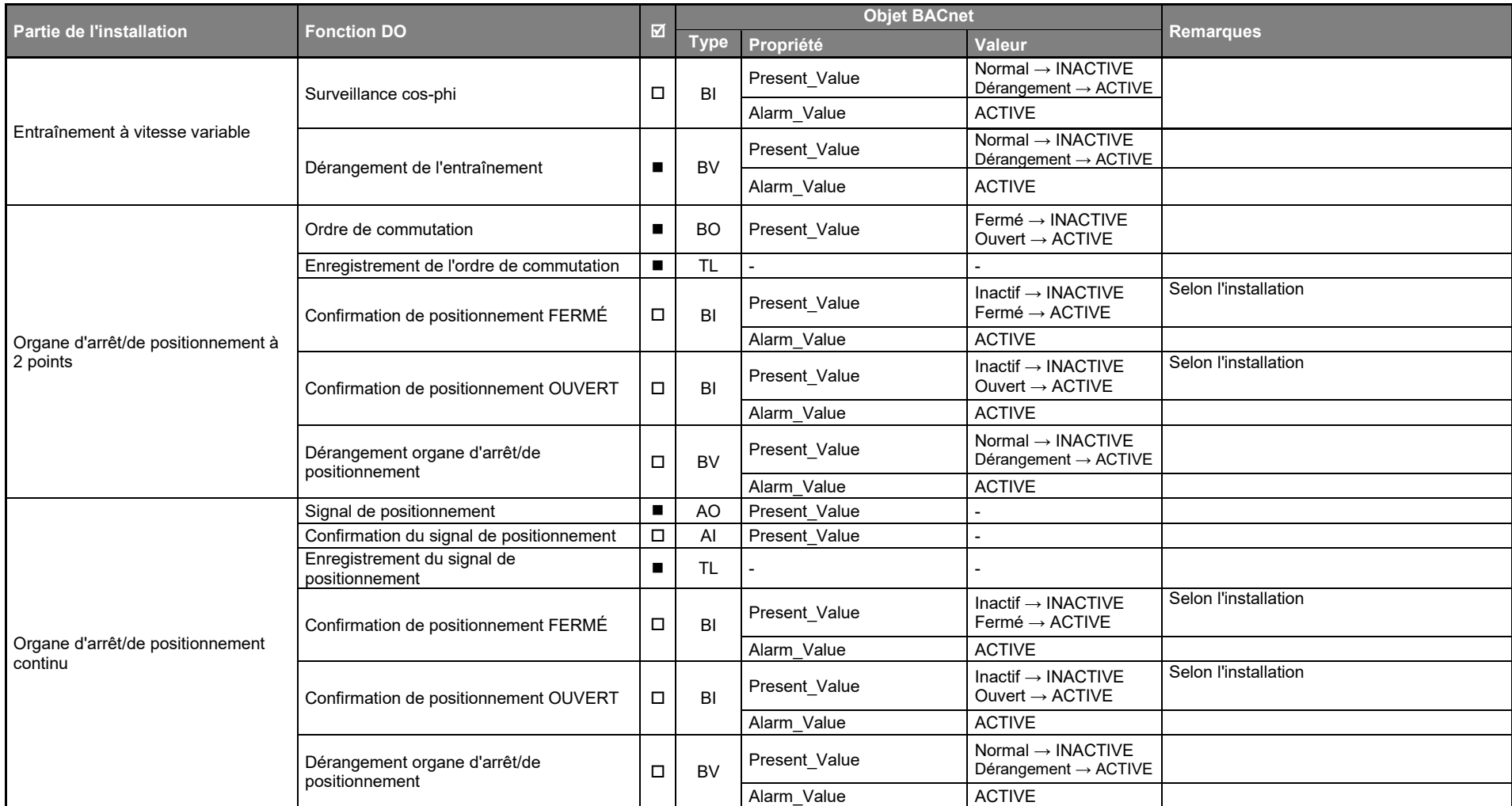

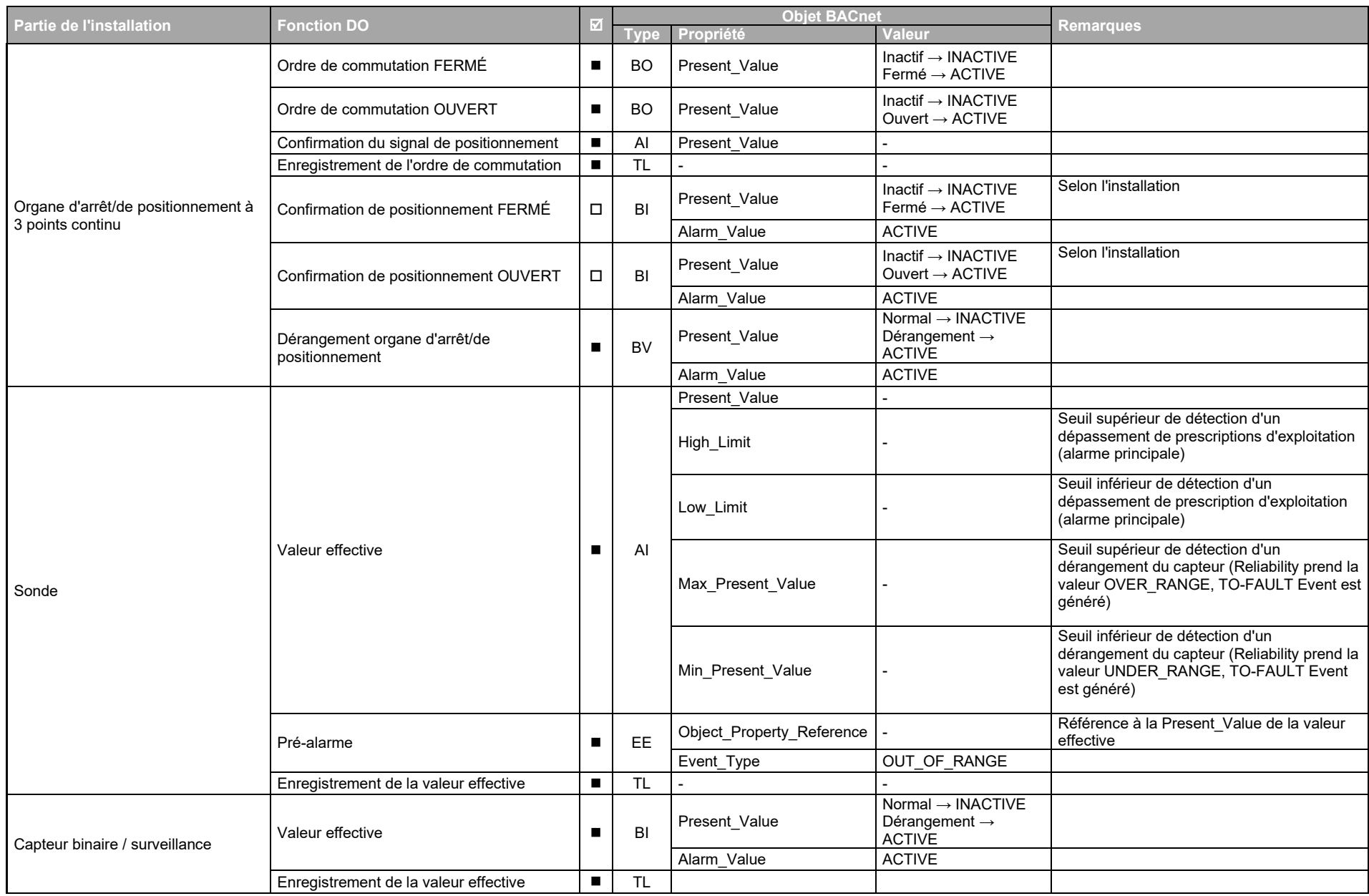

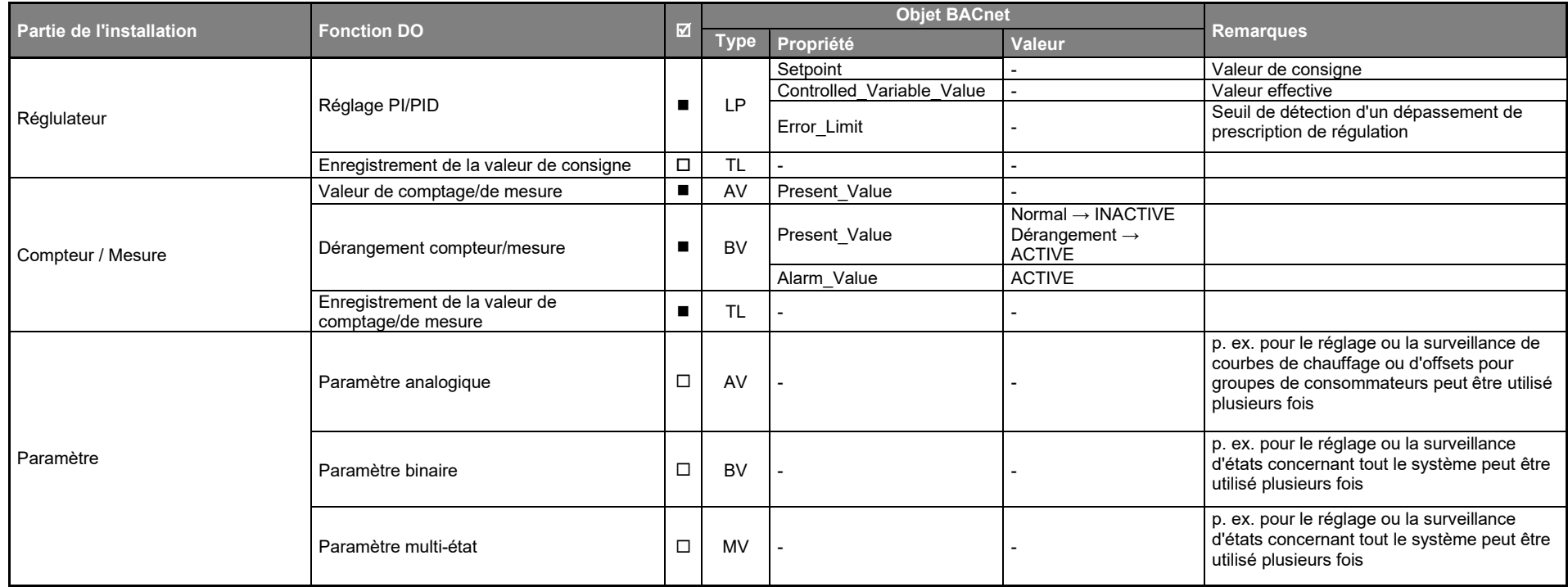

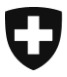

Département fédéral des finances DFF **Office fédéral des constructions et de la logistique OFCL** Constructions

# Annexe 4 Concept de notification de l'AUBAT Berne

de l'Office fédéral des constructions et de la logistique (OFCL)

Révisions:

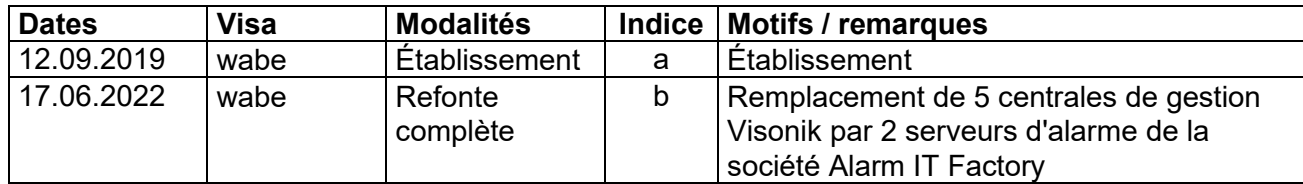

### **Table des matières**

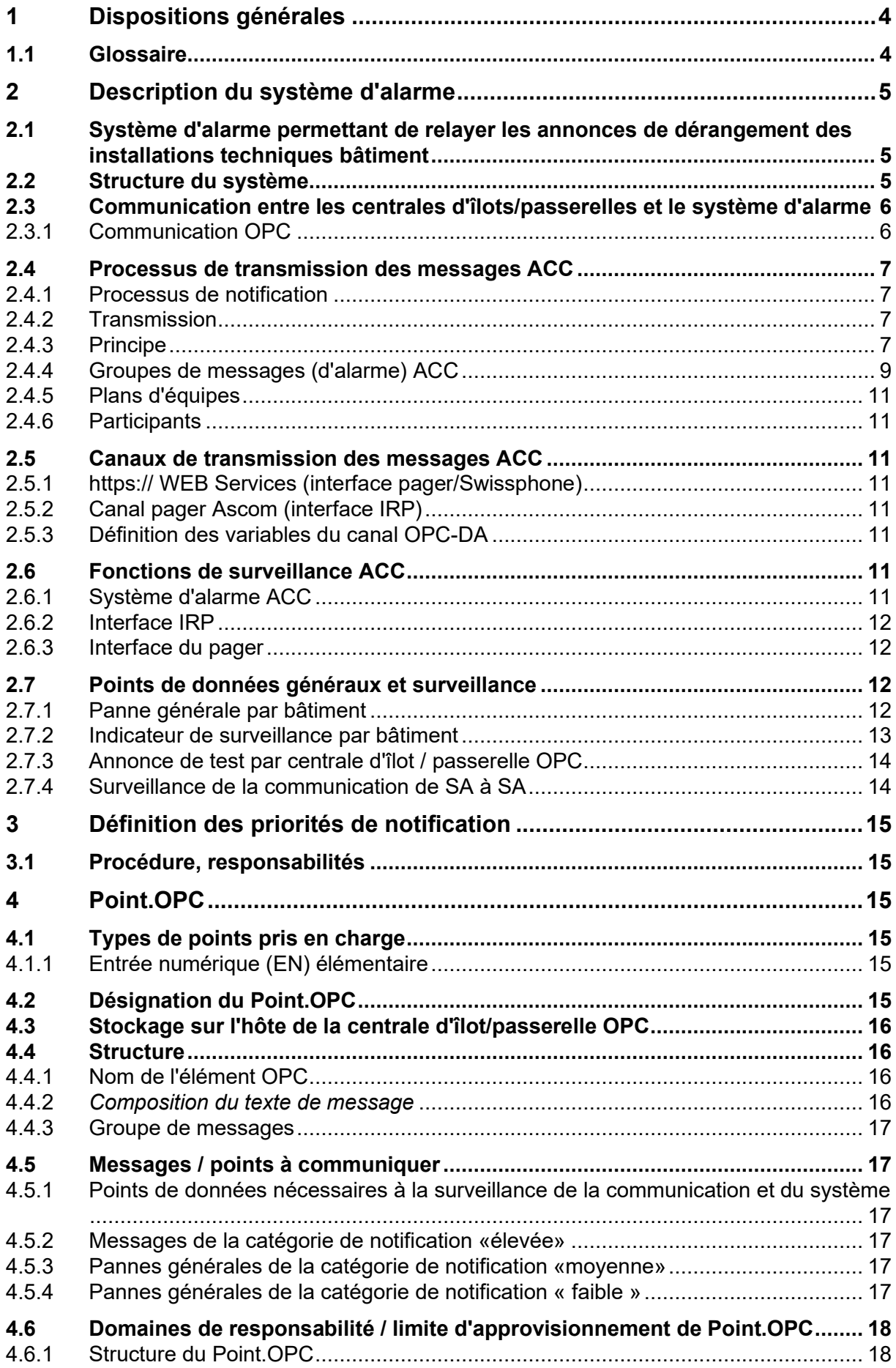

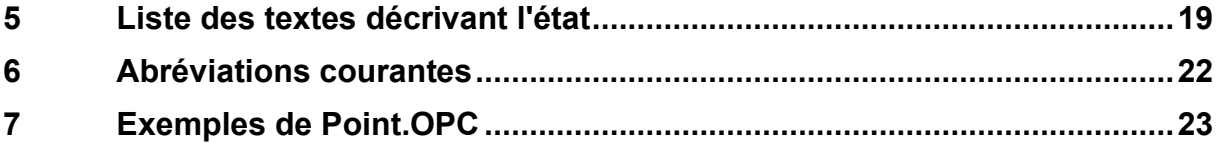

# <span id="page-162-0"></span>**1 Dispositions générales**

# <span id="page-162-1"></span>**1.1 Glossaire**

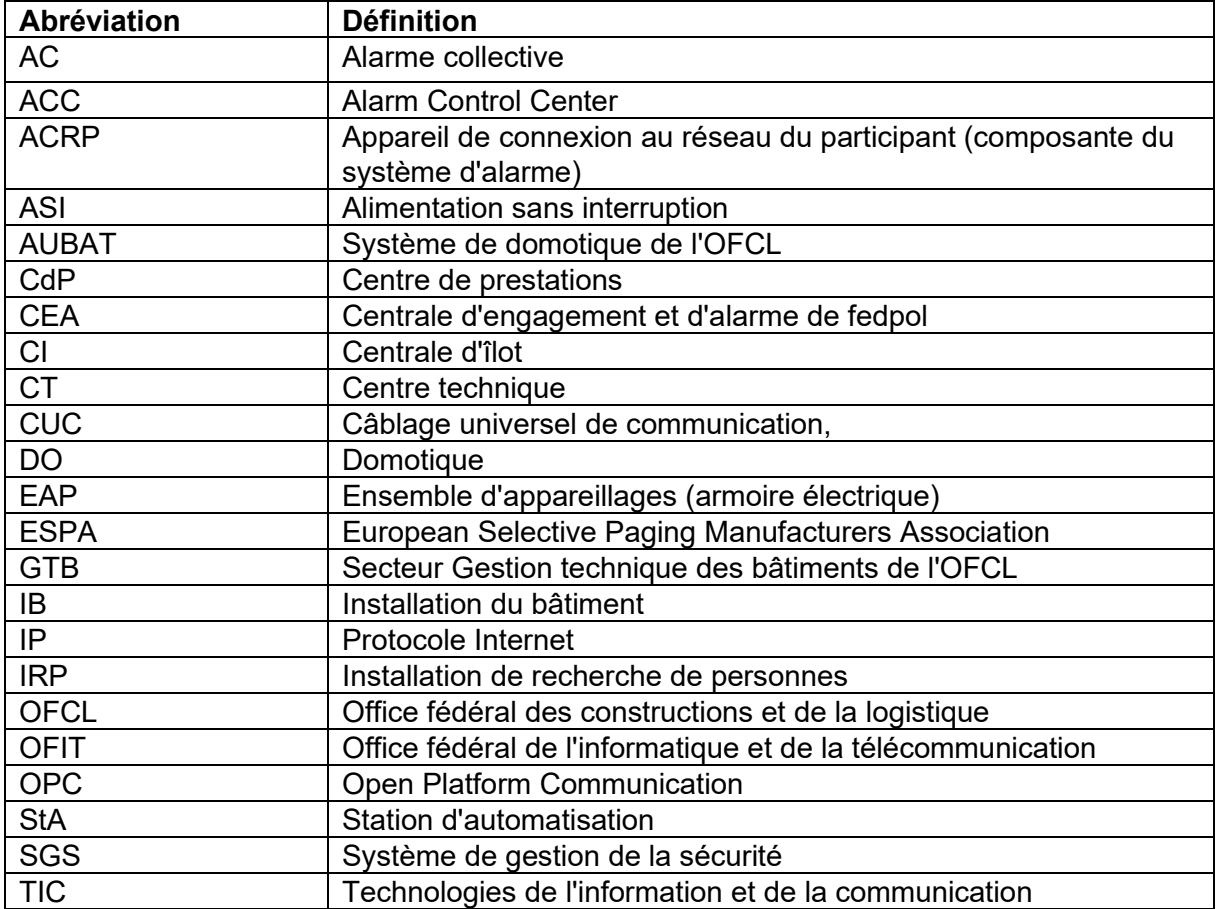

## <span id="page-163-0"></span>**2 Description du système d'alarme**

## <span id="page-163-1"></span>**2.1 Système d'alarme permettant de relayer les annonces de dérangement des installations techniques bâtiment**

Le niveau de gestion de la domotique comprend le système d'alarme ACC et les différents systèmes de gestion (centrales d'îlots, CI). Les messages des installations techniques du bâtiment de toutes les CI sont regroupés sur l'ACC et envoyés aux destinataires par différents canaux.

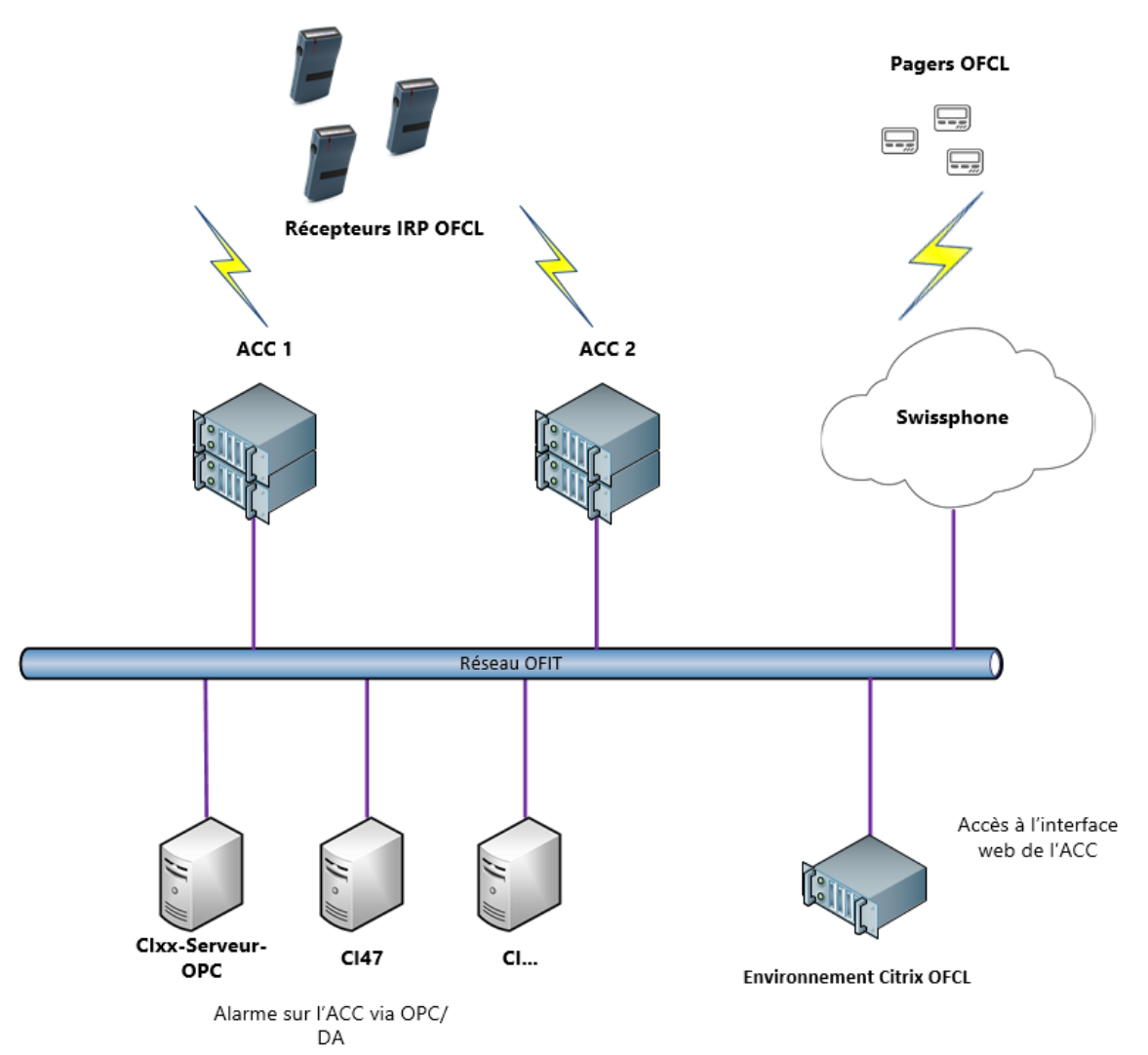

### <span id="page-163-2"></span>**2.2 Structure du système**

## <span id="page-164-0"></span>**2.3 Communication entre les centrales d'îlots/passerelles et le système d'alarme**

### <span id="page-164-1"></span>**2.3.1 Communication OPC**

La communication avec l'ACC nécessite le déploiement d'un serveur OPC dans le cadre du système domotique. Seul l'OPC Data Access 2.05A standard est supporté. Il existe deux possibilités:

- Le serveur OPC fonctionne sur une passerelle OPC distincte et se connecte directement aux stations d'automatisation par le biais du protocole BACnet/IP. **Cette structure est obligatoire pour tous les nouveaux systèmes et conditionne la communication avec le réseau BACnet/IP.**
- Le serveur OPC fait partie du logiciel du système de gestion et fonctionne sur la centrale d'îlot. Les anciens systèmes fonctionnent selon ce modèle.

Dans les systèmes équipés d'un serveur OPC, un « agent distant » assure la connexion entre le serveur OPC et l'ACC. Cet agent OPC reçoit un fichier de configuration contenant les informations suivantes:

- Éléments OPC sur lesquels l'agent est enregistré et reçoit des notifications en cas de modification
- Texte de message, envoyé lors du déclenchement d'une notification
- Groupe de messages (cercle des destinataires) auquel le message doit être envoyé
- Serveurs ACC (plusieurs)

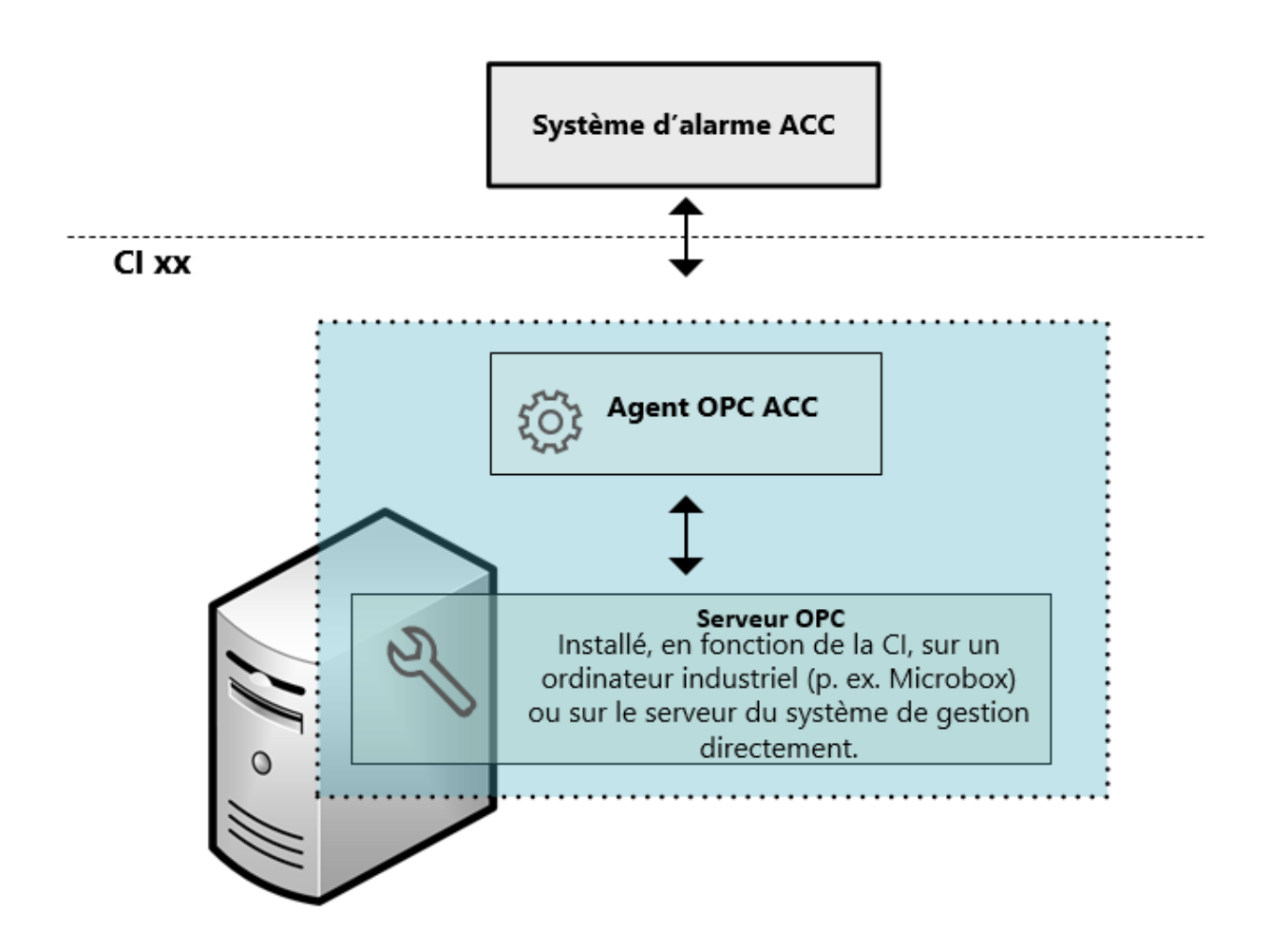

Au démarrage, l'agent se connecte à tous les serveurs ACC présents dans sa configuration. En cas de panne d'un serveur (ACC déconnecté, serveur arrêté/redémarré), celui-ci ne peut plus être contacté par l'agent et une commutation automatique s'opère vers le système redondant. Lorsque le serveur est à nouveau disponible, la connexion est automatiquement rétablie.

Les données énumérées ci-dessus sont nécessaires pour la configuration de l'agent:

- Nom de l'élément OPC
- Texte de message pour l'édition des notifications
- Nom du groupe de messages (cercle des destinataires) pour la diffusion des notifications

L'installation de l'agent OPC exige la configuration minimale suivante pour la machine hôte:

- Windows 10 LTSC ou Windows Server 2012 R2
- .Net Version 4.8
- 1 Go RAM
- 10 Go d'espace de stockage libre
- Obligatoirement .Net Framework 3.5.2

### <span id="page-165-0"></span>**2.4 Processus de transmission des messages ACC**

#### <span id="page-165-1"></span>**2.4.1 Processus de notification**

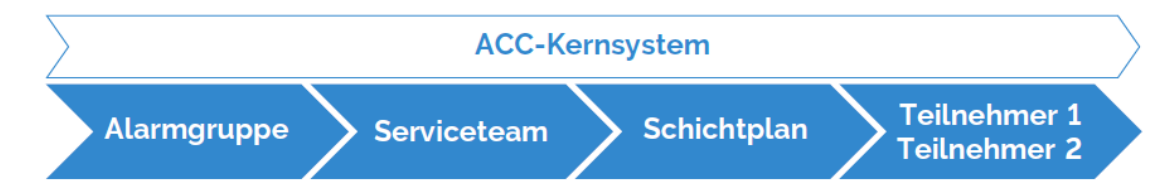

### <span id="page-165-2"></span>**2.4.2 Transmission**

Tous les points de données importés dans le système d'alarme disposent de l'information sur le groupe de messages auquel ils appartiennent. On utilise à cette fin le Point OPC File dans lequel le groupe de messages est déjà défini. Le système d'alarme se fonde sur ces groupes de messages pour déterminer l'équipe de service à laquelle s'adressera la notification. Les plans d'équipes attribués à l'équipe de service déterminent ensuite le cercle des participants et, en fin de compte, le numéro des destinataires et la destination du message.

### <span id="page-165-3"></span>**2.4.3 Principe**

Le principe suivant illustre une partie de la structure des groupes de messages avec, à gauche, quatre points de données provenant d'un Point.OPC, au centre, le système d'alarme ACC et, à droite, les récepteurs de messages CdP1 et CT Berne Centre.

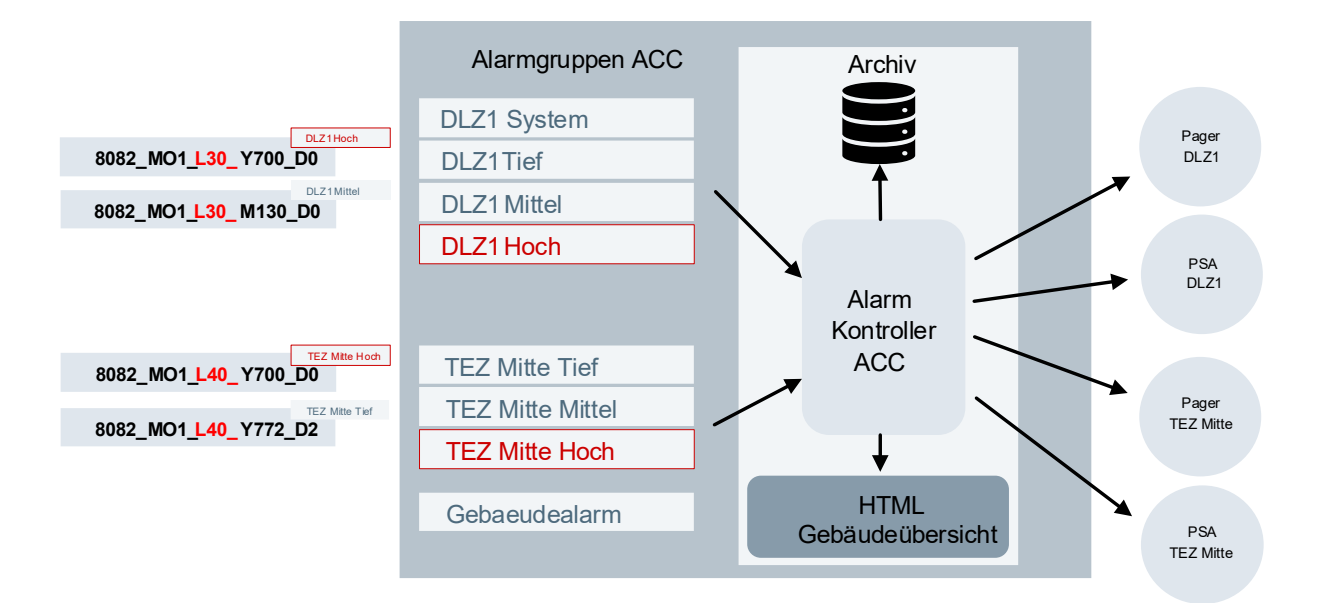

## <span id="page-167-0"></span>**2.4.4 Groupes de messages (d'alarme) ACC**

Chaque objet système contient l'information sur le groupe de messages auquel il appartient.

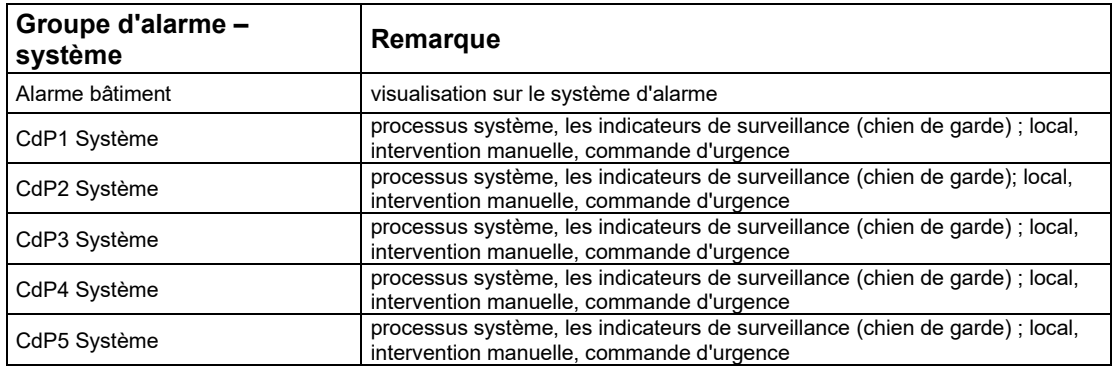

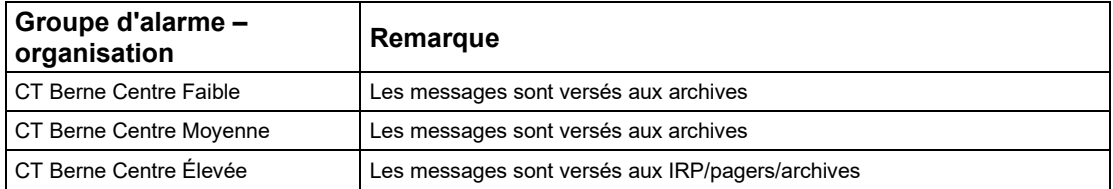

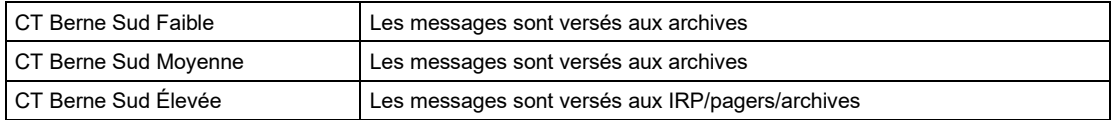

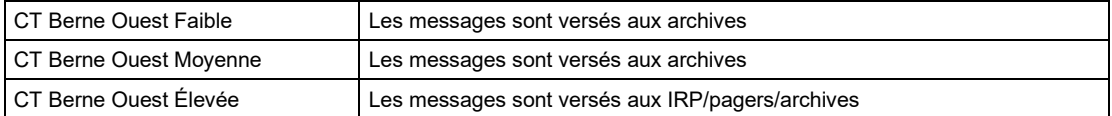

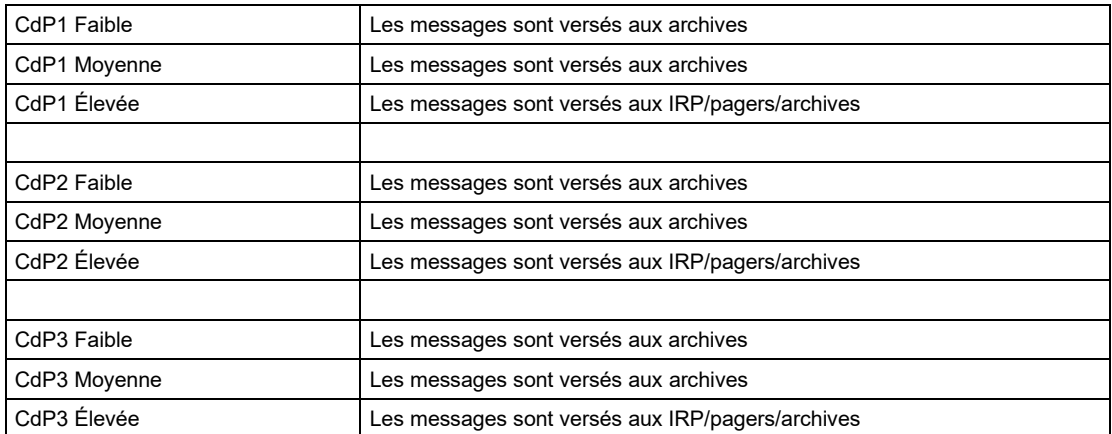

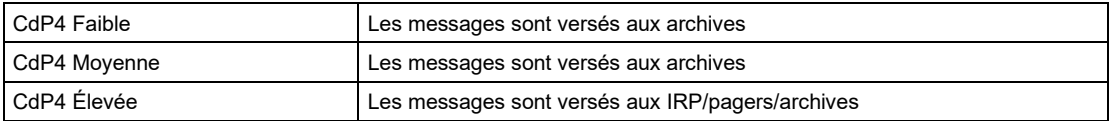

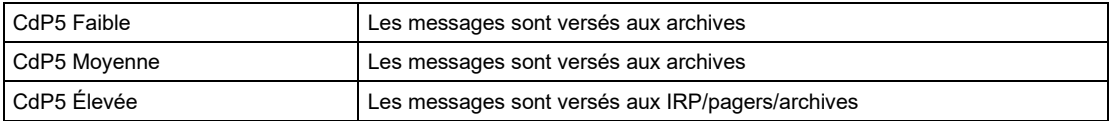

Les groupes de messages se composent du nom de l'équipe de service et des catégories de transmission des messages. On distingue les catégories Système, Faible, Moyenne, Élevée et Message lié au bâtiment. Seuls les messages de la catégorie **Élevée** sont envoyés aux IRP/pager.

#### **2.4.4.1 Catégories de messages**

#### • **Système**

Les messages de cette catégorie sont enregistrés dans le système à des fins de suivi, mais ne sont **pas** envoyés.

Il s'agit principalement de points de données des processus du système du type «chien de garde».

#### • **Faible**

Les messages de cette catégorie sont enregistrés dans le système à des fins de suivi, mais ne sont **pas** envoyés.

Ils englobent notamment messages de maintenance et sont traités au cours de la semaine de travail. Exemple: «Panne du moniteur de filtre».

#### • **Moyenne**

Les messages de cette catégorie sont enregistrés dans le système à des fins de suivi, mais ne sont **pas** envoyés.

Ils sont traités le jour ouvrable suivant, p. ex. «courroie trapézoïdale défectueuse» dans un système de ventilation non essentiel pour l'exploitation.

#### • **Élevée**

Les messages de cette catégorie sont enregistrés dans le système à des fins de suivi et envoyés selon la configuration. Ils exigent une intervention immédiate (jour/nuit/week-end/jours fériés): pompes de puisard, station de relevage, surveillance de la température des installations importantes pour l'exploitation.

#### • **Messages liés au bâtiment**

Ce groupe de messages est rattaché dans Point.OPC aux messages groupés du bâtiment et a pour fonction de signaler les messages groupés dans la fenêtre de visualisation définie par l'utilisateur. Cette fonction est prévue pour une utilisation future et n'est pas active pour l'instant.

#### **2.4.4.2 Équipes de service**

Les catégories de messages énumérées ci-dessus sont attribuées aux équipes de service.

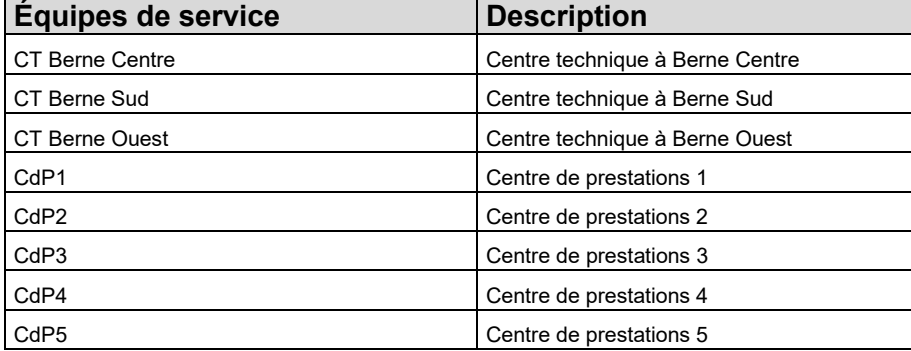

## <span id="page-169-0"></span>**2.4.5 Plans d'équipes**

Les plans d'équipes sont attribués aux équipes de service et déterminent l'heure à laquelle les messages sont envoyés aux différents participants.

### <span id="page-169-1"></span>**2.4.6 Participants**

<span id="page-169-2"></span>Les cibles d'appel et, partant, les appareils destinataires proprement dits sont attribués aux participants.

## **2.5 Canaux de transmission des messages ACC**

### <span id="page-169-3"></span>**2.5.1 https:// WEB Services (interface pager/Swissphone)**

Les messages sont envoyés par le système e-Alarm de Swisscom à Swissphone, qui les transmet aux pagers.

### <span id="page-169-4"></span>**2.5.2 Canal pager Ascom (interface IRP)**

Par le biais d'une interface série, le pager Ascom transmet le texte du message sur l'écran des récepteurs U912T-CAA1 et U912D-CCAB (ainsi que des modèles de conception identique) à une installation Ascom OCP100, OCP200 ou OCP250 avec adressage UCM via le protocole ESPA 4.4.4. Le réglage de l'interface est le suivant : 9600 bauds, 8 bits de données, 1 bit d'arrêt, parité paire, sans contrôle de flux.

### <span id="page-169-5"></span>**2.5.3 Définition des variables du canal OPC-DA**

Le canal OPC-DA permet de définir n'importe quel élément OPC à l'aide d'un message. Ce canal est utilisé en cas de panne d'un canal pour écrire un élément OPC sur un serveur OPC virtualisé dédié et signaler la défaillance par le biais d'une commande API.

## <span id="page-169-6"></span>**2.6 Fonctions de surveillance ACC**

Les deux serveurs de messages sont équipés d'une SA de surveillance indépendante. Ils disposent en outre de leurs propres interfaces IRP/pager ainsi que de leur propre système de surveillance du serveur de messages. Ces fonctions sont utilisées pour surveiller l'envoi des messages par IRP et pager, pour la surveillance propre du serveur de messages ainsi que pour la surveillance du réseau desservant les différents bâtiments.

La surveillance du système d'alarme consiste à superviser les canaux de transmission des messages ainsi que le système d'alarme ACC redondant lui-même.

## <span id="page-169-7"></span>**2.6.1 Système d'alarme ACC**

Les deux systèmes d'alarme disposent d'un chien de garde interne (Lifebit) qui est envoyé de manière cyclique, via l'interface OPC, à la SA de surveillance qui lui est dédiée. La SA calcule l'écart temporel. Si elle ne reçoit pas le Lifebit dans l'intervalle de temps configuré (15 min.), un contact matériel est ouvert sur la SA. L'ouverture du contact signale à la CEA qu'une intervention est nécessaire.

Le message suivant s'affiche à la CEA:

- Signe de vie serveur d'alarme 1
- Signe de vie serveur d'alarme 2

## <span id="page-170-0"></span>**2.6.2 Interface IRP**

Les deux serveurs de messages disposent d'une interface IRP matérielle. Si le système d'alarme ne reçoit pas d'acquittement positif de l'interface IRP après l'envoi d'un message, un bit est défini via l'interface OPC et envoyé à la SA de surveillance. Celle-ci évalue le changement d'état et ouvre un contact matériel. L'ouverture du contact signale à la CEA qu'un message n'a pu être envoyé avec succès et qu'une intervention est nécessaire. Le message est réinitialisé uniquement lorsqu'un nouveau message a pu être envoyé avec succès. Dans un deuxième temps (fonction de redondance), le système d'alarme tente de transmettre le message par l'intermédiaire de la deuxième interface IRP. Si le système d'alarme ne reçoit pas non plus d'acquittement positif de la deuxième interface IRP, le contact correspondant est également ouvert sur la deuxième SA de surveillance (redondance), ce qui signale à la CEA que le message n'a pu être envoyé avec succès et qu'une intervention est nécessaire. Cette surveillance doit être commandée par un programme horaire et supprimée la nuit de 20 h 00 à 6 h 00, le samedi et le dimanche ainsi que, dans la mesure du possible, les jours fériés.

- Le message suivant s'affiche à la CEA:
	- Signe de vie IRP serveur d'alarme 1
	- Signe de vie IRP serveur d'alarme 2

#### <span id="page-170-1"></span>**2.6.3 Interface du pager**

Les deux systèmes d'alarme disposent d'une interface ALL-IP vers le système eAlarm de Swisscom. Si le système d'alarme ne reçoit pas d'acquittement positif d'eAlarm après l'envoi d'un message, un bit est défini via l'interface OPC et envoyé à la SA de surveillance. Celle-ci évalue le changement d'état et ouvre un contact matériel. L'ouverture du contact signale à la CEA qu'un message n'a pu être envoyé avec succès et qu'une intervention est nécessaire. Le message est réinitialisé uniquement lorsqu'un nouveau message a pu être envoyé avec succès ou que le Lifebit peut à nouveau être transmis avec succès d'un système à l'autre. Dans un deuxième temps (fonction de redondance), le système d'alarme tente de transmettre le message par l'intermédiaire de la seconde interface pager. Si le système d'alarme ne reçoit pas non plus d'acquittement positif de la deuxième interface ALL-IP vers eAlarm de Swisscom, le contact correspondant est également ouvert sur la deuxième SA de surveillance (redondance), ce qui signale à la CEA que le message n'a pu être envoyé avec succès et qu'une intervention est nécessaire.

Le message suivant s'affiche à la CEA :

- Signe de vie pager serveur d'alarme 1
- Signe de vie pager serveur d'alarme 2

## <span id="page-170-2"></span>**2.7 Points de données généraux et surveillance**

La connexion des bâtiments à l'ACC nécessite certains points de données qui doivent être mis en place pour chaque bâtiment, passerelle et EAP. Voici une liste de ces points, leur objectif et des exemples d'adressage.

### <span id="page-170-3"></span>**2.7.1 Panne générale par bâtiment**

Pour chaque bâtiment (objet), une panne générale doit être générée au niveau de l'automatisation. Celle-ci est créée dans une station d'automatisation propre à chaque bâtiment, appelée «commande principale». Le point de données doit :

- être un point de données numérique (BOOL)
- afficher les textes d'unité OFF/ON
- être libellé comme suit : AC Bâtiment {rue et numéro}
- mentionner H0 comme marque d'identification du point de données à la fin de la chaîne
- être affecté au groupe d'alarme du bâtiment.

#### **Extrait Point.OPC**

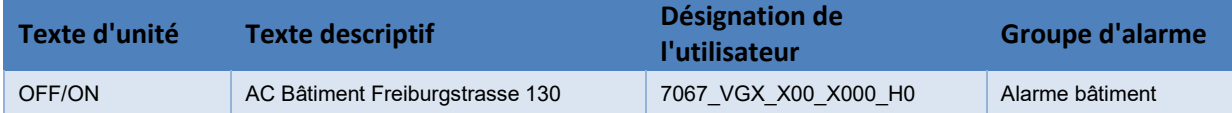

#### **Exemples**

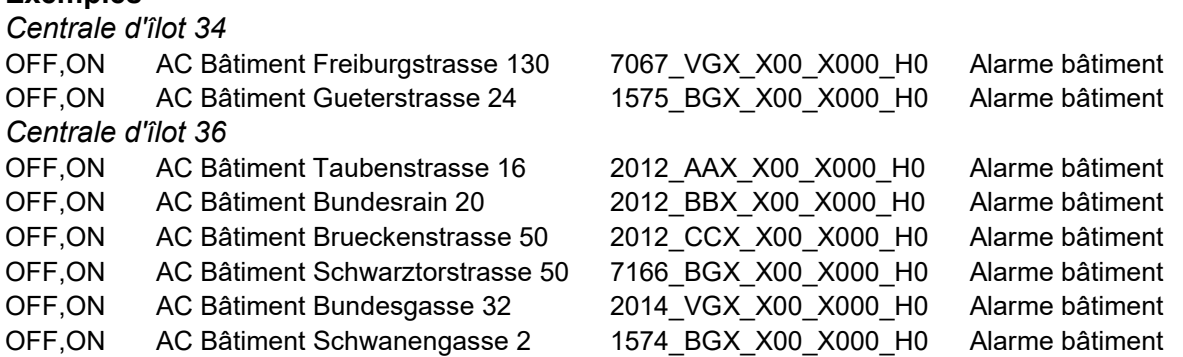

#### <span id="page-171-0"></span>**2.7.2 Indicateur de surveillance par bâtiment**

Pour chaque bâtiment (objet), un indicateur de surveillance (chien de garde) doit être généré dans la commande principale. Ce point de données doit:

- être un point de données numérique (BOOL)
- présenter la fréquence de clignotement suivante : 5 minutes 1 -> 5 minutes 0 -> 5 minutes 1 -> ...
- afficher les textes d'unité OFF/ON
- être libellé comme suit : indicateur de surveillance {numéro EAP} {rue et numéro}
- mentionner H2 comme marque d'identification du point de données à la fin de la chaîne
- inclure, dans la désignation de l'utilisateur, l'information de l'EAP auquel est intégrée la SA
- être attribué au groupe d'alarme CdPx Système (x = CdP correspondant)

#### **Extrait Point.OPC**

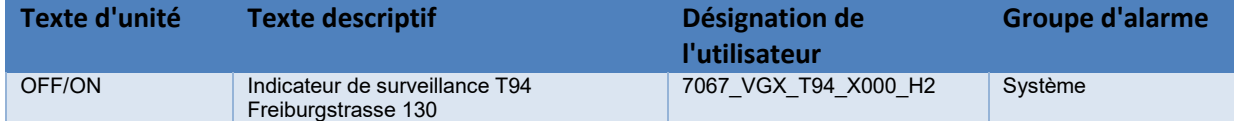

#### **Exemples**

*Centrale d'îlot 34*

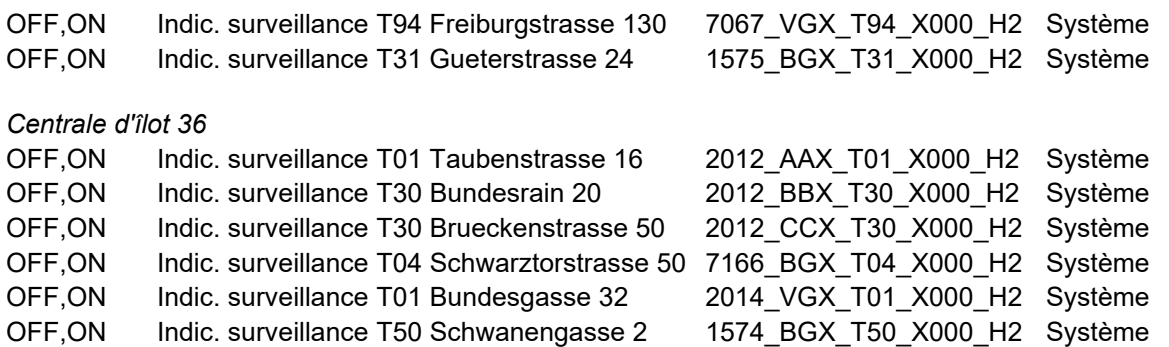

#### **Traitement de l'indicateur de surveillance de la SA dans l'ACC**

L'indicateur de surveillance des stations d'automatisation est contrôlé par le système d'alarme. L'absence de clignotement au terme d'un délai prédéfini génère une panne de chien de garde qui est transmis avec une priorité élevée à l'équipe de service compétente.

### <span id="page-172-0"></span>**2.7.3 Annonce de test par centrale d'îlot / passerelle OPC**

Une annonce de test est généré pour chaque serveur OPC / agent ACC dans la «commande principale» de l'un des objets afférents. L'annonce de test doit pouvoir être émis via le système de gestion technique du bâtiment apparaître dans l'aperçu du bâtiment et présenter un **retard au déclenchement de 180 secondes.** Ce point de données doit :

- être un point de données numérique (BOOL)
- présenter le texte d'unité NORMAL/DÉCLENCHÉ
- être libellé comme suit : Annonce de test {rue et numéro}
- mentionner H1 comme marque d'identification du point de données à la fin de la chaîne
- inclure, dans la désignation de l'utilisateur, l'information de l'EAP auquel est intégrée la SA
- être attribué au groupe d'alarme CT x Élevée ou CdPx Élevée CdPx (x = CT/CdP correspondant)

#### **Extrait Point.OPC**

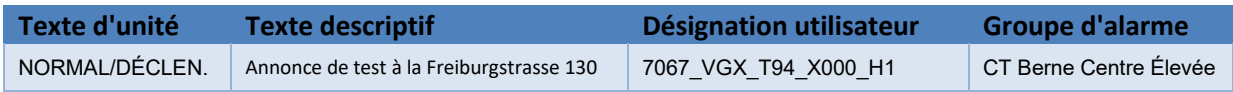

#### **Exemples**

-

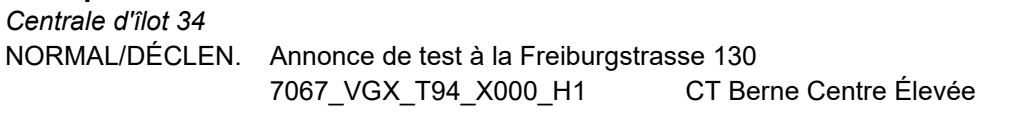

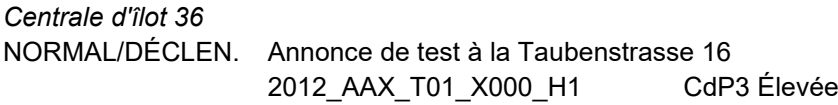

#### <span id="page-172-1"></span>**2.7.4 Surveillance de la communication de SA à SA**

La «commande principale» qui émet l'indicateur de surveillance doit également surveiller la communication avec les autres stations d'automatisation du bâtiment. En cas de rupture de la liaison avec l'une de ces stations, un message de priorité élevée est généré via la commande principale et transmis par le Point.OPC.

#### **Extrait Point.OPC**

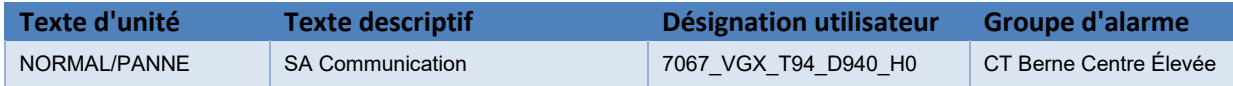

# <span id="page-173-0"></span>**3 Définition des priorités de notification**

## <span id="page-173-1"></span>**3.1 Procédure, responsabilités**

Au moment de la planification de l'exécution, le planificateur spécialisé définit tout d'abord la priorité de notification des points de données matériels dans la liste y afférente. L'entrepreneur DO intègre ces priorités dans le logiciel de l'installation et, une fois le logiciel achevé, établit la liste de tous les objets BACnet pouvant faire l'objet d'une alarme. Il transmet ce document au planificateur spécialisé à des fins de vérification.

Après révision par le planificateur spécialisé, la liste est transmise à l'OFCL pour contrôle, puis discutée en interne avec l'organisation exploitante. Les priorités de notification sont ensuite définitivement arrêtées.

<span id="page-173-2"></span>L'entrepreneur DO introduit les priorités de notification dans le logiciel et crée le Point.OPC conformément aux directives énoncées au chapitre ci-après.

# **4 Point.OPC**

## <span id="page-173-3"></span>**4.1 Types de points pris en charge**

Le standard OPC ne définit aucun type de points. Il faut donc convenir d'un ensemble de types de points spécifiques en lien avec le projet afin que le fabricant du serveur OPC, le fournisseur du client OPC et le client soient sur la même longueur d'onde.

Étant donné que les images d'installations sont stockées dans la centrale d'îlot et que le système accepte uniquement la transmission de messages numériques, seules les entrées numériques (EN) sont autorisées. Les formats et types de points de données différents doivent être discutés et approuvés préalablement par l'OFCL.

### <span id="page-173-4"></span>**4.1.1 Entrée numérique (EN) élémentaire**

Ce type de point de données est le point de données standard pour chaque nouvelle collection.

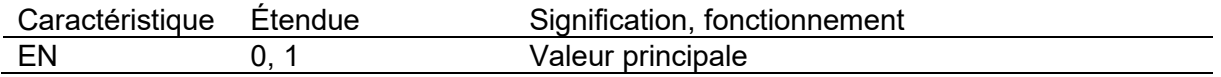

## <span id="page-173-5"></span>**4.2 Désignation du Point.OPC**

La désignation du Point.OPC est la suivante : Point.OPC\_IZXXOPC-Gateway\_DD\_MM\_YYYY\_abréviation ou nom du dernier opérateur.

#### **Exemple**

Point.OPC\_IZ32OPC-Gateway\_08\_03\_2022\_Inp.csv

## <span id="page-174-0"></span>**4.3 Stockage sur l'hôte de la centrale d'îlot/passerelle OPC**

<span id="page-174-1"></span>Répertoire : C:\PointOPC\ Nom du fichier : voir 3.2 Désignation du Point.OPC

## **4.4 Structure**

Le Point.OPC définit les points de données qui seront transmis du niveau du terrain au serveur d'alarme par le biais de la station d'automatisation/centrale d'îlot. Il contient toutes les informations nécessaires pour l'acheminement des messages :

- Nom de l'élément OPC
- *Adresse du point de données*
- *Description du point de données*
- *Texte décrivant l'état*
- Groupe de messages

*Les informations figurant en italique sont transmises aux appareils récepteurs au format «texte de message» et sont décrites en détail au sous-chapitre «Composition du texte de message».*

Les informations sont mises à disposition par le fournisseur concerné dans un modèle prédéfini au format .csv, .xls ou .xlsm. Comme les fichiers \*.xlms ne sont généralement pas envoyés par courriel, il est recommandé de choisir le format \*.csv ou \*.xls.

### <span id="page-174-2"></span>**4.4.1 Nom de l'élément OPC**

Ce nom varie selon le fabricant et permet la connexion avec le point de données correspondant situé sur le serveur OPC.

### <span id="page-174-3"></span>**4.4.2** *Composition du texte de message*

Le texte de message transmis à l'appareil de réception ne doit pas dépasser 128 caractères eu égard à la conception des récepteurs IRP. Il contient les informations suivantes:

#### **4.4.2.1 Adresse du point de données**

L'adresse du point de données est définie conformément aux directives concernant la désignation et la signalisation des installations du bâtiment en vigueur. Elle prend la forme suivante :

#### **Exemple**

2012\_AAX\_T01\_X000\_H2

#### **4.4.2.2 Description du point de données**

Le texte de l'installation et celui du point de données doivent découler de la description objet de l'objet BACnet. La longueur du texte ne doit pas dépasser 37 caractères. Le chapitre «Abréviations courantes» contient une liste d'abréviations normalisées à utiliser lorsque des termes doivent être raccourcis pour des raisons de place.

#### **4.4.2.3 Texte décrivant l'état**

Cet intitulé désigne l'état dans lequel se trouve le groupe ou le point de données. Les textes décrivant l'état disponible sont énumérés au chapitre «Liste des textes décrivant l'état». Exemple:

<span id="page-175-0"></span>Normal / Déclenché

### **4.4.3 Groupe de messages**

<span id="page-175-1"></span>L'utilité du groupe de messages et la liste des groupes disponibles sont décrites en détail au chapitre «Groupes de messages (d'alarme) ACC».

## **4.5 Messages / points à communiquer**

<span id="page-175-2"></span>Cette rubrique propose la liste des messages devant figurer dans Point.OPC.

#### **4.5.1 Points de données nécessaires à la surveillance de la communication et du système**

Tous les points décrits au chapitre «Points de données généraux et surveillance» doivent être transmis par l'intermédiaire du Point.OPC.

### <span id="page-175-3"></span>**4.5.2 Messages de la catégorie de notification «élevée»**

Chaque message ayant été classé dans la catégorie «élevée» lors de la définition des priorités de notification doit être représenté individuellement dans Point.OPC.

### <span id="page-175-4"></span>**4.5.3 Pannes générales de la catégorie de notification «moyenne»**

Dans chaque EAP, tous les messages de la catégorie de notification «moyenne» forment une panne générale, ce qui implique la génération d'un point du type:

2011\_DMF\_T47\_X000\_H3 Panne générale priorité moyenne

L'attribution des messages à cette panne générale doit se faire de manière dynamique, à savoir que si la classe de notification de l'objet BACnet est modifiée, par exemple, de «faible» à « moyenne » à partir de la visualisation, cet objet doit automatiquement déclencher une alarme dans la «Panne générale priorité moyenne».

### <span id="page-175-5"></span>**4.5.4 Pannes générales de la catégorie de notification « faible »**

Dans chaque EAP, tous les messages de la catégorie de notification «faible» forment une panne générale, ce qui engendre la génération d'un point de type:

2011\_DMF\_T47\_X000\_H4 Panne générale priorité faible

L'attribution des messages à cette panne générale doit se faire de manière dynamique, à savoir que si la classe de notification de l'objet BACnet est modifiée, par exemple, de «moyenne» à «faible» à partir de la visualisation, cet objet doit automatiquement déclencher une alarme dans la «Panne générale priorité moyenne».

### **4.6 Domaines de responsabilité / limite d'approvisionnement de Point.OPC**

Le fournisseur du système DO et de la centrale d'îlot livre le matériel (passerelle OPC) et le logiciel (serveur OPC), installe l'interface OPC en tant que service et met à disposition les points de données OPC par le biais de son serveur OPC, conformément au tableau ci-après.

#### **4.6.1 Structure du Point.OPC**

Ces informations sont indispensables à la réalisation technique de la transmission de données.

<span id="page-176-1"></span><span id="page-176-0"></span>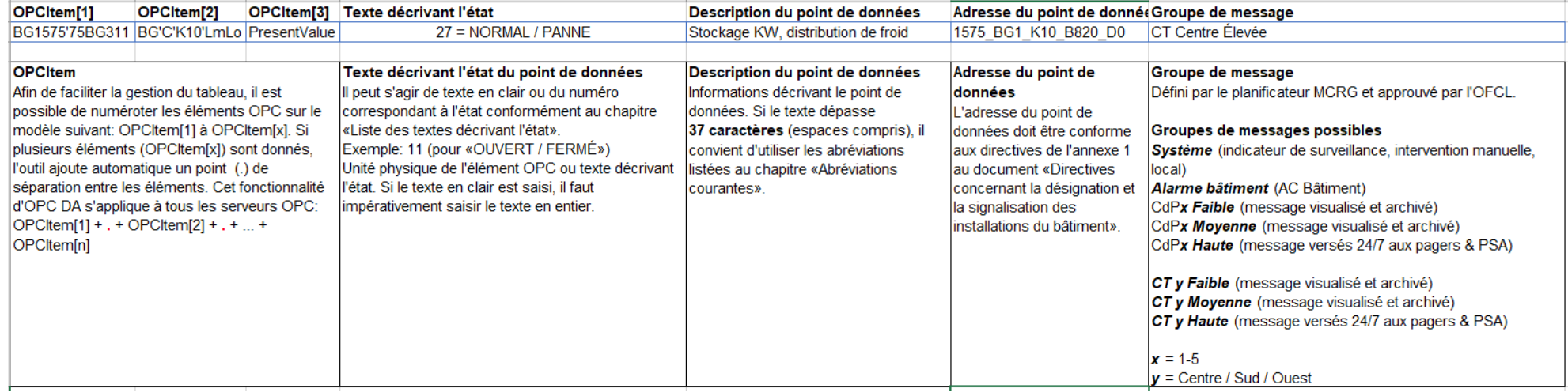

## **Liste des textes décrivant l'état**

<span id="page-177-0"></span>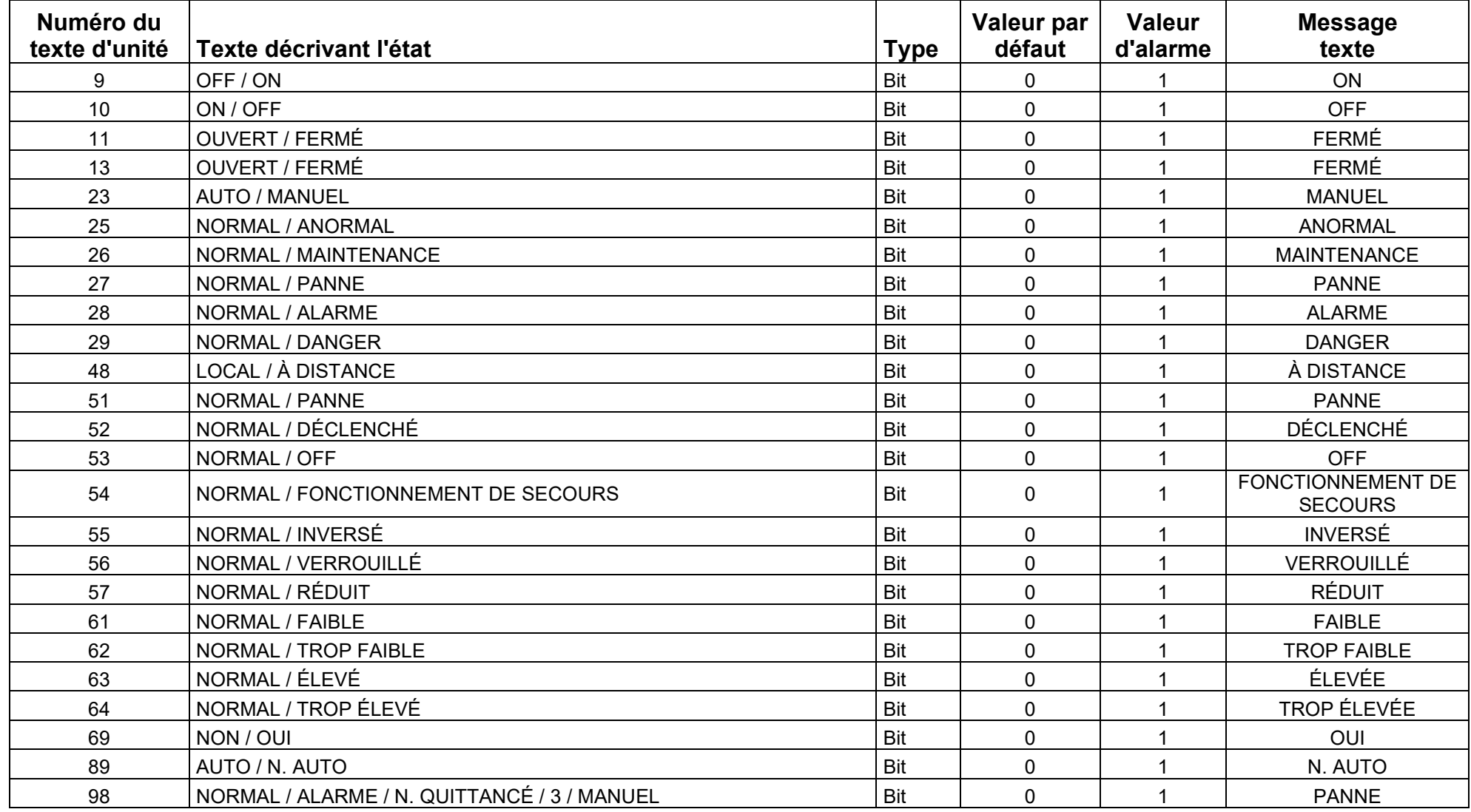

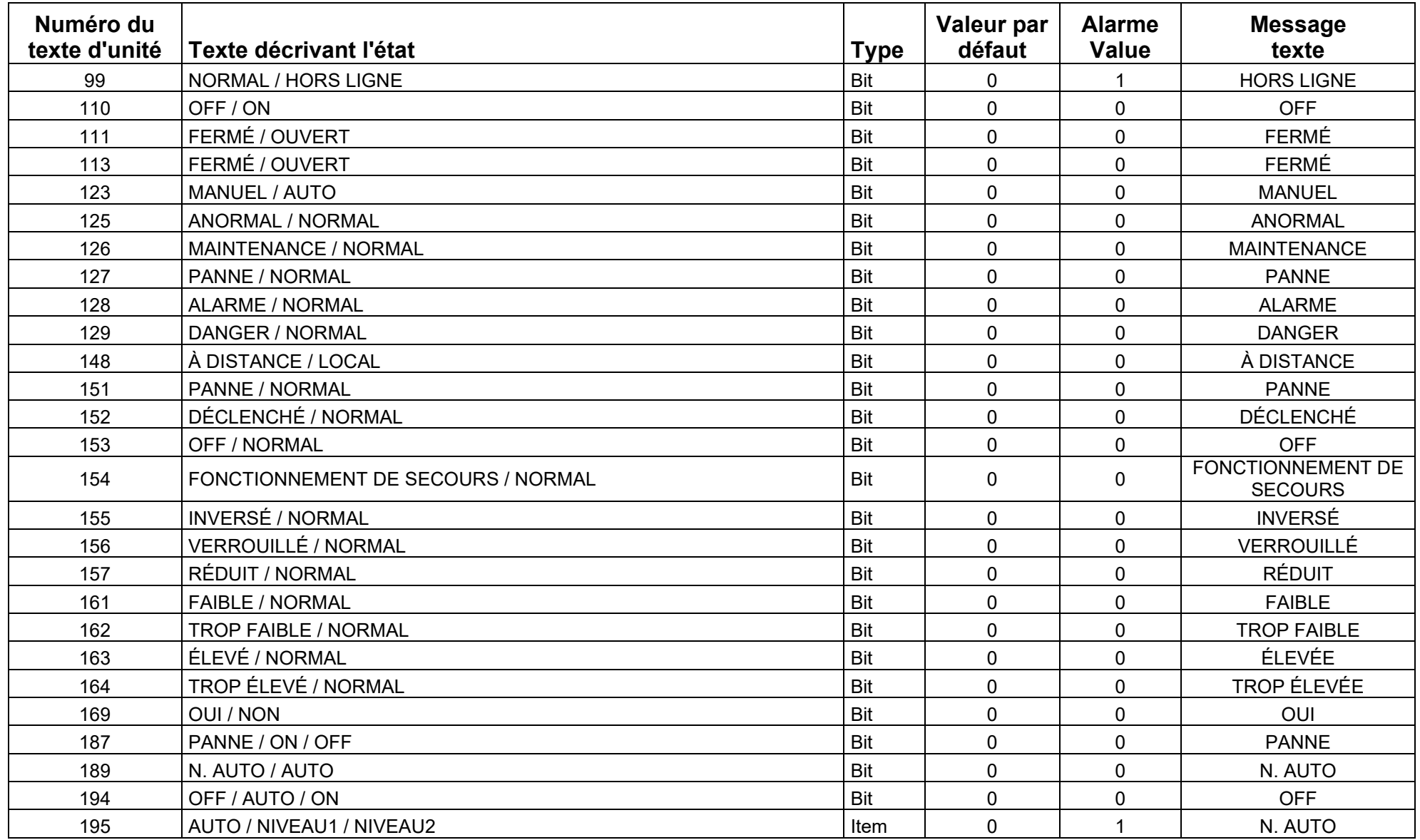

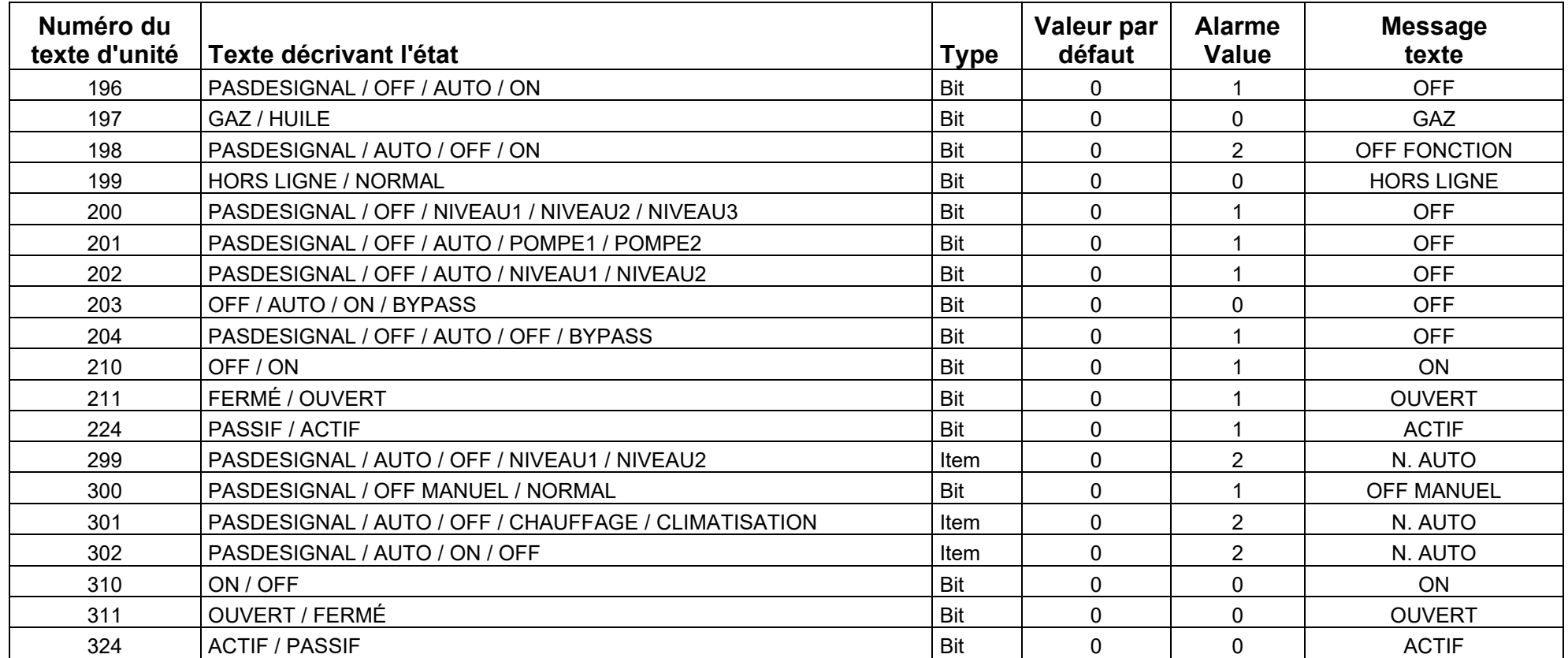
## **6 Abréviations courantes**

En cas de dépassement des 37 caractères mis à disposition pour la transmission d'alarme, l'emploi des abréviations ci-dessous est obligatoire.

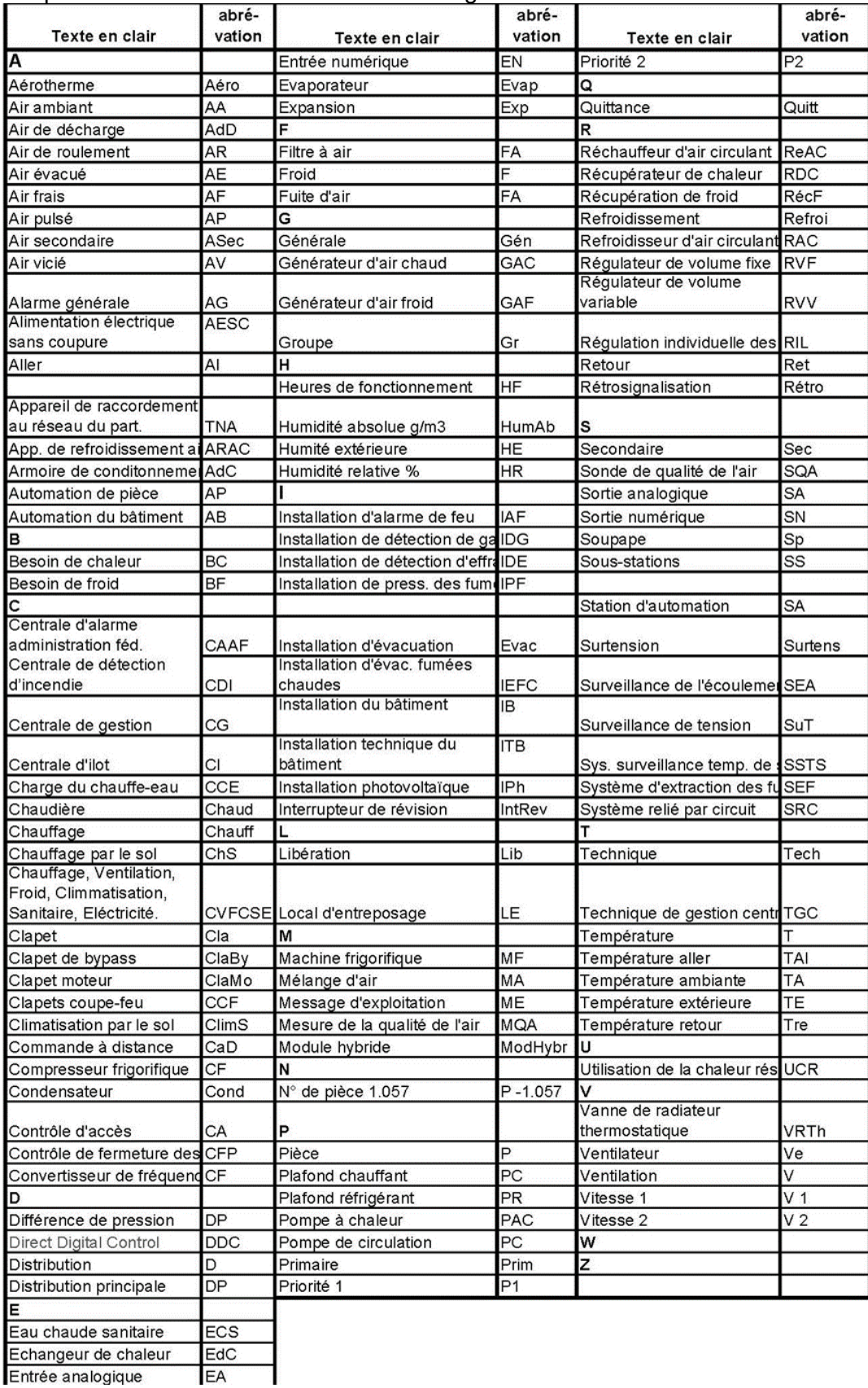

Entrée analogique

## **Exemples de Point.OPC**

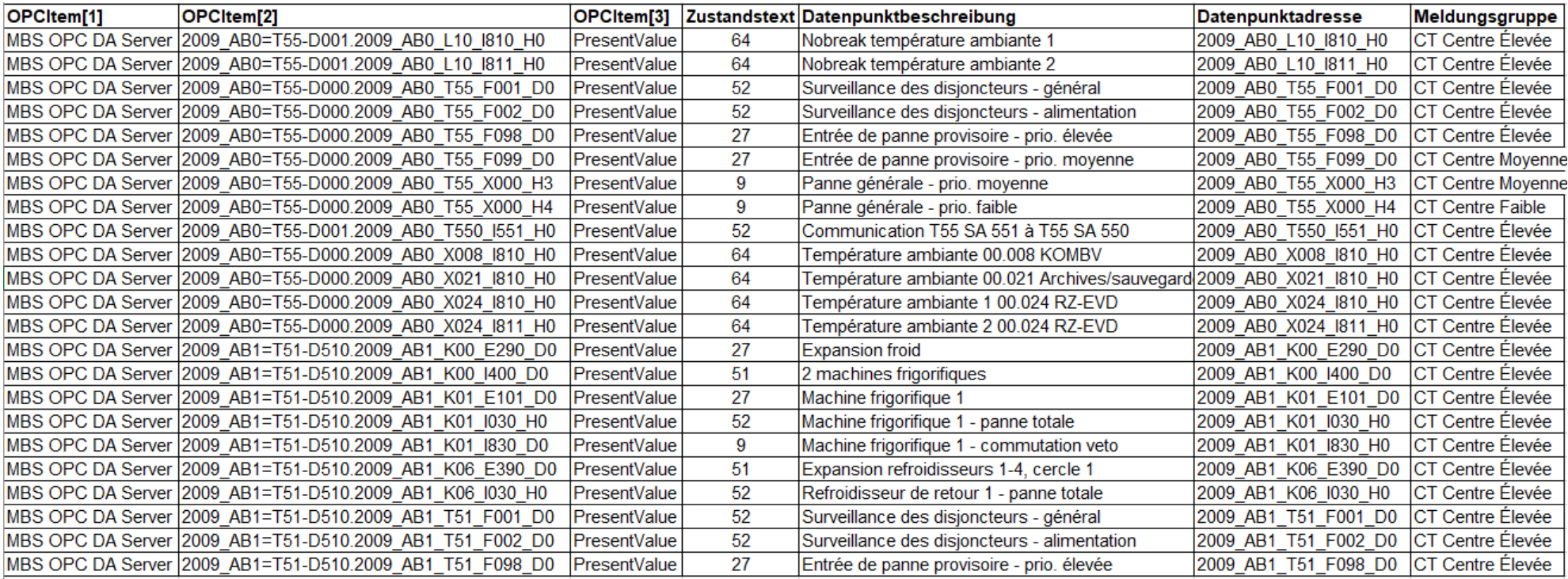

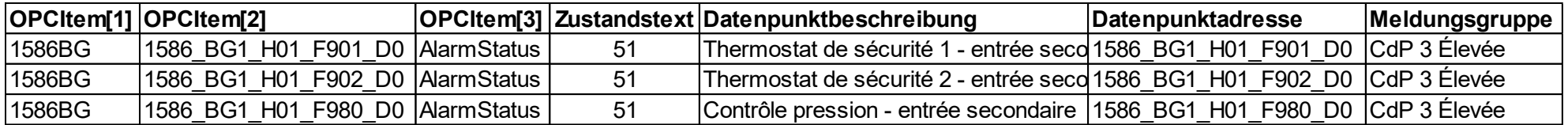